# HP A5820X & A5800 Switch Series Network Management and Monitoring

# **Configuration Guide**

#### **Abstract**

This document describes the software features for the HP A Series products and guides you through the software configuration procedures. These configuration guides also provide configuration examples to help you apply software features to different network scenarios.

This documentation is intended for network planners, field technical support and servicing engineers, and network administrators working with the HP A Series products.

Part number: 5998-1636

Software version: Release 1211
Document version: 5W100-20110430

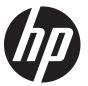

#### Legal and notice information

© Copyright 2011 Hewlett-Packard Development Company, L.P.

No part of this documentation may be reproduced or transmitted in any form or by any means without prior written consent of Hewlett-Packard Development Company, L.P.

The information contained herein is subject to change without notice.

HEWLETT-PACKARD COMPANY MAKES NO WARRANTY OF ANY KIND WITH REGARD TO THIS MATERIAL, INCLUDING, BUT NOT LIMITED TO, THE IMPLIED WARRANTIES OF MERCHANTABILITY AND FITNESS FOR A PARTICULAR PURPOSE. Hewlett-Packard shall not be liable for errors contained herein or for incidental or consequential damages in connection with the furnishing, performance, or use of this material.

The only warranties for HP products and services are set forth in the express warranty statements accompanying such products and services. Nothing herein should be construed as constituting an additional warranty. HP shall not be liable for technical or editorial errors or omissions contained herein.

# Contents

| System maintenance and debugging ······               |    |
|-------------------------------------------------------|----|
| Configuring ping·····                                 |    |
| Configuring ping example ·····                        |    |
| Tracert ·····                                         |    |
| Configuring tracert·····                              |    |
| System debugging ·····                                |    |
| Configuring system debugging·····                     |    |
| Configuring ping and tracert example                  | 7  |
| Configuring NQA                                       |    |
| NQA benefits                                          |    |
| Basic NQA concepts ·····                              |    |
| NQA probe operation procedure ·····                   | 12 |
| NQA configuration task list                           |    |
| Configuring the NQA server                            |    |
| Enabling the NQA client·····                          |    |
| Creating an NQA test group                            |    |
| Configuring an NQA test group ·····                   |    |
| Configuring ICMP echo tests·····                      |    |
| Configuring DHCP tests ·····                          |    |
| Configuring DNS tests ·····                           |    |
| Configuring FTP tests·····                            |    |
| Configuring HTTP tests                                |    |
| Configuring UDP jitter tests ·····                    |    |
| Configuring SNMP tests ·····                          |    |
| Configuring TCP tests·····                            |    |
| Configuring UDP echo tests·····                       |    |
| Configuring voice tests                               |    |
| Configuring DLSw tests ·····                          |    |
| Configuring the collaboration function                |    |
| Configuring threshold monitoring                      |    |
| Configuring the NQA statistics collection function    |    |
| Configuring the history records saving function       |    |
| Configuring optional parameters for an NQA test group |    |
| Scheduling an NQA test group·····                     |    |
| Displaying and maintaining NQA                        |    |
| Configuring NQA examples·····                         |    |
| Configuring ICMP echo test example ·····              |    |
| Configuring DHCP test example ·····                   |    |
| Configuring DNS test example ·····                    |    |
| Configuring FTP test example                          | 38 |

| Configuring HTTP test example·····                                        |    |
|---------------------------------------------------------------------------|----|
| Configuring UDP jitter test example                                       |    |
| Configuring SNMP test example                                             | 44 |
| Configuring TCP test example                                              |    |
| Configuring UDP echo test example                                         |    |
| Configuring voice test example ·····                                      | 48 |
| Configuring DLSw test example                                             |    |
| Configuring NQA collaboration example·····                                | 52 |
| Configuring NTP                                                           | 55 |
| NTP applications ·····                                                    |    |
| NTP advantages ·····                                                      |    |
| How NTP works                                                             |    |
| NTP message format                                                        | 57 |
| NTP operation modes ·····                                                 |    |
| Multiple instances of NTP·····                                            |    |
| NTP configuration task list                                               |    |
| Configuring the operation modes of NTP                                    |    |
| Configuring NTP client/server mode ······                                 |    |
| Configuring the NTP symmetric peers mode                                  |    |
| Configuring NTP broadcast mode ······                                     |    |
| Configuring NTP multicast mode······                                      |    |
| Configuring optional parameters of NTP                                    |    |
| Specifying the source interface for NTP messages······                    |    |
| Disabling an interface from receiving NTP messages                        |    |
| Configuring the maximum number of dynamic sessions allowed                | 65 |
| Configuring access-control rights                                         | 66 |
| Configuration prerequisites                                               |    |
| Configuration procedure                                                   |    |
| Configuring NTP authentication ······                                     |    |
| Configuration prerequisites ······                                        |    |
| Configuration procedure                                                   |    |
| Displaying and maintaining NTP                                            |    |
| Configuring NTP examples ······                                           |    |
| Configuring NTP client/server mode example                                |    |
| Configuring the NTP symmetric mode example                                |    |
| Configuring NTP broadcast mode example                                    |    |
| Configuring NTP multicast mode example                                    |    |
| Configuring NTP client/server mode with authentication example            |    |
| Configuring NTP broadcast mode with authentication example                |    |
| Configuring MPLS VPN time synchronization in client/server mode example   |    |
| Configuring MPLS VPN time synchronization in symmetric peers mode example |    |
| Configuring IPC                                                           |    |
| Configuring IPC Performance statistics                                    |    |
| Displaying and maintaining IPC                                            |    |
| Displaying and maintaining IrC                                            | 85 |

| Configuring PoE                                         | 86  |
|---------------------------------------------------------|-----|
| Protocol specification ·····                            | 87  |
| PoE configuration task list ·····                       | 87  |
| Enabling PoE ·····                                      | 88  |
| Enabling PoE for a PoE interface                        | 88  |
| Detecting PDs                                           | 89  |
| Enabling the PSE to detect nonstandard PDs              | 89  |
| Configuring a PD disconnection detection mode           | 89  |
| Configuring the PoE power                               | 90  |
| Configuring the maximum PoE interface power ·····       | 90  |
| Configuring PoE power management······                  | 90  |
| Configuring PoE interface power management              | 90  |
| Configuring the PoE monitoring function                 | 91  |
| Configuring PSE power monitoring                        | 91  |
| Monitoring PD                                           | 91  |
| Configuring PoE interface through PoE profile           | 92  |
| Configuring PoE profile ·····                           |     |
| Applying PoE profile                                    | 92  |
| Upgrading PSE processing software in service            | 93  |
| Displaying and maintaining PoE                          | 94  |
| Configuring PoE example ·····                           | 94  |
| Troubleshooting PoE ·····                               | 95  |
| Configuring SNMP                                        | 97  |
| SNMP mechanism                                          |     |
| SNMP protocol version·····                              |     |
| MIB overview·····                                       |     |
| Configuring SNMP ·····                                  |     |
| Configuring network management-specific interface index |     |
| Switching the format of an NM-specific ifindex          |     |
| Configuring SNMP logging ······                         |     |
| Enabling SNMP logging                                   |     |
| Configuring SNMP trap ······                            |     |
| Enabling the trap function ······                       |     |
| Configuring trap parameters······                       |     |
| Displaying and maintaining SNMP ······                  |     |
| Configuring SNMPv1/SNMPv2c example······                |     |
| Configuring SNMPv3 example                              |     |
| Configuring SNMP logging example ······                 |     |
| Configuring RMON                                        | 110 |
| Working mechanism·····                                  |     |
| RMON groups                                             |     |
| Configuring the RMON statistics function                |     |
| Configuring the RMON Ethernet statistics function       |     |
| Configuring the RMON history statistics function        |     |
| ggggggg                                                 | 110 |

| Configuring the RMON alarm function                                   | 114 |
|-----------------------------------------------------------------------|-----|
| Configuration prerequisites ·····                                     | 114 |
| Configuration procedure ·····                                         | 114 |
| Displaying and maintaining RMON                                       | 115 |
| Configuring Ethernet statistics group example                         | 116 |
| Configuring history group example ·····                               | 117 |
| Configuring alarm group example ·····                                 | 119 |
| Configuring CWMP·····                                                 | 121 |
| CWMP network framework ·····                                          | 121 |
| CWMP basic functions                                                  | 122 |
| Automatic configuration file deployment                               | 122 |
| CPE system file management ·····                                      | 122 |
| CPE status and performance monitoring                                 | 122 |
| CWMP mechanism ·····                                                  | 123 |
| Auto-connection between the ACS and a CPE                             | 123 |
| Configuration parameter deployment                                    | 124 |
| RPC methods                                                           | 124 |
| Active and standby ACS switchover                                     | 125 |
| CWMP configuration tasks                                              | 126 |
| Configuring the DHCP server                                           | 126 |
| Configuring the DNS server                                            | 127 |
| Configuring the ACS server ·····                                      | 127 |
| Configuring CPEs ·····                                                | 127 |
| Enabling CWMP ·····                                                   | 128 |
| Configuring the ACS server                                            | 128 |
| Configuring the ACS URL                                               | 128 |
| Configuring the ACS username and password ······                      | 128 |
| Configuring CPE attributes                                            | 129 |
| Configuring the CPE username and password ······                      | 129 |
| Configuring the CWMP connection interface                             | 130 |
| Sending Inform messages                                               | 130 |
| Configuring the maximum number of attempts made to retry a connection | 131 |
| Configuring the close-wait timer of the CPE                           | 131 |
| Displaying and maintaining CWMP                                       | 132 |
| Configuring CWMP example                                              | 132 |
| Network requirements·····                                             | 132 |
| Configuration procedure                                               | 133 |
| Configuring cluster management                                        | 141 |
| Roles in a cluster                                                    |     |
| How a cluster works·····                                              | 142 |
| Cluster configuration task list                                       | 145 |
| Configuring the management device                                     | 147 |
| Enabling NDP globally and for specific ports                          | 147 |
| Configuring NDP parameters ·····                                      | 147 |

| Enabling NTDP globally and for specific ports······                                             | 148 |
|-------------------------------------------------------------------------------------------------|-----|
| Configuring NTDP parameters                                                                     | 148 |
| Manually collecting topology information                                                        | 149 |
| Enabling the cluster function ·····                                                             |     |
| Establishing a cluster·····                                                                     | 149 |
| Enabling management VLAN auto-negotiation ·····                                                 | 150 |
| Configuring communication between the management device and the member devices within a cluster |     |
| Configuring cluster management protocol packets ·····                                           | 151 |
| Cluster member management ·····                                                                 |     |
| Configuring the member devices ·····                                                            |     |
| Enabling NDP ·····                                                                              |     |
| Enabling NTDP ·····                                                                             |     |
| Manually collecting topology information                                                        |     |
| Enabling the cluster function ·····                                                             |     |
| Deleting a member device from a cluster                                                         |     |
| Configuring access between the management device and its member devices                         |     |
| Adding a candidate device to a cluster ······                                                   |     |
| Configuring advanced cluster functions                                                          |     |
| Configuring topology management ·····                                                           |     |
| Configuring interaction for a cluster                                                           |     |
| SNMP configuration synchronization function                                                     |     |
| Configuring web user accounts in batches                                                        |     |
| Displaying and maintaining cluster management ······                                            |     |
| Configuring cluster management example                                                          | 159 |
| Configuring a sampler                                                                           | 163 |
| Creating a sampler                                                                              | 163 |
| Displaying and maintaining sampler                                                              | 163 |
| Configuring sampler examples·····                                                               | 164 |
| Configuring port mirroring                                                                      | 165 |
| Port mirroring types ······                                                                     |     |
| Implementing port mirroring                                                                     |     |
| Configuring local port mirroring                                                                |     |
| Local port mirroring configuration task list ····································               |     |
| Creating a local mirroring group                                                                |     |
| Configuring mirroring ports for the local mirroring group                                       |     |
| Configuring mirroring CPUs for the local mirroring group                                        | 169 |
| Configuring the monitor port for the local mirroring group                                      |     |
| Configuring layer 2 remote port mirroring······                                                 |     |
| Layer 2 remote port mirroring configuration task list                                           |     |
| Configuration prerequisites                                                                     | 172 |
| Configuring a remote source mirroring group (on the source device)                              |     |
| Configuring a remote destination mirroring group (on the destination device)                    |     |
| Using the remote probe VLAN to enable local mirroring to support multiple destination ports     |     |
| Configuring layer 3 remote port mirroring                                                       |     |

| Layer 3 remote port mirroring configuration task list                |          |
|----------------------------------------------------------------------|----------|
| Configuration prerequisites                                          |          |
| Configuring local mirroring groups                                   |          |
| Configuring mirroring ports for a local mirroring group              | 179      |
| Configuring mirroring CPUs for a local mirroring group               | ·····180 |
| Configuring the monitor port for a local mirroring group             |          |
| Displaying and maintaining port mirroring                            |          |
| Configuring port mirroring examples ·····                            |          |
| Configuring local port mirroring example                             |          |
| Configuring Layer 2 remote port mirroring example                    |          |
| Configuring local port mirroring with multiple monitor ports example |          |
| Configuring Layer 3 remote port mirroring example                    |          |
| Configuring traffic mirroring ······                                 |          |
| Mirroring traffic to an interface ······                             |          |
| Mirroring traffic to the CPU·····                                    |          |
| Applying a QoS policy·····                                           |          |
| Displaying and maintaining traffic mirroring                         |          |
| Configuring traffic mirroring examples·····                          |          |
| Mirroring traffic to an interface example                            |          |
| Configuration procedure                                              |          |
| Configuring NetStream····                                            |          |
| NetStream basic concepts ·····                                       |          |
| What is a flow                                                       | 194      |
| How NetStream works·····                                             |          |
| NetStream key technologies ·····                                     |          |
| Flow aging ·····                                                     |          |
| NetStream data export·····                                           |          |
| NetStream export formats ·····                                       | 197      |
| Introduction to NetStream sampling and filtering                     |          |
| NetStream sampling ·····                                             |          |
| NetStream filtering ·····                                            |          |
| NetStream configuration task list                                    |          |
| Enabling NetStream····                                               |          |
| Enabling NetStream on an interface·····                              |          |
| Configuring NetStream filtering and sampling                         |          |
| Configuring NetStream filtering                                      |          |
| Configuring NetStream sampling                                       |          |
| Configuring NetStream data export ·····                              |          |
| Configuring NetStream traditional data export·····                   |          |
| Configuring NetStream aggregation data export                        |          |
| Configuring attributes of NetStream export data                      |          |
| Configuring NetStream export format ·····                            |          |
| Configuring refresh rate for NetStream version 9 templates           |          |
| Configuring NetStream flow aging                                     | 207      |

| Flow aging approaches·····                                            | 207 |
|-----------------------------------------------------------------------|-----|
| Configuring NetStream flow aging                                      | 207 |
| Displaying and maintaining NetStream ·····                            |     |
| Configuring NetStream examples                                        | 208 |
| Configuring NetStream traditional data export example                 | 208 |
| Configuring NetStream aggregation data export example                 |     |
| Configuring IPv6 NetStream ·····                                      |     |
| IPv6 NetStream basic concepts·····                                    | 211 |
| What is an IPv6 flow                                                  | 211 |
| How IPv6 NetStream works                                              | 211 |
| IPv6 NetStream key technologies·····                                  | 212 |
| Flow aging ·····                                                      | 212 |
| IPv6 NetStream data export·····                                       | 212 |
| IPv6 NetStream export format·····                                     | 213 |
| IPv6 NetStream configuration task list                                | 213 |
| Enabling NetStream                                                    | 214 |
| Enabling NetStream on an interface·····                               | 214 |
| Configuring IPv6 NetStream data export·····                           |     |
| Configuring IPv6 NetStream traditional data export                    |     |
| Configuring IPv6 NetStream aggregation data export                    | 215 |
| Configuring attributes of IPv6 NetStream data export                  |     |
| Configuring IPv6 NetStream export format                              |     |
| Configuring refresh rate for IPv6 NetStream version 9 templates ····· |     |
| Displaying and maintaining IPv6 NetStream·····                        |     |
| Configuring IPv6 NetStream examples·····                              |     |
| Configuring IPv6 NetStream traditional data export example            |     |
| Configuring IPv6 NetStream aggregation data export example            |     |
| Configuring sFlow ·····                                               |     |
| sFlow operation ·····                                                 | 221 |
| Configuring sFlow                                                     | 222 |
| Configuring the sFlow agent and sFlow collector                       | 222 |
| Configuring flow sampling                                             | 223 |
| Configuring counter sampling                                          | 223 |
| Displaying and maintaining sFlow                                      | 223 |
| Configuring sFlow example                                             | 224 |
| Troubleshooting sFlow configuration                                   | 225 |
| The remote sFlow collector cannot receive sFlow packets·····          | 225 |
| Configuring information center                                        | 226 |
| System information types                                              | 227 |
| Eight levels of system information                                    | 227 |
| Output destinations and channels of system information                |     |
| Outputting system information by source module                        |     |
| Default output rules of system information                            |     |
| System information format·····                                        |     |

| Configuring information center                                    | 232 |
|-------------------------------------------------------------------|-----|
| Information center configuration task list ······                 | 232 |
| Outputting system information to the console ·····                | 233 |
| Outputting system information to a monitor terminal               | 234 |
| Outputting system information to a log host                       | 235 |
| Outputting system information to the trap buffer                  | 236 |
| Outputting system information to the log buffer                   | 236 |
| Outputting system information to the SNMP module                  | 237 |
| Outputting system information to the web interface                | 238 |
| Saving system information to a log file                           | 239 |
| Saving security logs into the security log file                   | 240 |
| Configuring synchronous information output                        |     |
| Disabling a port from generating link up/down logging information | 243 |
| Displaying and maintaining information center ······              |     |
| Configuring information center examples ·····                     | 245 |
| Outputting log information to a Unix log host ·····               | 245 |
| Outputting log information to a Linux log host                    | 246 |
| Outputting log information to the console                         |     |
| Saving security logs into the security log file                   | 249 |
| Support and other resources                                       | 253 |
| Contacting HP ·····                                               | 253 |
| Subscription service                                              | 253 |
| Related information                                               | 253 |
| Documents ·····                                                   | 253 |
| Websites ····                                                     | 253 |
| Conventions                                                       | 254 |
| Index ····                                                        | 256 |

# System maintenance and debugging

You can use the **ping** command and the **tracert** command to verify the current network connectivity, and use the **debug** command to enable debugging and to diagnose system faults based on the debugging information.

# Configuring ping

The **ping** command allows you to verify whether a device with a specified address is reachable, and to examine network connectivity.

The ping function is implemented through the ICMP using the following workflow:

- The source device sends an ICMP echo request to the destination device.
- 2. The source device determines whether the destination is reachable based on whether it receives an ICMP echo reply; if the destination is reachable, the source device determines the link quality based on the numbers of ICMP echo requests sent and replies received, determines the distance between the source and destination based on the round trip time of ping packets.

#### To configure the ping function:

| To do                                                 | Use the command                                                                                                    | Remarks                                                                                  |
|-------------------------------------------------------|----------------------------------------------------------------------------------------------------|------------------------------------------------------------------------------------------|
| Check whether a specified address in an IP network is | <pre>ping [ ip ] [ -a source-ip   -c count   -f   - h ttl   -i interface-type interface-number   - m interval   -n   -p pad   -q   -r   -s packet-size   -t timeout   -tos tos   -v   - vpn-instance vpn-instance-name ] * host</pre> | Required. Use either approach. The <b>ping</b> command is applicable in an IPv4 network; |
| reachable.                                            | ping ipv6 [ -a source-ipv6   -c count   -m applicable in an interval   -s packet-size   -t timeout ] *                                                                                                    | the <b>ping ipv6</b> command is applicable in an IPv6 network.  Available in any view.   |

#### NOTE:

- For a low-speed network, set a larger value for the timeout timer—indicated by the **-t** parameter in the command—when configuring the **ping** command.
- Only the directly connected segment address can be pinged if the outgoing interface is specified with the -i argument
- For more information about the ping lsp command, see MPLS basics commands in the MPLS Command Reference.

# Configuring ping example

#### **Network requirements**

As shown in Figure 1, check whether Device A and Device C can reach each other. If they can reach each other, get the detailed information of routes from Device A to Device C.

#### Figure 1 Ping network diagram

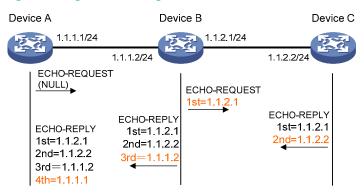

#### Configuration procedure

# Use the **ping** command to display whether Device A and Device C can reach each other.

```
<DeviceA> ping 1.1.2.2
PING 1.1.2.2: 56  data bytes, press CTRL_C to break
  Reply from 1.1.2.2: bytes=56 Sequence=1 ttl=254 time=205 ms
  Reply from 1.1.2.2: bytes=56 Sequence=2 ttl=254 time=1 ms
  Reply from 1.1.2.2: bytes=56 Sequence=3 ttl=254 time=1 ms
  Reply from 1.1.2.2: bytes=56 Sequence=4 ttl=254 time=1 ms
  Reply from 1.1.2.2: bytes=56 Sequence=5 ttl=254 time=1 ms
  Reply from 1.1.2.2: bytes=56 Sequence=5 ttl=254 time=1 ms
--- 1.1.2.2 ping statistics ---
  5 packet(s) transmitted
  5 packet(s) received
  0.00% packet loss
round-trip min/avg/max = 1/41/205 ms
```

# Get the detailed information of routes from Device A to Device C.

```
<DeviceA> ping -r 1.1.2.2
  PING 1.1.2.2: 56 data bytes, press CTRL_C to break
    Reply from 1.1.2.2: bytes=56 Sequence=1 ttl=254 time=53 ms
      Record Route:
         1.1.2.1
         1.1.2.2
         1.1.1.2
         1.1.1.1
    Reply from 1.1.2.2: bytes=56 Sequence=2 ttl=254 time=1 ms
      Record Route:
         1.1.2.1
         1.1.2.2
         1.1.1.2
    Reply from 1.1.2.2: bytes=56 Sequence=3 ttl=254 time=1 ms
      Record Route:
         1.1.2.1
         1.1.2.2
         1.1.1.2
```

```
1.1.1.1
    Reply from 1.1.2.2: bytes=56 Sequence=4 ttl=254 time=1 ms
      Record Route:
         1.1.2.1
         1.1.2.2
         1.1.1.2
         1.1.1.1
    Reply from 1.1.2.2: bytes=56 Sequence=5 ttl=254 time=1 ms
      Record Route:
         1.1.2.1
         1.1.2.2
         1.1.1.2
         1.1.1.1
  --- 1.1.2.2 ping statistics ---
    5 packet(s) transmitted
    5 packet(s) received
    0.00% packet loss
round-trip min/avg/max = 1/11/53 ms
```

The principle of ping –r is as shown in Figure 1.

- 1. The source (Device A) sends an ICMP echo request with the RR option being empty to the destination (Device C).
- 2. The intermediate device (Device B) adds the IP address (1.1.2.1) of its outbound interface to the RR option of the ICMP echo request and forwards the packet.
- Upon receiving the request, the destination device copies the RR option in the request and adds the IP address (1.1.2.2) of its outbound interface to the RR option. Then the destination device sends an ICMP echo reply.
- 4. The intermediate device adds the IP address (1.1.1.2) of its outbound interface to the RR option in the ICMP echo reply, and then forwards the reply.
- 5. Upon receiving the reply, the source device adds the IP address (1.1.1.1) of its inbound interface to the RR option. Finally, get the detailed information of routes from Device A to Device C: 1.1.1.1 <-> {1.1.1.2; 1.1.2.1} <-> 1.1.2.2.

### **Tracert**

By using the **tracert** command, you can trace the Layer 3 devices involved in delivering an IP packet from source to destination to check whether a network is available. This is useful for identification of failed nodes in the event of network failure.

Figure 2 Tracert diagram

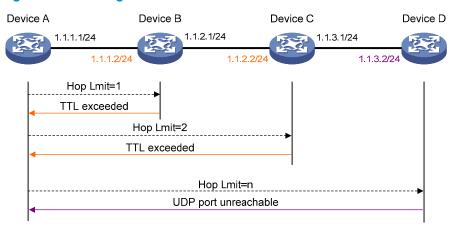

The tracert function is implemented through ICMP, as shown in Figure 2:

- The source (Device A) sends a packet with a TTL value of 1 to the destination (Device D). The UDP
  port of the packet is a port number that will not be used by any application of the destination.
- 2. The first hop (Device B) (the Layer 3 device that first receives the packet) responds by sending a TTL-expired ICMP error message to the source, with its IP address 1.1.1.2 encapsulated. In this way, the source device can get the address (1.1.1.2) of the first Layer 3 device.
- 3. The source device sends a packet with a TTL value of 2 to the destination device.
- 4. The second hop (Device C) responds with a TTL-expired ICMP error message, which gives the source device the address (1.1.2.2) of the second Layer 3 device.
- 5. The process continues until the ultimate destination device is reached. No application of the destination uses this UDP port. The destination replies a port unreachable ICMP error message with the destination IP address 1.1.3.2.
- 6. When the source device receives the port unreachable ICMP error message, it knows that the packet has reached the destination, and it can get the addresses of all Layer 3 devices involved to get to the destination device (1.1.1.2, 1.1.2.2, 1.1.3.2).

### Configuring tracert

#### **Configuration prerequisites**

Before you configure tracert, complete the following tasks:

- Enable sending of ICMP timeout packets on the intermediate device (the device between the source and destination devices). If the intermediate device is an HP device, execute the ip ttl-expires enable command on the device. For more information about this command, see IP performance optimization commands in the Layer 3 - IP Services Command Reference.
- Enable sending of ICMP destination unreachable packets on the destination device. If the
  destination device is an HP device, execute the ip unreachables enable command. For more
  information about this command, see IP performance optimization commands in the Layer 3 IP
  Services Command Reference.

#### **Tracert configuration**

#### To configure tracert:

| To do                      | Use the command                                                                                                    | Remarks                                                                                                    |
|----------------------------|----------------------------------------------------------------------------------------------------|----------------------------------------------------------------------------------------------------|
| 1. Enter system view.      | system-view                                                                                                    | _                                                                                                    |
| 2. Display the routes from | tracert [ -a source-ip   -f first-ttl   -m max-ttl   -p port   -q packet-number   - vpn-instance vpn-instance-name   -w timeout ] * host | Required. Use either approach. The <b>tracert</b> command is                                                                                                    |
| source to destination.     | tracert ipv6 [ -f first-ttl   -m max-ttl   -p port   -q packet-number   -w timeout ] * host                                              | <ul> <li>applicable in an IPv4 network;</li> <li>the tracert ipv6 command is</li> <li>applicable in an IPv6 network.</li> <li>Available in any view.</li> </ul> |

#### NOTE:

For more information about the **tracert lsp** command, see MPLS basics commands in the *MPLS* Command Reference.

# System debugging

The device provides various debugging functions. For the majority of protocols and features supported, the system provides debugging information to help users diagnose errors.

The following switches control the display of debugging information:

- Protocol debugging switch, which controls protocol-specific debugging information.
- Screen output switch, which controls whether to display the debugging information on a certain screen.

As Figure 3 illustrates, assume the device can provide debugging for the three modules 1, 2, and 3. The debugging information can only be output on a terminal when both the protocol debugging switch and the screen output switch are turned on.

Figure 3 The relationship between the protocol and screen output switch

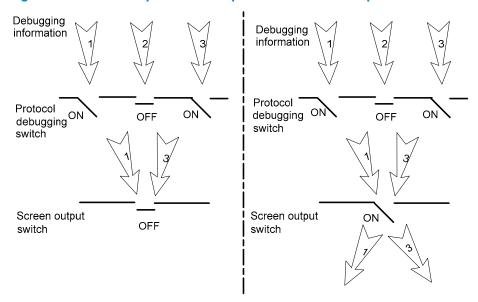

# Configuring system debugging

Output of the debugging information may reduce system efficiency. Administrators usually use the **debugging** commands to diagnose network failure. After completing the debugging, disable the corresponding debugging function, or use the **undo debugging all** command to disable all debugging functions.

Output of debugging information depends on the configurations of the information center and the debugging commands of each protocol and functional module. Displaying the debugging information on a terminal—including console or VTY—is a common way to output debugging information. You can also output debugging information to other destinations. For more information, see Information center commands in the *Network Management and Monitoring Command Reference*. By default, you can output debugging information to a terminal by following these steps:

| То | do                                                    | Use the command                                             | Remarks                                                                                                    |
|----|-------------------------------------------------------|-------------------------------------------------------------|----------------------------------------------------------------------------------------------------|
|    |                                                       |                                                             | Optional.                                                                                                    |
| 3. | Enable the terminal monitoring of system information. | terminal monitor                                            | The terminal monitoring on the console is enabled by default and that on the monitoring terminal is disabled by default. |
|    |                                                       |                                                             | Available in user view.                                                                                                  |
|    |                                                       |                                                             | Required.                                                                                                    |
|    | Enable the terminal display of debugging information. | terminal debugging                                          | Disabled by default.                                                                                                    |
|    |                                                       |                                                             | Available in user view.                                                                                                  |
|    | - 11 11                                               | debugging { all [ timeout time ]   module-name [ option ] } | Required.                                                                                                    |
| 5. | Enable debugging for a specified module.              |                                                             | Disabled by default.                                                                                                    |
|    |                                                       |                                                             | Available in user view.                                                                                                  |

| To do                                    | Use the command                                                                                                    | Remarks                             |
|------------------------------------------|----------------------------------------------------------------------------------------------------|-------------------------------------|
| Display the enabled debugging functions. | display debugging [ interface interface-type interface-number ] [ module-name ] [   { begin   exclude   include } regular-expression ] | Optional.<br>Available in any view. |

To display the detailed debugging information on the terminal, configure the **debugging**, **terminal debugging** and **terminal monitor** commands. For more information about the **terminal debugging** and **terminal monitor** commands, see Information center commands in the *Network Management and Monitoring Command Reference*.

# Configuring ping and tracert example

#### **Network requirements**

As shown in Figure 4, Device A failed to Telnet Device C. Determine whether Device A and Device C can reach each other. If they cannot reach each other, locate the failed nodes in the network.

Figure 4 Ping and tracert network diagram

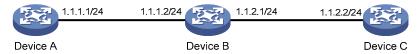

#### Configuration procedure

# Use the **ping** command to display whether Device A and Device C can reach each other.

```
<DeviceA> ping 1.1.2.2
PING 1.1.2.2: 56 data bytes, press CTRL_C to break
  Request time out
  Request time out
  Request time out
  Request time out
  Request time out
  --- 1.1.2.2 ping statistics ---
  5 packet(s) transmitted
  0 packet(s) received
  100.00% packet loss
```

# Device A and Device C cannot reach each other. Use the tracert command to determine failed nodes.

```
<DeviceA> system-view
[DeviceA] ip ttl-expires enable
[DeviceA] ip unreachables enable
[DeviceA] tracert 1.1.2.2
  traceroute to 1.1.2.2(1.1.2.2) 30 hops max,40 bytes packet, press CTRL_C to bre ak
  1 1.1.1.2 14 ms 10 ms 20 ms
```

```
2 * * * * * 3 * * * * 4 * * * * 5
```

The output shows that Device A and Device C cannot reach other, Device A and Device B can reach each other, and an error occurred on the connection between Device B and Device C. Use the **debugging ip icmp** command to enable ICMP debugging on Device A and Device C to check whether the devices send or receive the specified ICMP packets, or use the **display ip routing-table** command to display whether Device A and Device C can reach each other.

# **Configuring NQA**

NQA can perform various types of tests and collect network performance and service quality parameters such as delay jitter, time for establishing a TCP connection, time for establishing an FTP connection, and file transfer rate.

With the NQA test results, you can diagnose and locate network faults, know network performance in time and take proper actions.

#### NQA benefits

#### Supporting multiple test types

Ping can only use the ICMP to test the reachability of the destination host and the round-trip time. As an enhancement to Ping, NQA provides more test types and functions.

NQA supports 11 test types: ICMP echo, DHCP, DNS, FTP, HTTP, UDP jitter, SNMP, TCP, UDP echo, voice and DLSw.

NQA enables the client to send probe packets of different test types to detect the protocol availability and response time of the peer. The test result helps you understand network performance.

#### Supporting the collaboration function

Collaboration is implemented by establishing reaction entries to monitor the detection results of NQA probes. If the number of consecutive probe failures reaches a limit, NQA informs the track module of the detection result, and the track module triggers other application modules to take predefined.

Figure 5 Implement collaboration

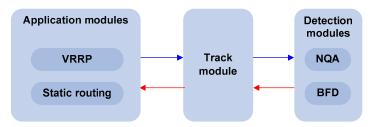

The collaboration comprises the following parts: the application modules, the track module, and the detection modules.

- A detection module monitors specific objects, such as the link status, and network performance, and informs the track module of detection results.
- Upon the detection results, the track module changes the status of the track entry and informs the
  associated application module. The track module works between the application modules and the
  detection modules. It hides the differences among detection modules from application modules.
- The application module takes actions when the tracked object changes its state.

The following describes how a static route is monitored through collaboration.

- 1. NQA monitors the reachability to 192.168.0.88.
- 2. When 192.168.0.88 becomes unreachable, NQA notifies it to the track module.

- 3. The track module notifies the state change to the static routing module
- 4. The static routing module sets the static route as invalid.

For more information about the collaboration and the track module, see *High Availability Configuration Guide*.

#### Supporting threshold monitoring

NQA supports threshold monitoring for performance parameters such as average delay jitter and packet round-trip time. The performance parameters to be monitored are monitored elements. NQA monitors threshold violations for a monitored element, and reacts to certain measurement conditions, for example, sending trap messages to the network management server. This helps network administrators understand the network service quality and network performance.

#### Monitored elements

Table 1 describes the monitored elements and the NQA test types in which the elements can be monitored.

Table 1 Monitored elements and NQA test types

| Monitored elements                                                     | Test type supported                            |
|------------------------------------------------------------------------|------------------------------------------------|
| Probe duration                                                         | Tests excluding UDP jitter test and voice test |
| Count of probe failures                                                | Tests excluding UDP jitter test and voice test |
| Packet round-trip time                                                 | UDP jitter test and voice test                 |
| Count of discarded packets                                             | UDP jitter test and voice test                 |
| One-way delay jitter (source-to-destination and destination-to-source) | UDP jitter test and voice test                 |
| One-way delay (source-to-destination and destination-to-source)        | UDP jitter test and voice test                 |
| ICPIF (see "Configuring voice tests")                                  | Voice test                                     |
| MOS (see "Configuring voice tests")                                    | Voice test                                     |

#### Threshold types

The following threshold types are supported:

- average Monitors the average value of monitored data in a test. If the average value in a test
  exceeds the upper threshold or goes below the lower threshold, a threshold violation occurs. For
  example, you can monitor the average probe duration in a test.
- accumulate—Monitors total number of times the monitored data violates the threshold in a test. If
  the total number of times reaches or exceeds a specified value, a threshold violation occurs.
- consecutive—Monitors the number of consecutive times the monitored data violates the threshold since the test group starts. If the monitored data violates the threshold consecutively for a specified number of times, a threshold violation occurs.

The counting for the average or accumulate threshold type is performed per test, but that for the consecutive type is performed since the test group is started.

#### 3. Triggered actions

The following actions may be triggered:

- none—NQA only records events for terminal display; it does not send trap information to the network management server.
- trap-only—NQA records events and sends trap messages to the network management server.

#### NOTE:

NQA DNS tests do not support the action of sending trap messages. The action to be triggered in DNS tests can only be the default one, **none**.

#### 4. Reaction entry

In a reaction entry, a monitored element, a threshold type, and the action to be triggered are configured to implement threshold monitoring.

The state of a reaction entry can be invalid, over-threshold, or below-threshold. Before an NQA test group starts, the reaction entry is in the state of invalid. After each test or probe, threshold violations are counted according to the threshold type and range configured in the entry. If the threshold is violated consecutively or accumulatively for a specified number of times, the state of the entry is set to over-threshold; otherwise, the state of the entry is set to below-threshold.

If the action to be triggered is configured as **trap-only** for a reaction entry, when the state of the entry changes, a trap message is generated and sent to the network management server.

### Basic NQA concepts

#### **Test group**

An NQA test group specifies test parameters including the test type, destination address, and destination port. Each test group is uniquely identified by an administrator name and operation tag. You can configure and schedule multiple NQA test groups to test different objects.

#### Test and probe

After the NQA test group starts, tests are performed at a specified interval. During each test, a specified number of probe operations are performed. Both the test interval and the number of probe operations per test are configurable. But only one probe operation is performed during one voice test.

Probe operations vary with NQA test types.

- During a TCP or DLSw test, one probe operation means setting up one connection.
- During a UDP jitter or a voice test, one probe operation means continuously sending a specified number of probe packets. The number of probe packets is configurable.
- During an FTP, HTTP, DHCP or DNS test, one probe operation means uploading or downloading a file, obtaining a web page, obtaining an IP address through DHCP, or translating a domain name to an IP address.
- During an ICMP echo or UDP echo test, one probe operation means sending an ICMP echo request or a UDP packet.

 During an SNMP test, one probe operation means sending one SNMPv1 packet, one SNMPv2C packet, and one SNMPv3 packet.

#### NQA client and server

A device with NQA test groups configured is an NQA client and the NQA client initiates NQA tests. An NQA server makes responses to probe packets destined to the specified destination address and port number.

Figure 6 Relationship between the NQA client and NQA server

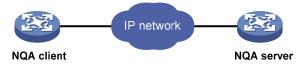

Not all test types require the NQA server. Only the TCP, UDP echo, UDP jitter, or voice test requires both the NQA client and server, as shown in Figure 6.

You can create multiple TCP or UDP listening services on the NQA server. Each listens to a specific destination address and port number. Make sure the destination IP address and port number for a listening service on the server are the same as those configured for the test group on the NQA client. Each listening service must be unique on the NQA server.

### NQA probe operation procedure

An NQA probe operation involves the following steps:

- The NQA client constructs probe packets for the specified type of NQA test, and sends them to the peer device.
- 2. Upon receiving the probe packets, the peer sends back responses with timestamps.
- 3. The NQA client computes the network performance and service quality parameters, such as the packet loss rate and round-trip time based on the received responses.

# NQA configuration task list

#### To enable the NQA server:

| Task                       | Remarks                                                |  |
|----------------------------|--------------------------------------------------------|--|
| Configuring the NQA server | Required for TCP, UDP echo, UDP jitter and voice tests |  |

To perform NQA tests successfully, make the following configurations on the NQA client:

- Enable the NQA client.
- 2. Create a test group and configure test parameters. The test parameters may vary with test types.
- 3. Schedule the NQA test group.

#### To configure NQA client:

| Task                       | Remarks  |
|----------------------------|----------|
| Enabling the NQA client    | Required |
| Creating an NQA test group | Required |

| Task                                               |                              | Remarks                   |
|----------------------------------------------------|------------------------------|---------------------------|
|                                                    | Configuring ICMP echo tests  |                           |
|                                                    | Configuring DHCP tests       |                           |
|                                                    | Configuring DNS tests        |                           |
|                                                    | Configuring FTP tests        |                           |
|                                                    | Configuring HTTP tests       | Required                  |
| Configuring an NQA test group                      | Configuring UDP jitter tests | Use any of the approaches |
|                                                    | Configuring SNMP tests       |                           |
|                                                    | Configuring TCP tests        |                           |
|                                                    | Configuring UDP echo tests   |                           |
|                                                    | Configuring voice tests      |                           |
|                                                    | Configuring DLSw tests       |                           |
| Configuring the collaboration fund                 | tion                         | Optional                  |
| Configuring Threshold Monitoring                   |                              | Optional                  |
| Configuring the NQA statistics collection function |                              | Optional                  |
| Configuring the history records saving function    |                              | Optional                  |
| Configuring optional parameters f                  | or an NQA test group         | Optional                  |
| Scheduling an NQA test group                       |                              | Required                  |

# Configuring the NQA server

To perform TCP, UDP echo, UDP jitter, or voice tests, configure the NQA server on the peer device. The NQA server responses to the probe packets sent from the NQA client by listening to the specified destination address and port number.

To configure the NQA server:

| To do                                       | Use the command                                                  | Remarks                                                                                                    |
|---------------------------------------------|------------------------------------------------------------------|----------------------------------------------------------------------------------------------------|
| 1. Enter system view.                       | system-view                                                      | _                                                                                                    |
| 2. Fnable the NQA server. nag server enable |                                                                  | Required.                                                                                                    |
| Z. Liluble lile 110/A server.               | nqa server enable                                                | Disabled by default.                                                                                                    |
|                                             |                                                                  | Required.                                                                                                    |
| 3. Configure the listening service.         | nqa server { tcp-connect   udp-<br>echo } ip-address port-number | The destination IP address and port number must be the same as those configured on the NQA client. A listening service must be unique on the NQA server. |

# Enabling the NQA client

Configurations on the NQA client only take effect when the NQA client is enabled.

To enable the NQA client:

| To do                     | Use the command  | Remarks                          |
|---------------------------|------------------|----------------------------------|
| 1. Enter system view.     | system-view      | _                                |
| 2. Enable the NQA client. | nqa agent enable | Optional.<br>Enabled by default. |

# Creating an NQA test group

Create an NQA test group before you configure NQA tests.

| То | do                                 | Use the command                 | Remarks                                                                                                    |
|----|------------------------------------|---------------------------------|----------------------------------------------------------------------------------------------------|
| 1. | Enter system view.                 | system-view                     | _                                                                                                    |
|    |                                    |                                 | Required.                                                                                                    |
| 2. | Create an NQA test group           | nga entry admin-name operation- | In the NQA test group view, you can specify the test type.                                                           |
|    | and enter the NQA test group view. | tag                             | You can use the <b>nqa entry</b> command to enter the test type view of an NQA test group with test type configured. |

# Configuring an NQA test group

### Configuring ICMP echo tests

ICMP echo tests of an NQA test group are used to test reachability of a destination host according to the ICMP echo response information. An ICMP echo test has the same function as the **ping** command but provides more output information. In addition, you can specify the next hop for ICMP echo tests. ICMP echo tests are used to locate connectivity problems in a network.

To configure ICMP echo tests:

| То | do                                                             | Use the command                               | Remarks                                                         |
|----|----------------------------------------------------------------|-----------------------------------------------|-----------------------------------------------------------------|
| 1. | Enter system view.                                             | system-view                                   | _                                                               |
| 2. | Enter NQA test group view.                                     | <b>nqa entry</b> admin-name operation-<br>tag | _                                                               |
| 3. | Configure the test type as ICMP echo and enter test type view. | type icmp-echo                                | Required.                                                       |
| 4. | Configure the destination address of ICMP echo requests.       | destination ip ip-address                     | Required.  By default, no destination IP address is configured. |

| To do                                                                                                    | Use the command                                                   | Remarks                                                                                                    |
|----------------------------------------------------------------------------------------------------|-------------------------------------------------------------------|----------------------------------------------------------------------------------------------------|
| <ol><li>Configure the size of the data<br/>field in each ICMP echo<br/>request.</li></ol>                                                                                             | data-size size                                                    | Optional.<br>100 bytes by default.                                                                                                    |
| 6. Configure the string to be filled in the data field of each ICMP echo request.                                                                                                    | data-fill string                                                  | Optional. By default, the string is the hexadecimal number 00010203040506070809.                                                                                                    |
| <ol><li>Apply ICMP echo tests to the specified VPN.</li></ol>                                                                                                    | vpn-instance vpn-instance-name                                    | Optional.  By default, ICMP echo tests apply to the public network.                                                                                                    |
| 8. Configure the source interface for ICMP echo requests. The requests take the IP address of the source interface as their source IP address when no source IP address is specified. | source interface interface-type<br>interface-number               | Optional.  By default, no source interface is configured for probe packets.  The specified source interface must be up; otherwise, no ICMP echo requests can be sent out.                                                                                                    |
| 9. Configure the source IP address of ICMP echo requests.                                                                                                    | source ip ip-address                                              | Optional  By default, no source IP address is configured.  If you configure both the source ip command and the source interface command, the source ip command takes effect.  The source IP address must be the IP address of a local interface.  The local interface must be up; otherwise, no ICMP echo requests can be sent out. |
| 10. Configure the next hop IP address of ICMP echo requests.                                                                                                    | next-hop ip-address                                               | Optional.  By default, no next hop IP address is configured.                                                                                                    |
| 11. Configure optional parameters.                                                                                                    | See "Configuring optional<br>parameters for an NQA test<br>group" | Optional.                                                                                                    |

NQA ICMP echo tests are not supported in IPv6 networks. To test the reachability of an IPv6 address, use the **ping ipv6** command. For more information about the command, see "System maintenance and debugging."

# Configuring DHCP tests

DHCP tests of an NQA test group are used to test if a DHCP server is on the network, and how long it takes for the DHCP server to respond to a client request and assign an IP address to the client.

#### **Configuration prerequisites**

Before you start DHCP tests, configure the DHCP server. If the NQA (DHCP client) and the DHCP server are not in the same network segment, configure a DHCP relay. For the configuration of DHCP server and DHCP relay, see *Layer 3—IP Services Configuration Guide*.

#### **Configuring DHCP tests**

#### To configure DHCP tests:

| То | do                                                        | Use the command                                                   | Remarks                                                                          |
|----|-----------------------------------------------------------|-------------------------------------------------------------------|----------------------------------------------------------------------------------|
| 1. | Enter system view.                                        | system-view                                                       | _                                                                                |
| 2. | Enter NQA test group view.                                | nqa entry admin-name operation-<br>tag                            | _                                                                                |
| 3. | Configure the test type as DHCP and enter test type view. | type dhcp                                                         | Required.                                                                        |
|    |                                                           |                                                                   | Required.                                                                        |
| 4. | Specify an interface to                                   | , , , , , , , , , , , , , , , , , , , ,                           | By default, no interface is configured to perform DHCP tests.                    |
|    | perform DHCP tests.                                       |                                                                   | The specified interface must be up; otherwise, no probe packets can be sent out. |
| 5. | Configure optional parameters.                            | See "Configuring optional<br>parameters for an NQA test<br>group" | Optional.                                                                        |

#### NOTE:

- The interface that performs DHCP tests does not change its IP address. A DHCP test only simulates address allocation in DHCP.
- When a DHCP test completes, the NQA client sends a DHCP-RELEASE packet to release the obtained IP address.

### Configuring DNS tests

DNS tests of an NQA test group are used to test whether the NQA client can translate a domain name into an IP address through a DNS server and test the time required for resolution.

#### Configuration prerequisites

Before you start DNS tests, configure the mapping between a domain name and an IP address on a DNS server.

#### **Configuring DNS tests**

#### To configure DNS tests:

| To do                         | Use the command                    | Remarks |
|-------------------------------|------------------------------------|---------|
| 1. Enter system view.         | system-view                        | _       |
| 2. Enter NQA test group view. | nqa entry admin-name operation-tag | _       |

| То | do                                                                                  | Use the command                                             | Remarks                                                        |
|----|-------------------------------------------------------------------------------------|-------------------------------------------------------------|----------------------------------------------------------------|
| 3. | Configure the test type as DNS and enter test type view.                            | type dns                                                    | Required.                                                      |
| 4. | Specify the IP address of the DNS server as the destination address of DNS packets. | destination ip ip-address                                   | Required. By default, no destination IP address is configured. |
| 5. | Configure the domain name that needs to be translated.                              | resolve-target domain-name                                  | Required. By default, no domain name is configured.            |
| 6. | Configure optional parameters.                                                      | See "Configuring optional parameters for an NQA test group" | Optional.                                                      |

A DNS test simulates the domain name resolution. It does not save the mapping between the domain name and the IP address.

# Configuring FTP tests

FTP tests of an NQA test group are used to test the connection between the NQA client and an FTP server and the time necessary for the FTP client to transfer a file to or download a file from the FTP server.

#### Configuration prerequisites

Before you start FTP tests, configure the FTP server. For example, configure the username and password that are used to log in to the FTP server. For more information about FTP server configuration, see Fundamentals Configuration Guide.

#### **Configuring FTP tests**

To configure FTP tests:

| То | do                                                                                          | Use the command                               | Remarks                                                        |
|----|---------------------------------------------------------------------------------------------|-----------------------------------------------|----------------------------------------------------------------|
| 1. | Enter system view.                                                                          | system-view                                   | _                                                              |
| 2. | Enter NQA test group view.                                                                  | <b>nqa entry</b> admin-name operation-<br>tag | _                                                              |
| 3. | Configure the test type as FTP and enter test type view.                                    | type ftp                                      | Required.                                                      |
| 4. | Specify the IP address of the FTP server as the destination address of FTP request packets. | destination ip ip-address                     | Required. By default, no destination IP address is configured. |

| То | do                                                      | Use the command                                             | Remarks                                                                                                    |
|----|---------------------------------------------------------|-------------------------------------------------------------|----------------------------------------------------------------------------------------------------|
|    |                                                         |                                                             | Required.  By default, no source IP address is specified.                                                                                      |
| 5. | Configure the source IP address of FTP request packets. |                                                             | The source IP address must be the IP address of a local interface. The local interface must be up; otherwise, no FTP requests can be sent out. |
|    |                                                         |                                                             | Optional.                                                                                                    |
| 6. | Configure the operation type.                           | operation { get   put }                                     | By default, the operation type for the FTP is <b>get</b> , which means obtaining files from the FTP server.                                    |
|    |                                                         | username name                                               | Required.                                                                                                    |
| 7. | Configure a login username.                             |                                                             | By default, no login username is configured.                                                                                                   |
|    |                                                         |                                                             | Required.                                                                                                    |
| 8. | Configure a login password.                             | password password                                           | By default, no login password is configured.                                                                                                   |
| 9. | Specify a file to be transferred                        | 61 (4                                                       | Required.                                                                                                    |
|    | between the FTP server and the FTP client.              | filename file-name                                          | By default, no file is specified.                                                                                                    |
| 10 | . Set the data transmission                             | mode (active   massive)                                     | Optional.                                                                                                    |
|    | mode for FTP tests.                                     | mode { active   passive }                                   | active by default.                                                                                                    |
| 11 | . Configure optional parameters.                        | See "Configuring optional parameters for an NQA test group" | Optional.                                                                                                    |

- When you execute the put command, a file file-name with fixed size and content is created on the FTP server. When you execute the get command, the device does not save the files obtained from the FTP server.
- When you download a file that does not exist on the FTP server, FTP tests fail.
- When you execute the **get** command, use a file with a small size. A big file may result in test failure due to timeout, or may affect other services for occupying too much network bandwidth.

# Configuring HTTP tests

HTTP tests of an NQA test group are used to test the connection between the NQA client and an HTTP server and the time required to obtain data from the HTTP server. HTTP tests enable you to detect the connectivity and performance of the HTTP server.

#### Configuration prerequisites

Before you start HTTP tests, configure the HTTP server.

#### **Configuring HTTP tests**

To configure HTTP tests:

| То | do                                                                                                    | Use the command                                                   | Remarks                                                                                                    |
|----|----------------------------------------------------------------------------------------------------|-------------------------------------------------------------------|----------------------------------------------------------------------------------------------------|
| 1. | Enter system view.                                                                                       | system-view                                                       | _                                                                                                    |
| 2. | Enter NQA test group view.                                                                               | nqa entry admin-name operation-<br>tag                            | _                                                                                                    |
| 3. | Configure the test type as HTTP and enter test type view.                                                | type http                                                         | Required.                                                                                                    |
| 4. | Configure the IP address of<br>the HTTP server as the<br>destination address of HTTP<br>request packets. | destination ip ip-address                                         | Required. By default, no destination IP address is configured.                                                                                                    |
| 5. | Configure the source IP address of request packets.                                                      | source ip ip-address                                              | Optional.  By default, no source IP address is specified.  The source IP address must be the IP address of a local interface.  The local interface must be up; otherwise, no probe packets can be sent out. |
| 6. | Configure the operation type.                                                                            | operation { get   post }                                          | Optional.  By default, the operation type for the HTTP is <b>get</b> , which means obtaining data from the HTTP server.                                                                                     |
| 7. | Configure the website that an HTTP test visits.                                                          | <b>url</b> url                                                    | Required.                                                                                                    |
| 8. | Configure the HTTP version used in HTTP tests.                                                           | http-version v1.0                                                 | Optional.<br>By default, HTTP 1.0 is used.                                                                                                    |
| 9. | Configure optional parameters.                                                                           | See "Configuring optional<br>parameters for an NQA test<br>group" | Optional.                                                                                                    |

#### NOTE:

The TCP port must be port 80 on the HTTP server for NQA HTTP tests.

# Configuring UDP jitter tests

Do not perform NQA UDP jitter tests on known ports, ports from 1 to 1023. Otherwise, UDP jitter tests might fail or the corresponding services of this port might be unavailable.

Real-time services such as voice and video have high requirements on delay jitters. UDP jitter tests of an NQA test group obtain uni/bi-directional delay jitters. The test results help you verify whether a network can carry real-time services.

A UDP jitter test takes the following procedure:

1. The source sends packets at regular intervals to the destination port.

- The destination affixes a time stamp to each packet that it receives, and then sends it back to the source.
- 3. Upon receiving the response, the source calculates the delay jitter, which reflects network performance. Delay refers to the amount of time it takes a packet to be transmitted from source to destination or from destination to source. Delay jitter is the delay variation over time.

#### Configuration prerequisites

UDP jitter tests require cooperation between the NQA server and the NQA client. Before you start UDP jitter tests, configure UDP listening services on the NQA server. For more information about UDP listening service configuration, see "Configuring the NQA server."

#### **Configuring UDP jitter tests**

To configure UDP jitter tests:

| То         | do                                                                        | Use the command                        | Remarks                                                                                         |
|------------|---------------------------------------------------------------------------|----------------------------------------|-------------------------------------------------------------------------------------------------|
| 1.         | Enter system view.                                                        | system-view                            | _                                                                                               |
| 2.         | Enter NQA test group view.                                                | nqa entry admin-name operation-<br>tag | _                                                                                               |
| 3.         | Configure the test type as UDP jitter and enter test type view.           | type udp-jitter                        | Required.                                                                                       |
|            |                                                                           |                                        | Required.                                                                                       |
| 4.         | Configure the destination                                                 | destination ip ip-address              | By default, no destination IP address is configured.                                            |
|            | address of UDP packets.                                                   | desimation ip ipadaress                | The destination IP address must be the same as that of the listening service on the NQA server. |
|            | Configure the destination port of UDP packets.                            |                                        | Required.                                                                                       |
| 5.         |                                                                           | destination port port-number           | By default, no destination port number is configured.                                           |
|            |                                                                           |                                        | The destination port must be the same as that of the listening service on the NQA server.       |
| ,          |                                                                           |                                        | Optional.                                                                                       |
| 0.         | Specify the source port number of UDP packets.                            | source port port-number                | By default, no source port number is specified.                                                 |
| 7.         | Configure the size of the data                                            | 1                                      | Optional.                                                                                       |
|            | field in each UDP packet.                                                 | data-size size                         | 100 bytes by default.                                                                           |
| 0          | Configure the string to be                                                |                                        | Optional.                                                                                       |
| <b>o</b> . | Configure the string to be filled in the data field of each probe packet. | data-fill string                       | By default, the string is the hexadecimal number 00010203040506070809.                          |
| 9.         | Configure the number of                                                   |                                        | Outtourd                                                                                        |
|            | probe packets to be sent<br>during each UDP jitter probe<br>operation.    | probe packet-number<br>packet-number   | Optional.<br>10 by default.                                                                     |

| To do                                                                                                    | Use the command                                             | Remarks                                                                                                    |
|----------------------------------------------------------------------------------------------------|-------------------------------------------------------------|----------------------------------------------------------------------------------------------------|
| <ol> <li>Configure the interval for<br/>sending probe packets during<br/>each UDP jitter probe<br/>operation.</li> </ol>        | probe packet-interval packet-<br>interval                   | Optional.<br>20 milliseconds by default.                                                                                                    |
| 11. Configure the interval the NQA client must wait for a response from the server before it regards the response is timed out. | probe packet-timeout packet-<br>timeout                     | Optional.<br>3000 milliseconds by default.                                                                                                    |
|                                                                                                    | source ip ip-address                                        | Optional.                                                                                                    |
|                                                                                                    |                                                             | By default, no source IP address is specified.                                                                                                  |
| 12. Configure the source IP address for UDP jitter packets.                                                                     |                                                             | The source IP address must be the IP address of a local interface. The local interface must be up; otherwise, no probe packets can be sent out. |
| 13. Configure optional parameters.                                                                                              | See "Configuring optional parameters for an NQA test group" | Optional.                                                                                                    |

The **probe count** command specifies the number of probe operations during one UDP jitter test. The **probe packet-number** command specifies the number of probe packets sent in each UDP jitter probe operation.

### Configuring SNMP tests

SNMP tests of an NQA test group are used to test the time the NQA client takes to send an SNMP packet to the SNMP agent and receive a response.

#### **Configuration prerequisites**

Before you start SNMP tests, enable the SNMP agent function on the device that serves as an SNMP agent. For more information about SNMP agent configuration, see "Configuring SNMP."

#### **Configuring SNMP tests**

#### To configure SNMP tests:

| To do |                                                           | Use the command                        | Remarks   |
|-------|-----------------------------------------------------------|----------------------------------------|-----------|
| 1.    | Enter system view.                                        | system-view                            | _         |
| 2.    | Enter NQA test group view.                                | nqa entry admin-name operation-<br>tag | _         |
| 3.    | Configure the test type as SNMP and enter test type view. | type snmp                              | Required. |

| То | do                                               | Use the command                                                   | Remarks                                                                                                    |
|----|--------------------------------------------------|-------------------------------------------------------------------|----------------------------------------------------------------------------------------------------|
| 4. | Configure the destination                        |                                                                   | Required.                                                                                                    |
|    | address of SNMP packets.                         | destination ip ip-address                                         | By default, no destination IP address is configured.                                                                                            |
| 5  | Specify the source port of                       |                                                                   | Optional.                                                                                                    |
| J. | SNMP packets.                                    | source port port-number                                           | By default, no source port number is specified.                                                                                                 |
|    | Configure the source IP address of SNMP packets. |                                                                   | Optional.                                                                                                    |
|    |                                                  |                                                                   | By default, no source IP address is specified.                                                                                                  |
| 6. |                                                  | source ip ip-address                                              | The source IP address must be the IP address of a local interface. The local interface must be up; otherwise, no probe packets can be sent out. |
| 7. | Configure optional parameters.                   | See "Configuring optional<br>parameters for an NQA test<br>group" | Optional.                                                                                                    |

### Configuring TCP tests

TCP tests of an NQA test group are used to test the TCP connection between the NQA client and a port on the NQA server and the time for setting up a connection. The test result helps you understand the availability and performance of the services provided by the port on the server.

#### **Configuration prerequisites**

TCP tests require cooperation between the NQA server and the NQA client. Before you start TCP tests, configure a TCP listening service on the NQA server. For more information about the TCP listening service configuration, see "Configuring the NQA server."

#### **Configuring TCP tests**

#### To configure TCP tests:

| To do                                                                          | Use the command                               | Remarks                                                                                                    |
|--------------------------------------------------------------------------------|-----------------------------------------------|----------------------------------------------------------------------------------------------------|
| 1. Enter system view.                                                          | system-view                                   | _                                                                                                    |
| 2. Enter NQA test group view.                                                  | <b>nqa entry</b> admin-name operation-<br>tag | _                                                                                                    |
| <ol><li>Configure the test type as TCP<br/>and enter test type view.</li></ol> | type tcp                                      | Required.                                                                                                    |
|                                                                                |                                               | Required.                                                                                                    |
| 4. Configure the destination                                                   |                                               | By default, no destination IP address is configured.                                                              |
| address of TCP probe packets.                                                  | destination ip ip-address                     | The destination address must be the same as the IP address of the listening service configured on the NQA server. |

| To do                             | Use the command                                             | Remarks                                                                                                    |
|-----------------------------------|-------------------------------------------------------------|----------------------------------------------------------------------------------------------------|
|                                   |                                                             | Required.                                                                                                    |
| 5. Configure the destination po   | ort                                                         | By default, no destination port number is configured.                                                                                           |
| of TCP probe packets.             | destination port port-number                                | The destination port number must be the same as that of the listening service on the NQA server.                                                |
|                                   |                                                             | Optional.                                                                                                    |
| 6. Configure the source IP        |                                                             | By default, no source IP address is specified.                                                                                                  |
| address of TCP probe packets.     | source ip ip-address                                        | The source IP address must be the IP address of a local interface. The local interface must be up; otherwise, no probe packets can be sent out. |
| 7. Configure optional parameters. | See "Configuring optional parameters for an NQA test group" | Optional.                                                                                                    |

# Configuring UDP echo tests

UDP echo tests of an NQA test group tests the connectivity and round-trip time of a UDP packet from the client to the specified UDP port on the NQA server.

#### **Configuration prerequisites**

UDP echo tests require cooperation between the NQA server and the NQA client. Before you start UDP echo tests, configure a UDP listening service on the NQA server. For more information about the UDP listening service configuration, see "Configuring the NQA server."

#### Configuring UDP echo tests

To configure UDP echo tests:

| То | do                                                            | Use the command                        | Remarks                                                                                                    |
|----|---------------------------------------------------------------|----------------------------------------|----------------------------------------------------------------------------------------------------|
| 1. | Enter system view.                                            | system-view                            | _                                                                                                    |
| 2. | Enter NQA test group view.                                    | nqa entry admin-name operation-<br>tag | _                                                                                                    |
| 3. | Configure the test type as UDP echo and enter test type view. | type udp-echo                          | Required.                                                                                                    |
|    | Configure the destination address of UDP packets.             |                                        | Required.                                                                                                    |
| 4. |                                                               |                                        | By default, no destination IP address is configured.                                                              |
| 70 |                                                               | destination ip ip-address              | The destination address must be the same as the IP address of the listening service configured on the NQA server. |

| To do                                                                                             | Use the command                                                   | Remarks                                                                                                    |
|---------------------------------------------------------------------------------------------------|-------------------------------------------------------------------|----------------------------------------------------------------------------------------------------|
|                                                                                                   |                                                                   | Required.                                                                                                    |
| 5. Configure the destination port                                                                 |                                                                   | By default, no destination port number is configured.                                                                                       |
| of UDP packets.                                                                                   | destination port port-number                                      | The destination port number must be the same as that of the listening service on the NQA server.                                            |
| 6. Configure the size of the data                                                                 | data-size size                                                    | Optional.                                                                                                    |
| field in each UDP packet.                                                                         | aara-size size                                                    | 100 bytes by default.                                                                                                    |
| 7 Configure the string to be                                                                      |                                                                   | Optional.                                                                                                    |
| <ol><li>Configure the string to be<br/>filled in the data field of each<br/>UDP packet.</li></ol> | data-fill string                                                  | By default, the string is the hexadecimal number 00010203040506070809.                                                                      |
| 8. Specify the source port of                                                                     | source port port-number                                           | Optional.                                                                                                    |
| UDP packets.                                                                                      |                                                                   | By default, no source port number is specified.                                                                                             |
|                                                                                                   | source ip ip-address                                              | Optional.                                                                                                    |
|                                                                                                   |                                                                   | By default, no source IP address is specified.                                                                                              |
| <ol><li>Configure the source IP<br/>address of UDP packets.</li></ol>                             |                                                                   | The source IP address must be that of an interface on the device and the interface must be up; otherwise, no probe packets can be sent out. |
| 10. Configure optional parameters.                                                                | See "Configuring optional<br>parameters for an NQA test<br>group" | Optional.                                                                                                    |

### Configuring voice tests

Voice tests of an NQA test group are used to test VoIP network status, and collect VoIP network parameters so that users can adjust the network.

#### NOTE:

Do not perform voice tests on known ports, ports from 1 to 1023. Otherwise, the NQA test might fail or the corresponding services of these ports might be unavailable.

A voice test takes the following procedure:

- 1. The source (NQA client) sends voice packets of G.711 A-law, G.711  $\mu$ -law or G.729 A-law codec type at regular intervals to the destination (NQA server).
- 2. The destination affixes a time stamp to each voice packet that it receives and then sends it back to the source.
- 3. Upon receiving the packet, the source calculates results, such as the delay jitter and one-way delay based on the packet time stamps. The statistics reflect network performance.

Voice test result also includes the following parameters that reflect VoIP network performance:

- ICPIF—Measures impairment to voice quality in a VoIP network. It is decided by packet loss and delay. A higher value represents a lower service quality.
- MOS—Value can be evaluated by using the ICPIF value, ranging from 1 to 5. A higher value represents a higher quality of a VoIP network.

The evaluation of voice quality depends on users' tolerance to voice quality, which should be taken into consideration. For users with higher tolerance to voice quality, use the **advantage-factor** command to configure the advantage factor. When the system calculates the ICPIF value, this advantage factor is subtracted to modify ICPIF and MOS values and both the objective and subjective factors are considered when you evaluate the voice quality.

#### Configuration prerequisites

Voice tests require cooperation between the NQA server and the NQA client. Before you start voice tests, configure a UDP listening service on the NQA server. For more information about UDP listening service configuration, see "Configuring the NQA server."

#### **Configuring voice tests**

#### To configure voice tests:

| То | do                                                         | Use the command                               | Remarks                                                                                         |
|----|------------------------------------------------------------|-----------------------------------------------|-------------------------------------------------------------------------------------------------|
| 1. | Enter system view.                                         | system-view                                   | _                                                                                               |
| 2. | Enter NQA test group view.                                 | <b>nqa entry</b> admin-name operation-<br>tag | _                                                                                               |
| 3. | Configure the test type as voice and enter test type view. | type voice                                    | Required.                                                                                       |
|    |                                                            |                                               | Required.                                                                                       |
| 4. | Configure the destination address of voice probe           | destination ip ip-address                     | By default, no destination IP address is configured for a test operation.                       |
|    | packets.                                                   |                                               | The destination IP address must be the same as that of the listening service on the NQA server. |
|    |                                                            | destination port port-number                  | Required.                                                                                       |
| 5. | Configure the destination port                             |                                               | By default, no destination port number is configured.                                           |
|    | of voice probe packets.                                    |                                               | The destination port must be the same as that of the listening service on the NQA server.       |
|    |                                                            |                                               | Optional.                                                                                       |
| 6. | Configure the codec type.                                  | codec-type { g711a   g711u  <br>g729a }       | By default, the codec type is G.711 A-law.                                                      |
| 7. |                                                            |                                               | Optional.                                                                                       |
|    | factor for calculating MOS and ICPIF values.               | advantage-factor factor                       | By default, the advantage factor is 0.                                                          |

|                                                                                                    |                                                                   | -                                                                                                    |
|----------------------------------------------------------------------------------------------------|-------------------------------------------------------------------|----------------------------------------------------------------------------------------------------|
| To do                                                                                                    | Use the command                                                   | Remarks                                                                                                    |
| 8. Specify the source IP address of probe packets.                                                                           | source ip ip-address                                              | Optional.                                                                                                    |
|                                                                                                    |                                                                   | By default, no source IP address is specified.                                                                                                    |
|                                                                                                    |                                                                   | The source IP address must be the IP address of a local interface. The local interface must be up; otherwise, no probe packets can be sent out.                                          |
| 9 Specify the source part                                                                                                    |                                                                   | Optional.                                                                                                    |
| <ol> <li>Specify the source port<br/>number of probe packets.</li> </ol>                                                     | source port port-number                                           | By default, no source port number is specified.                                                                                                    |
|                                                                                                    |                                                                   | Optional.                                                                                                    |
| 10. Configure the size of the data field in each probe packet.                                                               | data-size size                                                    | By default, the probe packet size depends on the codec type. The default packet size is 172 bytes for G.711A-law and G.711 μ-law codec type, and is 32 bytes for G.729 A-law codec type. |
| <ol> <li>Configure the string to be<br/>filled in the data field of each<br/>probe packet.</li> </ol>                        | data-fill string                                                  | Optional                                                                                                    |
|                                                                                                    |                                                                   | By default, the string is the hexadecimal number 00010203040506070809.                                                                                                    |
| <ol> <li>Configure the number of<br/>probe packets to be sent<br/>during each voice probe</li> </ol>                         | probe packet-number                                               | Optional.                                                                                                    |
|                                                                                                    | packet-number                                                     | 1000 by default.                                                                                                    |
| operation.                                                                                                    | packer nember                                                     |                                                                                                    |
| <ol> <li>Configure the interval for<br/>sending probe packets during<br/>each voice probe operation.</li> </ol>              | <b>probe packet-interval</b> packet-interval                      | Optional.                                                                                                    |
|                                                                                                    |                                                                   | 20 milliseconds by default.                                                                                                    |
| 14. Configure the interval the NQA client must wait for a response from the server before it regards the response times out. | probe packet-timeout packet-<br>timeout                           | Optional.<br>5000 milliseconds by default.                                                                                                    |
| 15. Configure optional parameters.                                                                                           | See "Configuring optional<br>parameters for an NQA test<br>group" | Optional.                                                                                                    |

Only one probe operation is performed in one voice test.

# Configuring DLSw tests

DLSw tests of an NQA test group are used to test the response time of a DLSw device.

#### **Configuration prerequisites**

Before you start DLSw tests, enable the DLSw function on the peer device.

# Configuring a DLSw test

To configure DLSw tests:

| To do |                                                           | Use the command                                             | Remarks                                                                                                    |
|-------|-----------------------------------------------------------|-------------------------------------------------------------|----------------------------------------------------------------------------------------------------|
| 1.    | Enter system view.                                        | system-view                                                 | _                                                                                                    |
| 2.    | Enter NQA test group view.                                | nqa entry admin-name operation-<br>tag                      | _                                                                                                    |
| 3.    | Configure the test type as DLSw and enter test type view. | type dlsw                                                   | Required.                                                                                                    |
| 1     | Configure the destination                                 |                                                             | Required.                                                                                                    |
| 4.    | Configure the destination address of probe packets.       | destination ip ip-address                                   | By default, no destination IP address is configured.                                                                                            |
|       |                                                           |                                                             | Optional.                                                                                                    |
|       | Configure the source IP address of probe packets.         |                                                             | By default, no source IP address is specified.                                                                                                  |
| 5.    |                                                           | source ip ip-address                                        | The source IP address must be the IP address of a local interface. The local interface must be up; otherwise, no probe packets can be sent out. |
| 6.    | Configure optional parameters.                            | See "Configuring optional parameters for an NQA test group" | Optional.                                                                                                    |

# Configuring the collaboration function

Collaboration is implemented by establishing reaction entries to monitor the detection results of a test group. If the number of consecutive probe failures reaches the threshold, the configured action is triggered.

To configure the collaboration function:

| То | do                                      | Use the command                                                                                                    | Remarks                                                                                          |
|----|-----------------------------------------|----------------------------------------------------------------------------------------------------|--------------------------------------------------------------------------------------------------|
| 1. | Enter system view.                      | system-view                                                                                                    | _                                                                                                |
| 2. | Enter NQA test group view.              | <b>nqa entry</b> admin-name operation-<br>tag                                                                                              | _                                                                                                |
| 3. | Enter test type view of the test group. | type { dhcp   dlsw   dns   ftp  <br>http   icmp-echo   snmp   tcp  <br>udp-echo }                                                          | The collaboration function is not supported in UDP jitter and voice tests.                       |
| 4. | Configure a reaction entry.             | reaction item-number checked-<br>element probe-fail threshold-type<br>consecutive consecutive-<br>occurrences action-type trigger-<br>only | Required.  Not created by default.  You cannot modify the content of an existing reaction entry. |
| 5. | Exit to system view.                    | quit                                                                                                    | _                                                                                                |

| To do                                                                                                    | Use the command                                                                  | Remarks                              |
|----------------------------------------------------------------------------------------------------|----------------------------------------------------------------------------------|--------------------------------------|
| <ol><li>Configure a track entry and<br/>associate it with the reaction<br/>entry of the NQA test group.</li></ol> | track entry-number nqa entry<br>admin-name operation-tag<br>reaction item-number | Required.<br>Not created by default. |

# Configuring threshold monitoring

# **Configuration prerequisites**

Before you configure threshold monitoring, complete the following tasks:

- Configure the destination address of the trap message by using the snmp-agent target-host command. For more information about the snmp-agent target-host command, see "SNMP configuration commands."
- Create an NQA test group and configure related parameters.

# Configuring threshold monitoring

To configure threshold monitoring:

| To do                                                                                                    | Use the command                                                                                                    | Remarks                                                              |
|----------------------------------------------------------------------------------------------------|----------------------------------------------------------------------------------------------------|----------------------------------------------------------------------|
| 1. Enter system view.                                                                                                    | system-view                                                                                                    | _                                                                    |
| 2. Enter NQA test group view.                                                                                                    | nqa entry admin-name operation-tag                                                                                                    | _                                                                    |
| 3. Enter test type view of the test group.                                                                                                    | type { dhcp   dlsw   dns   ftp   http   icmp-<br>echo   snmp   tcp   udp-echo   udp-jitter  <br>voice }                                                                                                    | _                                                                    |
| Configure the device to send<br>traps to the network<br>management server under<br>specified conditions.                                              | reaction trap { probe-failure consecutive-probe-<br>failures   test-complete   test-failure cumulate-<br>probe-failures }                                                                                                    |                                                                      |
| Configure a reaction entry for<br>monitoring the probe duration<br>of a test (not supported in UDP<br>jitter and voice tests)                         | reaction item-number checked-element probe-<br>duration threshold-type { accumulate<br>accumulate-occurrences   average  <br>consecutive consecutive-occurrences } threshold-<br>value upper-threshold lower-threshold [ action-<br>type { none   trap-only } ] |                                                                      |
| Configure a reaction entry for<br>monitoring the probe failure<br>times (not supported in UDP<br>jitter and voice tests)                              | reaction item-number checked-element probe-<br>fail threshold-type { accumulate accumulate-<br>occurrences   consecutive consecutive-<br>occurrences } [ action-type { none   trap-only }<br>]                                                                  | Required.  Configure the device to send traps.  No traps are sent to |
| <ul> <li>Configure a reaction entry for<br/>monitoring packet round-trip<br/>time (only supported in UDP<br/>jitter and voice tests)</li> </ul>       | reaction item-number checked-element rtt threshold-type { accumulate accumulate- occurrences   average } threshold-value upper- threshold lower-threshold [ action-type { none   trap-only } ]                                                                  | the network<br>management server<br>by default.                      |
| <ul> <li>Configure a reaction entry for<br/>monitoring the packet loss in<br/>each test (only supported in<br/>UDP jitter and voice tests)</li> </ul> | reaction item-number checked-element packet-<br>loss threshold-type accumulate accumulate-<br>occurrences [ action-type { none   trap-only } ]                                                                                                    | _                                                                    |
| Configure a reaction entry for<br>monitoring one-way delay<br>jitter (only supported in UDP<br>jitter and voice tests)                                | reaction item-number checked-element { jitter-ds   jitter-sd } threshold-type { accumulate accumulate-occurrences   average } threshold-value upper-threshold lower-threshold [ action-type { none   trap-only } ]                                              |                                                                      |

| To do |                                                                                                    | Use the command                                                                                                    | Remarks |  |
|-------|----------------------------------------------------------------------------------------------------|----------------------------------------------------------------------------------------------------|---------|--|
| •     | Configure a reaction entry for<br>monitoring the one-way delay<br>(only supported in UDP jitter<br>and voice tests) | reaction item-number checked-element { owd-ds   owd-sd } threshold-value upper-threshold lower-threshold                            |         |  |
| •     | Configure a reaction entry for<br>monitoring the ICPIF value<br>(only supported in voice tests)                     | reaction item-number checked-element icpif threshold-value upper-threshold lower-threshold [ action-type { none   trap-only } ]     | -       |  |
| •     | Configure a reaction entry for monitoring the MOS value (only supported in voice tests)                             | reaction item-number checked-element mos<br>threshold-value upper-threshold lower-threshold<br>[ action-type { none   trap-only } ] |         |  |

### NOTE:

- NQA DNS tests do not support the action of sending trap messages. The action to be triggered in DNS tests can only be the default one, none.
- Only the test-complete keyword is supported for the reaction trap command in a voice test.

# Configuring the NQA statistics collection function

NQA groups tests completed in a time period for a test group, and calculates the test result statistics. The statistics form a statistics group. To view information about the statistics groups, use the **display nqa** statistics command. To set the interval for collecting statistics, use the statistics interval command.

When the number of statistics groups kept reaches the upper limit and a new statistics group is to be saved, the earliest statistics group is deleted. To set the maximum number of statistics groups that can be kept, use the **statistics max-group** command.

A statistics group is formed after the last test is completed within the specified interval. When its hold time expires, the statistics group is deleted. To set the hold time of statistics groups for a test group, use the **statistics hold-time** command.

To configure the NQA statistics collection function:

| To do |                                                                       | Use the command                                                                                  | Remarks                                                                                      |  |
|-------|-----------------------------------------------------------------------|--------------------------------------------------------------------------------------------------|----------------------------------------------------------------------------------------------|--|
| 1.    | Enter system view.                                                    | system-view                                                                                      | _                                                                                            |  |
| 2.    | Enter NQA test group view.                                            | <b>nqa entry</b> admin-name operation-<br>tag                                                    | _                                                                                            |  |
| 3.    | Enter test type view of the test group.                               | type { dlsw   dns   ftp   http  <br>icmp-echo   snmp   tcp   udp-<br>echo   udp-jitter   voice } | _                                                                                            |  |
| 4.    | Configure the interval for collecting the statistics of test results. | statistics interval interval                                                                     | Optional. 60 minutes by default.                                                             |  |
| 5.    | Configure the maximum number of statistics groups that can be kept.   | statistics max-group number                                                                      | Optional.  2 by default.  To disable collecting NQA statistics, set the maximum number to 0. |  |

| To do                                                               | Use the command                | Remarks                              |
|---------------------------------------------------------------------|--------------------------------|--------------------------------------|
| <ol><li>Configure the hold time of<br/>statistics groups.</li></ol> | statistics hold-time hold-time | Optional.<br>120 minutes by default. |

#### NOTE:

- The NQA statistics collection function is not supported in DHCP tests.
- If you use the frequency command to set the frequency between two consecutive tests to 0, only one
  test is performed, and no statistics group information is collected.

# Configuring the history records saving function

The history records saving function enables the system to save the history records of NQA tests. To view the history records of a test group, use the **display nga history** command.

In addition, you can configure the following elements:

- Lifetime of the history records—Records are removed when the lifetime is reached.
- The maximum number of history records that can be saved in a test group—If the number of history records in a test group exceeds the maximum number, the earliest history records are removed.

To configure the history records saving function of an NQA test group:

| То | do                                                                  | Use the command                                                                                         | Remarks                                                                                  |
|----|---------------------------------------------------------------------|----------------------------------------------------------------------------------------------------|------------------------------------------------------------------------------------------|
| 1. | Enter system view.                                                  | system-view                                                                                             | _                                                                                        |
| 2. | Enter NQA test group view.                                          | nqa entry admin-name operation-tag                                                                      | _                                                                                        |
| 3. | Enter NQA test type view.                                           | type { dhcp   dlsw   dns   ftp   http  <br>icmp-echo   snmp   tcp   udp-echo   udp-<br>jitter   voice } | _                                                                                        |
| 4  | Englishe againg of the                                              |                                                                                                    | Required.                                                                                |
| 4. | Enable the saving of the history records of the NQA test group.     | history-record enable                                                                                   | By default, history records of<br>the NQA test group are not<br>saved.                   |
| _  | Set the lifetime of the                                             |                                                                                                    | Optional.                                                                                |
| 5. | history records in an NQA test group.                               | history-record keep-time keep-time                                                                      | By default, the history records in the NQA test group are kept for 120 minutes.          |
| 6. | Configure the maximum                                               |                                                                                                    | Optional.                                                                                |
|    | number of history<br>records that can be<br>saved for a test group. | history-record number number                                                                            | By default, the maximum<br>number of records that can be<br>saved for a test group is 50 |

# Configuring optional parameters for an NQA test group

Optional parameters for an NQA test group are only valid for tests in this test group.

Unless otherwise specified, the following optional parameters are applicable to all test types.

To configure optional parameters for an NQA test group:

| То | do                                                                     | Use the command                                                                                        | Remarks                                                                                                    |
|----|------------------------------------------------------------------------|----------------------------------------------------------------------------------------------------|----------------------------------------------------------------------------------------------------|
| 1. | Enter system view.                                                     | system-view                                                                                            | _                                                                                                    |
| 2. | Enter NQA test group view.                                             | nqa entry admin-name operation-<br>tag                                                                 | _                                                                                                    |
| 3. | Enter test type view of a test group.                                  | type { dhcp   dlsw   dns   ftp  <br>http   icmp-echo   snmp   tcp  <br>udp-echo   udp-jitter   voice } | _                                                                                                    |
| 4. | Configure the description for                                          |                                                                                                    | Optional.                                                                                                    |
|    | a test group.                                                          | description text                                                                                       | By default, no description is available for a test group.                                                                            |
|    |                                                                        |                                                                                                    | Optional.                                                                                                    |
| 5. | Configure the interval between two consecutive tests for a test group. | frequency interval                                                                                     | By default, the interval between<br>two consecutive tests for a test<br>group is 0 milliseconds. Only one<br>test is performed.      |
|    |                                                                        |                                                                                                    | If the last test is not completed when the interval specified by the <b>frequency</b> command is reached, a new test does not start. |
|    |                                                                        |                                                                                                    | Optional.                                                                                                    |
| 6. | Configure the number of probe operations to be                         | probe count times                                                                                      | By default, one probe operation is performed in one test.                                                                            |
|    | performed in one test.                                                 | proze cosm minos                                                                                       | Not available for voice tests. Only one probe operation can be performed in one voice test.                                          |
|    |                                                                        |                                                                                                    | Optional.                                                                                                    |
| 7. | Configure the NQA probe timeout time.                                  | probe timeout timeout                                                                                  | By default, the timeout time is 3000 milliseconds.                                                                                   |
|    |                                                                        |                                                                                                    | Not available for UDP jitter tests.                                                                                                  |
| 8. | 3                                                                      |                                                                                                    | Optional.                                                                                                    |
|    | number of hops a probe packet traverses in the                         | <b>ttl</b> value                                                                                       | 20 by default.                                                                                                    |
|    | network.                                                               |                                                                                                    | Not available for DHCP tests.                                                                                                    |
| 9. | Configure the ToS field in an                                          |                                                                                                    | Optional.                                                                                                    |
|    | IP packet header in an NQA                                             | tos value                                                                                              | 0 by default.                                                                                                    |
|    | probe packet.                                                          |                                                                                                    | Not available for DHCP tests.                                                                                                    |

| To do                                                       | Use the command           | Remarks                       |
|-------------------------------------------------------------|---------------------------|-------------------------------|
| 10 F                                                        |                           | Optional.                     |
| <ol><li>Enable the routing table bypass function.</li></ol> | route-option bypass-route | Disabled by default.          |
| bypass forterion.                                           |                           | Not available for DHCP tests. |

# Scheduling an NQA test group

You can schedule an NQA test group by setting the start time and test duration for a test group.

A test group performs tests between the scheduled start time and the end time (the start time plus test duration). If the scheduled start time is ahead of the system time, the test group starts testing immediately. If both the scheduled start and end time are behind the system time, no test will start. To view the current system time, use the **display clock** command.

# **Configuration prerequisites**

Before you schedule an NQA test group, complete the following tasks:

- Configure test parameters required for the test type.
- Configure the NQA server for tests that require cooperation with the NQA server.

# Scheduling an NQA test group

To schedule an NQA test group:

| То | do                                                                                    | Use the command                                                                                                    | Remarks                                                                                    |  |
|----|---------------------------------------------------------------------------------------|----------------------------------------------------------------------------------------------------|--------------------------------------------------------------------------------------------|--|
| 1. | Enter system view.                                                                    | system-view                                                                                                    | _                                                                                          |  |
|    |                                                                                       |                                                                                                    | Required.                                                                                  |  |
| 2. | Schedule an NQA test group.                                                           | nqa schedule admin-name operation-tag start-time { hh:mm:ss [ yyyy/mm/dd ]   now } lifetime { lifetime   forever } | <b>now</b> specifies the test group starts testing immediately.                            |  |
| 2. |                                                                                       |                                                                                                    | forever specifies that the tests do not stop unless you use the undo nqa schedule command. |  |
| 3. | Configure the maximum number of tests that the NQA client can simultaneously perform. | nfigure the maximum                                                                                                | Optional.                                                                                  |  |
|    |                                                                                       | nqa agent max-concurrent number                                                                                    | By default, an NQA client can simultaneously perform two tests at most.                    |  |

### NOTE:

- After an NQA test group is scheduled, you cannot enter the test group view or test type view.
- System adjustment does not affect started or completed test groups. It only affects test groups that have not started.

# Displaying and maintaining NQA

| To do                                                                      | Use the command                                                                                                    | Remarks               |
|----------------------------------------------------------------------------|----------------------------------------------------------------------------------------------------|-----------------------|
| Display history records of NQA test groups                                 | display nqa history [ admin-name operation-<br>tag ] [   { begin   exclude   include }<br>regular-expression ]                    |                       |
| Display the current monitoring results of reaction entries                 | display nqa reaction counters [ admin-name operation-tag [ item-number ] ] [   { begin   exclude   include } regular-expression ] |                       |
| Display the results of the last<br>NQA test                                | display nqa result [ admin-name operation-<br>tag ] [   { begin   exclude   include }<br>regular-expression ]                     | Available in any view |
| Display statistics of test results for<br>the specified or all test groups | display nqa statistics [ admin-name operation-tag ] [   { begin   exclude   include } regular-expression ]                        | _                     |
| Display NQA server status                                                  | display nqa server status [   { begin   exclude   include } regular-expression ]                                                  | _                     |

# Configuring NQA examples

# Configuring ICMP echo test example

# **Network requirements**

As shown in Figure 7, configure NQA ICMP echo tests to test whether the NQA client (Device A) can send packets through a specified next hop to a specified destination (Device B) and test the round-trip time of the packets.

Figure 7 Network diagram for ICMP echo tests

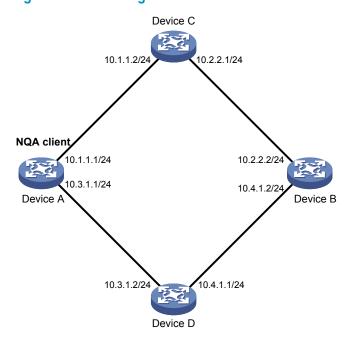

# Configuration procedure

#### NOTE:

Before you make the configuration, make sure the devices can reach each other.

# Create an ICMP echo test group and specify 10.2.2.2 as the destination IP address for ICMP echo requests to be sent.

```
<DeviceA> system-view
[DeviceA] nqa entry admin test
[DeviceA-nqa-admin-test] type icmp-echo
[DeviceA-nqa-admin-test-icmp-echo] destination ip 10.2.2.2
```

# Configure 10.1.1.2 as the next hop IP address for ICMP echo requests. The ICMP echo requests are sent to Device C to Device B (the destination).

```
[DeviceA-nqa-admin-test-icmp-echo] next-hop 10.1.1.2
```

# Configure the device to perform 10 probe operations per test, perform tests at an interval of 5000 milliseconds. Set the NQA probe timeout time as 500 milliseconds.

```
[DeviceA-nqa-admin-test-icmp-echo] probe count 10
[DeviceA-nqa-admin-test-icmp-echo] probe timeout 500
[DeviceA-nqa-admin-test-icmp-echo] frequency 5000
```

# Enable the saving of history records and configure the maximum number of history records that can be saved for a test group.

```
[DeviceA-nqa-admin-test-icmp-echo] history-record enable [DeviceA-nqa-admin-test-icmp-echo] history-record number 10 [DeviceA-nqa-admin-test-icmp-echo] quit
```

# Start ICMP echo tests.

[DeviceA] nqa schedule admin test start-time now lifetime forever

# Stop the ICMP echo tests after a period of time.

```
[DeviceA] undo nga schedule admin test
```

# Display the results of the last ICMP echo test.

```
[DeviceA] display nga result admin test
 NQA entry (admin admin, tag test) test results:
   Destination IP address: 10.2.2.2
     Send operation times: 10
                                           Receive response times: 10
     Min/Max/Average round trip time: 2/5/3
     Square-Sum of round trip time: 96
     Last succeeded probe time: 2007-08-23 15:00:01.2
   Extended results:
     Packet loss in test: 0%
     Failures due to timeout: 0
     Failures due to disconnect: 0
     Failures due to no connection: 0
     Failures due to sequence error: 0
     Failures due to internal error: 0
     Failures due to other errors: 0
     Packet(s) arrived late: 0
```

### # Display the history of ICMP echo tests.

 $[{\tt DeviceA}] \ {\tt display} \ {\tt nqa} \ {\tt history} \ {\tt admin} \ {\tt test}$ 

NQA entry (admin admin, tag test) history record(s):

| Index | Response | Status    | Time                  |
|-------|----------|-----------|-----------------------|
| 370   | 3        | Succeeded | 2007-08-23 15:00:01.2 |
| 369   | 3        | Succeeded | 2007-08-23 15:00:01.2 |
| 368   | 3        | Succeeded | 2007-08-23 15:00:01.2 |
| 367   | 5        | Succeeded | 2007-08-23 15:00:01.2 |
| 366   | 3        | Succeeded | 2007-08-23 15:00:01.2 |
| 365   | 3        | Succeeded | 2007-08-23 15:00:01.2 |
| 364   | 3        | Succeeded | 2007-08-23 15:00:01.1 |
| 363   | 2        | Succeeded | 2007-08-23 15:00:01.1 |
| 362   | 3        | Succeeded | 2007-08-23 15:00:01.1 |
| 361   | 2        | Succeeded | 2007-08-23 15:00:01.1 |

# Configuring DHCP test example

# **Network requirements**

As shown in Figure 8, configure NQA DHCP tests to test the time required for Device A to obtain an IP address from the DHCP server (Device B).

## Figure 8 Network diagram for DHCP test

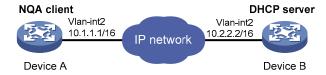

# Configuration procedure

# Create a DHCP test group and specify interface VLAN-interface 2 to perform NQA DHCP tests.

```
<DeviceA> system-view
[DeviceA] nqa entry admin test
[DeviceA-nqa-admin-test] type dhcp
[DeviceA-nqa-admin-test-dhcp] operation interface vlan-interface 2
```

### # Enable the saving of history records.

```
[DeviceA-nqa-admin-test-dhcp] history-record enable [DeviceA-nqa-admin-test-dhcp] quit
```

#### # Start DHCP tests.

[DeviceA] nga schedule admin test start-time now lifetime forever

#### # Stop DHCP tests after a period of time.

[DeviceA] undo nqa schedule admin test

# # Display the result of the last DHCP test.

```
[DeviceA] display nga result admin test

NQA entry (admin admin, tag test) test results:

Send operation times: 1 Receive response times: 1

Min/Max/Average round trip time: 624/624/624

Square-Sum of round trip time: 389376
```

```
Last succeeded probe time: 2007-11-22 09:56:03.2
    Extended results:
      Packet loss in test: 0%
      Failures due to timeout: 0
      Failures due to disconnect: 0
      Failures due to no connection: 0
      Failures due to sequence error: 0
      Failures due to internal error: 0
      Failures due to other errors: 0
      Packet(s) arrived late: 0
# Display the history of DHCP tests.
[DeviceA] display nga history admin test
  NQA entry (admin admin, tag test) history record(s):
    Index
               Response
                            Status
                                              2007-11-22 09:56:03.2
    1
               624
                             Succeeded
```

# Configuring DNS test example

# **Network requirements**

As shown in Figure 9, configure NQA DNS tests to test whether Device A can translate the domain name **host.com** into an IP address through the DNS server and test the time required for resolution.

Figure 9 Network diagram for DNS tests

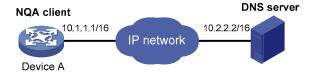

# Configuration procedure

#### NOTE:

Before you make the configuration, make sure the devices can reach each other.

# # Create a DNS test group.

```
<DeviceA> system-view
[DeviceA] nqa entry admin test
[DeviceA-nqa-admin-test] type dns
```

# Specify the IP address of the DNS server 10.2.2.2 as the destination address for DNS tests, and specify the domain name that needs to be translated as **host.com**.

```
[DeviceA-nqa-admin-test-dns] destination ip 10.2.2.2 [DeviceA-nqa-admin-test-dns] resolve-target host.com
```

### # Enable the saving of history records.

```
[DeviceA-nqa-admin-test-dns] history-record enable [DeviceA-nqa-admin-test-dns] quit
```

#### # Start DNS tests.

[DeviceA] nqa schedule admin test start-time now lifetime forever

## # Stop the DNS tests after a period of time.

```
[DeviceA] undo nqa schedule admin test
```

# # Display the results of the last DNS test.

```
[DeviceA] display nga result admin test
  NQA entry (admin admin, tag test) test results:
    Destination IP address: 10.2.2.2
      Send operation times: 1
                                            Receive response times: 1
      Min/Max/Average round trip time: 62/62/62
      Square-Sum of round trip time: 3844
      Last succeeded probe time: 2008-11-10 10:49:37.3
    Extended results:
      Packet loss in test: 0%
      Failures due to timeout: 0
      Failures due to disconnect: 0
      Failures due to no connection: 0
      Failures due to sequence error: 0
      Failures due to internal error: 0
      Failures due to other errors: 0
      Packet(s) arrived late: 0
# Display the history of DNS tests.
[DeviceA] display nga history admin test
  NQA entry (admin admin, tag test) history record(s):
    Index
               Response
                            Status
                            Succeeded
                                              2008-11-10 10:49:37.3
```

# Configuring FTP test example

## Network requirements

As shown in Figure 10, configure NQA FTP tests to test the connection with a specified FTP server and the time required for Device A to upload a file to the FTP server. The login username is **admin**, the login password is **systemtest**, and the file to be transferred to the FTP server is **config.txt**.

## Figure 10 Network diagram for FTP tests

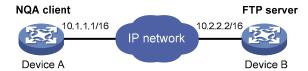

# Configuration procedure

#### NOTE:

Before you make the configuration, make sure the devices can reach each other.

# # Create an FTP test group.

```
<DeviceA> system-view
[DeviceA] nqa entry admin test
[DeviceA-nqa-admin-test] type ftp
```

## # Specify the IP address of the FTP server 10.2.2.2 as the destination IP address for FTP tests.

```
[DeviceA-nqa-admin-test-ftp] destination ip 10.2.2.2
```

# # Specify 10.1.1.1 as the source IP address for probe packets.

```
[DeviceA-nqa-admin-test-ftp] source ip 10.1.1.1
```

#### # Set the FTP username to admin, and password to systemtest.

```
[DeviceA-nqa-admin-test-ftp] username admin [DeviceA-nqa-admin-test-ftp] password systemtest
```

## # Configure the device to upload file **config.txt** to the FTP server for each probe operation.

```
[DeviceA-nqa-admin-test-ftp] operation put [DeviceA-nqa-admin-test-ftp] filename config.txt
```

## # Enable the saving of history records.

```
[DeviceA-nqa-admin-test-ftp] history-record enable [DeviceA-nqa-admin-test-ftp] quit
```

#### # Start FTP tests.

[DeviceA] nqa schedule admin test start-time now lifetime forever

## # Stop the FTP tests after a period of time.

[DeviceA] undo nga schedule admin test

# # Display the results of the last FTP test.

```
[DeviceA] display nga result admin test
 NQA entry (admin admin, tag test) test results:
   Destination IP address: 10.2.2.2
     Send operation times: 1
                                           Receive response times: 1
     Min/Max/Average round trip time: 173/173/173
     Square-Sum of round trip time: 29929
     Last succeeded probe time: 2007-11-22 10:07:28.6
   Extended results:
     Packet loss in test: 0%
     Failures due to timeout: 0
     Failures due to disconnect: 0
     Failures due to no connection: 0
     Failures due to sequence error: 0
     Failures due to internal error: 0
     Failures due to other errors: 0
     Packet(s) arrived late: 0
```

## # Display the history of FTP tests.

# Configuring HTTP test example

# **Network requirements**

As shown in Figure 11, configure NQA HTTP tests to test the connection with a specified HTTP server and the time required to obtain data from the HTTP server.

Figure 11 Network diagram for the HTTP tests

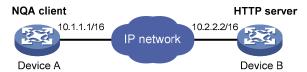

# Configuration procedure

#### NOTE:

Before you make the configuration, make sure the devices can reach each other.

#### # Create an HTTP test group.

```
<DeviceA> system-view
[DeviceA] nqa entry admin test
[DeviceA-nqa-admin-test] type http
```

# Specify the IP address of the HTTP server 10.2.2.2 as the destination IP address for HTTP tests.

[DeviceA-nqa-admin-test-http] destination ip 10.2.2.2

# Configure the device to get data from the HTTP server for each HTTP probe operation. (**get** is the default HTTP operation type, and this step can be omitted.)

[DeviceA-nqa-admin-test-http] operation get

# Configure HTTP tests to visit website /index.htm.

[DeviceA-nqa-admin-test-http] url /index.htm

# configure the HTTP version 1.0 to be used in HTTP tests. (Version 1.0 is the default version, and this step can be omitted.)

[DeviceA-nqa-admin-test-http] http-version v1.0

# Enable the saving of history records.

```
[DeviceA-nqa-admin-test-http] history-record enable [DeviceA-nqa-admin-test-http] quit
```

# Start HTTP tests.

[DeviceA] nqa schedule admin test start-time now lifetime forever

# Stop HTTP tests after a period of time.

[DeviceA] undo nqa schedule admin test

# Display results of the last HTTP test.

```
[DeviceA] display nga result admin test

NQA entry (admin admin, tag test) test results:

Destination IP address: 10.2.2.2

Send operation times: 1 Receive response times: 1

Min/Max/Average round trip time: 64/64/64

Square-Sum of round trip time: 4096

Last succeeded probe time: 2007-11-22 10:12:47.9

Extended results:

Packet loss in test: 0%

Failures due to timeout: 0

Failures due to disconnect: 0
```

```
Failures due to no connection: 0
Failures due to sequence error: 0
Failures due to internal error: 0
Failures due to other errors:
Packet(s) arrived late: 0
```

### # Display the history of HTTP tests.

```
[DeviceA] display nqa history admin test

NQA entry (admin admin, tag test) history record(s):
   Index Response Status Time
1 64 Succeeded 2007-11-22 10:12:47.9
```

# Configuring UDP jitter test example

# Network requirements

As shown in Figure 12, configure NQA UDP jitter tests to test the delay jitter of packet transmission between Device A and Device B.

# Figure 12 Network diagram for UDP jitter tests

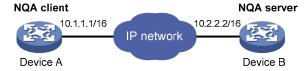

# Configuration procedure

#### NOTE:

Before you make the configuration, make sure the devices can reach each other.

## Configure Device B

# Enable the NQA server and configure a listening service to listen to IP address 10.2.2.2 and UDP port 9000.

```
<DeviceB> system-view
[DeviceB] nqa server enable
[DeviceB] nqa server udp-echo 10.2.2.2 9000
```

### 2. Configure Device A

## # Create a UDP jitter test group.

```
<DeviceA> system-view
[DeviceA] nqa entry admin test
[DeviceA-nqa-admin-test] type udp-jitter
```

# Configure UDP jitter packets to use 10.2.2.2 as the destination IP address and port 9000 as the destination port.

```
[DeviceA-nqa-admin-test-udp-jitter] destination ip 10.2.2.2 [DeviceA-nqa-admin-test-udp-jitter] destination port 9000
```

# Configure the device to perform UDP jitter tests at an interval of 1000 milliseconds.

```
[DeviceA-nqa-admin-test-udp-jitter] frequency 1000 [DeviceA-nqa-admin-test-udp-jitter] quit
```

## # Start UDP jitter tests.

[DeviceA] nqa schedule admin test start-time now lifetime forever

# # Stop UDP jitter tests after a period of time.

[DeviceA] undo nqa schedule admin test

# # Display the result of the last UDP jitter test.

```
[DeviceA] display nga result admin test
 NQA entry (admin admin, tag test) test results:
   Destination IP address: 10.2.2.2
     Send operation times: 10
                                           Receive response times: 10
     Min/Max/Average round trip time: 15/32/17
     Square-Sum of round trip time: 3235
     Last succeeded probe time: 2008-05-29 13:56:17.6
   Extended results:
      Packet loss in test: 0%
     Failures due to timeout: 0
     Failures due to disconnect: 0
     Failures due to no connection: 0
     Failures due to sequence error: 0
     Failures due to internal error: 0
     Failures due to other errors: 0
     Packet(s) arrived late: 0
   UDP-jitter results:
    RTT number: 10
     Min positive SD: 4
                                             Min positive DS: 1
     Max positive SD: 21
                                             Max positive DS: 28
     Positive SD number: 5
                                             Positive DS number: 4
     Positive SD sum: 52
                                            Positive DS sum: 38
     Positive SD average: 10
                                            Positive DS average: 10
     Positive SD square sum: 754
                                             Positive DS square sum: 460
     Min negative SD: 1
                                             Min negative DS: 6
     Max negative SD: 13
                                             Max negative DS: 22
     Negative SD number: 4
                                             Negative DS number: 5
     Negative SD sum: 38
                                             Negative DS sum: 52
     Negative SD average: 10
                                             Negative DS average: 10
     Negative SD square sum: 460
                                             Negative DS square sum: 754
   One way results:
     Max SD delay: 15
                                             Max DS delay: 16
     Min SD delay: 7
                                             Min DS delay: 7
     Number of SD delay: 10
                                             Number of DS delay: 10
     Sum of SD delay: 78
                                             Sum of DS delay: 85
     Square sum of SD delay: 666
                                             Square sum of DS delay: 787
     SD lost packet(s): 0
                                             DS lost packet(s): 0
     Lost packet(s) for unknown reason: 0
```

### # Display the statistics of UDP jitter tests.

```
[DeviceA] display nga statistics admin test NQA entry (admin admin, tag test) test statistics: NO. : 1 \,
```

```
Destination IP address: 10.2.2.2
  Start time: 2008-05-29 13:56:14.0
  Life time: 47 seconds
  Send operation times: 410
                                        Receive response times: 410
  Min/Max/Average round trip time: 1/93/19
  Square-Sum of round trip time: 206176
Extended results:
   Packet loss in test: 0%
  Failures due to timeout: 0
  Failures due to disconnect: 0
  Failures due to no connection: 0
  Failures due to sequence error: 0
  Failures due to internal error: 0
  Failures due to other errors: 0
  Packet(s) arrived late: 0
UDP-jitter results:
 RTT number: 410
  Min positive SD: 3
                                          Min positive DS: 1
  Max positive SD: 30
                            Max positive DS: 79
                                       Positive DS number: 158
Positive SD number: 186
  Positive SD sum: 2602
                                          Positive DS sum: 1928
  Positive SD average: 13
                                          Positive DS average: 12
  Positive SD square sum: 45304
                                          Positive DS square sum: 31682
  Min negative SD: 1
                                          Min negative DS: 1
  Max negative SD: 30
                                          Max negative DS: 78
  Negative SD number: 181
                                          Negative DS number: 209
  Negative SD sum: 181
                                          Negative DS sum: 209
  Negative SD average: 13
                                          Negative DS average: 14
  Negative SD square sum: 46994
                                          Negative DS square sum: 3030
One way results:
  Max SD delay: 46
                                          Max DS delay: 46
  Min SD delay: 7
                                          Min DS delay: 7
  Number of SD delay: 410
                                          Number of DS delay: 410
  Sum of SD delay: 3705
                                          Sum of DS delay: 3891
  Square sum of SD delay: 45987
                                          Square sum of DS delay: 49393
  SD lost packet(s): 0
                                          DS lost packet(s): 0
  Lost packet(s) for unknown reason: 0
```

#### NOTE:

The **display nqa history** command does not show the results of UDP jitter tests. To know the result of a UDP jitter test, use the **display nqa result** command to view the probe results of the latest NQA test, or use the **display nqa statistics** command to view the statistics of NQA tests.

# Configuring SNMP test example

# **Network requirements**

As shown in Figure 13, configure NQA SNMP tests to test the time it takes for Device A to send an SNMP query packet to the SNMP agent and receive a response packet.

Figure 13 Network diagram for SNMP tests

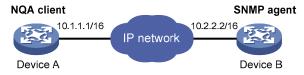

# Configuration procedure

#### NOTE:

Before you make the configuration, make sure the devices can reach each other.

Configurations on SNMP agent (Device B)

# Enable the SNMP agent service and set the SNMP version to **all**, the read community to **public**, and the write community to **private**.

```
<DeviceB> system-view
[DeviceB] snmp-agent sys-info version all
[DeviceB] snmp-agent community read public
[DeviceB] snmp-agent community write private
```

## Configurations on Device A

# Create an SNMP test group and configure SNMP packets to use 10.2.2.2 as their destination IP address.

```
<DeviceA> system-view
[DeviceA] nqa entry admin test
[DeviceA-nqa-admin-test] type snmp
[DeviceA-nqa-admin-test-snmp] destination ip 10.2.2.2
```

# # Enable the saving of history records.

```
[DeviceA-nqa-admin-test-snmp] history-record enable [DeviceA-nqa-admin-test-snmp] quit
```

#### # Start SNMP tests.

[DeviceA] nqa schedule admin test start-time now lifetime forever

#### # Stop the SNMP tests after a period of time.

[DeviceA] undo nqa schedule admin test

### # Display the results of the last SNMP test.

```
[DeviceA] display nga result admin test

NQA entry (admin admin, tag test) test results:

Destination IP address: 10.2.2.2

Send operation times: 1

Min/Max/Average round trip time: 50/50/50

Square-Sum of round trip time: 2500
```

```
Last succeeded probe time: 2007-11-22 10:24:41.1
    Extended results:
      Packet loss in test: 0%
      Failures due to timeout: 0
      Failures due to disconnect: 0
      Failures due to no connection: 0
      Failures due to sequence error: 0
      Failures due to internal error: 0
      Failures due to other errors: 0
      Packet(s) arrived late: 0
# Display the history of SNMP tests.
[DeviceA] display nga history admin test
  NQA entry (admin admin, tag test) history record(s):
    Index
               Response
                            Status
```

Timeout

# Configuring TCP test example

50

# **Network requirements**

1

As shown in Figure 14, configure NQA TCP tests to test the time for establishing a TCP connection between Device A and Device B.

2007-11-22 10:24:41.1

# Figure 14 Network diagram for TCP tests

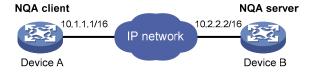

# Configuration procedure

#### NOTE:

Before you make the configuration, make sure the devices can reach each other.

# Configure Device B

# Enable the NQA server and configure a listening service to listen to IP address 10.2.2.2 and TCP port 9000.

```
<DeviceB> system-view
[DeviceB] nqa server enable
[DeviceB] nqa server tcp-connect 10.2.2.2 9000
```

# Configure Device A

#### # Create a TCP test group.

```
<DeviceA> system-view
[DeviceA] nqa entry admin test
[DeviceA-nqa-admin-test] type tcp
```

# Configure TCP probe packets to use 10.2.2.2 as the destination IP address and port 9000 as the destination port.

```
[DeviceA-nqa-admin-test-tcp] destination ip 10.2.2.2
[DeviceA-nga-admin-test-tcp] destination port 9000
# Enable the saving of history records.
[DeviceA-nqa-admin-test-tcp] history-record enable
[DeviceA-nqa-admin-test-tcp] quit
# Start TCP tests.
[DeviceA] nqa schedule admin test start-time now lifetime forever
# Stop the TCP tests after a period of time.
[DeviceA] undo nga schedule admin test
# Display the results of the last TCP test.
[DeviceA] display nqa result admin test
  NQA entry (admin admin, tag test) test results:
    Destination IP address: 10.2.2.2
      Send operation times: 1
                                             Receive response times: 1
      Min/Max/Average round trip time: 13/13/13
      Square-Sum of round trip time: 169
      Last succeeded probe time: 2007-11-22 10:27:25.1
    Extended results:
      Packet loss in test: 0%
      Failures due to timeout: 0
      Failures due to disconnect: 0
      Failures due to no connection: 0
      Failures due to sequence error: 0
      Failures due to internal error: 0
      Failures due to other errors: 0
      Packet(s) arrived late: 0
# Display the history of TCP tests.
```

```
[DeviceA] display nqa history admin test
  NQA entry (admin admin, tag test) history record(s):
Index  Response  Status  Time
  1  13  Succeeded  2007-11-22 10:27:25.1
```

# Configuring UDP echo test example

### **Network requirements**

As shown in Figure 15, configure NQA UDP echo tests to test the round-trip time between Device A and Device B. The destination port number is 8000.

Figure 15 Network diagram for the UDP echo tests

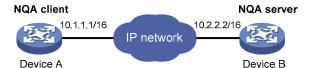

# Configuration procedure

#### NOTE:

Before you make the configuration, make sure the devices can reach each other.

# 1. Configure Device B

# Enable the NQA server and configure a listening service to listen to IP address 10.2.2.2 and UDP port 8000.

```
<DeviceB> system-view
[DeviceB] nqa server enable
[DeviceB] nqa server udp-echo 10.2.2.2 8000
```

#### 2. Configure Device A

## # Create a UDP echo test group.

```
<DeviceA> system-view
[DeviceA] nqa entry admin test
[DeviceA-nqa-admin-test] type udp-echo
```

# Configure UDP packets to use 10.2.2.2 as the destination IP address and port 8000 as the destination port.

```
[DeviceA-nqa-admin-test-udp-echo] destination ip 10.2.2.2
[DeviceA-nqa-admin-test-udp-echo] destination port 8000
```

## # Enable the saving of history records.

```
[DeviceA-nqa-admin-test-udp-echo] history-record enable [DeviceA-nqa-admin-test-udp-echo] quit
```

#### # Start UDP echo tests.

[DeviceA] nga schedule admin test start-time now lifetime forever

### # Stop UDP echo tests after a period of time.

```
[DeviceA] undo nga schedule admin test
```

### # Display the results of the last UDP echo test.

```
[DeviceA] display nga result admin test
 NQA entry (admin admin, tag test) test results:
   Destination IP address: 10.2.2.2
     Send operation times: 1
                                           Receive response times: 1
     Min/Max/Average round trip time: 25/25/25
     Square-Sum of round trip time: 625
     Last succeeded probe time: 2007-11-22 10:36:17.9
   Extended results:
     Packet loss in test: 0%
     Failures due to timeout: 0
     Failures due to disconnect: 0
     Failures due to no connection: 0
     Failures due to sequence error: 0
     Failures due to internal error: 0
     Failures due to other errors: 0
     Packet(s) arrived late: 0
```

### # Display the history of UDP echo tests.

# Configuring voice test example

# **Network requirements**

As shown in Figure 16, configure NQA voice tests to test the delay jitter of voice packet transmission and voice quality between Device A and Device B.

### Figure 16 Network diagram for voice tests

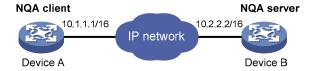

# Configuration procedure

#### NOTE:

Before you make the configuration, make sure the devices can reach each other.

1. Configure Device B

# Enable the NQA server and configure a listening service to listen to IP address 10.2.2.2 and UDP port 9000.

```
<DeviceB> system-view
[DeviceB] nqa server enable
```

- 2. [DeviceB] nga server udp-echo 10.2.2.2 9000
- 3. Configure Device A

### # Create a voice test group.

```
<DeviceA> system-view
[DeviceA] nqa entry admin test
[DeviceA-nqa-admin-test] type voice
```

# Configure voice probe packets to use 10.2.2.2 as the destination IP address and port 9000 as the destination port.

[DeviceA-nqa-admin-test-voice] destination ip 10.2.2.2

[DeviceA-nga-admin-test-voice] destination port 9000

[DeviceA-nqa-admin-test-voice] quit

# Start voice tests.

[DeviceA] nqa schedule admin test start-time now lifetime forever

# Stop the voice tests after a period of time.

[DeviceA] undo nqa schedule admin test

# Display the result of the last voice test.

[DeviceA] display nqa result admin test

```
NQA entry (admin admin, tag test) test results:
    Destination IP address: 10.2.2.2
      Send operation times: 1000
                                           Receive response times: 1000
      Min/Max/Average round trip time: 31/1328/33
      Square-Sum of round trip time: 2844813
      Last succeeded probe time: 2008-06-13 09:49:31.1
    Extended results:
      Packet loss in test: 0%
      Failures due to timeout: 0
      Failures due to disconnect: 0
      Failures due to no connection: 0
      Failures due to sequence error: 0
      Failures due to internal error: 0
      Failures due to other errors: 0
      Packet(s) arrived late: 0
    Voice results:
     RTT number: 1000
      Min positive SD: 1
                                             Min positive DS: 1
      Max positive SD: 204
                               Max positive DS: 1297
   Positive SD number: 257
                                          Positive DS number: 259
      Positive SD sum: 759
                                             Positive DS sum: 1797
      Positive SD average: 2
                                             Positive DS average: 6
      Positive SD square sum: 54127
                                             Positive DS square sum: 1691967
      Min negative SD: 1
                                             Min negative DS: 1
      Max negative SD: 203
                                             Max negative DS: 1297
      Negative SD number: 255
                                             Negative DS number: 259
      Negative SD sum: 759
                                             Negative DS sum: 1796
      Negative SD average: 2
                                             Negative DS average: 6
      Negative SD square sum: 53655
                                             Negative DS square sum: 1691776
    One way results:
      Max SD delay: 343
                                             Max DS delay: 985
      Min SD delay: 343
                                             Min DS delay: 985
      Number of SD delay: 1
                                             Number of DS delay: 1
      Sum of SD delay: 343
                                             Sum of DS delay: 985
      Square sum of SD delay: 117649
                                             Square sum of DS delay: 970225
      SD lost packet(s): 0
                                             DS lost packet(s): 0
      Lost packet(s) for unknown reason: 0
    Voice scores:
      MOS value: 4.38
                                             ICPIF value: 0
# Display the statistics of voice tests.
[DeviceA] display nqa statistics admin test
  NQA entry (admin admin, tag test) test statistics:
    NO.: 1
    Destination IP address: 10.2.2.2
      Start time: 2008-06-13 09:45:37.8
      Life time: 331 seconds
      Send operation times: 4000
                                           Receive response times: 4000
      Min/Max/Average round trip time: 15/1328/32
```

```
Square-Sum of round trip time: 7160528
Extended results:
  Packet loss in test: 0%
  Failures due to timeout: 0
  Failures due to disconnect: 0
  Failures due to no connection: 0
  Failures due to sequence error: 0
  Failures due to internal error: 0
  Failures due to other errors: 0
  Packet(s) arrived late: 0
Voice results:
 RTT number: 4000
                                          Min positive DS: 1
  Min positive SD: 1
                            Max positive DS: 1297
  Max positive SD: 360
Positive SD number: 1030
                                       Positive DS number: 1024
   Positive SD sum: 4363
                                          Positive DS sum: 5423
  Positive SD average: 4
                                          Positive DS average: 5
  Positive SD square sum: 497725
                                          Positive DS square sum: 2254957
  Min negative SD: 1
                                          Min negative DS: 1
  Max negative SD: 360
                                          Max negative DS: 1297
  Negative SD number: 1028
                                          Negative DS number: 1022
  Negative SD sum: 1028
                                          Negative DS sum: 1022
  Negative SD average: 4
                                          Negative DS average: 5
  Negative SD square sum: 495901
                                          Negative DS square sum: 5419
One way results:
  Max SD delay: 359
                                          Max DS delay: 985
  Min SD delay: 0
                                          Min DS delay: 0
  Number of SD delay: 4
                                          Number of DS delay: 4
  Sum of SD delay: 1390
                                          Sum of DS delay: 1079
  Square sum of SD delay: 483202
                                          Square sum of DS delay: 973651
  SD lost packet(s): 0
                                          DS lost packet(s): 0
  Lost packet(s) for unknown reason: 0
Voice scores:
  Max MOS value: 4.38
                                          Min MOS value: 4.38
  Max ICPIF value: 0
                                          Min ICPIF value: 0
```

#### NOTE:

The **display nqa history** command cannot show you the results of voice tests. To know the result of a voice test, use the **display nqa result** command to view the probe results of the latest NQA test, or use the **display nqa statistics** command to view the statistics of NQA tests.

# Configuring DLSw test example

# **Network requirements**

As shown in Figure 17, configure NQA DLSw tests to check the response time of the DLSw device.

# Figure 17 Network diagram for the DLSw tests

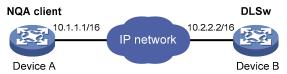

# Configuration procedure

#### NOTE:

Before you make the configuration, make sure the devices can reach each other.

# Create a DLSw test group and configure DLSw probe packets to use 10.2.2.2 as the destination IP address.

```
<DeviceA> system-view
[DeviceA] nqa entry admin test
[DeviceA-nqa-admin-test] type dlsw
[DeviceA-nqa-admin-test-dlsw] destination ip 10.2.2.2
```

#### # Enable the saving of history records.

```
[DeviceA-nqa-admin-test-dlsw] history-record enable [DeviceA-nqa-admin-test-dlsw] quit
```

## # Start DLSw tests.

[DeviceA] nqa schedule admin test start-time now lifetime forever

# # Stop the DLSw tests after a period of time.

[DeviceA] undo nga schedule admin test

#### # Display the result of the last DLSw test.

```
[DeviceA] display nga result admin test
 NQA entry (admin admin, tag test) test results:
   Destination IP address: 10.2.2.2
     Send operation times: 1
                                           Receive response times: 1
     Min/Max/Average round trip time: 19/19/19
     Square-Sum of round trip time: 361
     Last succeeded probe time: 2007-11-22 10:40:27.7
   Extended results:
     Packet loss in test: 0%
     Failures due to timeout: 0
     Failures due to disconnect: 0
     Failures due to no connection: 0
     Failures due to sequence error: 0
     Failures due to internal error: 0
     Failures due to other errors: 0
```

```
Packet(s) arrived late: 0
```

#### # Display the history of DLSw tests.

# Configuring NQA collaboration example

# **Network requirements**

As shown in Figure 18, configure a static route to Device C on Device A, with Device B as the next hop. Associate the static route, track entry, and NQA test group to verify whether static route is active in real time.

Figure 18 Network diagram for NQA collaboration configuration example

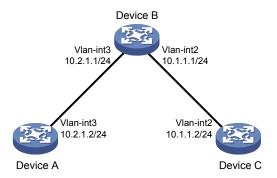

# Configuration procedure

- Assign each interface an IP address. (Omitted)
- 2. On Device A, configure a unicast static route and associate the static route with a track entry.
- # Configure a static route, whose destination address is 10.2.1.1, and associate the static route with track entry 1.

```
<DeviceA> system-view
[DeviceA] ip route-static 10.1.1.2 24 10.2.1.1 track 1
```

3. On Device A, create an NQA test group.

# Create an NQA test group with the administrator name being admin and operation tag being test.

[DeviceA] nqa entry admin test

# Configure the test type of the NQA test group as ICMP echo.

[DeviceA-nqa-admin-test] type icmp-echo

# Configure ICMP echo requests to use 10.2.1.1 as their destination IP address.

[DeviceA-nqa-admin-test-icmp-echo] destination ip 10.2.1.1

# Configure the device to perform tests at an interval of 100 milliseconds.

[DeviceA-nqa-admin-test-icmp-echo] frequency 100

# Create reaction entry 1. If the number of consecutive probe failures reaches 5, collaboration with other modules is triggered.

[DeviceA-nqa-admin-test-icmp-echo] reaction 1 checked-element probe-fail threshold-type consecutive 5 action-type trigger-only

```
[DeviceA-nqa-admin-test-icmp-echo] quit
```

### # Configure the test start time and test duration for the test group.

[DeviceA] nqa schedule admin test start-time now lifetime forever

On Device A, create the track entry.

## # Create track entry 1 to associate it with Reaction entry 1 of the NQA test group (admin-test).

[DeviceA] track 1 nqa entry admin test reaction 1

5. Verify the configuration.

# # On Device A, display information about all track entries.

```
[DeviceA] display track all
Track ID: 1
  Status: Positive
  Notification delay: Positive 0, Negative 0 (in seconds)
  Reference object:
    NQA entry: admin test
    Reaction: 1
```

## # Display brief information about active routes in the routing table on Device A.

```
[DeviceA] display ip routing-table [DeviceA] display ip routing-table
```

## Routing Tables: Public

# Destinations: 5 Routes: 5 Destination/Mask Proto Pre Cost NextHop Interface 10.1.1.0/24 Static 60 0 10.2.1.1 Vlan3 10.2.1.0/24 Direct 0 0 10.2.1.2 Vlan3 10.2.1.2/32 Direct 0 0 127.0.0.1 InLoop0

| 127.0.0.0/8  | Direct 0 | 0 | 127.0.0.1 | InLoop0 |
|--------------|----------|---|-----------|---------|
| 127.0.0.1/32 | Direct 0 | 0 | 127.0.0.1 | InLoop0 |

The output shows that the static route with the next hop 10.2.1.1 is active, and the status of the track entry is positive. The static route configuration works.

#### # Remove the IP address of VLAN-interface 3 on Device B.

```
<DeviceB> system-view
[DeviceB] interface vlan-interface 3
[DeviceB-Vlan-interface3] undo ip address
```

#### # On Device A, display information about all track entries.

```
[DeviceA] display track all
Track ID: 1
  Status: Negative
  Notification delay: Positive 0, Negative 0 (in seconds)
  Reference object:
    NQA entry: admin test
    Reaction: 1
```

### # Display brief information about active routes in the routing table on Device A.

```
[DeviceA] display ip routing-table

Routing Tables: Public

Destinations: 4 Routes: 4
```

| Destination/Mask | Proto  | Pre | Cost | NextHop   | Interface |
|------------------|--------|-----|------|-----------|-----------|
| 10.2.1.0/24      | Direct | 0   | 0    | 10.2.1.2  | Vlan3     |
| 10.2.1.2/32      | Direct | 0   | 0    | 127.0.0.1 | InLoop0   |
| 127.0.0.0/8      | Direct | 0   | 0    | 127.0.0.1 | InLoop0   |
| 127.0.0.1/32     | Direct | 0   | 0    | 127.0.0.1 | InLoop0   |

The output shows that the next hop 10.2.1.1 of the static route is not reachable, and the status of the track entry is negative. The static route does not work.

# **Configuring NTP**

Defined in RFC 1305, the NTP synchronizes timekeeping among distributed time servers and clients. NTP runs over the UDP, using UDP port 123.

The purpose of using NTP is to keep consistent timekeeping among all clock-dependent devices within a network so that the devices can provide diverse applications based on the consistent time.

For a local system that runs NTP, its time can be synchronized by other reference sources and can be used as a reference source to synchronize other clocks.

# NTP applications

An administrator is unable to keep time synchronized among all devices within a network by changing the system clock on each station, because this is a huge amount of workload and cannot guarantee the clock precision. NTP, however, allows quick clock synchronization within the entire network and it ensures a high clock precision.

Use NTP when all devices within the network must be consistent in timekeeping, for example:

- In analysis of the log information and debugging information collected from different devices in network management, time must be used as reference basis.
- All devices must use the same reference clock in a charging system.
- To implement certain functions, such as scheduled restart of all devices within the network, all devices must be consistent in timekeeping.
- When multiple systems process a complex event in cooperation, these systems must use that same reference clock to ensure the correct execution sequence.
- For incremental backup between a backup server and clients, timekeeping must be synchronized between the backup server and all clients.

#### NOTE:

- Clock stratum determines the accuracy of a server, ranging from 1 to 16. The stratum of a reference clock ranges from 1 to 15. The clock accuracy decreases as the stratum number increases. A stratum 16 clock is in the unsynchronized state and cannot serve as a reference clock.
- The local clock of an switch cannot operate as a reference clock. It can only serve as an NTP server after being synchronized.

# NTP advantages

- NTP uses a stratum to describe the clock precision, and is able to synchronize time among all
  devices within the network.
- NTP supports access control and MD5 authentication.
- NTP can unicast, multicast, or broadcast protocol messages.

# How NTP works

Figure 19 shows the basic workflow of NTP. Device A and Device B are connected over a network. They have their own independent system clocks, which must be automatically synchronized through NTP. For an easy understanding, assume the following conditions:

- Prior to system clock synchronization between Device A and Device B, the clock of Device A is set to 10:00:00 am while that of Device B is set to 11:00:00 am.
- Device B is used as the NTP time server, and Device A synchronizes its clock to that of Device B.
- It takes 1 second for an NTP message to travel from one device to the other.

Figure 19 Basic work flow of NTP

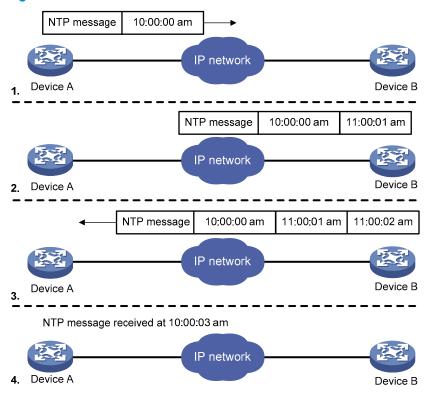

System clock synchronization includes the following process:

- Device A sends Device B an NTP message, which is time stamped when it leaves Device A. The time stamp is 10:00:00 am (T1).
- When this NTP message arrives at Device B, it is time stamped by Device B. The timestamp is 11:00:01 am (T2).
- When the NTP message leaves Device B, Device B timestamps it. The timestamp is 11:00:02 am (T3).
- When Device A receives the NTP message, the local time of Device A is 10:00:03 am (T4).

Up to now, Device A has sufficient information to calculate the following important parameters:

- The roundtrip delay of NTP message: Delay = (T4-T1) (T3-T2) = 2 seconds.
- Time difference between Device A and Device B: Offset = ((T2-T1) + (T3-T4))/2 = 1 hour.

Based on these parameters, Device A can synchronize its own clock to the clock of Device B.

This is only a rough description of the work mechanism of NTP. For more information, see RFC 1305.

# NTP message format

NTP uses two types of messages, clock synchronization message and NTP control message. An NTP control message is used in environments where network management is needed. Because it is not a must for clock synchronization, it is not described in this document.

NOTE:

All NTP messages mentioned in this document refer to NTP clock synchronization messages.

A clock synchronization message is encapsulated in a UDP message, in the format shown in Figure 20.

Figure 20 Clock synchronization message format

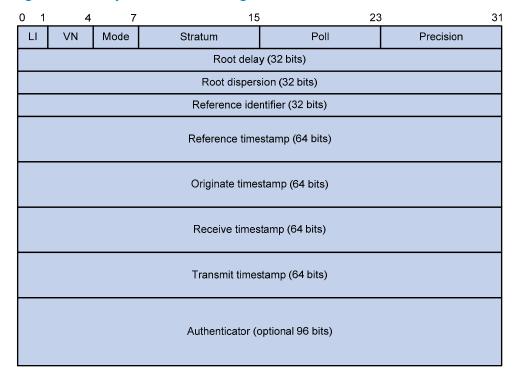

The following main fields are described below:

- **LI (Leap Indicator)**—2-bit leap indicator. When set to 11, it warns of an alarm condition (clock unsynchronized); when set to any other value, it is not to be processed by NTP.
- **VN (Version Number)**—3-bit version number that indicates the version of NTP. The latest version is version 3.
- Mode—3-bit code that indicates the work mode of NTP. This field can be set to these values: 0 reserved; 1 symmetric active; 2 symmetric passive; 3 client; 4 server; 5 broadcast or multicast; 6 NTP control message; 7 reserved for private use.
- **Stratum**—8-bit integer that indicates the stratum level of the local clock, with the value ranging from 1 to 16. The clock precision decreases from stratum 1 through stratum 16. A stratum 1 clock has the highest precision, and a stratum 16 clock is not synchronized and cannot be used as a reference clock.
- **Poll**—8-bit signed integer that indicates the poll interval, namely the maximum interval between successive messages.
- Precision—8-bit signed integer that indicates the precision of the local clock.

- **Root Delay**—Roundtrip delay to the primary reference source.
- Root Dispersion—Maximum error of the local clock relative to the primary reference source.
- Reference Identifier—Identifier of the particular reference source.
- Reference Timestamp—Local time at which the local clock was last set or corrected.
- Originate Timestamp—Local time at which the request departed from the client for the service host.
- Receive Timestamp—Local time at which the request arrived at the service host.
- Transmit Timestamp—Local time at which the reply departed from the service host for the client.
- Authenticator—Authentication information.

# NTP operation modes

Devices that run NTP can implement clock synchronization in one of the following modes:

- Client/server mode
- Symmetric peers mode
- Broadcast mode
- Multicast mode

You can select operation modes of NTP as needed. If the IP address of the NTP server or peer is unknown and many devices in the network must be synchronized, adopt the broadcast or multicast mode; while in the client/server and symmetric peer modes, a device is synchronized from the specified server or peer, and clock reliability is enhanced.

## Client/server mode

Figure 21 Client/server mode

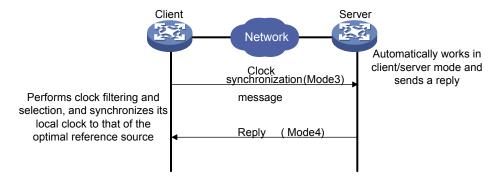

When working in client/server mode, a client sends a clock synchronization message to servers, with the mode field in the message set to 3 (client mode). Upon receiving the message, the servers automatically work in server mode and send a reply, with the Mode field in the messages set to 4 (server mode). Upon receiving the replies from the servers, the client performs clock filtering and selection, and synchronizes its local clock to that of the optimal reference source.

In client/server mode, a client can be synchronized to a server, but not vice versa.

# Symmetric peers mode

Figure 22 Symmetric peers mode

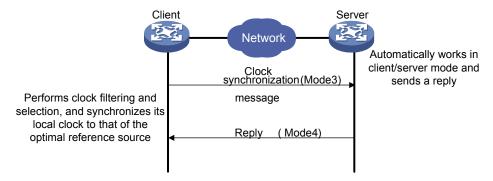

In symmetric peers mode, devices that work in symmetric active mode and symmetric passive mode exchange NTP messages with the Mode field 3 (client mode) and 4 (server mode). Then the device that works in symmetric active mode periodically sends clock synchronization messages, with the Mode field in the messages set to 1 (symmetric active); the device that receives the messages automatically enters symmetric passive mode and sends a reply, with the Mode field in the message set to 2 (symmetric passive). By exchanging messages, the symmetric peer mode is established between the two devices. Then, the two devices can synchronize, or be synchronized by each other. If the clocks of both devices have been synchronized, the device whose local clock has a lower stratum level synchronizes the clock of the other device.

### **Broadcast mode**

Figure 23 Broadcast mode

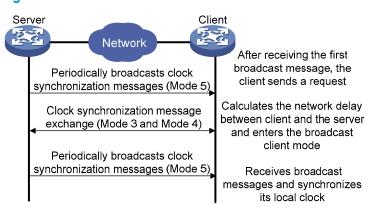

In broadcast mode, a server periodically sends clock synchronization messages to broadcast address 255.255.255.255, with the Mode field in the messages set to 5 (broadcast mode). Clients listen to the broadcast messages from servers. When a client receives the first broadcast message, the client and the server start to exchange messages, with the Mode field set to 3 (client mode) and 4 (server mode) to calculate the network delay between client and the server. Then, the client enters the broadcast client mode and continues listening to broadcast messages, and synchronizes its local clock based on the received broadcast messages.

#### Multicast mode

Figure 24 Multicast mode

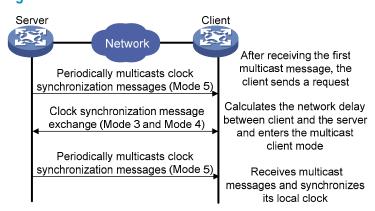

In multicast mode, a server periodically sends clock synchronization messages to the user-configured multicast address, or, if no multicast address is configured, to the default NTP multicast address 224.0.1.1, with the Mode field in the messages set to 5 (multicast mode). Clients listen to the multicast messages from servers. When a client receives the first multicast message, the client and the server start to exchange messages, with the Mode field set to 3 (client mode) and 4 (server mode) to calculate the network delay between client and the server. Then, the client enters multicast client mode and continues listening to multicast messages, and synchronizes its local clock based on the received multicast messages.

#### NOTE:

In symmetric peers mode, broadcast mode and multicast mode, the client (the symmetric active peer) and the server (the symmetric passive peer) can only work in the specified NTP working mode after they exchange NTP messages with the Mode field being 3 (client mode) and the Mode field being 4 (server mode). During this message exchange process, NTP clock synchronization can be implemented.

# Multiple instances of NTP

The client/server mode and symmetric mode support multiple instances of NTP and support clock synchronization within an MPLS VPN network. Network devices—CEs and PEs—at different physical location can get their clocks synchronized through NTP, as long as they are in the same VPN. The following functions are available:

- NTP client on a CE can be synchronized to the NTP server on another CE.
- NTP client on a CE can be synchronized to the NTP server on a PE.
- NTP client on a PE can be synchronized to the NTP server on a CE through a designated VPN instance.
- NTP client on a PE can be synchronized to the NTP server on another PE through a designated VPN instance.
- NTP server on a PE can synchronize the NTP clients on multiple CEs in different VPNs.

#### NOTE:

- A CE is a device that has an interface directly connecting to the SP. A CE is not "aware of" the
  presence of the VPN.
- A PE is a device directly connecting to CEs. In an MPLS network, all events related to VPN processing
  occur on the PE.

# NTP configuration task list

Complete the following tasks to configure NTP:

| Task                                   | Remarks  |
|----------------------------------------|----------|
| Configuring the operation modes of NTP | Required |
| Configuring optional parameters of NTP | Optional |
| Configuring access-control rights      | Optional |
| Configuring NTP authentication         | Optional |

# Configuring the operation modes of NTP

Devices can implement clock synchronization in one of the following modes:

- Client/server mode
- Symmetric mode
- Broadcast mode
- Multicast mode

For the client/server mode or symmetric mode, you must configure only clients or symmetric-active peers; for the broadcast or multicast mode, you must configure both servers and clients.

#### NOTE:

A single device can have a maximum of 128 associations at the same time, including static associations and dynamic associations.

- A static association refers to an association that a user has manually created by using an NTP command.
- A dynamic association is a temporary association created by the system during operation. A dynamic association is removed if the system fails to receive messages from it over a specific long time.

In client/server mode, for example, when you execute a command to synchronize the time to a server, the system creates a static association, and the server just responds passively upon the receipt of a message, rather than creating an association (static or dynamic). In symmetric mode, static associations are created at the symmetric-active peer side, and dynamic associations are created at the server side, and dynamic associations are created at the server side, and dynamic associations are created at the client side.

# Configuring NTP client/server mode

For devices working in client/server mode, make configurations on the clients, but not on the servers.

# To configure an NTP client:

| To do                                | Use the command                                                                                                    | Remarks                                                |  |
|--------------------------------------|----------------------------------------------------------------------------------------------------|--------------------------------------------------------|--|
| 1. Enter system view.                | system-view                                                                                                    | _                                                      |  |
| 2. Specify an NTP server for device. | ntp-service unicast-server [ vpn-instance vpn-instance-name ] { ipaddress   server-name } [ authentication-keyid keyid   priority   source-interface interface-type interface-number   version number ] * | Required.<br>No NTP server is specified by<br>default. |  |

#### NOTE:

- In the ntp-service unicast-server command, ip-address must be a unicast address, rather than a broadcast address, a multicast address or the IP address of the local clock.
- When the source interface for NTP messages is specified by the source-interface argument, the source IP address of the NTP messages is configured as the primary IP address of the specified interface.
- A device can only act as a server to synchronize the clock of other devices after its clock has been synchronized. If the clock of a server has a stratum level higher than or equal to that of a client's clock, the client will not synchronize its clock to the server's.
- You can configure multiple servers by repeating the ntp-service unicast-server command. The clients
  will select the optimal reference source.

# Configuring the NTP symmetric peers mode

For devices working in the symmetric mode, specify a symmetric-passive peer on a symmetric-active peer.

To configure a symmetric-active device:

| То | do                                               | Use the command                                                                                                    | Remarks<br>—                                                  |  |
|----|--------------------------------------------------|----------------------------------------------------------------------------------------------------|---------------------------------------------------------------|--|
| 1. | Enter system view.                               | system-view                                                                                                    |                                                               |  |
| 2. | Specify a symmetric-passive peer for the device. | ntp-service unicast-peer [ vpn-<br>instance vpn-instance-name ] { ip-<br>address   peer-name } [<br>authentication-keyid keyid  <br>priority   source-interface<br>interface-type interface-number  <br>version number ] * | Required.  No symmetric-passive peer is specified by default. |  |

#### NOTE:

- In symmetric mode, use any NTP configuration command in Configuring the operation modes of NTP to enable NTP; otherwise, a symmetric-passive peer will not process NTP messages from a symmetric-active peer.
- In the ntp-service unicast-peer command, ip-address must be a unicast address, rather than a broadcast address, a multicast address or the IP address of the local clock.
- When the source interface for NTP messages is specified by the source-interface argument, the source IP address of the NTP messages is configured as the primary IP address of the specified interface.
- Typically, at least one of the symmetric-active and symmetric-passive peers has been synchronized;
   otherwise, the clock synchronization will not proceed.
- You can configure multiple symmetric-passive peers by repeating the ntp-service unicast-peer command.

### Configuring NTP broadcast mode

The broadcast server periodically sends NTP broadcast messages to the broadcast address 255.255.255.255. After receiving the messages, the device working in NTP broadcast client mode sends a reply and synchronizes its local clock.

For devices working in broadcast mode, configure both the server and clients. Because an interface needs to be specified on the broadcast server for sending NTP broadcast messages and an interface also needs to be specified on each broadcast client for receiving broadcast messages, the NTP broadcast mode can only be configured in the specific interface view.

#### Configuring a broadcast client

| То | do                                                         | Use the command              | Remarks                                                     |  |
|----|------------------------------------------------------------|------------------------------|-------------------------------------------------------------|--|
| 1. | 1. Enter system view. system-view                          |                              | _                                                           |  |
| 2. | Enter Layer 3 Ethernet                                     | numper                       | Required.                                                   |  |
|    | interface view or VLAN interface view.                     |                              | Enter the interface used to receive NTP broadcast messages. |  |
| 3. | Configure the device to work in NTP broadcast client mode. | ntp-service broadcast-client | Required.                                                   |  |

#### Configuring the broadcast server

| To do |                                                               | Use the command                                                                     | Remarks                                                  |  |
|-------|---------------------------------------------------------------|-------------------------------------------------------------------------------------|----------------------------------------------------------|--|
| 1.    | Enter system view.                                            | system-view                                                                         | _                                                        |  |
| 2.    | Enter Layer 3 Ethernet interface view or VLAN interface view. | interface interface-type interface-<br>number                                       | Enter the interface used to send NTP broadcast messages. |  |
| 3.    | Configure the device to work in NTP broadcast server mode.    | ntp-service broadcast-server [<br>authentication-keyid keyid  <br>version number] * | Required.                                                |  |

#### NOTE:

A broadcast server can only synchronize broadcast clients when its clock has been synchronized.

### Configuring NTP multicast mode

The multicast server periodically sends NTP multicast messages to multicast clients, which send replies after receiving the messages and synchronize their local clocks.

For devices working in multicast mode, configure both the server and clients. The NTP multicast mode must be configured in the specific interface view.

#### Configuring a multicast client

| То | do                                                            | Use the command                               | Remarks                                                     |  |
|----|---------------------------------------------------------------|-----------------------------------------------|-------------------------------------------------------------|--|
| 1. | 1. Enter system view. system-view                             |                                               | _                                                           |  |
| 2. | Enter Layer 3 Ethernet interface view or VLAN interface view. | interface interface-type interface-<br>number | Enter the interface used to receive NTP multicast messages. |  |
| 3. | Configure the device to work in NTP multicast client mode.    | ntp-service multicast-client [ ip-address ]   | Required.                                                   |  |

#### Configuring the multicast server

| To do |                                                               | Use the command                                                                                                    | Remarks                                                    |
|-------|---------------------------------------------------------------|----------------------------------------------------------------------------------------------------|------------------------------------------------------------|
| 1.    | Enter system view.                                            | system-view                                                                                                    | _                                                          |
| 2.    | Enter Layer 3 Ethernet interface view or VLAN interface view. | interface interface-type interface-<br>number                                                                            | Enter the interface used to send<br>NTP multicast message. |
| 3.    | Configure the device to work in NTP multicast server mode.    | ntp-service multicast-server [ ip-<br>address ] [ authentication-keyid<br>keyid   ttl ttl-number   version<br>number ] * | Required.                                                  |

#### NOTE:

- A multicast server can only synchronize broadcast clients when its clock has been synchronized.
- You can configure up to 1024 multicast clients, among which 128 can take effect at the same time.

### Configuring optional parameters of NTP

### Specifying the source interface for NTP messages

If you specify the source interface for NTP messages, the device sets the source IP address of the NTP messages as the primary IP address of the specified interface when sending the NTP messages.

When the device responds to an NTP request received, the source IP address of the NTP response is always the IP address of the interface that received the NTP request.

#### To specify the source interface for NTP messages:

| To do                                              | Use the command                                                           | Remarks                                                                                                    |
|----------------------------------------------------|---------------------------------------------------------------------------|----------------------------------------------------------------------------------------------------|
| 1. Enter system view.                              | system-view                                                               | _                                                                                                    |
|                                                    |                                                                           | Required.                                                                                                    |
| 2. Specify the source interfa<br>for NTP messages. | ce <b>ntp-service source-interface</b><br>interface-type interface-number | By default, no source interface is specified for NTP messages, and the system uses the IP address of the interface determined by the matching route as the source IP address of NTP messages. |

#### Δ

#### **CAUTION:**

- If you have specified the source interface for NTP messages in the ntp-service unicast-server or ntp-service unicast-peer command, the interface specified in the ntp-service unicast-server or ntp-service unicast-peer command serves as the source interface of NTP messages.
- If you have configured the ntp-service broadcast-server or ntp-service multicast-server command, the source interface of the broadcast or multicast NTP messages is the interface configured with the respective command.
- If the specified source interface for NTP messages is down, the source IP address for an NTP message that is sent out is the primary IP address of the outgoing interface of the NTP message.

### Disabling an interface from receiving NTP messages

When NTP is enabled, NTP messages can be received from all interfaces by default, and you can disable an interface from receiving NTP messages through the following configuration.

| To do                    | Use the command                               | Remarks                                                     |
|--------------------------|-----------------------------------------------|-------------------------------------------------------------|
| 1. Enter system view.    | system-view                                   | _                                                           |
| 2. Enter interface view. | interface interface-type interface-<br>number | _                                                           |
| 3. Disable the interface | from                                          | Required.                                                   |
| receiving NTP messa      | nta-sarvica in-interface disable              | An interface is enabled to receive NTP messages by default. |

### Configuring the maximum number of dynamic sessions allowed

| То | do                                                                                  | Use the command                            | Remarks                      |
|----|-------------------------------------------------------------------------------------|--------------------------------------------|------------------------------|
| 1. | Enter system view.                                                                  | system-view                                | _                            |
| 2. | Configure the maximum number of dynamic sessions allowed to be established locally. | ntp-service max-dynamic-sessions<br>number | Required.<br>100 by default. |

### Configuring access-control rights

You can configure the NTP service access-control right to the local device. The following access control rights are available:

- query—Control query permitted. Permits the peer devices to perform control query to the NTP service on the local device but does not permit a peer device to synchronize its clock to that of the local device. The "control query" refers to query of some states of the NTP service, including alarm information, authentication status, clock source information, and so on.
- synchronization—Server access only. Permits a peer device to synchronize its clock to that of the local device but does not permit the peer devices to perform control query.
- server—Server access and query permitted. Permits the peer devices to perform synchronization
  and control query to the local device but does not permit the local device to synchronize its clock to
  that of a peer device.
- peer—Full access. Permits the peer devices to perform synchronization and control query to the local device and also permits the local device to synchronize its clock to that of a peer device.

From the highest NTP service access-control right to the lowest one are **peer**, **server**, **synchronization**, and **query**. When a device receives an NTP request, it performs an access-control right match and uses the first matched right.

### Configuration prerequisites

Before you configure the NTP service access-control right to the local device, create and configure an ACL associated with the access-control right. For more information about ACLs, see ACL and QoS Configuration Guide.

### Configuration procedure

To configure the NTP service access-control right to the local device:

| То | do                                                                                           | Use the command                                                                  | Remarks                    |
|----|----------------------------------------------------------------------------------------------|----------------------------------------------------------------------------------|----------------------------|
| 1. | Enter system view.                                                                           | system-view                                                                      | _                          |
| 2. | Configure the NTP service access-control right for a peer device to access the local device. | ntp-service access { peer   query<br>  server   synchronization } acl-<br>number | Required.  peer by default |

#### NOTE:

The access-control right mechanism only provides a minimum degree of security protection for the system running NTP. A more secure method is identity authentication.

### Configuring NTP authentication

NTP authentication should be enabled for a system running NTP in a network where there is a high security demand. It enhances the network security by means of client-server key authentication, which prohibits a client from synchronizing with a device that has failed authentication.

### Configuration prerequisites

The configuration of NTP authentication involves configuration tasks to be implemented on the client and on the server.

When configuring NTP authentication:

- For all synchronization modes, when you enable the NTP authentication feature, configure an
  authentication key and specify it as a trusted key. The ntp-service authentication enable command
  must work together with the ntp-service authentication-keyid command and the ntp-service reliable
  authentication-keyid command. Otherwise, the NTP authentication function cannot be normally
  enabled.
- For the client/server mode or symmetric mode, associate the specified authentication key on the client (symmetric-active peer if in the symmetric peer mode) with the NTP server (symmetric-passive peer if in the symmetric peer mode). Otherwise, the NTP authentication feature cannot be normally enabled.
- For the broadcast server mode or multicast server mode, associate the specified authentication key
  on the broadcast server or multicast server with the NTP server. Otherwise, the NTP authentication
  feature cannot be normally enabled.
- For the client/server mode, if the NTP authentication feature has not been enabled for the client, the
  client can synchronize with the server regardless of whether the NTP authentication feature has
  been enabled for the server or not. If the NTP authentication is enabled on a client, the client can
  only be synchronized to a server that can provide a trusted authentication key.
- For all synchronization modes, the server side and the client side must be consistently configured.

### Configuration procedure

### Configuring NTP authentication for a client

| То | do                                                                                                    | Use the command                                     | Remarks                                                                                                    |
|----|----------------------------------------------------------------------------------------------------|-----------------------------------------------------|----------------------------------------------------------------------------------------------------|
| 1. | Enter system view.                                                                                                    | system-view                                         | _                                                                                                    |
| 2  | Required. Enable NTP authentication. ntp-service authentication enable                                                                                                    | Required.                                           |                                                                                                    |
| 2. | Eliable 1411 dolllerification.                                                                                                    | ntp-service authentication enable                   | Disabled by default.  Required.  No NTP authentication key by default.  Required.  By default, no authentication key is configured to be trusted.                                                                                                    |
| 3. | Configure an NTP                                                                                                    | ntp-service authentication-keyid                    | Required.                                                                                                    |
| ٥. | authentication key.                                                                                                    | keyid <b>authentication-mode md5</b><br>value       |                                                                                                    |
| 1  | Configuration in the last one of the standard in the standard in the standard | Required.                                           |                                                                                                    |
| 4. | Configure the key as a trusted key.                                                                                                    | ntp-service reliable authentication-<br>keyid keyid |                                                                                                    |
|    |                                                                                                    | Client/server mode:                                 |                                                                                                    |
|    |                                                                                                    | ntp-service unicast-server { ip-                    | Disabled by default.  Required.  No NTP authentication key by default.  Required.  By default, no authentication key                                                                                                    |
|    |                                                                                                    | address   server-name }                             | •                                                                                                    |
| 5. | Associate the specified key                                                                                                    | authentication-keyid keyid                          | •                                                                                                    |
|    | with an NTP server.                                                                                                    | Symmetric peers mode:                               | Required.  No NTP authentication key by default.  Required.  By default, no authentication key is configured to be trusted.  Required.  You can associate a non-existing key with an NTP server. To enable NTP authentication, you must configure the key and specify it as a trusted key after associating the |
|    |                                                                                                    | ntp-service unicast-peer $\{ip$ -                   | a trusted key after associating the                                                                                                    |
|    |                                                                                                    | address   peer-name } authentication-keyid keyid    | key with the NTP server.                                                                                                    |

#### NOTE:

After you enable the NTP authentication feature for the client, make sure that you configure for the client an authentication key that is the same as on the server and specify that the authentication key is trusted. Otherwise, the client cannot be synchronized to the server.

#### Configuring NTP authentication for a server

| To do                                              | Use the command                                                                                                    | Remarks                                                                                                    |
|----------------------------------------------------|----------------------------------------------------------------------------------------------------|----------------------------------------------------------------------------------------------------|
| 1. Enter system view.                              | system-view                                                                                                    | _                                                                                                    |
| 2. Enable NTP authentication.                      | ntp-service authentication enable                                                                                                    | Required.<br>Disabled by default.                                                                                                    |
| 3. Configure an NTP authentication key.            | ntp-service authentication-keyid<br>keyid authentication-mode md5<br>value                                                                                       | Required.<br>No NTP authentication key by<br>default.                                                                                                    |
| 4. Configure the key as a trusted key.             | ntp-service reliable authentication-<br>keyid keyid                                                                                                    | Required.  By default, no authentication key is configured to be trusted.                                                                                                    |
| 5. Enter interface view.                           | interface interface-type interface-<br>number                                                                                                    | _                                                                                                    |
| 6. Associate the specified key with an NTP server. | Broadcast server mode:  ntp-service broadcast-server authentication-keyid keyid  Multicast server mode:  ntp-service multicast-server authentication-keyid keyid | Required.  You can associate a non-existing key with an NTP server. To enable NTP authentication, you must configure the key and specify it as a trusted key after associating the key with the NTP server. |

#### NOTE:

The procedure of configuring NTP authentication on a server is the same as that on a client, and the same authentication key must be configured on both the server and client sides.

### Displaying and maintaining NTP

| To do Use the command                                                                                                    |                                                                                  | Remarks               |  |
|----------------------------------------------------------------------------------------------------|----------------------------------------------------------------------------------|-----------------------|--|
| Display information about NTP service status   {   {   begin   exclude   include   } } regular-expression      Display information about NTP sessions       {   begin   exclude   include   } |                                                                                  | Available in any view |  |
|                                                                                                    |                                                                                  | Available in any view |  |
| Display the brief information<br>about the NTP servers from the<br>local device back to the primary<br>reference source                                                                       | display ntp-service trace [   { begin   exclude   include } regular-expression ] | Available in any view |  |

### Configuring NTP examples

### Configuring NTP client/server mode example

#### **Network requirements**

Perform the following configurations to synchronize the time between Switch B and Switch A:

- As shown in Figure 25, the local clock of Switch A is to be used as a reference source, with the stratum level of 2.
- Switch B works in client/server mode and Switch A is to be used as the NTP server of Switch B.

#### Figure 25 Network diagram for NTP client/server mode configuration

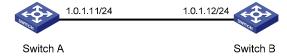

#### Configuration procedure

- Set the IP address for each interface as shown in Figure 25. The configuration procedure is omitted.
- Configuration on Switch B:

# View the NTP status of Switch B before clock synchronization.

```
<SwitchB> display ntp-service status
Clock status: unsynchronized
Clock stratum: 16
Reference clock ID: none
Nominal frequency: 64.0000 Hz
Actual frequency: 64.0000 Hz
Clock precision: 2^7
Clock offset: 0.0000 ms
Root delay: 0.00 ms
Root dispersion: 0.00 ms
Peer dispersion: 0.00 ms
Reference time: 00:00:00.000 UTC Jan 1 1900 (00000000.0000000)
```

# Specify Switch A as the NTP server of Switch B so that Switch B is synchronized to Switch A.

```
<SwitchB> system-view
[SwitchB] ntp-service unicast-server 1.0.1.11
```

#### # View the NTP status of Switch B after clock synchronization.

```
[SwitchB] display ntp-service status
Clock status: synchronized
Clock stratum: 3
Reference clock ID: 1.0.1.11
Nominal frequency: 64.0000 Hz
Actual frequency: 64.0000 Hz
Clock precision: 2^7
Clock offset: 0.0000 ms
```

```
Root delay: 31.00 ms
Root dispersion: 1.05 ms
Peer dispersion: 7.81 ms
Reference time: 14:53:27.371 UTC Sep 19 2005 (C6D94F67.5EF9DB22)
```

The output shows that Switch B has been synchronized to Switch A, and the clock stratum level of Switch B is 3, while that of Switch A is 2.

# View the NTP session information of Switch B, which shows that an association has been set up between Switch B and Switch A.

### Configuring the NTP symmetric mode example

#### **Network requirements**

Perform the following configurations to synchronize time among devices:

- The local clock of Switch A is to be configured as a reference source, with the stratum level of 2.
- Switch B works in the client mode and Switch A is to be used as the NTP server of Switch B.
- After Switch B is synchronized to Switch A, Switch C works in the symmetric-active mode and Switch B will act as peer of Switch C. Switch C is the symmetric-active peer while Switch B is the symmetric-passive peer.

Figure 26 Network diagram for NTP symmetric peers mode configuration

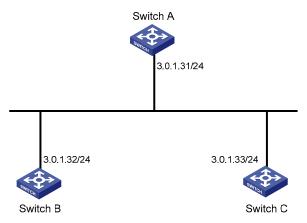

#### Configuration procedure

- 1. Configure IP addresses for interfaces (omitted)
- 2. Configuration on Switch B:

# Specify Switch A as the NTP server of Switch B.

```
<SwitchB> system-view
[SwitchB] ntp-service unicast-server 3.0.1.31
```

3. View the NTP status of Switch B after clock synchronization.

```
[SwitchB] display ntp-service status

Clock status: synchronized

Clock stratum: 3

Reference clock ID: 3.0.1.31

Nominal frequency: 100.0000 Hz

Actual frequency: 100.0000 Hz

Clock precision: 2^18

Clock offset: -21.1982 ms

Root delay: 15.00 ms

Root dispersion: 775.15 ms

Peer dispersion: 34.29 ms

Reference time: 15:22:47.083 UTC Sep 19 2005 (C6D95647.153F7CED)
```

The output shows that Switch B has been synchronized to Switch A, and the clock stratum level of Switch B is 3.

4. Configuration on Switch C (after Switch B is synchronized to Switch A):

# Configure Switch C as a symmetric peer after local synchronization.

```
[SwitchC] ntp-service unicast-peer 3.0.1.32
```

The output shows that Switch B and Switch C are configured as symmetric peers, with Switch C in the symmetric-active mode and Switch B in the symmetric-passive mode. Because the stratus level of Switch C is 16 while that of Switch B is 3, Switch B is synchronized to Switch C.

# View the NTP status of Switch C after clock synchronization.

```
[SwitchC] display ntp-service status

Clock status: synchronized

Clock stratum: 4

Reference clock ID: 3.0.1.32

Nominal frequency: 100.0000 Hz

Actual frequency: 100.0000 Hz

Clock precision: 2^18

Clock offset: -21.1982 ms

Root delay: 15.00 ms

Root dispersion: 775.15 ms

Peer dispersion: 34.29 ms

Reference time: 15:22:47.083 UTC Sep 19 2005 (C6D95647.153F7CED)
```

The output shows that Switch C has been synchronized to Switch B and the clock stratum level of Switch C is 4.

# View the NTP session information of Switch C, which shows that an association has been set up between Switch B and Switch C.

### Configuring NTP broadcast mode example

#### **Network requirements**

As shown in Figure 27, Switch C functions as the NTP server for multiple devices on a network segment and synchronizes the time among multiple devices.

- Switch C's local clock is to be used as a reference source, with the stratum level of 2.
- Switch C works in broadcast server mode and sends out broadcast messages from VLAN-interface
   2.
- Switch A and Switch B work in broadcast client mode, and listen to broadcast messages through their VLAN-interface 2 respectively.

Figure 27 Network diagram for NTP broadcast mode configuration

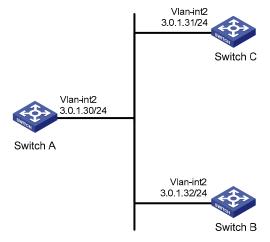

#### Configuration procedure

- Set the IP address for each interface as shown in Figure 27. The configuration procedure is omitted.
- 2. Configuration on Switch C:

# Configure Switch C to work in broadcast server mode and send broadcast messages through VLAN-interface 2.

```
[SwitchC] interface vlan-interface 2
[SwitchC-Vlan-interface2] ntp-service broadcast-server
```

3. Configuration on Switch A:

# Configure Switch A to work in broadcast client mode and receive broadcast messages on VLAN-interface 2.

```
<SwitchA> system-view
[SwitchA] interface vlan-interface 2
[SwitchA-Vlan-interface2] ntp-service broadcast-client
```

4. Configuration on Switch B:

# Configure Switch B to work in broadcast client mode and receive broadcast messages on VLAN-interface 2.

```
<SwitchB> system-view
[SwitchB] interface vlan-interface 2
```

```
[SwitchB-Vlan-interface2] ntp-service broadcast-client
```

Switch A and Switch B get synchronized upon receiving a broadcast message from Switch C.

# Take Switch A as an example. View the NTP status of Switch A after clock synchronization.

```
[SwitchA-Vlan-interface2] display ntp-service status

Clock status: synchronized

Clock stratum: 3

Reference clock ID: 3.0.1.31

Nominal frequency: 64.0000 Hz

Actual frequency: 64.0000 Hz

Clock precision: 2^7

Clock offset: 0.0000 ms

Root delay: 31.00 ms

Root dispersion: 8.31 ms

Peer dispersion: 34.30 ms

Reference time: 16:01:51.713 UTC Sep 19 2005 (C6D95F6F.B6872B02)
```

The output shows that Switch A has been synchronized to Switch C, and the clock stratum level of Switch A is 3, while that of Switch C is 2.

# View the NTP session information of Switch A, which shows that an association has been set up between Switch A and Switch C.

### Configuring NTP multicast mode example

#### **Network requirements**

As shown in Figure 28, Switch C functions as the NTP server for multiple devices on different network segments and synchronizes the time among multiple devices.

- Switch C's local clock is to be used as a reference source, with the stratum level of 2.
- Switch C works in multicast server mode and sends out multicast messages from VLAN-interface 2.
- Switch A and Switch D work in multicast client mode and receive multicast messages through VLAN-interface 3 and VLAN-interface 2 respectively.

#### NOTE:

In this example, Switch B must be a Layer 3 switch supporting multicast routing.

Figure 28 Network diagram for NTP multicast mode configuration

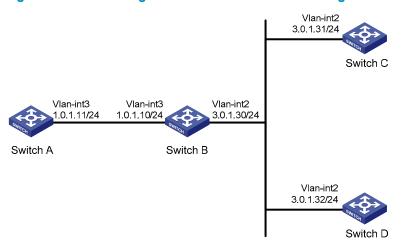

#### Configuration procedure

- Set the IP address for each interface as shown in Figure 28. The configuration procedure is omitted.
- Configuration on Switch C:

# Configure Switch C to work in multicast server mode and send multicast messages through VLAN-interface 2.

```
[SwitchC] interface vlan-interface 2
[SwitchC-Vlan-interface2] ntp-service multicast-server
```

3. Configuration on Switch D:

# Configure Switch D to work in multicast client mode and receive multicast messages on VLAN-interface 2.

```
<SwitchD> system-view
[SwitchD] interface vlan-interface 2
[SwitchD-Vlan-interface2] ntp-service multicast-client
```

Because Switch D and Switch C are on the same subnet, Switch D can receive the multicast messages from Switch C without being enabled with the multicast functions and can be synchronized to Switch C.

# View the NTP status of Switch D after clock synchronization.

```
[SwitchD-Vlan-interface2] display ntp-service status
Clock status: synchronized
Clock stratum: 3
Reference clock ID: 3.0.1.31
Nominal frequency: 64.0000 Hz
Actual frequency: 64.0000 Hz
Clock precision: 2^7
Clock offset: 0.0000 ms
Root delay: 31.00 ms
Root dispersion: 8.31 ms
Peer dispersion: 34.30 ms
Reference time: 16:01:51.713 UTC Sep 19 2005 (C6D95F6F.B6872B02)
```

The output shows that Switch D has been synchronized to Switch C, and the clock stratum level of Switch D is 3, while that of Switch C is 2.

# View the NTP session information of Switch D, which shows that an association has been set up between Switch D and Switch C.

#### Configuration on Switch B:

Because Switch A and Switch C are on different subnets, you must enable the multicast functions on Switch B before Switch A can receive multicast messages from Switch C.

#### # Enable IP multicast routing and IGMP.

```
<SwitchB> system-view
[SwitchB] multicast routing-enable
[SwitchB] interface vlan-interface 2
[SwitchB-Vlan-interface2] pim dm
[SwitchB-Vlan-interface2] quit
[SwitchB] vlan 3
[SwitchB-vlan3] port gigabitethernet 1/0/1
[SwitchB-vlan3] quit
[SwitchB] interface vlan-interface 3
[SwitchB] interface vlan-interface 3
[SwitchB-Vlan-interface3] igmp enable
[SwitchB-Vlan-interface3] igmp static-group 224.0.1.1
[SwitchB] interface gigabitethernet 1/0/1
[SwitchB-GigabitEthernet1/0/1] igmp-snooping static-group 224.0.1.1 vlan 3
```

#### Configuration on Switch A:

```
<SwitchA> system-view
[SwitchA] interface vlan-interface 3
```

# Configure Switch A to work in multicast client mode and receive multicast messages on VLAN-interface 3.

[SwitchA-Vlan-interface3] ntp-service multicast-client

#### # View the NTP status of Switch A after clock synchronization.

```
[SwitchA-Vlan-interface3] display ntp-service status Clock status: synchronized Clock stratum: 3
Reference clock ID: 3.0.1.31
Nominal frequency: 64.0000 Hz
Actual frequency: 64.0000 Hz
Clock precision: 2^7
Clock offset: 0.0000 ms
Root delay: 40.00 ms
Root dispersion: 10.83 ms
Peer dispersion: 34.30 ms
```

```
Reference time: 16:02:49.713 UTC Sep 19 2005 (C6D95F6F.B6872B02)
```

The output shows that Switch A has been synchronized to Switch C, and the clock stratum level of Switch A is 3, while that of Switch C is 2.

# View the NTP session information of Switch A, which shows that an association has been set up between Switch A and Switch C.

#### NOTE:

For more information about how to configure IGMP and PIM, see IP Multicast Configuration Guide.

# Configuring NTP client/server mode with authentication example

#### **Network requirements**

As shown in Figure 29, perform the following configurations to synchronize the time between Switch B and Switch A and ensure network security.

- The local clock of Switch A is to be configured as a reference source, with the stratum level of 2.
- Switch B works in client mode and Switch A is to be used as the NTP server of Switch B, with Switch B as the client.
- NTP authentication is to be enabled on both Switch A and Switch B.

Figure 29 Network diagram for configuration of NTP client/server mode with authentication

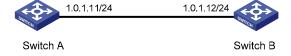

#### Configuration procedure

- Set the IP address for each interface as shown in Figure 29. The configuration procedure is omitted.
- 2. Configuration on Switch B:

```
<SwitchB> system-view
```

# Enable NTP authentication on Switch B.

[SwitchB] ntp-service authentication enable

# Set an authentication key.

[SwitchB] ntp-service authentication-keyid 42 authentication-mode md5 aNiceKey

# Specify the key as a trusted key.

[SwitchB] ntp-service reliable authentication-keyid 42

# Specify Switch A as the NTP server of Switch B.

```
[SwitchB] ntp-service unicast-server 1.0.1.11 authentication-keyid 42
```

Before Switch B can synchronize its clock to that of Switch A, enable NTP authentication for Switch A.

Perform the following configuration on Switch A:

#### # Enable NTP authentication.

```
[SwitchA] ntp-service authentication enable
```

#### # Set an authentication key.

```
[SwitchA] ntp-service authentication-keyid 42 authentication-mode md5 aNiceKey
```

#### # Specify the key as a trusted key.

```
[SwitchA] ntp-service reliable authentication-keyid 42
```

#### # View the NTP status of Switch B after clock synchronization.

```
[SwitchB] display ntp-service status

Clock status: synchronized

Clock stratum: 3

Reference clock ID: 1.0.1.11

Nominal frequency: 64.0000 Hz

Actual frequency: 64.0000 Hz

Clock precision: 2^7

Clock offset: 0.0000 ms

Root delay: 31.00 ms

Root dispersion: 1.05 ms

Peer dispersion: 7.81 ms

Reference time: 14:53:27.371 UTC Sep 19 2005 (C6D94F67.5EF9DB22)
```

The output shows that Switch B has been synchronized to Switch A, and the clock stratum level of Switch B is 3, while that of Switch A is 2.

# View the NTP session information of Switch B, which shows that an association has been set up Switch B and Switch A.

### Configuring NTP broadcast mode with authentication example

#### **Network requirements**

As shown in Figure 30, Switch C functions as the NTP server for multiple devices on different network segments and synchronizes the time among multiple devices.

- Switch C's local clock is to be used as a reference source, with the stratum level of 3.
- Switch C works in broadcast server mode and sends out broadcast messages from VLAN-interface
   2.
- Switch D works in broadcast client mode and receives broadcast messages through VLAN-interface
   2.

NTP authentication is enabled on both Switch C and Switch D.

Figure 30 Network diagram for configuration of NTP broadcast mode with authentication

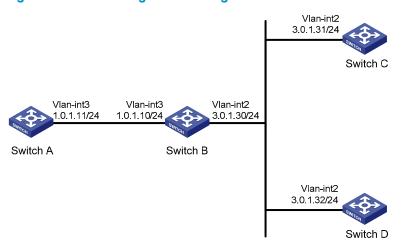

#### Configuration procedure

- Set the IP address for each interface as shown in Figure 30. The configuration procedure is omitted.
- Configuration on Switch C:

#### # Configure NTP authentication.

```
[SwitchC] ntp-service authentication enable

[SwitchC] ntp-service authentication-keyid 88 authentication-mode md5 123456

[SwitchC] ntp-service reliable authentication-keyid 88
```

#### # Specify Switch C as an NTP broadcast server, and specify an authentication key.

```
[SwitchC] interface vlan-interface 2
[SwitchC-Vlan-interface2] ntp-service broadcast-server authentication-keyid 88
```

#### 3. Configuration on Switch D:

#### # Configure NTP authentication.

```
<SwitchD> system-view
[SwitchD] ntp-service authentication enable
[SwitchD] ntp-service authentication-keyid 88 authentication-mode md5 123456
[SwitchD] ntp-service reliable authentication-keyid 88
```

#### # Configure Switch D to work in the NTP broadcast client mode.

```
[SwitchD] interface vlan-interface 2
[SwitchD-Vlan-interface2] ntp-service broadcast-client
```

Now, Switch D can receive broadcast messages through VLAN-interface 2, and Switch C can send broadcast messages through VLAN-interface 2. Upon receiving a broadcast message from Switch C, Switch D synchronizes its clock to that of Switch C.

#### # View the NTP status of Switch D after clock synchronization.

```
[SwitchD-Vlan-interface2] display ntp-service status
Clock status: synchronized
Clock stratum: 4
Reference clock ID: 3.0.1.31
Nominal frequency: 64.0000 Hz
```

```
Actual frequency: 64.0000 Hz

Clock precision: 2^7

Clock offset: 0.0000 ms

Root delay: 31.00 ms

Root dispersion: 8.31 ms

Peer dispersion: 34.30 ms

Reference time: 16:01:51.713 UTC Sep 19 2005 (C6D95F6F.B6872B02)
```

The output shows that Switch D has been synchronized to Switch C, and the clock stratum level of Switch D is 4, while that of Switch C is 3.

# View the NTP session information of Switch D, which shows that an association has been set up between Switch D and Switch C.

# Configuring MPLS VPN time synchronization in client/server mode example

#### **Network requirements**

As shown in Figure 31, two VPNs are present on PE 1 and PE 2: VPN 1 and VPN 2. CE 1 and CE 3 are devices in VPN 1. To synchronize the time between CE 1 and CE 3 in VPN 1, perform the following configurations:

- CE 1's local clock is to be used as a reference source, with the stratum level of 1.
- CE 3 is synchronized to CE 1 in the client/server mode.

#### NOTE:

MPLS VPN time synchronization can only be implemented in the unicast mode (client/server mode or symmetric peers mode), but not in the multicast or broadcast mode.

Figure 31 Network diagram for MPLS VPN time synchronization configuration

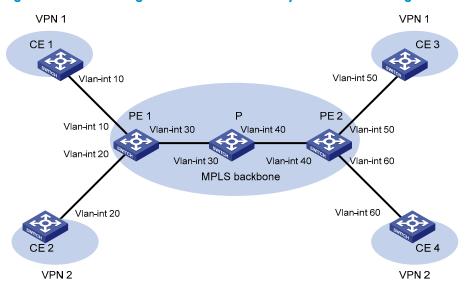

| Device | Interface   | IP address   | Device | Interface   | IP address   |
|--------|-------------|--------------|--------|-------------|--------------|
| CE 1   | Vlan-int 10 | 10.1.1.1/24  | PE 1   | Vlan-int 10 | 10.1.1.2/24  |
| CE 2   | Vlan-int 20 | 10.2.1.1/24  |        | Vlan-int 30 | 172.1.1.1/24 |
| CE 3   | Vlan-int 50 | 10.3.1.1/24  |        | Vlan-int 20 | 10.2.1.2/24  |
| CE 4   | Vlan-int 60 | 10.4.1.1/24  | PE 2   | Vlan-int 50 | 10.3.1.2/24  |
| Р      | Vlan-int 30 | 172.1.1.2/24 |        | Vlan-int 40 | 172.2.1.2/24 |
|        | Vlan-int 40 | 172.2.1.1/24 |        | Vlan-int 60 | 10.4.1.2/24  |

#### Configuration procedure

#### NOTE:

Prior to performing the following configuration, be sure you have completed MPLS VPN-related configurations and make sure of the reachability between CE 1 and PE 1, between PE 1 and PE 2, and between PE 2 and CE 3. For information about configuring MPLS VPN, see MPLS Configuration Guide.

- Set the IP address for each interface as shown in Figure 31. The configuration procedure is omitted.
- 2. Configuration on CE 3:

# Specify CE 1 in VPN 1 as the NTP server of CE 3.

```
<CE3> system-view
[CE3] ntp-service unicast-server 10.1.1.1
```

# View the NTP session information and status information on CE 3 a certain period of time later. The information should show that CE 3 has been synchronized to CE 1, with the clock stratum level of 2.

```
[CE3] display ntp-service status
Clock status: synchronized
Clock stratum: 2
Reference clock ID: 10.1.1.1
Nominal frequency: 63.9100 Hz
Actual frequency: 63.9100 Hz
```

```
Clock precision: 2^7
Clock offset: 0.0000 ms
Root delay: 47.00 ms
Root dispersion: 0.18 ms
Peer dispersion: 34.29 ms
Reference time: 02:36:23.119 UTC Jan 1 2001 (BDFA6BA7.1E76C8B4)
[CE3] display ntp-service sessions
               reference
                              stra reach poll now offset delay disper
                                1 7 64 15 0.0 47.0
                    LOCL
note: 1 source(master),2 source(peer),3 selected,4 candidate,5 configured
Total associations: 1
[CE3] display ntp-service trace
 server 127.0.0.1, stratum 2, offset -0.013500, synch distance 0.03154
 server 10.1.1.1, stratum 1, offset -0.506500, synch distance 0.03429
 refid 127.127.1.0
```

# Configuring MPLS VPN time synchronization in symmetric peers mode example

#### **Network requirements**

As shown in Figure 31, two VPNs are present on PE 1 and PE 2: VPN 1 and VPN 2. To synchronize the time between PE 1 and PE 2 in VPN 1, perform the following configurations:

- PE 1's local clock is to be used as a reference source, with the stratum level of 1.
- PE 2 is synchronized to PE 1 in the symmetric peer mode, and specifies that the VPN instance is VPN 1.

#### Configuration procedure

- Set the IP address for each interface as shown in Figure 31. The configuration procedure is omitted.
- 2. Configuration on PE 2:

# Specify PE 1 in VPN 1 as the symmetric-passive peer of PE 2.

```
<PE2> system-view
[PE2] ntp-service unicast-peer vpn-instance vpn1 10.1.1.2
```

# View the NTP session information and status information on PE 2 a certain period of time later. The information should show that PE 2 has been synchronized to PE 1, with the clock stratum level of 2.

```
[PE2] display ntp-service status
Clock status: synchronized
Clock stratum: 2
Reference clock ID: 10.1.1.2
Nominal frequency: 63.9100 Hz
Actual frequency: 63.9100 Hz
Clock precision: 2^7
Clock offset: 0.0000 ms
Root delay: 32.00 ms
Root dispersion: 0.60 ms
```

Peer dispersion: 7.81 ms

Reference time: 02:44:01.200 UTC Jan 1 2001(BDFA6D71.33333333)

[PE2] display ntp-service sessions

reference stra reach poll now offset delay disper

\*\*\*\*\*\*\*\*\*\*\*\*\*\*\*\*\*\*\*\*

[12345]10.1.1.2 LOCL 1 1 64 29 -12.0 32.0 15.6

note: 1 source(master),2 source(peer),3 selected,4 candidate,5 configured

Total associations : 1

[PE2] display ntp-service trace

server 127.0.0.1, stratum 2, offset -0.012000, synch distance 0.02448 server 10.1.1.2, stratum 1, offset 0.003500, synch distance 0.00781

refid 127.127.1.0

## **Configuring IPC**

IPC is a reliable communication mechanism among different nodes. The following are the basic concepts in IPC.

#### Node

An IPC node is an entity supporting IPC; it is an independent processing unit. In actual application, an IPC node corresponds to one CPU. The following guidelines apply:

- One centralized device only has one CPU, corresponding to one node.
- Typically, a distributed device is available with multiple boards, each having one CPU. Some, for example, service CPU and OAM CPU and are available with multiple CPUs. A distributed device corresponds to multiple nodes.
- An IRF virtual device is an interconnection of several devices, with each member device corresponding to one or more nodes. An IRF virtual device corresponds to multiple nodes.

In actual application, IPC is mainly applied on an IRF virtual device or distributed device; it provides a reliable transmission mechanism between different devices and boards.

#### Link

An IPC link is a connection between any two IPC nodes. There is one and only one link between any two nodes for packet sending and receiving. All IPC nodes are fully connected.

IPC links are created when the system is initialized: When a node starts up, it sends handshake packets to other nodes; a connection is established between them if the handshake succeeds.

The system identifies the link connectivity between two nodes using link status. An IPC node can have multiple links, each having its own status.

#### Channel

A channel is a communication interface for an upper layer application module of a node to communicate with an application module of a peer node. Each node assigns a locally unique channel number to each upper layer application module to identify this module.

Data of an upper layer application module is sent to the IPC module through a channel, and the IPC module sends the data to a peer node through the link.

Figure 32 Relationship between a node, link and channel

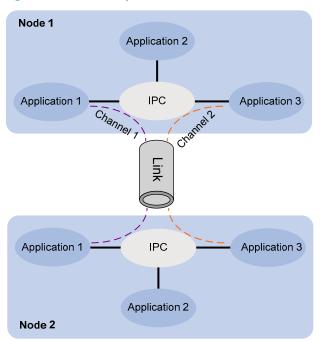

#### Packet sending modes

IPC supports three packet sending modes: unicast, multicast (broadcast is considered as a special multicast), and mixcast, each having a queue. The upper layer application modules can select one as needed.

- Unicast—Packet sending between two single nodes.
- Multicast—Packet sending between a single node and multiple nodes. To use the multicast mode, a
  multicast group needs to be created first. Multicasts will be sent to all nodes in the multicast group.
  An application can create multiple multicast groups. The creation and deletion of a multicast group
  and multicast group members depend on the application module.
- Mixcast—Both unicast and multicast are supported.

### **Enabling IPC performance statistics**

When IPC performance statistics is enabled, the system collects statistics for packet sending and receiving of a node in a specified time range, for example, in the past 10 seconds, or in the past 1 minute. When IPC performance statistics is disabled, statistics collection is stopped. At this time, if you execute the **display** command, the system displays the statistics information at the time when IPC performance statistics was disabled.

To enable IPC performance statistics:

| To do                             | Use the command                                               | Remarks                                     |
|-----------------------------------|---------------------------------------------------------------|---------------------------------------------|
| 5 11 IDC (                        | ipc performance enable { node                                 | Required                                    |
| Enable IPC performance statistics | node-id   <b>self-node</b> } [ <b>channel</b><br>channel-id ] | Disabled by default  Available in user view |

## Displaying and maintaining IPC

| To do                                                    | Use the command                                                                                                    | Remarks                |
|----------------------------------------------------------|----------------------------------------------------------------------------------------------------|------------------------|
| Display IPC node information                             | display ipc node [   { begin   exclude   include } regular-expression ]                                                            |                        |
| Display channel information of a node                    | display ipc channel { node node-<br>id   self-node } [   { begin  <br>exclude   include } regular-<br>expression ]                 |                        |
| Display queue information of a node                      | display ipc queue { node node-id   self-node } [   { begin   exclude   include } regular-expression ]                              |                        |
| Display multicast group information of a node            | display ipc multicast-group { node node-id   self-node } [   { begin   exclude   include } regular-expression ]                    | Available in any view  |
| Display packet information of a node                     | display ipc packet { node node-id<br>  self-node } [   { begin   exclude<br>  include } regular-expression ]                       |                        |
| Display link status information of a node                | display ipc link { node node-id   self-node } [   { begin   exclude   include } regular-expression ]                               |                        |
| Display IPC performance statistics information of a node | display ipc performance { node node-id   self-node } [ channel channel-id ] [   { begin   exclude   include } regular-expression ] |                        |
| Clear IPC performance statistics information of a node   | reset ipc performance [ node<br>node-id   self-node ] [ channel<br>channel-id ]                                                    | Available in user view |

### **Configuring PoE**

PoE enables a PSE to supply power to PDs from Ethernet interfaces through straight-through twisted pair cables.

#### **Advantages**

- Reliable—Power is supplied in a centralized way so that it is convenient to provide a backup power supply.
- **Easy to connect**—A network terminal requires no external power supply except an Ethernet cable.
- Standard—It is in compliance with IEEE 802.3af, and adopts a globally uniform power interface.
- Promising—It can be applied to IP telephones, wireless LAN access points (APs), portable chargers, card readers, web cameras, and data collectors.

#### Composition

As shown in Figure 33, a PoE system comprises PoE power, PSE, PI, and PD.

- PoE power—The whole PoE system is powered by the PoE power.
- **PSE**—A PSE supplies power for PDs. A PSE can be built-in (Endpoint) or external (Midspan). A built-in PSE is integrated in a switch, and an external PSE is independent from a switch. HP PSEs are built in. The system uses PSE IDs to identify different PSEs. To display the mapping between a PSE ID and the member ID of a switch, execute the **display poe device** command.

#### NOTE:

The PSE ID is the switch member ID multiplies 3 and then plus 1. For example, if the member ID of the device is 3, the PSE ID of the device is  $3 \times 3 + 1 = 10$ .

A PSE can examine the Ethernet cables connected to PoE interfaces, search for PDs, classify them, and supply power to them. When detecting that a PD is unplugged, the PSE stops supplying power to the PD.

- PI—An Ethernet interface with the PoE capability is a PoE interface. A PoE interface can be an FE
  or GE interface.
- PD—A PD accepts power from the PSE, including IP phones, wireless APs, chargers of portable devices, POS, and web cameras.
- The PD that is being powered by the PSE can be connected to another power supply unit for redundancy power backup.

Figure 33 PoE system diagram

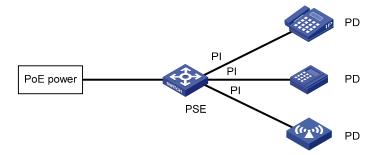

### Protocol specification

The protocol specification related to PoE is IEEE 802.3af.

### PoE configuration task list

You can configure a PoE interface by using either of the following methods:

- At the CLI.
- Through configuring the PoE profile and applying the PoE profile to the PoE interface.

To configure a single PoE interface, configure it at the CLI; to configure PoE interfaces in batches, use the PoE profile. For a PoE configuration parameter of a PoE interface, you can only select one mode (including modification and removal of a PoE interface).

Complete these tasks to configure PoE:

| Task                                          |                                               | Remarks                                                                                              |
|-----------------------------------------------|-----------------------------------------------|----------------------------------------------------------------------------------------------------|
| Enabling PoE                                  | Enabling PoE for a PoE interface              | Required                                                                                             |
|                                               | Enabling the PSE to detect nonstandard PDs    | Optional                                                                                             |
| Detecting PDs                                 | Configuring a PD disconnection detection mode | Optional                                                                                             |
| Configuring the PoE power                     | Configuring the maximum PoE interface power   | Optional                                                                                             |
| Configuring PoE power management              | Configuring PoE interface power management    | Optional                                                                                             |
|                                               | Configuring PSE power monitoring              | Optional                                                                                             |
| Configuring the PoE monitoring                |                                               | Optional                                                                                             |
| function                                      | Monitoring PD                                 | The device automatically monitors PDs when supplying power to them, so no configuration is required. |
|                                               | Configuring PoE profile                       | Optional                                                                                             |
| Configuring PoE interface through PoE profile | Applying PoE profile                          | Optional                                                                                             |
| Upgrading PSE processing softw                | are in service                                | Optional                                                                                             |

#### 

- Before configuring PoE, make sure that the PoE power supply and PSE are operating properly; otherwise, you cannot configure PoE or the configured PoE function does not take effect.
- Turning off the PoE power supply during the startup of the device might cause the PoE configuration in the PoE profile invalid.

### **Enabling PoE**

### Enabling PoE for a PoE interface

The system does not supply power to or reserve power for the PDs connected to a PoE interface if the PoE interface is not enabled with the PoE function.

You are allowed to enable PoE for a PoE interface if the PoE interface will not result in PoE power overload; otherwise, whether you can enable PoE for the PoE interface depends on whether the PoE interface is enabled with the PoE power management function (for more information about the PoE interface power management function, see "Configuring PoE interface power management.").

- If the PoE interface is not enabled with the PoE power management function, you are not allowed to enable PoE for the PoE interface.
- If the PoE interface is enabled with the PoE power management function, you are allowed to enable PoE for the PoE interface (whether the PDs can be powered depends on other factors, for example, the power supply priority of the PoE interface).

The PSE supplies power for a PoE interface in the following modes:

- Over signal wires: The PSE uses the pairs (1, 2, 3, and 6) for transmitting data in category 3/5 twisted pair cables to supply DC power while transmitting data to PDs.
- Over spare wires: The PSE uses the pairs (4, 5, 7, and 8) not transmitting data in category 3/5 twisted pair cables to supply DC power to PDs.

#### NOTE:

- When the sum of the power consumption of all powered PoE interfaces on a PSE exceeds the maximum power of the PSE, the system considers the PSE overloaded (The maximum PSE power is decided by the user configuration).
- A PSE can only supply power to a PD when the selected power supply mode is supported by both the PSE and PD. If the PSE and PD support different power supply modes (for example, the PSE does not support power over spare wires, but the PD supports power over spare wires), you have to change the order of the lines in the twisted pair cable to supply power to the PD.
- The A5820X&A5800 Switch Series only supports the signal mode.

#### To enable PoE for a PoE interface:

| То | do                        | Use the command                               | Remarks |
|----|---------------------------|-----------------------------------------------|---------|
| 1. | Enter system view.        | system-view                                   | _       |
| 2. | Enter PoE interface view. | interface interface-type interface-<br>number | _       |

| To do                                                                                          | Use the command         | Remarks                                                                                       |
|------------------------------------------------------------------------------------------------|-------------------------|-----------------------------------------------------------------------------------------------|
| 3. Enable PoE for the PoE interface.                                                           | poe enable              | Required.<br>Disabled by default.                                                             |
| <ol> <li>Configure a description for<br/>the PD connected to the PoE<br/>interface.</li> </ol> | poe pd-description text | Optional.  By default, no description for the PD connected to the PoE interface is available. |

### **Detecting PDs**

### Enabling the PSE to detect nonstandard PDs

Two types of PDs are available: standard PDs and nonstandard PDs. The PSE can only detect standard PDs and supply power to them. The PSE can only detect nonstandard PDs and supply power to them after the PSE is enabled to detect nonstandard PDs.

To enable the PSE to detect nonstandard PDs:

| To do                                                           | Use the command              | Remarks                                                                   |
|-----------------------------------------------------------------|------------------------------|---------------------------------------------------------------------------|
| 1. Enter system view.                                           | system-view                  | _                                                                         |
|                                                                 |                              | Required.                                                                 |
| <ol><li>Enable the PSE to detect<br/>nonstandard PDs.</li></ol> | poe legacy enable pse pse-id | By default, the PSE can detect standard PDs rather than non standard PDs. |

### Configuring a PD disconnection detection mode

To detect the PD connection with PSE, PoE provides two detection modes: AC detection and DC detection. The AC detection mode is energy saving relative to the DC detection mode.

To configure a PD disconnection detection mode:

| To do                                        | Use the command            | Remarks                                                               |
|----------------------------------------------|----------------------------|-----------------------------------------------------------------------|
| 1. Enter system view.                        | system-view                | _                                                                     |
| Configure a PD disconnection detection mode. | poe disconnect { ac   dc } | Optional.  The default PD disconnection detection mode is <b>ac</b> . |

#### **△** CAUTION:

If you change the PD disconnection detection mode when the device is running, the connected PDs will be powered off. Be cautious to do so.

### Configuring the PoE power

### Configuring the maximum PoE interface power

The maximum PoE interface power is the maximum power that the PoE interface can provide to the connected PD. If the power required by the PD is larger than the maximum PoE interface power, the PoE interface will not supply power to the PD.

To configure the maximum PSE power:

| То | do                                                 | Use the command                               | Remarks                                   |
|----|----------------------------------------------------|-----------------------------------------------|-------------------------------------------|
| 1. | Enter system view.                                 | system-view                                   | _                                         |
| 2. | Enter PoE interface view.                          | interface interface-type interface-<br>number | _                                         |
| 3. | Configure the maximum power for the PoE interface. | poe max-power max-power                       | Optional.<br>30000 milliwatts by default. |

### Configuring PoE power management

PoE power management involves PSE power management and PoE interface power management.

### Configuring PoE interface power management

The power supply priority of a PD depends on the priority of the PoE interface. The priority levels of PoE interfaces are critical, high and low in descending order. Power supply to a PD is subject to PoE interface power management policies.

All PSEs implement the same PoE interface power management policies. When a PSE supplies power to a PD, the following actions occur:

- If the PoE interface power management is not enabled, no power will be supplied to a new PD when the PSE power is overloaded.
- If the PoE interface power management priority policy is enabled, the PD with a lower priority is
  first powered off to guarantee the power supply to the PD with a higher priority when the PSE
  power is overloaded.

#### NOTE:

- 19 watts guard band is reserved for each PoE interface on the device to prevent a PD from being powered off because of a sudden increase of the PD power. When the remaining power of the PSE where the PoE interface resides is lower than 19 watts and no priority is configured for the PoE interface, the PSE does not supply power to the new PD; when the remaining power of the PSE where the PoE interface resides is lower than 19 watts, but priority is configured for the PoE interface, the interface with a higher priority can preempt the power of the interface with a lower priority to ensure the normal working of the higher priority interface.
- If the sudden increase of the PD power results in PSE power overload, power supply to the PD on the PoE interface with a lower priority will be stopped to ensure the power supply to the PD with a higher priority.

If the guaranteed remaining PSE power (the maximum PSE power minus the power allocated to the critical PoE interface, regardless of whether PoE is enabled for the PoE interface) is lower than the maximum power of the PoE interface, you will fail to set the priority of the PoE interface to **critical**. Otherwise, you can succeed in setting the priority to **critical**, and this PoE interface will preempt the power of other PoE interfaces with a lower priority level. In the latter case, the PoE interfaces whose power is preempted will be powered off, but their configurations will remain unchanged. When you change the priority of a PoE interface from critical to a lower level, the PDs connecting to other PoE interfaces will have an opportunity of being powered.

#### Configuration prerequisites

Enable PoE for PoE interfaces.

#### Configuration procedure

To configure PoE interface power management:

| То | do                                                        | Use the command                                   | Remarks                              |
|----|-----------------------------------------------------------|---------------------------------------------------|--------------------------------------|
| 1. | Enter system view.                                        | system-view                                       | _                                    |
| 2. | Configure PoE interface power management priority policy. | poe pd-policy priority                            | Required. Not configured by default. |
| 3. | Enter PoE interface view.                                 | interface interface-type interface-<br>number     | _                                    |
| 4. | Configure the power supply priority for a PoE interface.  | <pre>poe priority { critical   high   low }</pre> | Optional.  low by default.           |

### Configuring the PoE monitoring function

With the PoE monitoring function enabled, the system monitors the parameter values related to PoE power supply, PSE, PD, and device temperature in real time. When a specific value exceeds the limited range, the system automatically takes some measures to protect itself.

### Configuring PSE power monitoring

When the PSE power exceeds or drops below the specified threshold, the system sends trap messages.

To configure a power alarm threshold for the PSE:

| То | do                                             | Use the command                                                                       | Remarks                      |
|----|------------------------------------------------|---------------------------------------------------------------------------------------|------------------------------|
| 1. | Enter system view.                             | system-view                                                                           | _                            |
| 2. | Configure a power alarm threshold for the PSE. | <b>poe utilization-threshold</b><br>utilization-threshold-value <b>pse</b> pse-<br>id | Optional.<br>80% by default. |

### Monitoring PD

When a PSE starts or ends power supply to a PD, the system sends a trap message.

### Configuring PoE interface through PoE profile

You can configure a PoE interface either at the CLI or by using a PoE profile and applying the PoE profile to the specified PoE interfaces.

To configure a single PoE interface, configure it at the CLI; to configure PoE interfaces in batches, use a PoE profile.

A PoE profile is a collection of configurations that contain multiple PoE features. On large-scale networks, you can apply a PoE profile to multiple PoE interfaces, and these interfaces have the same PoE features. If the PoE interface connecting to a PD changes to another one, apply the PoE profile applied on the originally connected interface to the connected interface instead of reconfiguring the features defined in the PoE profile one by one, simplifying the PoE configurations.

The device supports multiple PoE profiles. You can define PoE configurations based on each PD, save the configurations for different PDs into different PoE profiles, and apply the PoE profiles to the access interfaces of PDs.

### Configuring PoE profile

| To do                                                     | Use the command                           | Remarks                                   |
|-----------------------------------------------------------|-------------------------------------------|-------------------------------------------|
| 1. Enter system view.                                     | system-view                               | _                                         |
| 2. Create a PoE profile, and enter PoE profile view.      | poe-profile profile-name [ index ]        | Required.                                 |
| 3. Enable PoE for the PoE interface.                      | poe enable                                | Required.<br>Disabled by default.         |
| 4. Configure the maximum power for the PoE interface.     | poe max-power max-power                   | Optional.<br>30000 milliwatts by default. |
| 5. Configure power supply priority for the PoE interface. | poe priority { critical   high   low<br>} | Optional.<br><b>low</b> by default.       |

#### **△** CAUTION:

- If a PoE profile is applied, it cannot be deleted or modified before you cancel its application.
- The poe max-power max-power and poe priority { critical | high | low } commands must only be configured in one way, either at the CLI or by configuring PoE profile.
- A PoE parameter on a PoE interface must be only configured, modified, and deleted in one way. If a parameter configured one way (for example, at the CLI) is then configured another way (for example, through PoE profile), the latter configuration fails and the original one is still effective. To make the latter configuration effective, you must cancel the original one first.

### Applying PoE profile

You can apply a PoE profile in either system view or interface view. If you perform application to a PoE interface in both views, the latter application takes effect. To apply a PoE profile to multiple PoE interfaces, the system view is more efficient.

#### To apply the PoE profile in system view:

| То | do                                                       | Use the command                                                                 | Remarks  |
|----|----------------------------------------------------------|---------------------------------------------------------------------------------|----------|
| 1. | Enter system view.                                       | system-view                                                                     | _        |
| 2. | Apply the PoE profile to one or multiple PoE interfaces. | apply poe-profile { index index   name profile-name } interface interface-range | Required |

#### To apply the PoE profile in interface view:

| To do                                                  | Use the command                                       | Remarks  |
|--------------------------------------------------------|-------------------------------------------------------|----------|
| 1. Enter system view.                                  | system-view                                           | _        |
| 2. Enter PoE interface view.                           | interface interface-type interface-<br>number         | _        |
| 3. Apply the PoE profile to the current PoE interface. | apply poe-profile { index index   name profile-name } | Required |

#### **△** CAUTION:

A PoE profile can be applied to multiple PoE interfaces but a PoE interface can only be applied with one PoE profile.

### Upgrading PSE processing software in service

You can upgrade the PSE processing software in service in either of the following two modes:

- refresh mode—enables you to update the PSE processing software without deleting it. You can upgrade the PSE processing software in the refresh mode through the command line.
- full mode—deletes the PSE processing software and reloads it. If the PSE processing software is damaged (you can execute none of PoE commands successfully), you can upgrade the PSE processing software in full mode to restore the PSE function.

In-service PSE processing software upgrade may be unexpectedly interrupted (for example, an error results in device reboot). If you fail to upgrade the PSE processing software in full mode after reboot, you can power off the device and restart it before upgrading it in full mode again. After upgrade, the new PSE processing software take effect.

#### To upgrade the PSE processing software in service:

| То | do                                              | Use the command                                      | Remarks  |
|----|-------------------------------------------------|------------------------------------------------------|----------|
| 1. | Enter system view.                              | system-view                                          | _        |
| 2. | Upgrade the PSE processing software in service. | poe update { full   refresh }<br>filename pse pse-id | Required |

## Displaying and maintaining PoE

| To do                                                                                                    | Use the command                                                                                                    | Remarks                                                                                                    |
|----------------------------------------------------------------------------------------------------|----------------------------------------------------------------------------------------------------|----------------------------------------------------------------------------------------------------|
| Display PSE information                                                                                                  | display poe device [   { begin   exclude   include } regular-expression ]                                                     |                                                                                                    |
| Display the power supply state of the specified PoE interface                                                            | display poe interface [ interface-type interface-number ] [   { begin   exclude   include } regular-expression ]              | _                                                                                                    |
| Display the power information of a PoE interfaces                                                                        | display poe interface power [ interface-<br>type interface-number ] [   { begin  <br>exclude   include } regular-expression ] | _                                                                                                    |
| Display the power information of<br>the PoE power supply and all<br>PSEs                                                 | display poe power-usage [   { begin   exclude   include } regular-expression ]                                                |                                                                                                    |
| Display the information of PSE                                                                                           | display poe pse [ pse-id ] [   { begin   exclude   include } regular-expression ]                                             | - Available in any view                                                                                                    |
| Display the power supply states of all PoE interfaces connected with the PSE                                             | display poe pse pse-id interface [   { begin   exclude   include } regular- expression ]                                      | Towns of the second of the second of the sec |
| Display the power information of all PoE interfaces connected with the PSE                                               | display poe pse pse-id interface power [   { begin   exclude   include } regular-<br>expression ]                             |                                                                                                    |
| Display all information of the configurations and applications of the PoE profile                                        | display poe-profile [ index index   name profile-name ] [   { begin   exclude   include } regular-expression ]                |                                                                                                    |
| Display all information of the configurations and applications of the PoE profile applied to the specified PoE interface | display poe-profile interface interface-<br>type interface-number [   { begin  <br>exclude   include } regular-expression ]   |                                                                                                    |

### Configuring PoE example

#### **Network requirements**

As shown in Figure 34,

- GigabitEthernet 1/0/1, GigabitEthernet 1/0/2, and GigabitEthernet 1/0/3 are connected to IP telephones.
- GigabitEthernet 1/0/11 and GigabitEthernet 1/0/12 are connected to APs.
- The power supply priority of IP telephones is higher than that of the APs, for which the PSE supplies power to IP telephones first when the PSE power is overloaded.
- The maximum power of AP 2 connected to GigabitEthernet 1/0/12 does not exceed 9000 milliwatts.

Figure 34 Network diagram for PoE

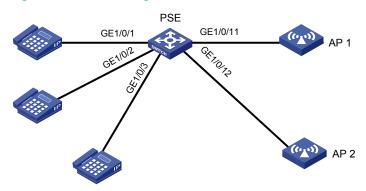

#### Configuration procedure

# Enable PoE on GigabitEthernet 1/0/1, GigabitEthernet 1/0/2, and GigabitEthernet 1/0/3, and set their power supply priority to **critical**.

```
<Sysname> system-view
[Sysname] interface gigabitethernet 1/0/1
[Sysname-GigabitEthernet1/0/1] poe enable
[Sysname-GigabitEthernet1/0/1] poe priority critical
[Sysname-GigabitEthernet1/0/1] quit
[Sysname] interface gigabitethernet 1/0/2
[Sysname-GigabitEthernet1/0/2] poe enable
[Sysname-GigabitEthernet1/0/2] poe priority critical
[Sysname-GigabitEthernet1/0/2] quit
[Sysname] interface gigabitethernet 1/0/3
[Sysname-GigabitEthernet1/0/3] poe enable
[Sysname-GigabitEthernet1/0/3] poe priority critical
[Sysname-GigabitEthernet1/0/3] quit
```

# Enable PoE on GigabitEthernet 1/0/11 and GigabitEthernet 1/0/12, and configure the maximum power of GigabitEthernet 1/0/12 to 9000 milliwatts.

```
[Sysname] interface gigabitethernet 1/0/11

[Sysname-GigabitEthernet1/0/11] poe enable

[Sysname-GigabitEthernet1/0/11] quit

[Sysname] interface gigabitethernet 1/0/12

[Sysname-GigabitEthernet1/0/12] poe enable

[Sysname-GigabitEthernet1/0/12] poe max-power 9000
```

When the configuration takes effect, the IP telephones and APs are powered and can work properly.

### Troubleshooting PoE

**Symptom 1**: Unable to set the priority of a PoE interface to **critical**.

#### Analysis:

- The guaranteed remaining power of the PSE is lower than the maximum power of the PoE interface.
- The priority of the PoE interface is already set.

#### Solution:

- In the first case, increase the maximum PSE power, or by reducing the maximum power of the PoE interface when the guaranteed remaining power of the PSE cannot be modified.
- In the second case, remove the priority already configured.

Symptom 2: Applying a PoE profile to a PoE interface fails.

#### Analysis:

- Some configurations in the PoE profile are already configured.
- Some configurations in the PoE profile do not meet the configuration requirements of the PoE interface.
- Another PoE profile is already applied to the PoE interface.

#### Solution:

- In the first case, remove the original configurations of those configurations.
- In the second case, modify some configurations in the PoE profile.
- In the third case, remove the application of the undesired PoE profile to the PoE interface.

Symptom 3: Provided that parameters are valid, configuring an AC input under-voltage threshold fails.

#### Analysis:

The AC input under-voltage threshold is greater than or equal to the AC input over-voltage threshold.

#### Solution:

You can drop the AC input under-voltage threshold below the AC input over-voltage threshold.

## **Configuring SNMP**

SNMP offers the communication rules between a management device and the managed devices on the network; it defines a series of messages, methods and syntaxes to implement the access and management from the management device to the managed devices. SNMP has the following characteristics:

- Automatic network management: SNMP enables network administrators to search and modify information, find and diagnose network problems, plan for network growth, and obtain reports on network nodes.
- SNMP shields physical differences between various devices and realizes automatic management of
  products from various vendors. Offering only the basic set of functions, SNMP makes the
  management tasks independent of both the physical features of the managed devices and the
  underlying networking technologies. SNMP achieves effective management of devices from
  different vendors, especially in small, high-speed and low-cost network environments.

### SNMP mechanism

An SNMP-enabled network comprises the following elements:

- NMS—An NMS is a station that runs the SNMP client software. It offers a user-friendly interface, facilitating network administrators to perform most network management tasks.
- Agent—An agent is a program resides in the device. It receives and handles requests sent from the NMS. Only under certain circumstances, such as interface state change, will the agent inform the NMS.

An NMS is a manager in an SNMP enabled network, whereas agents are managed by the NMS. The NMS and agents exchange management information through the SNMP protocol.

SNMP provides the following basic operations:

- Get operation—NMS gets the value of one or more objects of the agent.
- Set operation—NMS can reconfigure the value of one or more objects in the agent MIB (Management Information Base) by means of this operation.
- **Trap operation**—Agent sends traps to the NMS through this operation.
- Inform operation—NMS sends traps to other NMSs through this operation.

### SNMP protocol version

SNMP agents support the following protocol versions: SNMPv1, SNMPv2C and SNMPv3.

- SNMPv1 uses community names for authentication, which defines the relationship between an SNMP NMS and an SNMP agent. SNMP packets with community names that did not pass the authentication on the device will simply be discarded. A community name performs a similar role as a password to regulate access from the NMS to the agent.
- SNMPv2c uses community names for authentication. Compatible with SNMPv1, it extends the
  functions of SNMPv1. SNMPv2c provides more operation modes such as GetBulk and
  InformRequest; it supports more data types such as Counter64 and provides various error codes,
  being able to distinguish errors in more detail.

• SNMPv3 offers an authentication mechanism that is implemented based on the User-based Security Model (USM). You can set the authentication and privacy functions. The former authenticates the validity of the sending end of the authentication packets, preventing access of unauthorized users; the latter encrypts packets between the NMS and agents, preventing the packets from being intercepted. USM ensures a more secure communication between SNMP NMS and SNMP agent by authentication with privacy, authentication without privacy, or no authentication no privacy.

Successful interaction between an NMS and the agents requires consistency of SNMP versions configured on them.

### MIB overview

Any managed resource can be identified as an object, which is the managed object. MIB is a collection of all managed objects. It defines the hierarchy of the objects and a set of characteristics associated with the managed objects, such as the OID, access right and data type. Each agent has its own MIB. An NMS can read or write the managed objects in the MIB.

Figure 35 Relationship between an NMS, agent and MIB

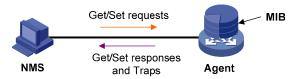

A MIB stores data by using a tree structure. Each node of the tree represents a managed object that can be uniquely identified by a path starting from the root node. As illustrated in Figure 36, the managed object B can be uniquely identified by a string of numbers {1.2.1.1}. This string is the OID of the managed object B.

Figure 36 MIB tree

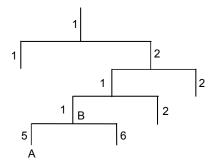

### Configuring SNMP

Because SNMPv3 configurations differ from SNMPv1 and SNMPv2c configurations, their SNMP functionalities are introduced separately.

To configure SNMPv3:

| То | do                                                                      | Use the command                                                                                                    | Remarks                                                                                                    |
|----|-------------------------------------------------------------------------|----------------------------------------------------------------------------------------------------|----------------------------------------------------------------------------------------------------|
| 1. | Enter system view.                                                      | system-view                                                                                                    | _                                                                                                    |
|    |                                                                         |                                                                                                    | Optional.<br>Disabled by default.                                                                                                    |
| 2. | Enable the SNMP agent.                                                  | snmp-agent                                                                                                    | You can enable the SNMP agent through this command or any command that begins with <b>snmpagent</b> .                                           |
|    |                                                                         |                                                                                                    | Optional.                                                                                                    |
|    |                                                                         | snmp-agent sys-info { contact sys-                                                                                                    | The defaults are as follows:                                                                                                    |
| 3. | Configure SNMP agent system information.                                | <pre>contact   location sys-location   version { all   { v1   v2c   v3 }* } }</pre>                                                                                     | Hewlett-Packard Development<br>Company, L.P., and SNMPv1<br>SNMPv2c SNMPv3 for the<br>version.                                                  |
| 4  | Cantinum a land annina ID                                               | .1 11                                                                                                    | Optional.                                                                                                    |
| 4. | Configure a local engine ID for an SNMP entity.                         | snmp-agent local-engineid<br>engineid                                                                                                    | Company ID and device ID by default.                                                                                                    |
| 5. | Create or update the MIB view content for an SNMP agent.                | snmp-agent mib-view { excluded<br>  included } view-name oid-tree [<br>mask mask-value ]                                                                                | Optional.                                                                                                    |
|    |                                                                         |                                                                                                    | By default, the MIB view name is ViewDefault and OID is 1.                                                                                      |
| 6. | Configure an SNMP agent group.                                          | snmp-agent group v3 group-name [ authentication   privacy ] [ read-<br>view read-view ] [ write-view<br>write-view ] [ notify-view notify-<br>view ] [ acl acl-number ] | Required.                                                                                                    |
| 7. | Convert the user-defined plain text password to a cipher text password. | snmp-agent calculate-password plain-password mode { 3desmd5   3dessha   md5   sha } { local- engineid   specified-engineid engineid }                                   | Optional.                                                                                                    |
|    |                                                                         | snmp-agent usm-user v3 user-                                                                                                    | Required.                                                                                                    |
| 8. | Add a new user to an SNMP agent group.                                  | name group-name [ [ cipher ] authentication-mode { md5   sha } auth-password [ privacy-mode { 3des   aes128   des56 } priv- password ] [ acl acl-number ]               | If the <b>cipher</b> keyword is specified, the arguments <i>auth-password</i> and <i>priv-password</i> are considered as cipher text passwords. |
| 9. | Configure the maximum size                                              | t Tarana i i i                                                                                                    |                                                                                                    |
|    | of an SNMP packet that can<br>be received or sent by an<br>SNMP agent.  | snmp-agent packet max-size byte-<br>count                                                                                                    | Optional.<br>1,500 bytes by default.                                                                                                    |

#### To configure SNMPv1 and SNMPv2c:

| То                                          | To do                                                                                                    |                                                                                                    |                                                                                                    | Use the command                                                                                                    | Remarks                                                                                                    |
|---------------------------------------------|----------------------------------------------------------------------------------------------------|----------------------------------------------------------------------------------------------------|----------------------------------------------------------------------------------------------------|----------------------------------------------------------------------------------------------------|----------------------------------------------------------------------------------------------------|
| 1.                                          | Enter system                                                                                                    | ı view.                                                                                                    |                                                                                                    | system-view                                                                                                    | _                                                                                                    |
| 2.                                          | 2. Enable the SNMP agent.                                                                                               |                                                                                                    | snmp-agent                                                                                                    | Optional.  Disabled by default.  You can enable the SNMP agent with this command or any command that begins with snmp-agent.              |                                                                                                    |
| 3. Configure SNMP agent system information. |                                                                                                    | snmp-agent sys-info { contact sys-contact   location sys-location   version { { v1   v2c   v3 }*   all } } | Required. The defaults are as follows: Hewlett-Packard Development Company, L.P., and SNMPv1 SNMPv2c SNMPv3 for the version. |                                                                                                    |                                                                                                    |
| 4.                                          | Configure a local engine ID for an SNMP entity.                                                                         |                                                                                                    | snmp-agent local-engineid<br>engineid                                                                                        | Optional.  Company ID and device ID by default.                                                                                           |                                                                                                    |
| 5.                                          | <ol><li>Create or update MIB view content for<br/>an SNMP agent.</li></ol>                                              |                                                                                                    | snmp-agent mib-view { excluded   included } view- name oid-tree [ mask mask- value ]                                         | Optional.  The MIB view name is  ViewDefault and OID is 1 by default.                                                                     |                                                                                                    |
|                                             |                                                                                                    | Configure Create an directly.                                                                              |                                                                                                    | snmp-agent community { read   write } community- name [ acl acl-number   mib-view view-name ]*                                            | Use either approach.<br>Both commands configure                                                                                          |
| 6.                                          | Configure<br>SNMP<br>NMS<br>access<br>right.                                                                            | Configure indirectly.                                                                                      | Configure an<br>SNMP group.                                                                                                  | snmp-agent group { v1   v2c } group-name [ read-view read-view ] [ write-view write-view ] [ notify-view notify-view ] [ acl acl-number ] | SNMP NMS access rights. The second command was introduced to be compatible with SNMPv3.  The community name configured on the NMS should |
|                                             |                                                                                                    |                                                                                                    | Add a user to<br>an SNMP<br>group.                                                                                           | snmp-agent usm-user { v1   v2c } user-name group-name [ acl acl-number ]                                                                  | be consistent with the username configured on the agent.                                                                                 |
| 7.                                          | <ol> <li>Configure the maximum size of an<br/>SNMP packet that can be received or<br/>sent by an SNMP agent.</li> </ol> |                                                                                                    |                                                                                                    | snmp-agent packet max-<br>size byte-count                                                                                                 | Optional.<br>1,500 bytes by default.                                                                                                    |

#### **△** CAUTION:

- · The validity of a USM user depends on the engine ID of the SNMP agent. If the engine ID generated when the USM user is created is not identical to the current engine ID, the USM user is invalid.
- A MIB view is a subset of MIB and is uniquely identified by its view name and the MIB subtree together. MIB views with the same view name but containing different subtrees are considered different views. Except default MIB views, you can create at most 16 MIB views.

# Configuring network management-specific interface index

Interface index (ifindex) and network management (NM)-specific ifindex are both interface identifications. ifindex is an internal parameter for software implementation of the device, and it uniquely identifies an interface for internal resource allocation and management. NM-specific ifindex is a parameter provided by the device to the NMS. It is the index for ifTable entries.

An NM-specific ifindex is in either of the following formats:

- 16-bit NM-specific ifindex—A 16-bit NM-specific ifindex value contains 16 bits and ranges from 1 to 65534. The NM-specific ifindex value of each interface is allocated dynamically and increased sequentially. The 16-bit NM-specific ifindex is an index value without any syntax explanation, and only uniquely identifies an interface.
- 32-bit NM-specific ifindex—A 32-bit NM-specific ifindex value contains 32 bits, as shown in Figure 37. The value is composed of the following parts: Chassis ID, Slot ID, interface type, and interface offset.

#### Figure 37 32-bit NM-specific ifindex

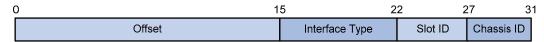

- Offset—16 bits in length and distinguishes different interfaces of the same type on the same interface board.
- Interface type—7 bits in length and is the enumerated value corresponding to the interface type. It supports up to 128 different interface types and supports more than 80 interface types.
- **Slot ID**—Number of the physical slot in which the interface resides, with the length of 5 bits.
- Chassis ID—4 bits in length. For a distributed IRF virtual device, this field indicates the member ID
  of the device to which the interface belongs; for other devices, this field has no meanings and the
  value is 0.

## Switching the format of an NM-specific ifindex

An NM-specific ifindex adopts the default format (16-bit format). When either of the following scenarios appears, you must switch the format of the NM-specific ifindex using the following guidelines:

- If the NMS requires a 32-bit NM-specific ifindex, switch the NM-specific ifindex format to 32-bit, which carries interface information such as the number of the slot in which the interface resides. If the NMS only supports 16-bit NM-specific ifindex values, the NMS cannot recognize 32-bit NM-specific ifindex values so make sure that the NM-specific ifindex values on the device are 16-bit.
- If the network protocol operating on the device does not support 32-bit NM-specific ifindex values, make sure that NM-specific ifindex values on the device are 16-bit. For example, each packet of NetStream version 5 or version 8 only reserves 16 bits for the ifindex, and the NM-specific ifindexes must be in the 16-bit format. Each packet of NetStream version 9 reserves 32 bits for the ifindex, and the NM-specific ifindexes can be in either the 16-bit format or the 32-bit format.

To switch the format of an NM-specific ifindex:

| To do                                                                                         | Use the command                         | Remarks                                                           |
|-----------------------------------------------------------------------------------------------|-----------------------------------------|-------------------------------------------------------------------|
| 1. Enter system view.                                                                         | system-view                             | _                                                                 |
| <ol><li>Switch the format of an NM-<br/>specific ifindex from 16-bit to<br/>32-bit.</li></ol> | snmp-agent ifmib long-ifindex<br>enable | Optional. By default, an NM-specific ifindex is in 16-bit format. |

#### Δ

#### **CAUTION:**

Some configurations use parameters that relate to NM-specific ifindex, so the switch of NM-specific ifindex causes temporary ineffectiveness of these configurations. If the format of the ifindex is switched back, the configurations will become effective again. Perform the configurations again with the new NM-specific ifindexes, and then the related configurations become effective. For example, in the configuration of RMON alarm group and private alarm group, the alarm variables are presented in the format of OID/variable-name.NM-specific-ifindex; the switching of NM-specific ifindex format makes the RMON alarm variables ineffective. To monitor the affected nodes again, re-configure the alarm groups with the new format of NM-specific ifindexes.

## Configuring SNMP logging

SNMP logs the Get and Set operations that the NMS performs on the SNMP agent. When the GET operation is performed, the agent logs the IP address of the NMS, node name of the GET operation and OID of the node. When the SET operation is performed, the agent logs the IP address of the NMS, node name of the SET operation, OID of the node, the value configured, and the error code and error index of the SET response. These logs will be sent to the information center. The level of them is informational and they are taken as the system prompt information. With parameters for the information center configured, the output rules for SNMP logs are decided, meaning whether the logs are permitted to display the output destinations.

SNMP logs Get requests, Set requests and Set responses, but does not log Get responses.

### **Enabling SNMP logging**

| To do                               | Use the command                                                                                                    | Remarks                                                                                                    |
|-------------------------------------|----------------------------------------------------------------------------------------------------|----------------------------------------------------------------------------------------------------|
| 1. Enter system view.               | system-view                                                                                                    | _                                                                                                    |
| 2. Enable SNMP logging.             | snmp-agent log { all   get-<br>operation   set-operation }                                                                                                    | Required.<br>Disabled by default.                                                                                                    |
| 3. Configure SNMP log output rules. | <pre>info-center source { module-name   default } channel { channel- number   channel-name } [ debug { level severity   state state } *   log { level severity   state state } *   trap { level severity   state state } * ]</pre> | Optional.  By default, SNMP logs are only output to loghost and logfile. To output SNMP logs to other destinations such as the console or a monitor terminal, you must set the output destinations with this command. |

#### NOTE:

- A large number of logs occupy storage space of the device, which impacts the performance of the device. HP recommends that you disable SNMP logging.
- The total output size for the node and value fields in each log entry is 1024 bytes. If this limit is
  exceeded, the information center truncates the data in the fields.
- For more information about system information, the information center and the info-center source command, see Information center configuration in the Network Management and Monitoring Configuration Guide.

## Configuring SNMP trap

## Enabling the trap function

The SNMP agent sends traps to the NMS to inform the NMS of critical and important events, such as reboot of a managed device. Two types of traps are available: generic traps and vendor-specific traps. Generic traps supported on the device include: **authentication**, **coldstart**, **linkdown**, **linkup** and **warmstart**. The others are self-defined traps, which are generated by different modules. As traps that occupy large device memory affect device performance, do not enable the trap function for all modules but for the specific modules as needed.

With the trap function enabled on a module, the traps generated by the module are sent to the information center. The information center has seven information output destinations. By default, the following rules apply:

- Traps of all modules are allowed to be output to the console, monitor terminal (monitor), loghost, and logfile; traps of all modules and with levels equal to or higher than warnings are allowed to be output to the trapbuffer and SNMP module (snmpagent)
- Traps cannot be sent to the logbuffer. You can set parameters for the information center based on
  the levels of the traps generated by each module, and decide the output rules of traps, which
  specify whether traps are allowed to be output and the output destinations. For more information
  about the information center, see Information center configuration in the Network Management and
  Monitoring Configuration Guide.

#### To enable the trap function:

| То | do                                    | Use the command                                                                                                    | Remarks                                                                                                    |  |
|----|---------------------------------------|----------------------------------------------------------------------------------------------------|----------------------------------------------------------------------------------------------------|--|
| 1. | Enter system view.                    | system-view                                                                                                    | _                                                                                                    |  |
| 2. | Enable the trap<br>function globally. | snmp-agent trap enable [ acfp [ client   policy   rule   server ]   arp rate-limit   bfd   bgp   configuration   default-route   flash   mpls   ospf [ process-id ] [ ifauthfail   ifcfgerror   ifrxbadpkt   ifstatechange   iftxretransmit   lsdbapproachoverflow   lsdboverflow   maxagelsa   nbrstatechange   originatelsa   vifcfgerror   virifauthfail   virifrxbadpkt   virifstatechange   viriftxretransmit   virnbrstatechange ] *   standard [ authentication   coldstart   linkdown   linkup   warmstart ]*   system   vrrp [ authfailure   newmaster ] ] | Optional. Only the trap function of the default-route module is disabled; and the trap function of other modules is enabled. |  |

| To do                                                        | Use the command                           | Remarks                          |
|--------------------------------------------------------------|-------------------------------------------|----------------------------------|
| 1. Enter interface view.                                     | interface interface-type interface-number | _                                |
| Enable the trap     function of interface     state changes. | enable snmp trap updown                   | Optional.<br>Enabled by default. |

#### **△** CAUTION:

- To enable an interface to send linkUp/linkDown traps when its state changes, enable the trap function on an interface and globally. To enable the trap function on an interface, use the **enable** snmp trap updown command. To enable this function globally, use the snmp-agent trap enable [ standard [linkdown | linkup]\*] command.
- To make each module generate corresponding traps, enable the trap function with the snmp-agent trap enable command. The generation of traps by a module may also depend on the configuration of the module. For more information, see related descriptions of the modules.

## Configuring trap parameters

#### **Configuration prerequisites**

Before you configure trap parameters:

- Basic SNMP configurations are completed. These configurations include version configuration. Community name is needed when SNMPv1 and v2c are adopted; username and MIB view are needed if SNMPv3 is adopted. Configuration of these parameters must be the same with that on the NMS.
- A connection has been established between the device and the NMS, and they can operate each other.

#### Configuration procedure

When traps are sent to the SNMP module, the SNMP module saves the traps in the trap queue. You can set the size of the queue and the holding time of the traps in the queue, and send the traps to the specified destination host, usually the NMS.

To configure trap parameters:

| To do                                      | Use the command                                                                                                    | Remarks                                                                                                    |
|--------------------------------------------|----------------------------------------------------------------------------------------------------|----------------------------------------------------------------------------------------------------|
| 1. Enter system view.                      | system-view                                                                                                    | _                                                                                                    |
| Configure target host attribute for traps. | snmp-agent target-host trap address udp-domain { ip-address   ipv6 ipv6-address } [ udp-port port-number ] [ vpn-instance vpn- instance-name ] params securityname security-string [ v1   v2c   v3 [ authentication   privacy ] ] | Optional.  The <b>vpn-instance</b> keyword is applicable in an IPv4 network.  To send the traps to the NMS, this command is required and you must specify <i>ip-address</i> as the IP address of the NMS. |
| 3. Configure the source address for traps. | snmp-agent trap source interface-<br>type interface-number                                                                                                    | Optional.                                                                                                    |

| To do                                                                       | Use the command                                                    | Remarks                 |  |
|-----------------------------------------------------------------------------|--------------------------------------------------------------------|-------------------------|--|
| 4. Extend the standard                                                      |                                                                    | Optional.               |  |
| linkUp/linkDown traps defined in RFC.  snmp-agent trap if-mib link extended | Standard linkUp/linkDown traps defined in RFC are used by default. |                         |  |
| 5. Configure the size of the trap                                           |                                                                    | Optional.               |  |
| send queue. snmp-agent trap queue-size s                                    | sninp-agent trap queue-size size                                   | 100 by default.         |  |
| 6. Configure the holding time of                                            | · · · · · · ·                                                      | Optional.               |  |
| the traps in the queue.                                                     | snmp-agent trap life seconds                                       | 120 seconds by default. |  |

#### NOTE:

- An extended linkUp/linkDown trap is the standard linkUp/linkDown trap—defined in RFC appended with interface description and interface type information. If the extended messages are not supported on the NMS, disable this function to let the device send standard linkUp/linkDown traps.
- If the sending queue of traps is full, the system automatically deletes some oldest traps to receive new traps.
- The system automatically deletes the traps whose holding time expires.

## Displaying and maintaining SNMP

| To do                                                                                           | Use the command                                                                                                    | Remarks                  |
|-------------------------------------------------------------------------------------------------|----------------------------------------------------------------------------------------------------|--------------------------|
| Display SNMP agent system information, including the contact, location, and version of the SNMP | display snmp-agent sys-info [ contact   location   version ]* [   { begin   exclude   include } regular-expression ]                               |                          |
| Display SNMP agent statistics                                                                   | display snmp-agent statistics [   { begin   exclude   include } regular-expression ]                                                               |                          |
| Display the SNMP agent engine ID                                                                | display snmp-agent local-engineid [   { begin   exclude   include } regular-expression ]                                                           |                          |
| Display SNMP agent group information                                                            | display snmp-agent group [ group-name ] [   { begin   exclude   include } regular-expression ]                                                     |                          |
| Display basic information of the trap queue                                                     | display snmp-agent trap queue [   { begin   exclude   include } regular-expression ]                                                               | Available in<br>any view |
| Display the modules that can send traps and whether their trap sending is enabled or not        | display snmp-agent trap-list [   { begin   exclude   include } regular-expression ]                                                                | any view                 |
| Display SNMPv3 agent user information                                                           | display snmp-agent usm-user [ engineid engineid   username user-name   group group-name ] * [   { begin   exclude   include } regular-expression ] |                          |
| Display SNMPv1 or v2c agent community information                                               | display snmp-agent community [ read   write ] [   { begin   exclude   include } regular-expression ]                                               |                          |
| Display MIB view information for an SNMP agent                                                  | display snmp-agent mib-view [ exclude   include   viewname view-name ] [   { begin   exclude   include } regular-expression ]                      | _                        |

## Configuring SNMPv1/SNMPv2c example

#### **Network requirements**

- As shown in Figure 38, the NMS connects to the agent through an Ethernet.
- The IP address of the NMS is 1.1.1.2/24.
- The IP address of the agent is 1.1.1.1/24.
- The NMS monitors and manages the agent using SNMPv1 or SNMPv2c. The agent reports errors
  or faults to the NMS.

#### Figure 38 Network diagram for SNMPv1/v2c

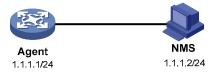

#### Configuration procedure

Configuring the SNMP agent

# Configure the IP address of the agent as 1.1.1.1/24 and make sure that the agent and the NMS are reachable to each other. (The configuration procedure is omitted here)

# Configure the SNMP basic information, including the version and community name.

```
<Sysname> system-view
[Sysname] snmp-agent sys-info version v1 v2c
[Sysname] snmp-agent community read public
[Sysname] snmp-agent community write private
```

# Configure the contact person and physical location information of the switch.

```
[Sysname] snmp-agent sys-info contact Mr.Wang-Tel:3306
[Sysname] snmp-agent sys-info location telephone-closet,3rd-floor
```

# Enable the sending of traps to the NMS with an IP address of 1.1.1.2/24, using **public** as the community name.

```
[Sysname] snmp-agent trap enable
[Sysname] snmp-agent target-host trap address udp-domain 1.1.1.2 params securityname public v1
```

Make sure that the SNMP version specified in the **snmp-agent target-host** command is the same as that on the NMS; otherwise, the NMS cannot receive any trap.

Configuring the SNMP NMS

With SNMPv1/v2c, the user needs to specify the read only community, the read and write community, the timeout time, and number of retries. The user can inquire and configure the device through the NMS.

#### NOTE:

The configurations on the agent and the NMS must match.

- Verify the configuration
- After the configuration, an SNMP connection is established between the NMS and the agent. The NMS can get and configure the values of some parameters on the agent through MIB nodes.

Execute the shutdown or undo shutdown command to an idle interface on the agent, and the NMS
receives the corresponding trap.

## Configuring SNMPv3 example

#### **Network requirements**

- As shown in Figure 39, the NMS connects to the agent through an Ethernet.
- The IP address of the NMS is 1.1.1.2/24.
- The IP address of the agent is 1.1.1.1/24.
- The NMS monitors and manages the interface status of the agent using SNMPv3. The agent reports errors or faults to the NMS. The inbound port for traps on the NMS is 5000.
- Authentication is required when the NMS and the agent establish an SNMP connection. The
  authentication protocol is MD5 and the authentication key is authkey. The packets transmitted
  between the NMS and the agent needs to be encrypted. The privacy protocol is DES and the
  privacy password is prikey.

#### Figure 39 Network diagram for SNMPv3

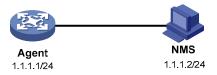

#### Configuration procedure

1. Configuring the agent

# Configure the IP address of the agent as 1.1.1.1/24 and make sure that the agent and the NMS can reach each other. (The configuration procedure is omitted here)

# Configure the access right: the user can read and write the objects under the **interface** node with the OID of 1.3.6.1.2.1.2, and cannot access other MIB objects. Set the user name to **managev3user**, authentication protocol to **MD5**, authentication key to **authkey**, the privacy protocol to **DES56**, and the privacy password to **prikey**.

```
<Sysname> system-view
[Sysname] undo snmp-agent mib-view ViewDefault
[Sysname] snmp-agent mib-view included test interfaces
[Sysname] snmp-agent group v3 managev3group read-view test write-view test
[Sysname] snmp-agent usm-user v3 managev3user managev3group authentication-mode md5
authkey privacy-mode des56 prikey
```

# Configure the contact person and physical location information of the device.

```
[Sysname] snmp-agent sys-info contact Mr.Wang-Tel:3306
[Sysname] snmp-agent sys-info location telephone-closet,3rd-floor
```

# Enable sending of traps to the NMS with an IP address of 1.1.1.2/24, using **managev3user** as the community name.

```
[Sysname] snmp-agent trap enable
[Sysname] snmp-agent target-host trap address udp-domain 1.1.1.2 params securityname
managev3user v3 privacy
```

#### 2. Configuring the SNMP NMS

SNMPv3 uses an authentication and privacy security model. On the NMS, the user needs to specify the username and security level, and based on that level, configure the authentication mode, authentication password, privacy mode, and privacy password. In addition, the timeout time and number of retries should also be configured. The user can inquire and configure the device through the NMS.

#### NOTE:

The configurations on the agent and the NMS must match.

- 3. Verify the configuration
- After the configuration, an SNMP connection is established between the NMS and the agent. The NMS can get and configure the values of some parameters on the agent through MIB nodes.
- Execute the shutdown or undo shutdown command to an idle interface on the agent, and the NMS
  receives the corresponding trap.

## Configuring SNMP logging example

#### **Network requirements**

- As shown in Figure 40, the NMS and the agent are connected through an Ethernet.
- The IP address of the NMS is 1.1.1.2/24
- The IP address of the agent is 1.1.1.1/24
- Configure SNMP logging on the agent to record the operations performed by the NMS to the agent

Figure 40 Network diagram for SNMP logging

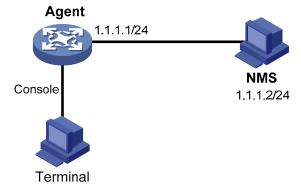

#### Configuration procedure

#### NOTE:

For the configurations for the NMS and agent, see Configuring SNMPv1/SNMPv2c example and Configuring SNMPv3 example.

# Enable logging display on the terminal. (This function is enabled by default so that you can omit this configuration).

<Sysname> terminal monitor <Sysname> terminal logging

# Enable the information center to output the system information with the severity level equal to or higher than **informational** to the console port.

```
<Sysname> system-view
[Sysname] info-center source snmp channel console log level informational
```

# Enable SNMP logging on the agent to log the GET and SET operations of the NMS.

```
[Sysname] snmp-agent log get-operation [Sysname] snmp-agent log set-operation
```

 The following log information is displayed on the terminal when the NMS performs the Get operation to the agent.

```
%Jan 1 02:49:40:566 2006 Sysname SNMP/6/GET:
seqNO = <10> srcIP = <1.1.1.2> op = <get> node = <sysName(1.3.6.1.2.1.1.5.0)> value=<>
```

 The following log information is displayed on the terminal when the NMS performs the Set operation to the agent.

```
%Jan 1 02:59:42:576 2006 Sysname SNMP/6/SET:

seqNO = <11> srcIP = <1.1.1.2> op = <set> errorIndex = <0> errorStatus =<noError> node = <sysName(1.3.6.1.2.1.1.5.0)> value = <Sysname>
```

Table 2 Description on the output field of SNMP log

| Field                   | Description                                                                                                    |  |
|-------------------------|----------------------------------------------------------------------------------------------------|--|
| Jan 1 02:49:40:566 2006 | Time when the SNMP log is generated.                                                                                                    |  |
| seqNO                   | Serial number of the SNMP log. The system numbers the recorded SNMP logs automatically; the serial number starts from 0.                                                                                        |  |
| srcIP                   | IP address of the NMS.                                                                                                    |  |
| ор                      | SNMP operation type (GET or SET).                                                                                                    |  |
| node                    | Node name of the SNMP operations and OID of the instance.                                                                                                    |  |
| erroIndex               | Error index, with 0 meaning no error.                                                                                                    |  |
| errorstatus             | Error status, with noError meaning no error.                                                                                                    |  |
|                         | Value set when the SET operation is performed. This field is null, meaning the value obtained with the GET operation is not logged.                                                                             |  |
| value                   | When the value is a string of characters and the string contains characters not ranging from ASCII 0 to 127 or invisible characters, the string is displayed in hexadecimal. For example, value = <81-43>[hex]. |  |

#### NOTE:

The system information of the information center can be output to the terminal or to the log buffer. In this example, SNMP logs are output to the terminal. For configuration of SNMP log output to other destinations, see Information center configuration in the *Network Management and Monitoring Configuration Guide*.

## **Configuring RMON**

RMON is used by management devices to monitor and manage the managed devices on the network by implementing such functions as statistics collection and alarm generation. The statistics collection function enables a managed device to periodically or continuously track various traffic information on the network segments connecting to its ports, such as total number of received packets or total number of oversize packets received. The alarm function enables a managed device to monitor the value of a specified MIB variable, log the event and send a trap to the management device when the value reaches the threshold, such as the port rate reaches a certain value or the potion of broadcast packets received in the total packets reaches a certain value.

Both the RMON protocol and the SNMP are used for remote network management:

- RMON is implemented on the basis of the SNMP, and is an enhancement to SNMP. RMON sends traps to the management device to notify the abnormality of the alarm variables by using the SNMP trap packet sending mechanism. Although trap is also defined in SNMP, it usually notifies the management device whether some functions on managed devices operate normally and the change of physical status of interfaces. Traps in RMON and those in SNMP have different monitored targets, triggering conditions, and report contents.
- RMON provides an efficient means of monitoring subnets and allows SNMP to monitor remote network devices in a more proactive, effective way. The RMON protocol defines that when an alarm threshold is reached on a managed device, the managed device sends a trap to the management device automatically, so the management device does not need to get the values of MIB variables for multiple times and compare them, reducing the communication traffic between the management device and the managed device. In this way, you can manage a large scale network easily and effectively.

### Working mechanism

RMON allows multiple monitors (management devices). A monitor provides the following methods for data gathering:

- Using RMON probes. Management devices can obtain management information from RMON probes directly and control network resources. In this approach, management devices can obtain all RMON MIB information.
- Embedding RMON agents in network devices such as routers, switches, and hubs to provide the RMON probe function. Management devices exchange data with RMON agents by using basic SNMP operations to gather network management information, which, due to system resources limitation, only covers four groups of MIB information, alarm, event, history, and statistics, in most cases.

The HP device adopts the second way and realizes the RMON agent function. With the RMON agent function, the management device can obtain the traffic that flow among the managed devices on each connected network segments; obtain information about error statistics and performance statistics for network management.

### **RMON** groups

Among the RMON groups defined by RMON specifications (RFC 2819), the device has realized the statistics group, history group, event group, and alarm group supported by the public MIB. Besides, HP also defines and implements the private alarm group, which enhances the functions of the alarm group. This section describes the five kinds of groups in general.

#### **Ethernet statistics group**

The statistics group collects statistics of various traffic information on an Ethernet interface and saves the statistics in the Ethernet statistics table (ethernetStatsTable) for query convenience of the management device. It provides statistics about network collisions, CRC alignment errors, undersize/oversize packets, broadcasts, multicasts, bytes received, packets received, and so on.

After the creation of a statistics entry on an interface, the statistics group starts to collect traffic statistics on the interface. The result of the statistics is a cumulative sum.

#### History group

The history group periodically collects statistics of traffic information on an interface and saves the statistics in the history record table (ethernetHistoryTable) for query convenience of the management device. The statistics include bandwidth utilization, number of error packets, and total number of packets.

A history group collects statistics on packets received on the interface during each period, which can be configured at the CLI.

#### **Event group**

The event group defines event indexes and controls the generation and notifications of the events triggered by the alarms defined in the alarm group and the private alarm group. The events can be handled in one of the following methods:

- Log—Logging event related information (the occurred events, contents of the event, and so on) in
  the event log table of the RMON MIB of the device, and the management device can check the
  logs through the SNMP Get operation.
- **Trap**—Sending a trap to notify the occurrence of this event to the network management station (NMS).
- Log-Trap—Logging event information in the event log table and sending a trap to the NMS.
- None—No action.

#### Alarm group

The RMON alarm group monitors specified alarm variables, such as total number of received packets — etherStatsPkts—on an interface. After you define an alarm entry, the system gets the value of the monitored alarm variable at the specified interval, when the value of the monitored variable is greater than or equal to the rising threshold, a rising event is triggered; when the value of the monitored variable is smaller than or equal to the falling threshold, a falling event is triggered. The event is then handled as defined in the event group.

If the value of a sampled alarm variable overpasses the same threshold multiple times, only the first one can cause an alarm event, which means the rising alarm and falling alarm are alternate. As shown in Figure 41, the value of an alarm variable (the black curve in the figure) overpasses the threshold value (the blue line in the figure) for multiple times, and multiple crossing points are generated, but only crossing points marked with the red crosses can trigger alarm events.

Figure 41 Rising and falling alarm events

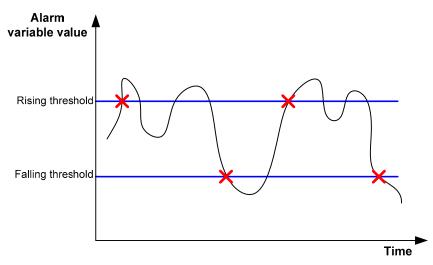

#### Private alarm group

The private alarm group calculates the values of alarm variables and compares the result with the defined threshold, realizing a more comprehensive alarming function.

The system handles the prialarm alarm table entry—as defined by the user—in the following ways:

- Periodically samples the prialarm alarm variables defined in the prialarm formula.
- Calculates the sampled values based on the prialarm formula.
- Compares the result with the defined threshold and generates an appropriate event if the threshold value is reached.

#### NOTE:

If the count result of the private alarm group overpasses the same threshold multiple times, only the first one can cause an alarm event, which means the rising alarm and falling alarm are alternate.

## Configuring the RMON statistics function

RMON statistics function can be implemented by either the Ethernet statistics group or the history group, but the objects of the statistics are different, you can configure a statistics group or a history group.

- A statistics object of the Ethernet statistics group is a variable defined in the Ethernet statistics table, and the recorded content is a cumulative sum of the variable from the time the statistics entry is created to the current time. For more information, see Configuring the RMON Ethernet statistics function.
- A statistics object of the history group is the variable defined in the history record table, and the
  recorded content is a cumulative sum of the variable in each period. For more information, see
  Configuring the RMON history statistics function.

## Configuring the RMON Ethernet statistics function

To configure the RMON Ethernet statistics function:

| To do |                                               | Use the command                             | Remarks  |  |
|-------|-----------------------------------------------|---------------------------------------------|----------|--|
| 1.    | Enter system view.                            | system-view                                 | _        |  |
| 2.    | Enter Ethernet interface view.                | interface interface-type interface-number   | _        |  |
| 3.    | Create an entry in the RMON statistics table. | rmon statistics entry-number [ owner text ] | Required |  |

#### NOTE:

- Only one statistics entry can be created on one interface.
- Up to 100 statistics entries can be created for the device. When the number of statistics entries exceeds 100, the creation of a new entry fails.

## Configuring the RMON history statistics function

To configure the RMON history statistics function:

| To do                                                 | Use the command                                                                    | Remarks  |
|-------------------------------------------------------|------------------------------------------------------------------------------------|----------|
| 1. Enter system view.                                 | system-view                                                                        | _        |
| 2. Enter Ethernet interface view.                     | interface interface-type interface-number                                          | _        |
| 3. Create an entry in the RMON history control table. | rmon history entry-number buckets number interval sampling-interval [ owner text ] | Required |

#### NOTE:

- The entry-number must be globally unique and cannot be used on another interface; otherwise, the
  operation fails.
- You can configure multiple history entries on one interface, but the values of the entry-number
  arguments must be different, and the values of the sampling-interval arguments must be different too;
  otherwise, the operation fails.
- Up to 100 history entries can be created for the device.
- When you create an entry in the history table, if the specified buckets number argument exceeds the
  history table size supported by the device, the entry is created. However, the validated value of the
  buckets number argument that corresponds to the entry is the history table size supported by the
  device.

## Configuring the RMON alarm function

## Configuration prerequisites

Before you configure the RMON alarm function, complete the following tasks:

- To enable the managed devices to send traps to the NMS when the NMS triggers an alarm event, configure the SNMP agent as described in SNMP configuration in the Network Management and Monitoring Configuration Guide.
- If the alarm variable is the MIB variable defined in the history group or the Ethernet statistics group,
  make sure that the RMON Ethernet statistics function or the RMON history statistics function is
  configured on the monitored Ethernet interface; otherwise, the creation of the alarm entry fails, and
  no alarm event is triggered.

## Configuration procedure

To configure the RMON alarm function:

| To do |                                             | Use the command                                                                                                    | Remarks                   |  |
|-------|---------------------------------------------|----------------------------------------------------------------------------------------------------|---------------------------|--|
| 1.    | Enter system view.                          | system-view                                                                                                    | _                         |  |
| 2.    | Create an event entry in the event table.   | rmon event entry-number [ description string ] { log   log-trap log-trapcommunity   none   trap trap-community } [ owner text ]                                                                                                    | Required.                 |  |
| 3.    | Create an entry in the alarm table.         | rmon alarm entry-number alarm-variable sampling-interval { absolute   delta } rising-threshold threshold-value1 event-entry1 falling-threshold threshold-value2 event-entry2 [ owner text ]                                                                                             | Required.                 |  |
| 4.    | Create an entry in the private alarm table. | rmon prialarm entry-number prialarm-formula<br>prialarm-des sampling-interval { absolute  <br>changeratio   delta } rising-threshold threshold-<br>value1 event-entry1 falling-threshold threshold-<br>value2 event-entry2 entrytype { forever   cycle<br>cycle-period } [ owner text ] | Use at least one command. |  |

#### NOTE:

- A new entry cannot be created if its parameters are identical with the parameters of an existing
  entry. If the created entry is a history entry, it will only be compared with the existing history entries
  on the same interface. See Table 3 for the parameters to be compared for different entries.
- The system limits the total number of each type of entries (See Table 3 for the detailed numbers).
   When the total number of an entry reaches the maximum number of entries that can be created, the creation fails.

Table 3 Restrictions on the configuration of RMON

| Entry    | Parameters to be compared                                                                                                    | Maximum number of entries that can be created |
|----------|----------------------------------------------------------------------------------------------------|-----------------------------------------------|
| Event    | Event description (description string), event type (log, trap, logtrap or none) and community name (trap-community or log-trapcommunity)                                                                       | 60                                            |
| Alarm    | Alarm variable (alarm-variable), sampling interval (sampling-interval), sampling type (absolute or delta), rising threshold (threshold-value 1) and falling threshold (threshold-value2)                       | 60                                            |
| Prialarm | Alarm variable formula (alarm-variable), sampling interval (sampling-interval), sampling type (absolute, changeratio or delta), rising threshold (threshold-value 1) and falling threshold (threshold-value 2) | 50                                            |

## Displaying and maintaining RMON

| To do                                                                   | Use the command                                                                                                    | Remarks               |
|-------------------------------------------------------------------------|----------------------------------------------------------------------------------------------------|-----------------------|
| Display RMON statistics                                                 | display rmon statistics [ interface-<br>type interface-number ] [   { begin<br>  exclude   include } regular-<br>expression ] | Available in any view |
| Display the RMON history control entry and history sampling information | display rmon history [ interface-<br>type interface-number ] [   { begin<br>  exclude   include } regular-<br>expression ]    | Available in any view |
| Display RMON alarm configuration information                            | display rmon alarm [ entry-<br>number ] [   { begin   exclude  <br>include } regular-expression ]                             | Available in any view |
| Display RMON prialarm configuration information                         | display rmon prialarm [ entry-<br>number ] [   { begin   exclude  <br>include } regular-expression ]                          | Available in any view |
| Display RMON events configuration information                           | display rmon event [ entry-number ] [   { begin   exclude   include } regular-expression ]                                    | Available in any view |
| Display log information for the specified or all event entries.         | display rmon eventlog [ entry-<br>number ] [   { begin   exclude  <br>include } regular-expression ]                          | Available in any view |

## Configuring Ethernet statistics group example

#### **Network requirements**

As shown in Figure 42, Agent is connected to a configuration terminal through its console port and to Server through Ethernet cables.

Gather performance statistics on received packets on GigabitEthernet 1/0/1 through RMON Ethernet statistics table, and the administrator can view the statistics on packets received on the interface at any time.

Figure 42 Network diagram for RMON

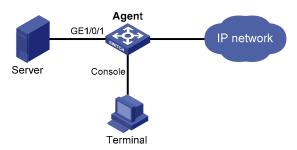

#### Configuration procedure

# Configure RMON to gather statistics for interface GigabitEthernet 1/0/1.

```
<Sysname> system-view
[Sysname] interface GigabitEthernet 1/0/1
[Sysname-GigabitEthernet1/0/1] rmon statistics 1 owner user1
```

After the configuration, the system gathers statistics on packets received on GigabitEthernet 1/0/1. To view the statistics of the interface:

Execute the display command.

```
<Sysname> display rmon statistics GigabitEthernet 1/0/1
EtherStatsEntry 1 owned by user1-rmon is VALID.
  Interface : GigabitEthernet1/0/1<ifIndex.3>
  etherStatsOctets
                     : 21657
                                    , etherStatsPkts
  etherStatsBroadcastPkts : 56
                                     , etherStatsMulticastPkts : 34
  etherStatsUndersizePkts : 0
                                      , etherStatsOversizePkts : 0
  etherStatsFragments
                                      , etherStatsJabbers
                                     , etherStatsCollisions
  etherStatsCRCAlignErrors : 0
  etherStatsDropEvents (insufficient resources): 0
  Packets received according to length:
                    , 65-127 : 67
                                          , 128-255 : 4
                    , 512-1023: 0
                                          , 1024-1518: 0
```

 Obtain the value of the MIB node directly by executing the SNMP Get operation on the NMS through software.

## Configuring history group example

#### **Network requirements**

As shown in Figure 43, Agent is connected to a configuration terminal through its console port and to Server through Ethernet cables.

Gather statistics on received packets on GigabitEthernet 1/0/1 every one minute through RMON history statistics table, and the administrator can view whether data burst happens on the interface in a short time.

Figure 43 Network diagram for RMON

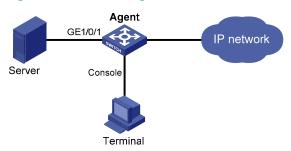

#### Configuration procedure

# Configure RMON to periodically gather statistics for interface GigabitEthernet 1/0/1.

```
<Sysname> system-view
[Sysname] interface GigabitEthernet 1/0/1
[Sysname-GigabitEthernet1/0/1] rmon history 1 buckets 8 interval 60 owner user1
```

After the configuration, the system periodically gathers statistics on packets received on GigabitEthernet 1/0/1: the statistical interval is 1 minute, and statistics of the last 8 times are saved in the history statistics table. To view the statistics of the interface:

#### Execute the display command.

```
[Sysname-GigabitEthernet1/0/1] display rmon history
HistoryControlEntry 2 owned by null is VALID
 Samples interface : GigabitEthernet1/0/1<ifIndex.3>
 Sampled values of record 1 :
   dropevents
                 : 0
                                                      : 834
   packets
                   : 8
                                , broadcast packets
   multicast packets : 6
                                , CRC alignment errors : 0
   undersize packets : 0
                                , oversize packets
                                                     : 0
   fragments
                                , jabbers
                                , utilization
   collisions
                    : 0
                                                      : 0
 Sampled values of record 2 :
   dropevents
                                , octets
                                                      : 962
                    : 10
   packets
                                , broadcast packets
   multicast packets : 6
                                , CRC alignment errors : 0
                                , oversize packets
   undersize packets : 0
   fragments
                   : 0
                                , jabbers
   collisions
                    : 0
                                , utilization
                                                      : 0
```

```
Sampled values of record 3 :
   dropevents
                      : 0
                                   , octets
                                                           : 830
   packets
                      : 8
                                   , broadcast packets
                                                           : 0
   multicast packets : 6
                                   , CRC alignment errors : 0
   undersize packets : 0
                                   , oversize packets
                                                           : 0
   fragments
                      : 0
                                   , jabbers
                                                           : 0
   collisions
                      : 0
                                   , utilization
                                                           : 0
 Sampled values of record 4 :
                      : 0
   dropevents
                                   , octets
                                                           : 933
   packets
                      : 8
                                   , broadcast packets
   multicast packets : 7
                                   , CRC alignment errors : 0
                                   , oversize packets
                                                           : 0
   undersize packets : 0
   fragments
                      : 0
                                   , jabbers
                                                           : 0
   collisions
                      : 0
                                   , utilization
                                                           : 0
 Sampled values of record 5 :
                      : 0
    dropevents
                                   , octets
                                                           : 898
   packets
                                   , broadcast packets
   multicast packets : 6
                                   , CRC alignment errors : 0
   undersize packets : 0
                                   , oversize packets
                                                           : 0
    fragments
                                   , jabbers
                                                           : 0
   collisions
                      : 0
                                   , utilization
                                                           : 0
 Sampled values of record 6 :
                      : 0
    dropevents
                                   , octets
                                                           : 898
   packets
                                   , broadcast packets
                      : 9
                                                           : 2
                                   , CRC alignment errors : 0
   multicast packets : 6
   undersize packets : 0
                                   , oversize packets
   fragments
                      : 0
                                   , jabbers
                                                           : 0
   collisions
                      : 0
                                   , utilization
                                                           : 0
 Sampled values of record 7 :
   dropevents
                      : 0
                                                           : 766
                                   , octets
   packets
                      : 7
                                   , broadcast packets
                                                           : 0
   multicast packets : 6
                                   , CRC alignment errors : 0
   undersize packets: 0
                                   , oversize packets
   fragments
                      : 0
                                   , jabbers
                                                           : 0
   collisions
                      : 0
                                   , utilization
                                                           : 0
 Sampled values of record 8 :
   dropevents
                      : 0
                                   , octets
                                                           : 1154
                      : 13
   packets
                                   , broadcast packets
   multicast packets : 6
                                   , CRC alignment errors : 0
   undersize packets : 0
                                   , oversize packets
                                                           : 0
   fragments
                      : 0
                                                           : 0
                                   , jabbers
   collisions
: 0
            , utilization
                                    : 0
```

 Obtain the value of the MIB node directly by executing the SNMP Get operation on the NMS through software.

## Configuring alarm group example

#### **Network requirements**

As shown in Figure 44, Agent is connected to a console terminal through its console port and to an NMS across Ethernet.

#### Do the following:

- Connect GigabitEthernet 1/0/1 to the FTP server. Gather statistics on traffic of the server on GigabitEthernet 1/0/1 with the sampling interval being five seconds. When traffic is above or below the thresholds, Agent sends the corresponding traps to the NMS.
- Execute the display rmon statistics command on Agent to display the statistics, and query the statistics on the NMS.

Figure 44 Network diagram for RMON

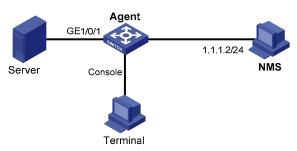

#### Configuration procedure

# Configure the SNMP agent. Parameter values configured on the agent must be the same as the following configured on the NMS: suppose SNMPv1 is enabled on the NMS, the read community name is **public**, the write community name is **private**, the IP address of the NMS is **1.1.1.2**, authentication protocol is **MD5**, authorization password is **authkey**, the privacy protocol is **DES56**, and the privacy password is **prikey**.

```
<Sysname> system-view
[Sysname] snmp-agent
[Sysname] snmp-agent community read public
[Sysname] snmp-agent community write private
[Sysname] snmp-agent sys-info version v1
[Sysname] snmp-agent trap enable
[Sysname] snmp-agent target-host trap address udp-domain 1.1.1.2 params securityname public
```

#### # Configure RMON to gather statistics on interface GigabitEthernet 1/0/1.

```
[Sysname] interface GigabitEthernet 1/0/1
[Sysname-GigabitEthernet1/0/1] rmon statistics 1 owner user1
[Sysname-GigabitEthernet1/0/1] quit
```

# Create an RMON alarm entry that when the delta sampling value of node 1.3.6.1.2.1.16.1.1.1.4.1 exceeds 100 or is lower than 50, event 1 is triggered to send traps.

```
[Sysname] rmon event 1 trap public owner user1
[Sysname] rmon alarm 1 1.3.6.1.2.1.16.1.1.1.4.1 5 delta rising-threshold 100 1 falling-threshold 50 1
```

#### # Display the RMON alarm entry configuration.

<Sysname> display rmon alarm 1

than (or =) 50.

```
AlarmEntry 1 owned by null is Valid.
 Samples type
                    : delta
                     : 1.3.6.1.2.1.16.1.1.1.4.1<etherStatsOctets.1>
 Variable formula
 Sampling interval
                     : 5(sec)
 Rising threshold
                     : 100(linked with event 1)
 Falling threshold : 50(linked with event 2)
 When startup enables : risingOrFallingAlarm
 Latest value
                     : 0
# Display statistics for interface GigabitEthernet 1/0/1.
<Sysname> display rmon statistics GigabitEthernet 1/0/1
EtherStatsEntry 1 owned by user1-rmon is VALID.
 Interface : GigabitEthernet1/0/1<ifIndex.3>
                  : 57329 , etherStatsPkts
 etherStatsOctets
                                                      : 455
 etherStatsBroadcastPkts : 53
                                  , etherStatsMulticastPkts : 353
 etherStatsUndersizePkts : 0
                                   , etherStatsOversizePkts : 0
 etherStatsFragments : 0
                                   , etherStatsJabbers : 0
 etherStatsCRCAlignErrors : 0
                                  , etherStatsCollisions : 0
 etherStatsDropEvents (insufficient resources): 0
 Packets received according to length:
       : 7
                   , 65-127 : 413
                                         , 128-255 : 35
                  , 512-1023: 0
 256-511: 0
                                       , 1024-1518: 0
```

After completing the configuration, you may query alarm events on the NMS. On the monitored device, alarm event messages are displayed when events occur. The following is a sample output:

```
[Sysname] #Aug 27 16:31:34:12 2005 Sysname RMON/2/ALARMFALL:Trap 1.3.6.1.2.1.16.0.2 Alarm table 1 monitors 1.3.6.1.2.1.16.1.1.1.4.1 with sample type 2,has sampled alarm value 0 less
```

## **Configuring CWMP**

The CWMP is initiated and developed by the DSL Forum. CWMP is numbered TR-069 by the forum, and is thus also called the TR-069 protocol.

CWMP is designed to be applied to DSL access networks, which are hard to manage because devices are located at the customer premise, dispersed, and large in number. CWMP makes the management easier by using an ACS to perform remote centralized management of CPE.

A large-sale data center network has similar network environment as a DSL access network, so you can use CWMP to remotely configure, manage, and maintain the switches in batches in the data center network.

The HP A5800 and A5820X switches support the CWMP protocol. When starting up for the first time to access the network, an HP A5800 and A5820X switch functions as a CPE and automatically downloads the configuration file from the ACS. Compared with traditional manual configuration, remote and unified configuration by using CWMP offers the following benefits:

- Deployment of unified configuration to switches providing the same services. This reduces workloads and improves configuration deployment efficiency.
- Auto-configuration of access switches. This enables the switches to access the network after startup without the need of manual configuration and reduces costs.
- Pre-generation of the configuration file. This reduces the error probability of manual configuration.

#### CWMP network framework

Figure 45 illustrates the basic framework of a CWMP network.

Figure 45 Network diagram for CWMP

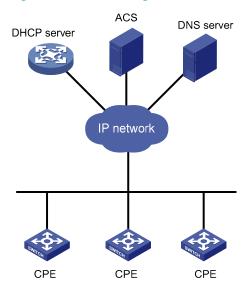

#### NOTE:

In a real network, the DHCP server, ACS, and DNS server can locate on the same server as three logical components.

As shown in the figure, a CWMP network includes the following roles:

- CPE—Managed switch in the network. A CPE reports its information to the ACS and obtains configurations from the ACS.
- ACS—Auto-configuration server. An ACS delivers configurations to CPEs and provides management services to CPEs. In this document, ACS refers to the server installed with the HP iMC BIMS.
- DNS server—Domain name system server. An ACS and a CPE use URLs to identify and access each other. DNS is used to resolve the URLs.
- DHCP server—DHCP server, which assigns IP addresses to CPEs, and uses the options filed in the DHCP packet to provide configuration parameters (such as URL) to the CPEs.

### CWMP basic functions

### Automatic configuration file deployment

The network administrator can create different configuration files on the ACS for access switches according to their service functions to realize fast configuration. After a connection is established between the ACS and a CPE, the ACS determines the type of the CPE and delivers the corresponding configuration file to the CPE. In this way, CPEs of the same type obtain the same service configurations. The ACS divides CPEs by their switch models or serial IDs.

A configuration file delivered by the ACS can be either the startup configuration or the running configuration on the CPE.

- Startup configuration: The configuration file delivered by the ACS overwrites the default configuration file on the CPE. After the CPE reboots, it runs the new configuration file.
- Running configuration. The configuration file delivered by the ACS is written to the running configuration file on the CPE, and the new configurations take effect immediately. You must save the new configurations to make them survive a switch reboot.

### CPE system file management

The network administrator can save important files such as the application file and configuration file of a CPE to an ACS. If the ACS finds that a file is updated, it notifies the CPE to download the file by sending a request. After the CPE receives the request, it automatically downloads the file from the specified file server according to the filename and downloading address provided in the ACS request. After the CPE downloads the file, it checks the file validity and then report the download result (success or failure) to the ACS.

CPEs can download the following types of files from the ACS: application file and configuration file.

To backup important data, a CPE can upload the current configuration file and log files to the specified server according to the requirement of an ACS.

### CPE status and performance monitoring

An ACS can monitor the parameters of a CPE connected to it. Different CPEs have different performances and functionalities. Therefore the ACS must be able to identify each type of CPE and monitor the current configuration and configuration changes of each CPE. CWMP also allows the

administrator to define monitor parameters and get the parameter values through an ACS, so as to get the CPE status and statistics information.

The status and performance that can be monitored by an ACS include:

- Manufacture name (Manufacturer)
- ManufacturerOUI
- SerialNumber
- HardwareVersion
- SoftwareVersion
- DeviceStatus
- UpTime
- Configuration file (ConfigFile)
- ACS address (URL)
- ACS username (Username)
- ACS password (Password)
- PeriodicInformEnable
- PeriodicInformInterval
- PeriodicInformTime
- CPE address (ConnectionRequestURL)
- CPE username (ConnectionRequestUsername)
- CPE password (ConnectionRequestPassword)

## CWMP mechanism

### Auto-connection between the ACS and a CPE

When a CPE starts up for the first time, it automatically obtains an IP address from the DHCP server, which informs the CPE of the following information:

- The URL address of the ACS (assigned by the DHCP server through Option 43)
- Username and password for connecting the ACS (assigned by the DHCP server through Option 43)
- DNS server address (directly assigned)

After the CPE receives the above information, it has the IP address of the ACS resolved by the DNS server, and sends a connection request to the ACS. If the CPE passes the authentication with the acquired username and password, the connection between the ACS and the CPE is established.

If the current session is not finished but the connection between ACS and CPE is interrupted, the CPE automatically establishes a new connection with the ACS until the number of CPE auto-connection retries reaches the limit.

The CPE can send connection requests either periodically or at the specified time to the ACS. The ACS can initiate a connection request to the CPE at any time, and can establish a connection with the CPE after passing CPE authentication.

### Configuration parameter deployment

When a CPE logs in to an ACS, the ACS can automatically apply some configurations to the CPE for it to perform auto configuration. Table 4 lists the auto-configuration parameters supported by the switch.

Table 4 Auto-configuration parameters and their functions

| Auto-configuration parameters                                                                                                 | Function                                                                                                    |  |
|----------------------------------------------------------------------------------------------------|----------------------------------------------------------------------------------------------------|--|
| Configuration file (ConfigFile)                                                                                               | Updates the local configuration file on the CPE. The ACS delivers a configuration file to the CPE in one of the following formats: file or current configuration.                            |  |
| ACS address (URL)  Updates the ACS address kept on the CPE. The parameter when there is an active and standby ACS switchover. |                                                                                                    |  |
| ACS username (Username)                                                                                                    | Automatically synchronizes the username and password on the CPE                                                                                                    |  |
| ACS password (Password)                                                                                                    | when those on the ACS change. The parameters are also used to inform the CPE of the authentication information of the standby ACS server when there is an active and standby ACS switchover. |  |
| eriodicInformEnable Enables the sending of Inform messages.                                                                   |                                                                                                    |  |
| PeriodicInformInterval                                                                                                    | Configures the CPE to send an Inform message periodically. The parameter is used for querying updates and information backup regularly.                                                      |  |
| PeriodicInformTime                                                                                                    | Configures the CPE to send an Inform message at a specified time. The parameter is used for querying updates and information backup at a specified time.                                     |  |
| CPE username<br>(ConnectionRequestUsername)                                                                                   | Configures the CPE username and password for connection to the                                                                                                    |  |
| CPE password<br>(ConnectionRequestPassword)                                                                                   | ACS.                                                                                                    |  |

### **RPC** methods

In the CWMP, a series of RPC methods are used for intercommunication between a CPE and an ACS. The primary RPC methods are described as follows:

- Get—Method used by an ACS to get the value of one or more parameters of a CPE.
- Set— Method used by an ACS to set the value of one or more parameters of a CPE.
- Inform— Method used by a CPE to send an Inform message to an ACS whenever the CPE initiates
  a connection to the ACS, or the CPE's underlying configuration changes, or the CPE periodically
  sends its local information to the ACS.
- Download Method used by an ACS to require a CPE to download a specified file from the specified URL, ensuring upgrading of CPE software and auto download of the vendor configuration file.
- Upload— Method used by an ACS to require a CPE to upload a specified file to the specified location.
- Reboot Method used by an ACS to reboot a CPE remotely when the CPE encounters a failure or software upgrade is needed.

### Active and standby ACS switchover

The following example illustrates how an active and standby ACS switchover is performed. The scenario: There are two ACSs, active and standby in an area. The active ACS needs to restart for system upgrade. To ensure a continuous monitoring of the CPE, all CPEs in the area must connect to the standby ACS.

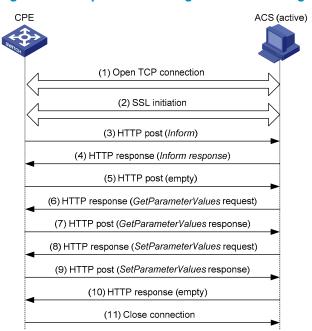

Figure 46 Example of the message interaction during an active and standby ACS switchover

The active and standby ACS switchover proceeds as follows:

- 1. Establish a TCP connection.
- 2. SSL initialization, and establish a security connection.
- 3. The CPE sends an Inform request message to initiate a CWMP connection. The Inform message carries the reason for sending this message in the Eventcode field. In this example, the reason is "6 CONNECTION REQUEST", indicating that the ACS requires the CPE to establish a connection.
- If the CPE passes the authentication of the ACS, the ACS returns an Inform response, and the connection is established.
- Receiving the Inform response, the CPE sends an empty message, if it has no other requests. The CPE does this in order to comply with the request/reply interaction model of HTTP, in which CWMP messages are conveyed.
- The ACS queries the value of the ACS URL set on the CPE.
- 7. The CPE replies to the ACS with the obtained value of the ACS URL.
- 8. The ACS finds that its local URL value is the same as the value of the ACS URL on the CPE. Therefore, the ACS sends a Set request to the CPE to modify the ACS URL value of the CPE to the URL of the standby ACS.
- The setting succeeds and the CPE sends a response.
- The ACS sends an empty message to notify the CPE that it does not request for any other information from the CPE.
- 11. The CPE closes the connection.

## CWMP configuration tasks

### Configuring the DHCP server

In a CWMP network, the DHCP server is mainly used to notify the ACS location and authentication information to the ACS. DHCP server configuration includes the following tasks:

- Configuring a DHCP address pool for allocating IP addresses to CPEs.
- Configuring the DNS server.
- Configuring the Option 43 field to notify the ACS information to CPEs.

The following describes how to configure the option 43 field:

You can configure ACS parameters for the CPE on the DHCP server through DHCP Option 43. When accessed by the CPE, the DHCP server sends the ACS parameters in DHCP Option 43 to the CPE. If the DHCP server is an HP switch that supports DHCP Option 43, you can configure the ACS parameters at the CLI with the command **option 43 hex 01** length URL username password, where

- length is a hexadecimal string that indicates the total length of the URL username password
  arguments. No space is allowed between the 01 keyword and the length value.
- URL is the ACS address.
- username is the ACS username.
- password is the ACS password.

When configuring the ACS URL, username and password, follow these guidelines:

- The three arguments take the hexadecimal format and the ACS URL and username must each end with a space (20 in hexadecimal format) for separation.
- The three arguments must be entered in 2-digit, 4-digit, 6-digit, or 8-digit segments, each separated by a space.

For example, to set the ACS address to http://169.254.76.31:7547/acs, username to 1234, and password to 5678, you can configure as follows:

```
<Sysname> system-view
[Sysname] dhcp server ip-pool 0
[Sysname-dhcp-pool-0] option 43 hex 0127 68747470 3A2F2F31 36392E32 35342E37 362E3331
3A373534 372F6163 73203132 33342035 3637 38
```

#### In the option 43 hex command,

- 27 indicates that the length of the subsequent hexadecimal strings is 39 characters.
- 68747470 3A2F2F31 36392E32 35342E37 362E3331 3A373534 372F6163 73 corresponds to the ACS address http://169.254.76.31/acs.
- 3132 3334 corresponds to the username 1234.
- 35 3637 38 corresponds to the password 5678.
- 20 is the end delimiter.

#### NOTE:

For more information about DHCP, DHCP Option 43, the **option** command, DHCP address pool configuration, and DNS server configuration, see *Layer 3—IP Services Configuration Guide*.

## Configuring the DNS server

On the DNS server, you must bind the URL address to the IP address of the ACS server to ensure that CPEs can obtain the IP address of the ACS through the DNS function.

### Configuring the ACS server

An ACS performs auto-configuration of a CPE through remote management. For the primary configurable parameters, see "Configuration parameter deployment." For more information on configuring the ACS server, see the user manual that came with your ACS server.

## Configuring CPEs

You can set CWMP parameters at the CLI.

#### NOTE:

- The HP A5800 and A5820X switches operate as CPEs in a CWMP-enabled network, so the following only describes the configuration on CPEs.
- You can perform some configurations on CPEs at the CLI, or remotely obtain the configurations from the ACS or DHCP server. The configurations obtained through ACS and DHCP, and configurations made at the CLI are of descending priorities. The configurations of a higher priority take effect.

#### Complete these tasks to configure CWMP:

| Task                       |                                                                       | Remarks  |
|----------------------------|-----------------------------------------------------------------------|----------|
| Enabling CWMP              |                                                                       | Required |
| C (: : 1                   | Configuring the ACS URL                                               | Required |
| Configuring the ACS server | Configuring the ACS username and password                             | Optional |
|                            | Configuring the CPE username and password                             | Optional |
|                            | Configuring the CWMP connection interface                             | Optional |
| Configuring CPE attributes | Configuring the CWMP connection interface                             | Optional |
|                            | Configuring the maximum number of attempts made to retry a connection | Optional |
|                            | Configuring the close-wait timer of the CPE                           | Optional |

## **Enabling CWMP**

CWMP configurations can only take effect after you enable CWMP.

#### To enable CWMP:

| To do                 | Use the command | Remarks                      |
|-----------------------|-----------------|------------------------------|
| 1. Enter system view. | system-view     | _                            |
| 2. Enter CWMP view.   | cwmp            | _                            |
| 3. Fnable CWMP.       | F 11 C)4/4/D    | Optional.                    |
| 3. Enable Cyvivir.    | cwmp enable     | By default, CWMP is enabled. |

## Configuring the ACS server

ACS server information includes ACS URL, username and password. The ACS server information is included in the connection request when the CPE sends a connection request to the ACS. When the ACS receives the request, if the parameter values in the request are consistent with those configured locally, the authentication succeeds, and the connection is allowed to be established; otherwise, the authentication fails, and the connection is not allowed to be established.

### Configuring the ACS URL

| To do                     | Use the command  | Remarks                               |
|---------------------------|------------------|---------------------------------------|
| 1. Enter system view.     | system-view      | _                                     |
| 2. Enter CWMP view.       | cwmp             | _                                     |
|                           |                  | Required.                             |
| 3. Configure the ACS URL. | cwmp acs url url | By default, no ACS URL is configured. |
|                           |                  | g                                     |

#### NOTE

You can only assign one ACS for a CPE and the ACS URL you configured overwrites the old one, if any.

## Configuring the ACS username and password

| To do |                                                       | Use the command            | Remarks                                                                         |
|-------|-------------------------------------------------------|----------------------------|---------------------------------------------------------------------------------|
| 1.    | Enter system view.                                    | system-view                | _                                                                               |
| 2.    | Enter CWMP view.                                      | cwmp                       | _                                                                               |
|       |                                                       |                            | Required.                                                                       |
| 3.    | Configure the ACS username for connection to the ACS. | cwmp acs username username | Required.  By default, no ACS username is configured for connection to the ACS. |

| To do                                                                         | Use the command            | Remarks                                                                                                    |
|-------------------------------------------------------------------------------|----------------------------|----------------------------------------------------------------------------------------------------|
|                                                                               |                            | Optional.                                                                                                    |
| <ol> <li>Configure the ACS password<br/>for connection to the ACS.</li> </ol> | cwmp acs password password | You can specify a username without a password that is used in the authentication. If so, the configuration on the ACS and that on the CPE must be the same. |
|                                                                               |                            | By default, no ACS password is configured for connection to the ACS.                                                                                        |

#### NOTE:

Make sure that the configured username and password are the same as those configured for the CPE on the ACS; otherwise, the CPE cannot pass the ACS authentication.

## Configuring CPE attributes

CPE attributes include CPE username and password, which are used by a CPE to authenticate an ACS. When an ACS initiates a connection to a CPE, the ACS sends a session request carrying the CPE URL, username, and password. When the switch (CPE) receives the request, it compares the CPE URL, username, and password with those configured locally. If they are the same, the ACS passes the authentication of the CPE, and the connection establishment proceeds. Otherwise, the authentication fails, and the connection establishment is terminated.

### Configuring the CPE username and password

| To do                                                    | Use the command            | Remarks                                                                                                    |
|----------------------------------------------------------|----------------------------|----------------------------------------------------------------------------------------------------|
| 1. Enter system view.                                    | system-view                |                                                                                                    |
| 2. Enter CWMP view.                                      | cwmp                       | _                                                                                                    |
|                                                          |                            | Required.                                                                                                    |
| 3. Configure the CPE username for connection to the CPE. | cwmp cpe username username | By default, no CPE username is configured for connection to the CPE.                                                                                        |
|                                                          |                            | Optional.                                                                                                    |
| 4. Configure the CPE password for connection to the CPE. | cwmp cpe password password | You can specify a username without a password that is used in the authentication. If so, the configuration on the ACS and that on the CPE must be the same. |
|                                                          |                            | By default, no CPE password is configured for connection to the CPE.                                                                                        |

## Configuring the CWMP connection interface

A CWMP connection interface is an interface that connects a CPE to the ACS. The CPE sends an Inform message carrying the IP address of the CWMP connection interface, and asks the ACS to establish a connection through this IP address; the ACS will reply the CPE with a response message to this IP address.

Generally, the system automatically obtains a CWMP connection interface through a certain mechanism. However, if the obtained interface is not the one that connects the CPE to the ACS, the CWMP connection will fail to be established. In this case, you must specify the CWMP connection interface manually.

#### To configure a CWMP connection interface:

| То | do                                                  | Use the command                                               | Remarks                                                                                    |
|----|-----------------------------------------------------|---------------------------------------------------------------|--------------------------------------------------------------------------------------------|
| 1. | Enter system view.                                  | system-view                                                   | _                                                                                          |
| 2. | Enter CWMP view.                                    | cwmp                                                          | _                                                                                          |
| 3. | Set the interface that connects the CPE to the ACS. | cwmp cpe connect interface<br>interface-type interface-number | Required.  By default, the interface that connects the CPE to the ACS is VLAN-interface 1. |

## Sending Inform messages

Inform messages must be sent during the connection establishment between a CPE and an ACS. You can configure the Inform message sending parameter to trigger the CPE to initiate a connection to the ACS.

#### Sending an Inform message periodically

| То | do                                                          | Use the command                  | Remarks                                                                  |
|----|-------------------------------------------------------------|----------------------------------|--------------------------------------------------------------------------|
| 1. | Enter system view.                                          | system-view                      | _                                                                        |
| 2. | Enter CWMP view.                                            | cwmp                             | _                                                                        |
| 3. | Enable the periodical sending of Inform messages.           | cwmp cpe inform interval enable  | Required.<br>Disabled by default.                                        |
| 4. | Configure the interval between sending the Inform messages. | cwmp cpe inform interval seconds | Optional. By default, the CPE sends an Inform message every 600 seconds. |

#### Sending an Inform message at a specific time

| To do                                                                                        | Use the command           | Remarks                                                                                                    |
|----------------------------------------------------------------------------------------------|---------------------------|----------------------------------------------------------------------------------------------------|
| 1. Enter system view.                                                                        | system-view               | _                                                                                                    |
| 2. Enter CWMP view.                                                                          | cwmp                      | _                                                                                                    |
|                                                                                              |                           | Required.                                                                                                    |
| <ol><li>Configure the CPE to send an<br/>Inform message at the<br/>specified time.</li></ol> | cwmp cpe inform time time | By default, the time is null, that is,<br>the CPE is not configured to send<br>an Inform message at a specific<br>time. |

# Configuring the maximum number of attempts made to retry a connection

If a CPE fails to establish a connection to an ACS, or the connection is interrupted during the session (the CPE does not receive a message indicating the normal close of the session), the CPE can automatically reinitiate a connection to the ACS.

To configure the maximum number of attempts that a CPE can make to retry a connection:

| То | do                                                                                  | Use the command              | Remarks                                                                                                    |
|----|-------------------------------------------------------------------------------------|------------------------------|----------------------------------------------------------------------------------------------------|
| 4. | Enter system view.                                                                  | system-view                  | _                                                                                                    |
| 5. | Enter CWMP view.                                                                    | cwmp                         | _                                                                                                    |
| 6. | Configure the maximum number of attempts that a CPE can make to retry a connection. | cwmp cpe connect retry times | Optional.  Infinity by default, that is, a CPE sends connection requests to the ACS at a specified interval all along. |

## Configuring the close-wait timer of the CPE

The close-wait timeout is used mainly in the following two cases:

- During the establishment of a connection: If the CPE sends connection requests to the ACS, but the CPE does not receive a response within the configured close-wait timeout, the CPE will consider the connection failed.
- After a connection is established: If there is no packet interaction between the CPE and ACS within the configured close-wait timeout, the CPE will consider the connection invalid, and disconnect the connection.

To configure the close wait timer of a CPE:

| То | do                                                       | Use the command               | Remarks                          |
|----|----------------------------------------------------------|-------------------------------|----------------------------------|
| 1. | Enter system view.                                       | system-view                   | _                                |
| 2. | Enter CWMP view.                                         | cwmp                          | _                                |
| 3. | Configure the timeout value of the CPE close-wait timer. | cwmp cpe wait timeout seconds | Optional. 30 seconds by default. |

## Displaying and maintaining CWMP

| To do                                                 | Use the command                                                                   | Remarks               |
|-------------------------------------------------------|-----------------------------------------------------------------------------------|-----------------------|
| Display the current configuration information of CWMP | display cwmp configuration [   { begin   exclude   include } regular-expression ] | Available in any view |
| Display the current status information of CWMP        | display cwmp status [   { begin   exclude   include } regular-expression ]        | Available in any view |

## Configuring CWMP example

Before configuring the ACS server, make sure that the HP iMC BIMS software is installed on the server. Along with software updates, the BIMS functions and web interface may change. If your web interface is different from that in this example, see the user manual that came with your server.

## Network requirements

A data center has two equipment rooms A and B. Both rooms require a great number of A5800 switches. There are ACS, DHCP, and DNS servers on the network. To improve deployment efficiency, use CWMP to deliver different configuration files to the switches in rooms A and B. In this example, each room has three A5800 switches.

Figure 47 Network diagram for CWMP

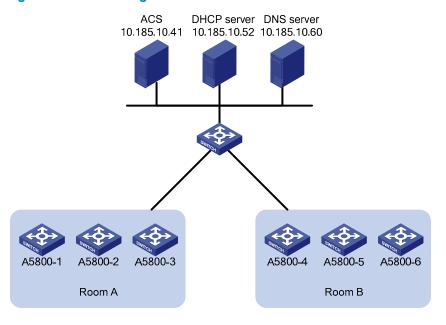

Table 5 A5800 switches deployed in two equipment rooms

| Equipment room | A5800 switch | Serial ID           |
|----------------|--------------|---------------------|
| •              | A5800-1      | 210235AOLNH12000008 |
| A              | A5800-2      | 210235AOLNH12000010 |

| Equipment room | A5800 switch | Serial ID           |
|----------------|--------------|---------------------|
|                | A5800-3      | 210235AOLNH12000015 |
|                | A5800-4      | 210235AOLNH12000017 |
| В              | A5800-5      | 210235AOLNH12000020 |
|                | A5800-6      | 210235AOLNH12000022 |

The network administrator has created two configuration files **sys.a.cfg** and **sys\_b.cfg** for the switches in the two rooms. The username and password for accessing the ACS server is **vicky** and **12345**. The URL address is http://acs.database:9090/acs.

### Configuration procedure

Configure the ACS server

ACS server configuration includes the following tasks:

- Setting the username and password for accessing the ACS server.
- Adding information about CPEs and divide CPEs into different groups.
- Binding configuration files to different CPE groups.

Other configurations on the ACS server keep their default value.

# Set a username and password on the ACS server.

Click the **System Management** tab, and select **CPE Authentication Users** from the navigation tree to enter the CPE authentication user configuration page.

Figure 48 CPE authentication user configuration page

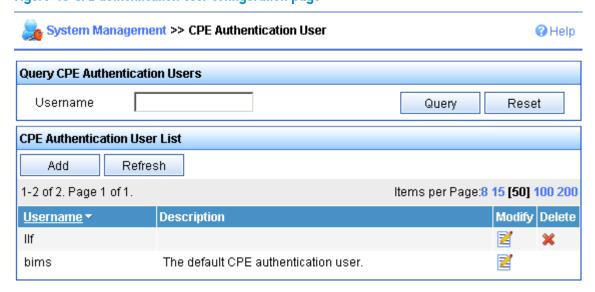

Click **Add** to enter the page for adding a CPE authentication user.

Figure 49 Add CPE authentication user page

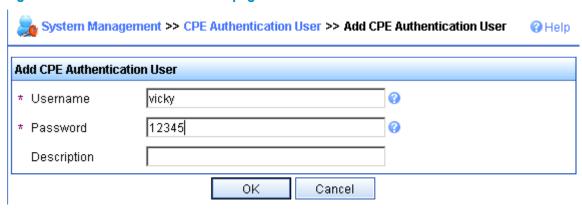

Set the username, password, and description, and then click **OK**.

# Add a device group and a device class. In this example, add A5800-1 to the **A5800\_A** class of the **DB\_1** group.

Click the **Resource** tab, and select **Group Management** > **Device Group** from the navigation tree to enter the device group page. Click **Add** to enter the page for adding a device group.

Figure 50 Add device group page

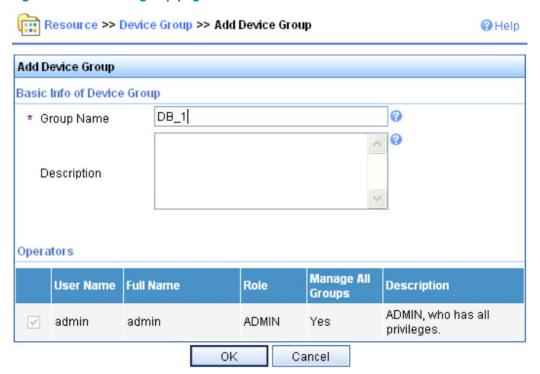

Set the group name and click **OK**.

# Select **Device Class** from the navigation tree. On the device class page, click **Add** to enter the page for adding a device class.

Figure 51 Add device class page

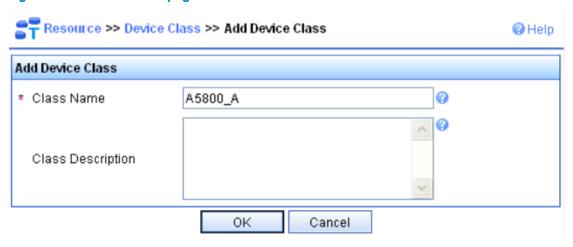

After setting the class name, click **OK**.

# Select Add Device from the navigation tree to enter the page for adding a device.

Figure 52 Add device page

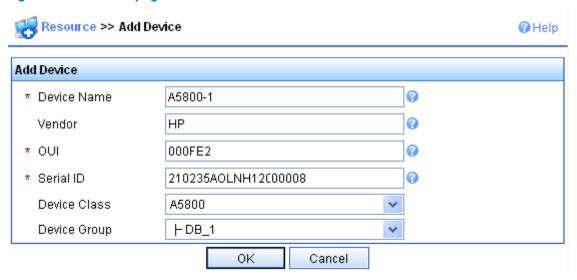

Enter the device information and click OK.

Figure 53 Adding device succeeded

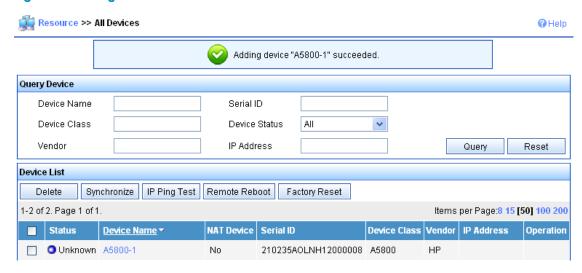

Repeat the previous steps to add information about A5800-2 and A5800-3 to the ACS server, and the adding operation of switches in equipment room A is completed.

# Bind different configuration files to different CPE groups to realize auto-deployment.

Select **Deployment Guide** from the navigation tree. On the deployment guide page, select **By Device Type** in the **Auto Deploy Configuration** area.

Figure 54 Deployment guide page

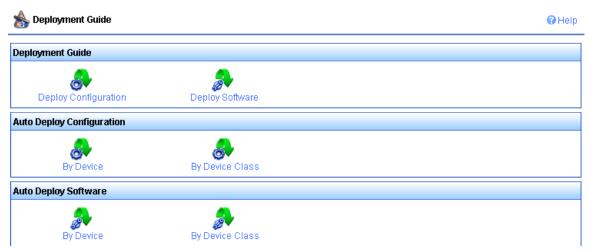

# On the **Auto Deploy Configuration** page, select the configuration file to be deployed and set it as the startup configuration as the deployment strategy.

Figure 55 Auto deploy configuration page

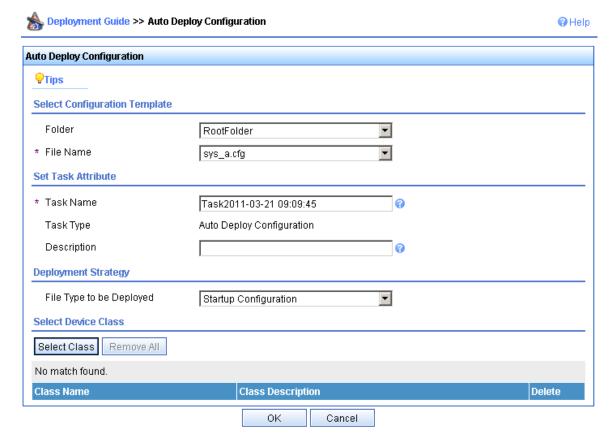

# Click **Select Class** and enter the page for selecting device type.

Figure 56 Select a device class

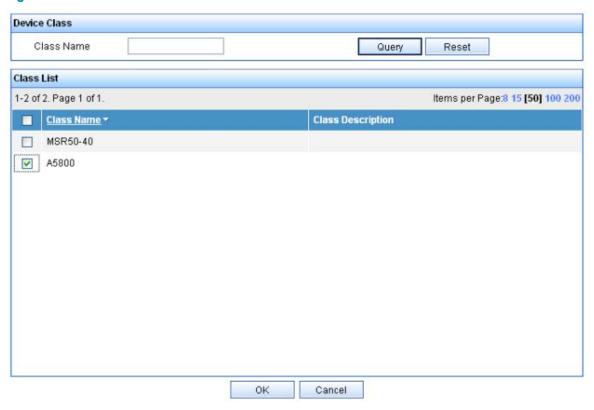

# Select the **A5800\_A** device class and click **OK**. After that, the auto deploy configuration page is displayed. Click **OK** to complete the task.

Figure 57 Deploying task succeeded

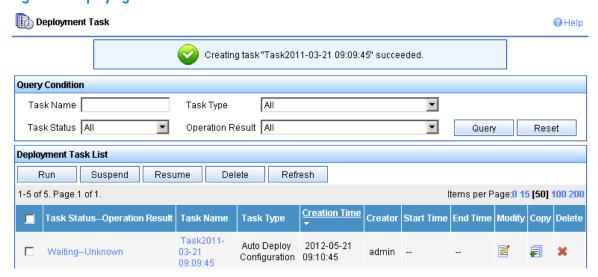

Configuration of the A5800 switches in room B is the same as that of the switches in room A except that you must perform the following configuration:

- Create device class A5800\_B for switches in room B.
- Add switches in room B to the device class A5800\_B.
- Bind the configuration file corresponding to switches in room B to the device class A5800\_B.

#### 2. Configure the DHCP server

#### NOTE:

In this example, the DHCP server is an HP switch supporting the Option 43 function. If your DHCP server is not an HP switch supporting the Option 43 function, see the user manual that came with your server.

 Configure a DHCP address pool. Assign IP addresses to CPEs and the DNS server. In this example, the addresses are in the network segment 10.185.10.0/24.

#### # Enable DHCP.

```
<DHCP_server> system-view
[DHCP server] dhcp enable
```

#### # Enable the DHCP server on VLAN-interface 1.

```
[DHCP_server] interface vlan-interface 1
[DHCP_server-Vlan-interface1] dhcp select server global-pool
[DHCP server-Vlan-interface1] quit
```

#### # Exclude IP addresses (addresses of the DNS server and ACS server).

```
[DHCP_server] dhcp server forbidden-ip 10.185.10.41 [DHCP server] dhcp server forbidden-ip 10.185.10.60
```

#### # Configure DHCP address pool 0 (subnet and DNS server address).

```
[DHCP_server] dhcp server ip-pool 0

[DHCP_server-dhcp-pool-0] network 10.185.10.0 mask 255.255.255.0

[DHCP server-dhcp-pool-0] dns-list 10.185.10.60
```

Configure Option 43 to contain the ACS address, username, and password.

# Covert the ACS address, username, and password to ASCII code. The ASCII code of the URL address is 68 74 74 70 3A 2F 2F 61 63 73 2E 64 61 74 61 62 61 73 65 3A 39 30 39 30 2F 61 63 73, that of the username Vicky is 76 69 63 6B 79, and that of the password 12345 is 31 32 33 34 35.

[DHCP\_server-dhcp-pool-0] option 43 hex 0140 68747470 3A2F2F61 63732E64 61746162 6173653A 39303930 2F616373 20766963 6B792031 32333435

#### 3. Configure the DNS server

Configure the mappings between the domain name and IP address, that is, create the mapping between the addresses http://acs.database:9090/acs and <a href="http://10.185.1.41:9090/acs">http://acs.database:9090/acs</a> and <a href="http://10.185.1.41:9090/acs">http://acs.database:9090/acs</a> and <a href="http://10.185.1.41:9090/acs">http://acs.database:9090/acs</a> and <a href="http://10.185.1.41:9090/acs">http://acs.database:9090/acs</a> and <a href="http://10.185.1.41:9090/acs">http://acs.database:9090/acs</a> and <a href="http://10.185.1.41:9090/acs">http://acs.database:9090/acs</a> and <a href="http://10.185.1.41:9090/acs">http://10.185.1.41:9090/acs</a>. For how to create a mapping between addresses, see the user manual that came with your DNS server.

4. Connect CPEs to the network

Connect the CPEs with network cables and power them on, the CPEs can automatically obtain configuration files from the ACS server.

Verify the configuration on the ACS server

Click the **Resource** tab, select **Device Interaction Log** from the navigation tree to enter the page for querying device interaction records. You can view whether the deployment configuration of a switch is completed.

Figure 58 Device interaction log page

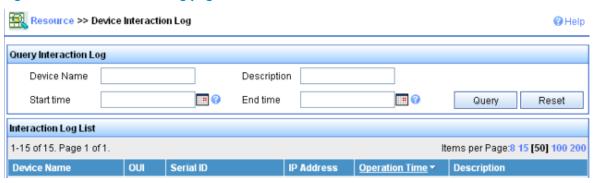

If the deployment is completed, the network administrator needs to deliver the reboot direction to the switch through the ACS server. After the switch reboots, it loads the configuration file delivered from the ACS server and completes the auto-configuration process.

# **Configuring cluster management**

With the growth of networks, a great number of access devices are needed at network borders. Management for these devices is very complicated; moreover, each device needs an IP address and wastes IP address resources. Problems can be solved by cluster, which is a group of network devices. Cluster management implements management of large numbers of distributed network devices. Cluster management offers the following advantages:

- Saving public IP address resource
- Simplifying configuration and management tasks. By configuring a public IP address on one device, you can configure and manage a group of devices without the trouble of logging in to each device separately.
- Providing topology discovery and display function, which is useful for network monitoring and debugging
- Allowing simultaneous software upgrading and parameter configuration on multiple devices, free of topology and distance limitations

#### Roles in a cluster

The devices in a cluster play different roles according to their different functions and status. You can specify the following roles for the devices:

- Management device (Administrator): The device providing management interfaces for all devices in a cluster and the only device configured with a public IP address. You can specify one and only one management device for a cluster. Any configuration, management, and monitoring of the other devices in a cluster can only be implemented through the management device. When a device is specified as the management device, it collects related information to discover and define candidate devices.
- Member device (Member): A device managed by the management device in a cluster.
- Candidate device (Candidate): A device that does not belong to any cluster but can be added to a
  cluster. Different from a member device, its topology information has been collected by the
  management device but it has not been added to the cluster.

Figure 59 Network diagram for a cluster

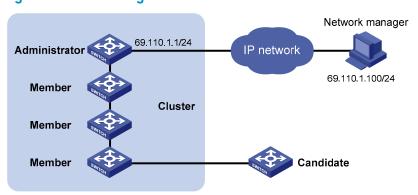

As shown in Figure 59, the device configured with a public IP address and performing the management function is the management device, the other managed devices are member devices, and the device that does not belong to any cluster but can be added to a cluster is a candidate device. The management device and the member devices form the cluster.

Figure 60 Role change in a cluster

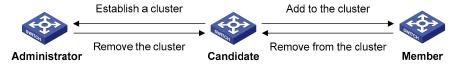

As shown in Figure 60, a device in a cluster changes its role according to the following rules:

- A candidate device becomes a management device when you create a cluster on it. A
  management device only becomes a candidate device after the cluster is removed.
- A candidate device becomes a member device after being added to a cluster. A member device becomes a candidate device after it is removed from the cluster.

### How a cluster works

Cluster management is implemented through HW Group Management Protocol version 2 (HGMPv2), which consists of the following protocols:

- NDP
- NTDP
- Cluster

A cluster configures and manages the devices in it through the protocols. Cluster management involves topology information collection and the establishment and maintenance of a cluster. Topology information collection and cluster maintenance are independent from each other, with the former starting before the cluster is created; the following workflow applies:

- All devices use NDP to collect the information of the directly connected neighbors, including their software version, host name, MAC address, and port number.
- The management device uses NTDP to collect the information of the devices within user-specified hops and the topology information of all devices, and then determines the candidate devices of the cluster based on the collected information.
- The management device adds or deletes a member device and modifies cluster management configuration according to the candidate device information collected through NTDP.

#### Introduction to NDP

NDP discovers the information about directly connected neighbors, including the device name, software version, and connecting port of the adjacent devices. NDP works in the following ways:

- A device running NDP periodically sends NDP packets to its neighbors. An NDP packet carries
  NDP information (including the device name, software version, and connecting port, and so on)
  and the holdtime, which indicates how long the receiving devices will keep the NDP information. At
  the same time, the device also receives (but does not forward) the NDP packets from its neighbors.
- A device running NDP stores and maintains an NDP table. The device creates an entry in the NDP table for each neighbor. If a new neighbor is found, meaning that the device receives an NDP packet sent by the neighbor for the first time, the device adds an entry in the NDP table. If the NDP information carried in the NDP packet is different from the stored information, the corresponding

entry and holdtime in the NDP table are updated; otherwise, only the holdtime of the entry is updated. If no NDP information from the neighbor is received when the holdtime times out, the corresponding entry is removed from the NDP table.

NDP runs on the data link layer, and supports different network layer protocols.

#### Introduction to NTDP

NTDP provides information required for cluster management; it collects topology information about the devices within the specified hop count. Based on the neighbor information stored in the neighbor table maintained by NDP, NTDP on the management device advertises NTDP topology-collection requests to collect the NDP information of all devices in a specific network range as well as the connection information of all its neighbors. The information collected will be used by the management device or the network management software to implement required functions.

When a member device detects a change on its neighbors through its NDP table, it informs the management device through handshake packets. Then the management device triggers its NTDP to collect specific topology information, so that its NTDP can discover topology changes timely.

The management device collects topology information periodically. You can also administratively launch a topology information collection. Topology information collection includes the following process:

- The management device periodically sends NTDP topology-collection request from the NTDPenabled ports.
- Upon receiving the request, the device sends NTDP topology-collection response to the management device, copies this response packet on the NTDP-enabled port and sends it to the adjacent device. Topology-collection response includes the basic information of the NDP-enabled device and NDP information of all adjacent devices.
- The adjacent device performs the same operation until the NTDP topology-collection request is sent to all devices within specified hops.

When the NTDP topology-collection request is advertised in the network, large numbers of network devices receive the NTDP topology-collection request and send NTDP topology-collection response at the same time, which may cause congestion and the management device busyness. To avoid such case, use the following methods to control the speed of the NTDP topology-collection request advertisement:

- Upon receiving an NTDP topology-collection request, each device does not forward it, instead, it
  waits for a period of time and then forwards the NTDP topology-collection request on the first
  NTDP-enabled port.
- On the same device, except the first port, each NTDP-enabled port waits for a period of time and then forwards the NTDP topology-collection request after its prior port forwards the NTDP topologycollection request.

#### Cluster management maintenance

1. Adding a candidate device to a cluster

You should specify the management device before creating a cluster. The management device discovers and defines a candidate device through NDP and NTDP protocols. The candidate device can be automatically or manually added to the cluster.

After the candidate device is added to the cluster, it can obtain the member number assigned by the management device and the private IP address used for cluster management.

2. Communication within a cluster

In a cluster the management device communicates with its member devices by sending handshake packets to maintain connection between them.

Figure 61 Management/member device state change

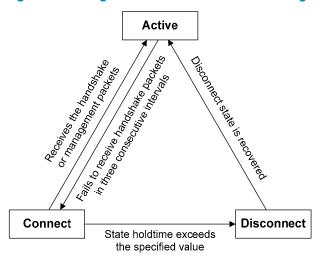

- After a cluster is created, a candidate device is added to the cluster and becomes a member device, the management device saves the state information of its member device and identifies it as Active. And the member device also saves its state information and identifies itself as Active.
- After a cluster is created, its management device and member devices begin to send handshake packets. Upon receiving the handshake packets from the other side, the management device or a member device simply remains its state as Active, without sending a response.
- If the management device does not receive the handshake packets from a member device in an interval three times of the interval to send handshake packets, it changes the status of the member device from Active to Connect. Likewise, if a member device fails to receive the handshake packets from the management device in an interval three times of the interval to send handshake packets, the status of itself will also be changed from Active to Connect.
- If this management device, in information holdtime, receives the handshake or management packets from its member device which is in Connect state, it changes the state of its member device to Active; otherwise, it changes the state of its member device to Disconnect, in which case the management device considers its member device disconnected. If this member device, which is in Connect state, receives handshake or management packets from the management device in information holdtime, it changes its state to Active; otherwise, it changes its state to Disconnect.
- If the communication between the management device and a member device is recovered, the
  member device which is in Disconnect state will be added to the cluster. After that, the state of the
  member device locally and on the management device will be changed to Active.
- A member device informs the management device using handshake packets when there is a neighbor topology change.

#### Management VLAN

The management VLAN is a VLAN used for communication in a cluster; it limits the cluster management range. Through configuration of the management VLAN, the following functions can be implemented:

- Management packets—including NDP, NTDP and handshake packets—are restricted within the management VLAN, and isolated from other packets, which enhances security.
- The management device and the member devices communicate with each other through the management VLAN.

For a cluster to work normally, you must set the packets from the management VLAN to pass the ports connecting the management device and the member/candidate devices—including the cascade ports—using the following guidelines:

- If the packets from the management VLAN cannot pass a port, the device connected with the port cannot be added to the cluster. If the ports—including the cascade ports—connecting the management device and the member/candidate devices prohibit the packets from the management VLAN, set the packets from the management VLAN to pass the ports on candidate devices with the management VLAN auto-negotiation function.
- Only when the default VLAN ID of the cascade ports and the ports connecting the management device and the member/candidate devices is that of the management VLAN can you set the packets without tags from the management VLAN to pass the ports; otherwise, only the packets with tags from the management VLAN can pass the ports.

#### NOTE:

- If a candidate device is connected to a management device through another candidate device, the
  ports between the two candidate devices are cascade ports.
- For more information about VLAN, see VLAN configuration in the Layer 2—LAN Switching Configuration Guide.

# Cluster configuration task list

Before configuring a cluster, you must determine the roles and functions the devices play. You also must configure the related functions, preparing for the communication between devices within the cluster.

Complete these tasks to configure a cluster:

| Task                           |                                                                                                 | Remarks  |
|--------------------------------|-------------------------------------------------------------------------------------------------|----------|
|                                | Enabling NDP globally and for specific ports                                                    | Optional |
|                                | Configuring NDP parameters                                                                      | Optional |
|                                | Enabling NTDP globally and for specific ports                                                   | Optional |
|                                | Configuring NTDP parameters                                                                     | Optional |
|                                | Manually collecting topology information                                                        | Optional |
| Configuring the                | Enabling the cluster function                                                                   | Optional |
| management device              | Establishing a cluster                                                                          | Required |
|                                | Enabling management VLAN auto-negotiation                                                       | Required |
|                                | Configuring communication between the management device and the member devices within a cluster | Optional |
|                                | Configuring cluster management protocol packets                                                 | Optional |
|                                | Cluster member management                                                                       | Optional |
|                                | Enabling NDP                                                                                    | Optional |
| Configuring the member devices | Enabling NTDP                                                                                   | Optional |
|                                | Manually collecting topology information                                                        | Optional |

| Task                               |                                             | Remarks  |
|------------------------------------|---------------------------------------------|----------|
|                                    | Enabling the cluster function               | Optional |
|                                    | Deleting a member device from a cluster     | Optional |
| Configuring access betw<br>devices | veen the management device and its member   | Optional |
| Adding a candidate dev             | vice to a cluster                           | Optional |
|                                    | Configuring topology management             | Optional |
| Configuring advanced               | Configuring interaction for a cluster       | Optional |
| cluster functions                  | SNMP configuration synchronization function | Optional |
|                                    | Configuring web user accounts in batches    | Optional |

#### **∧** CAUTION:

- Disabling the NDP and NTDP functions on the management device and member devices after a cluster is created will not cause the cluster to be dismissed, but will influence the normal operation of the cluster.
- In a cluster, if a member device enabled with the 802.1X or MAC address authentication function has other member devices connected to it, you must enable HW Authentication Bypass Protocol (HABP) server on the device. Otherwise, the management device of the cluster cannot manage the devices connected with it. Whether to enable HABP server on the management device enabled with the 802.1X or MAC address authentication depends on your device model. For more information about the HABP, see HABP configuration in the Security Configuration Guide.
- If the routing table of the management device is full when a cluster is established, which means that entries with the destination address as a candidate device cannot be added to the routing table, all candidate devices will be added to and removed from the cluster repeatedly.
- If the routing table of a candidate device is full when the candidate device is added to a cluster, which means that the entry with the destination address as the management device cannot be added to the routing table, the candidate device will be added to and removed from the cluster repeatedly.

# Configuring the management device

# Enabling NDP globally and for specific ports

For NDP to work normally, you must enable NTDP both globally and on specific ports.

To enable NDP globally and for specific ports:

| To do                         |                                           | Use the command                               | Remarks                                         |
|-------------------------------|-------------------------------------------|-----------------------------------------------|-------------------------------------------------|
| 1. Enter system               | view.                                     | system-view                                   | _                                               |
| 2. Enable NDP globally.       |                                           | ndo anabla                                    | Optional.                                       |
| Z. LIIdble INDI               | globally.                                 | ndp enable                                    | Enabled by default.                             |
|                               | In system view                            | ndp enable interfaceinterface-list            |                                                 |
| 3. Enable the NDP feature for | In Ethernet interface view                | interface interface-type interface-<br>number | Use either command.  By default, NDP is enabled |
| the ports.                    | or Layer 2<br>aggregate<br>interface view | ndp enable                                    | globally and also on all ports.                 |

#### NOTE:

HP recommends that you disable NDP on the port which connects with the devices that do not need to join the cluster, preventing the management device from adding the device which needs not to join the cluster and collecting the topology information of this device.

### Configuring NDP parameters

A port enabled with NDP periodically sends NDP packets to its neighbors. If no NDP information from the neighbor is received when the holdtime times out, the device removes the corresponding entry from the NDP table.

To configure NDP parameters:

| То | do                                                                     | Use the command            | Remarks                              |
|----|------------------------------------------------------------------------|----------------------------|--------------------------------------|
| 1. | Enter system view.                                                     | system-view                | _                                    |
| 2. | Configure the interval for sending NDP packets.                        | ndp timer hello hello-time | Optional.<br>60 seconds by default.  |
| 3. | Configure the period for the receiving device to keep the NDP packets. | ndp timer aging aging-time | Optional.<br>180 seconds by default. |

#### Λ

#### **CAUTION:**

The time for the receiving device to hold NDP packets cannot be shorter than the interval for sending NDP packets; otherwise, the NDP table may become instable.

### Enabling NTDP globally and for specific ports

For NTDP to work normally, you must enable NTDP both globally and on specific ports.

| To do         | •                                                             | Use the command                               | Remarks                                             |
|---------------|---------------------------------------------------------------|-----------------------------------------------|-----------------------------------------------------|
| 1. Ente       | er system view.                                               | system-view                                   | _                                                   |
| 2 Enc         | ble NTDP globally.                                            |                                               | Optional.                                           |
| Z. LIIG       | ble NTDL globally.                                            | ntdp enable                                   | Enabled by default.                                 |
| or L          | er Ethernet interface view<br>ayer 2 aggregate<br>rface view. | interface interface-type interface-<br>number | _                                                   |
| <b>4.</b> Ena | ble NTDP for the port.                                        | ntdp enable                                   | Optional.  NTDP is enabled on all ports by default. |

#### NOTE:

HP recommends that you disable NTDP on the port which connects with the devices that do not need to join the cluster, preventing the management device from adding the device which needs not to join the cluster and collecting the topology information of this device.

# Configuring NTDP parameters

By configuring the maximum hops for collecting topology information, get topology information of the devices in a specified range, avoiding unlimited topology collection.

After the interval for collecting topology information is configured, the device collects the topology information at this interval.

To avoid network congestion caused by large amounts of topology responses received in short periods, perform the following steps:

- Upon receiving an NTDP topology-collection request, a device does not forward the request, instead, it waits for a period of time and then forwards the request on its first NTDP-enabled port.
- On the same device, except the first port, each NTDP-enabled port waits for a period of time and then forwards the NTDP topology-collection request after the previous port forwards the NTDP topology-collection request.

#### To configure NTDP parameters:

| То | do                                                                                    | Use the command                 | Remarks                         |  |
|----|---------------------------------------------------------------------------------------|---------------------------------|---------------------------------|--|
| 1. | Enter system view.                                                                    | system-view                     | _                               |  |
| 2. | Configure the maximum hops                                                            | <b>ntdp hop</b> hop-value       | Optional.                       |  |
|    | for topology collection.                                                              | map nop nop-value               | 3 by default.                   |  |
| 3. | Configure the interval to                                                             | mide times into a               | Optional.                       |  |
|    | collect topology information.                                                         | ntdp timer interval             | 1 minute by default.            |  |
| 4. | Configure the delay to forward topology-collection request packets on the first port. | ntdp timer hop-delay delay-time | Optional.<br>200 ms by default. |  |

| To do                                                                                                    | Use the command                  | Remarks                        |
|----------------------------------------------------------------------------------------------------|----------------------------------|--------------------------------|
| <ol><li>Configure the port delay to<br/>forward topology-collection<br/>request on other ports.</li></ol> | ntdp timer port-delay delay-time | Optional.<br>20 ms by default. |

#### NOTE:

The two delay values should be configured on the topology collecting device. A topology-collection request sent by the topology collecting device carries the two delay values, and a device that receives the request forwards the request according to the delays.

### Manually collecting topology information

The management device collects topology information periodically after a cluster is created. In addition, you can configure the device to manually initiate topology information collection on the management device or NTDP-enabled device, managing and monitoring devices in real time, regardless of whether a cluster is created.

To configure the device to manually collect topology information:

| To do                                 | Use the command | Remarks  |
|---------------------------------------|-----------------|----------|
| Manually collect topology information | ntdp explore    | Required |

### Enabling the cluster function

| To do |                                 | Use the command | Remarks             |
|-------|---------------------------------|-----------------|---------------------|
| 6.    | Enter system view.              | system-view     | _                   |
| 7.    | Eliable life closici foliciloli | cluster enable  | Optional.           |
|       | globally.                       |                 | Enabled by default. |

### Establishing a cluster

Before establishing a cluster, you must specify the management VLAN, and you cannot modify the management VLAN after a device is added to the cluster.

In addition, you must configure a private IP address pool for the devices to be added to the cluster on the device to be configured as the management device before establishing a cluster. Meanwhile, the IP addresses of the VLAN interfaces of the management device and member devices cannot be in the same network segment as that of the cluster address pool; otherwise, the cluster cannot work normally. When a candidate device is added to a cluster, the management device assigns it a private IP address for it to communicate with other devices in the cluster.

You can establish a cluster in the following ways: manually and automatically. With the latter, establish a cluster according to the prompt information. The system performs the following workflow:

- Prompts you to enter a name for the cluster you want to establish;
- Lists all candidate devices within your predefined hop count;
- Starts to automatically add them to the cluster.

You can press **Ctrl+C** anytime during the adding process to exit the cluster auto-establishment process. However, this only stops adding new devices into the cluster, and devices already added into the cluster are not removed.

#### To manually establish a cluster:

| То | To do                                                      |                                    | Use the command                                      | Remarks                                              |
|----|------------------------------------------------------------|------------------------------------|------------------------------------------------------|------------------------------------------------------|
| 1. | Enter system                                               | view.                              | system-view                                          | _                                                    |
| 2. | 2. Specify the management VLAN.                            |                                    | management-vlan vlan-id                              | Optional. By default, VLAN 1 is the management VLAN. |
| 3. | 3. Enter cluster view.                                     |                                    | cluster                                              | _                                                    |
| 4. | Configure the private IP address range for member devices. |                                    | <b>ip-pool</b> ip-address { mask   mask-<br>length } | Required.<br>Not configured by default.              |
| 5. | i. Establish a                                             | Manually<br>establish a<br>cluster | <b>build</b> cluster-name                            | Required. Use either approach.                       |
|    | Automatically establish a cluster                          |                                    | auto-build [ recover ]                               | By default, the device is not the management device. |

#### Λ

#### **CAUTION:**

Handshake packets use UDP port 40000. For a cluster to be established successfully, make sure that the port is not in use before establishing it.

# Enabling management VLAN auto-negotiation

The management VLAN limits the cluster management range. If the device discovered by the management device does not belong to the management VLAN, meaning that the cascade ports and the ports connecting with the management device do not allow the packets from the management VLAN to pass, and the new device cannot be added to the cluster. Through the configuration of the management VLAN auto-negotiation function, the cascade ports and the ports directly connected to the management device can be automatically added to the management VLAN.

#### NOTE:

When the management VLAN auto-negotiation is enabled, the ports connecting member devices automatically change to hybrid ports, and permit the packets of the management VLAN to pass through tagged.

- If a port was an access or a trunk port, after changed to a hybrid port, the port does not permit the
  packets of any other VLAN except the management VLAN to pass through.
- If a port was a hybrid port, the link type change process does not affect the permitted VLANs. The
  only change is that the packets of the management VLAN are permitted to pass through tagged.

Before enabling this function, check the link types of ports connecting member devices and the VLANs whose packets are permitted to pass through to avoid influence to your network due to link type change of ports.

To configure management VLAN auto-negotiation:

| To do                     | Use the command                 | Remarks              |
|---------------------------|---------------------------------|----------------------|
| 1. Enter system view.     | system-view                     | _                    |
| 2. Enter cluster view.    | cluster                         | _                    |
| 3. Enable management VLAN | management-vlan synchronization | Required.            |
| auto-negotiation.         | enable                          | Disabled by default. |

# Configuring communication between the management device and the member devices within a cluster

In a cluster, the management device and member devices communicate by sending handshake packets to maintain connection between them. You can configure interval of sending handshake packets and the holdtime of a device on the management device. This configuration applies to all member devices within the cluster. For a member device in Connect state, the following rules apply:

- If the management device does not receive handshake packets from a member device within the
  holdtime, it changes the state of the member device to Disconnect. When the communication is
  recovered, the member device needs to be re-added to the cluster, and this process is automatically
  performed.
- If the management device receives handshake packets from the member device within the holdtime, the state of the member device remains Active.

To configure communication between the management device and the member devices within a cluster:

| То | do                             | Use the command    | Remarks               |
|----|--------------------------------|--------------------|-----------------------|
| 1. | Enter system view.             | system-view        | _                     |
| 2. | Enter cluster view.            | cluster            | _                     |
| 3. | Configure the interval to send |                    | Optional.             |
|    | handshake packets.             | timer interval     | 10 seconds by default |
| 4. | Configure the holdtime of a    | holdtime hold-time | Optional.             |
|    | device.                        | noiatime noia-time | 60 seconds by default |

# Configuring cluster management protocol packets

By default, the destination MAC address of cluster management protocol packets—including NDP, NTDP and HABP packets—is a multicast MAC address 0180-C200-000A, which IEEE reserved for later use. Since some devices cannot forward the multicast packets with the destination MAC address of 0180-C200-000A, cluster management packets cannot traverse these devices. For a cluster to work normally in this case, modify the destination MAC address of a cluster management protocol packet without changing the current networking.

The management device periodically sends MAC address negotiation broadcast packets to advertise the destination MAC address of the cluster management protocol packets.

To configure the destination MAC address of the cluster management protocol packets:

| To do |                                                                                | Use the command                   | Remarks                                                   |  |
|-------|--------------------------------------------------------------------------------|-----------------------------------|-----------------------------------------------------------|--|
| 1.    | Enter system view.                                                             | system-view                       | _                                                         |  |
| 2.    | Enter cluster view.                                                            | cluster                           | _                                                         |  |
|       |                                                                                |                                   | Required.                                                 |  |
|       |                                                                                |                                   | The destination MAC address is 0180-C200-000A by default. |  |
| 3.    | Configure the destination MAC address for cluster management protocol packets. | cluster-mac mac-address           | The following are the configurable MAC addresses:         |  |
|       |                                                                                |                                   | <ul><li>0180-C200-0000</li></ul>                          |  |
|       |                                                                                |                                   | <ul><li>0180-C200-000A</li></ul>                          |  |
|       |                                                                                |                                   | <ul> <li>0180-C200-0020 through</li> </ul>                |  |
|       |                                                                                |                                   | 0180-C200-002F                                            |  |
|       |                                                                                |                                   | • 010F-E200-0002                                          |  |
| 4.    | Configure the interval to send MAC address negotiation broadcast packets.      | cluster-mac syn-interval interval | Optional. One minute by default.                          |  |

#### **△** CAUTION:

When you configure the destination MAC address for cluster management protocol packets:

- If the interval for sending MAC address negotiation broadcast packets is 0, the system automatically sets it to 1 minute.
- If the interval for sending MAC address negotiation broadcast packets is not 0, the interval remains unchanged.

### Cluster member management

You can manually add a candidate device to a cluster, or remove a member device from a cluster.

If a member device needs to be rebooted for software upgrade or configuration update, remotely reboot it through the management device.

#### Adding a member device

| To do                                     | Use the command                                                                  | Remarks  |
|-------------------------------------------|----------------------------------------------------------------------------------|----------|
| 1. Enter system view.                     | system-view                                                                      | _        |
| 2. Enter cluster view.                    | cluster                                                                          | _        |
| 3. Add a candidate device to the cluster. | add-member [ member-number ]<br>mac-address mac-address [<br>password password ] | Required |

#### Removing a member device

| To do                 | Use the command | Remarks |
|-----------------------|-----------------|---------|
| 1. Enter system view. | system-view     | _       |

| To do                                       | Use the command                                  | Remarks  |
|---------------------------------------------|--------------------------------------------------|----------|
| 2. Enter cluster view.                      | cluster                                          | _        |
| 3. Remove a member device from the cluster. | delete-member member-number [<br>to-black-list ] | Required |

#### Rebooting a member device

| To do                                | Use the command                                                          | Remarks  |
|--------------------------------------|--------------------------------------------------------------------------|----------|
| 1. Enter system view.                | system-view                                                              | _        |
| 2. Enter cluster view.               | cluster                                                                  | _        |
| 3. Reboot a specified member device. | Reboot member { member-number   mac-address mac-address } [ eraseflash ] | Required |

# Configuring the member devices

# **Enabling NDP**

See Enabling NDP globally and for specific ports.

### **Enabling NTDP**

See Enabling NTDP globally and for specific ports.

# Manually collecting topology information

See Manually collecting topology information.

### Enabling the cluster function

See Enabling the cluster function.

# Deleting a member device from a cluster

| То | do                                       | Use the command            | Remarks  |
|----|------------------------------------------|----------------------------|----------|
| 1. | Enter system view.                       | system-view                | _        |
| 2. | Enter cluster view.                      | cluster                    | _        |
| 3. | Delete a member device from the cluster. | undo administrator-address | Required |

# Configuring access between the management device and its member devices

After having successfully configured NDP, NTDP and cluster, configure, manage and monitor the member devices through the management device. You can manage member devices in a cluster through switching from the operation interface of the management device to that of a member device or configure the management device by switching from the operation interface of a member device to that of the management device.

To configure access between member devices of a cluster:

| То | do                                                                                       | Use the command                                                                        | Remarks  |
|----|------------------------------------------------------------------------------------------|----------------------------------------------------------------------------------------|----------|
| 1. | Switch from the operation interface of the management device to that of a member device. | cluster switch-to { member-number   mac-address mac-address   sysname member-sysname } | Required |
| 2. | Switch from the operation interface of a member device to that of the management device. | cluster switch-to administrator                                                        | Required |

#### Λ

#### **CAUTION:**

Telnet connection is used in the switching between the management device and a member device. When switching between them:

- Authentication is required when you switch from a member device to the management device. The
  switching fails if authentication is not passed. Your user level is allocated according to the predefined
  level by the management device if authentication is passed.
- When a candidate device is added to a cluster and becomes a member device, its super password
  with the level of 3 will be automatically synchronized to the management device. After a cluster is
  established, do not modify the super password of any member —including the management device
  and member devices—of the cluster; otherwise, the switching may fail because of an authentication
  failure.
- If the member specified in this command does not exist, the system prompts error when you execute the command; if the switching succeeds, your user level on the management device is retained.
- If the Telnet users on the device to be logged in reach the maximum number, the switching fails.
- To prevent resource waste, avoid ring switching when configuring access between cluster members.
   For example, if you switch from the operation interface of the management device to that of a member device and then need to switch back to that of the management device, use the quit command to end the switching, but not the cluster switch-to administrator command to switch to the operation interface of the management device.

# Adding a candidate device to a cluster

| То | do                                     | Use the command                                 | Remarks  |
|----|----------------------------------------|-------------------------------------------------|----------|
| 1. | Enter system view.                     | system-view                                     | _        |
| 2. | Enter cluster view.                    | cluster                                         | _        |
| 3. | Add a candidate device to the cluster. | administrator-address mac-<br>address name name | Required |

# Configuring advanced cluster functions

### Configuring topology management

The concepts of blacklist and whitelist are used for topology management. An administrator can diagnose the network by comparing the following topologies: current topology —the information of a node and its neighbors in the cluster—and the standard topology.

- Topology management whitelist (standard topology)—A whitelist is a list of topology information
  that has been confirmed by the administrator as correct. You can get the information of a node and
  its neighbors from the current topology. Based on the information, you can manage and maintain
  the whitelist by adding, deleting or modifying a node.
- Topology management blacklist—Devices in a blacklist are not allowed to join a cluster. A blacklist
  contains the MAC addresses of devices. If a blacklisted device is connected to a network through
  another device not included in the blacklist, the MAC address and access port of the latter are also
  included in the blacklist. The candidate devices in a blacklist can only be added to a cluster if the
  administrator manually removes them from the list.

The whitelist and blacklist are mutually exclusive. A whitelist member cannot be a blacklist member, and vice versa. However, a topology node can belong to neither the whitelist nor the blacklist. Nodes of this type are usually newly added nodes, whose identities are to be confirmed by the administrator.

You can back up and restore the whitelist and blacklist in the following ways:

- Backing them up on the FTP server shared by the cluster. You can manually restore the whitelist and blacklist from the FTP server.
- Backing them up in the Flash of the management device. When the management device restarts,
  the whitelist and blacklist will be automatically restored from the Flash. When a cluster is reestablished, choose whether to restore the whitelist and blacklist from the Flash automatically, or
  manually restore them from the Flash of the management device.

To configure cluster topology management:

| То | do                                  | Use the command                                 | Remarks  |
|----|-------------------------------------|-------------------------------------------------|----------|
| 1. | Enter system view.                  | system-view                                     | _        |
| 2. | Enter cluster view.                 | cluster                                         | _        |
| 3. | Add a device to the blacklist.      | black-list add-mac mac-address                  | Optional |
| 4. | Remove a device from the blacklist. | black-list delete-mac { all   mac-<br>address } | Optional |

| То | do                                                                     | Use the command                                                                                                    | Remarks  |
|----|------------------------------------------------------------------------|----------------------------------------------------------------------------------------------------|----------|
| 5. | Confirm the current topology and save it as the standard topology.     | topology accept { all [ save-to { ftp-server   local-flash } ]   mac-address mac-address   member-id member-number } | Optional |
| 6. | Save the standard topology to<br>the FTP server or the local<br>Flash. | topology save-to { ftp-server  <br>local-flash }                                                                     | Optional |
| 7. | Restore the standard topology information.                             | topology restore-from { ftp-server<br>  local-flash }                                                                | Optional |

### Configuring interaction for a cluster

After establishing a cluster, configure FTP/TFTP server, NM host and log host for the cluster on the management device.

- After you configure an FTP/TFTP server for a cluster, the members in the cluster access the FTP/TFTP server configured through the management device.
- After you configure a log host for a cluster, all log information of the members in the cluster will be
  output to the configured log host in the following way: first, the member devices send their log
  information to the management device, which then converts the addresses of log information and
  sends them to the log host.
- After you configure an NM host for a cluster, the member devices in the cluster send their Trap
  messages to the shared SNMP NM host through the management device.

If the port of an access NM device—including FTP/TFTP server, NM host and log host—does not allow the packets from the management VLAN to pass, the NM device cannot manage the devices in a cluster through the management device. You must configure the VLAN interface of the access NM device—including FTP/TFTP server, NM host and log host—as the NM interface on the management device.

To configure the interaction for a cluster:

| То | do                                                                  | Use the command                                                                    | Remarks                                                            |  |
|----|---------------------------------------------------------------------|------------------------------------------------------------------------------------|--------------------------------------------------------------------|--|
| 1. | Enter system view.                                                  | system-view                                                                        | _                                                                  |  |
| 2. | Enter cluster view.                                                 | cluster                                                                            | _                                                                  |  |
| 3. | Configure the FTP server shared by the cluster.                     | ftp-server ip-address [ user-name username password { simple   cipher } password ] | Required.  By default, no FTP server is configured for a cluster.  |  |
| 4. | Configure the TFTP server shared by the cluster.                    | tftp-server ip-address                                                             | Required.  By default, no TFTP server is configured for a cluster. |  |
| 5. | Configure the log host shared by the member devices in the cluster. | logging-host ip-address                                                            | Required.  By default, no log host is configured for a cluster.    |  |
| 6. | Configure the SNMP NM host shared by the cluster.                   | snmp-host ip-address [ community-string read string 1 write string 2]              | Required.  By default, no SNMP host is configured.                 |  |

| To do                                                   | Use the command                               | Remarks   |  |
|---------------------------------------------------------|-----------------------------------------------|-----------|--|
| 7. Configure the NM interface of the management device. | nm-interface vlan-interface<br>interface-name | Optional. |  |

#### Λ

#### **CAUTION:**

To isolate management protocol packets of a cluster from packets outside the cluster, configure the device to prohibit packets from the management VLAN from passing the ports that connect the management device with the devices outside the cluster and configure the NM interface for the management device.

# SNMP configuration synchronization function

SNMP configuration synchronization function facilitates management of a cluster, with which you can perform SNMP-related configurations on the management device and synchronize them to the member devices on the whitelist. This operation is equal to configuring multiple member devices at one time, simplifying the configuration process.

To configure the SNMP configuration synchronization function:

| То | do                                                                | Use the command                                                                                                    | Remarks                                                                                                    |
|----|-------------------------------------------------------------------|----------------------------------------------------------------------------------------------------|----------------------------------------------------------------------------------------------------|
| 1. | Enter system view.                                                | system-view                                                                                                    | _                                                                                                    |
| 2. | Enter cluster view.                                               | cluster                                                                                                    | _                                                                                                    |
| 3. | Configure the SNMP community name shared by a cluster.            | cluster-snmp-agent community { read   write } community-name [ mib-view view-name ]                                                                | Required.                                                                                                    |
| 4. | Configure the SNMPv3 group shared by a cluster.                   | cluster-snmp-agent group v3 group-name [ authentication   privacy ] [ read-view read-view ] [ write-view write-view ] [ notify- view notify-view ] | Required.                                                                                                    |
|    |                                                                   | cluster-snmp-agent mib-view included view-name oid-tree                                                                                            | Required.                                                                                                    |
| 5. | Create or update information of the MIB view shared by a cluster. |                                                                                                    | By default, the name of the MIB view shared by a cluster is ViewDefault and a cluster can access the ISO subtree. |
| 6. | Add a user for the SNMPv3<br>group shared by a cluster.           | cluster-snmp-agent usm-user v3 user-name group-name [ authentication-mode { md5   sha } auth-password ] [ privacy-mode des56 priv-password ]       | Required.                                                                                                    |

#### NOTE:

- The SNMP-related configurations are retained when a cluster is dismissed or the member devices are removed from the whitelist.
- For more information about SNMP, see SNMP configuration in the Network Management and Monitoring Configuration Guide.

### Configuring web user accounts in batches

Configuring Web user accounts in batches enables you to configure on the management device the username and password used to log in to the devices —including the management device and member devices—within a cluster through Web and synchronize the configurations to the member devices in the whitelist. This operation is equal to performing the configurations on the member devices. You must enter your username and password when you log in to the devices, including the management device and member devices, in a cluster through Web.

To configure Web user accounts in batches:

| То | do                                      | Use the command                                                          | Remarks  |
|----|-----------------------------------------|--------------------------------------------------------------------------|----------|
| 1. | Enter system view.                      | system-view                                                              | _        |
| 2. | Enter cluster view.                     | cluster                                                                  | _        |
| 3. | Configure Web user accounts in batches. | cluster-local-user user-name<br>password { cipher   simple }<br>password | Required |

#### NOTE:

If a cluster is dismissed or the member devices are removed from the whitelist, the configurations of Web user accounts are still retained.

# Displaying and maintaining cluster management

| To do                                                                  | Use the command                                                                                                    | Remarks               |
|------------------------------------------------------------------------|----------------------------------------------------------------------------------------------------|-----------------------|
| Display NDP configuration information                                  | display ndp [ interface interface-<br>list ] [   { begin   exclude  <br>include } regular-expression ]                                     |                       |
| Display NTDP configuration information                                 | display ntdp [   { begin   exclude   include } regular-expression ]                                                                        |                       |
| Display the device information collected through NTDP                  | display ntdp device-list [ verbose ] [   { begin   exclude   include } regular-expression ]                                                | Available in any view |
| Display the detailed NTDP information of a specified device            | display ntdp single-device mac-<br>address mac-address [   { begin  <br>exclude   include } regular-<br>expression ]                       |                       |
| Display information of the cluster to which the current device belongs | display cluster [   { begin   exclude   include } regular-expression ]                                                                     |                       |
| Display the standard topology information                              | display cluster base-topology [ mac-address mac-address   member-id member-number ] [   { begin   exclude   include } regular-expression ] |                       |
| Display the current blacklist of the cluster                           | display cluster black-list [   { begin   exclude   include } regular-expression ]                                                          |                       |

| To do                                         | Use the command                                                                                                    | Remarks                |
|-----------------------------------------------|----------------------------------------------------------------------------------------------------|------------------------|
| Display the information of candidate devices  | display cluster candidates [ mac-<br>address mac-address   verbose ] [<br>  { begin   exclude   include }<br>regular-expression ]                                                                             |                        |
| Display the current topology information      | display cluster current-topology [ mac-address mac-address [ to- mac-address mac-address ]   member-id member-number [ to- member-id member-number ] ] [   { begin   exclude   include } regular-expression ] |                        |
| Display the information about cluster members | display cluster members [ member-<br>number   verbose ] [   { begin  <br>exclude   include } regular-<br>expression ]                                                                                         | _                      |
| Clear NDP statistics                          | reset ndp statistics [ interface interface-list ]                                                                                                    | Available in user view |

# Configuring cluster management example

#### **Network requirements**

- Three switches form cluster abc, whose management VLAN is VLAN 10. In the cluster, Switch B serves as the management device (Administrator), whose network management interface is VLAN-interface 2; Switch A and Switch C are the member devices (Member).
- All devices in the cluster use the same FTP server and TFTP server on host 63.172.55.1/24, and
  use the same SNMP NMS and log services on host IP address: 69.172.55.4/24.
- Add the device whose MAC address is 000f-e201-0013 to the blacklist.

Figure 62 Network diagram for cluster management configuration

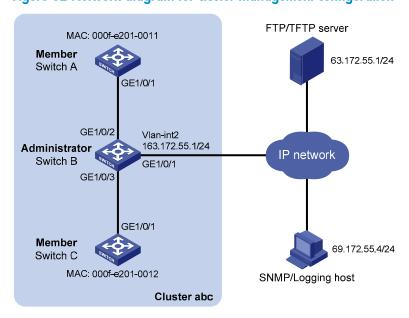

#### Configuration procedure

Configure the member device Switch A

# Enable NDP globally and for port GigabitEthernet 1/0/1.

```
<SwitchA> system-view
[SwitchA] ndp enable
[SwitchA] interface gigabitethernet 1/0/1
[SwitchA-GigabitEthernet1/0/1] ndp enable
[SwitchA-GigabitEthernet1/0/1] quit
```

# Enable NTDP globally and for port GigabitEthernet 1/0/1.

```
[SwitchA] ntdp enable
[SwitchA] interface gigabitethernet 1/0/1
[SwitchA-GigabitEthernet1/0/1] ntdp enable
[SwitchA-GigabitEthernet1/0/1] quit
```

# Enable the cluster function.

[SwitchA] cluster enable

2. Configure the member device Switch C

As the configurations of the member devices are the same, the configuration procedure of Switch C is omitted here.

Configure the management device Switch B

# Enable NDP globally and for ports GigabitEthernet 1/0/2 and GigabitEthernet 1/0/3.

```
<SwitchB> system-view
[SwitchB] ndp enable
[SwitchB] interface gigabitethernet 1/0/2
[SwitchB-GigabitEthernet1/0/2] ndp enable
[SwitchB-GigabitEthernet1/0/2] quit
[SwitchB] interface gigabitethernet 1/0/3
[SwitchB-GigabitEthernet1/0/3] ndp enable
[SwitchB-GigabitEthernet1/0/3] quit
```

# Configure the period for the receiving device to keep NDP packets as 200 seconds.

```
[SwitchB] ndp timer aging 200
```

# Configure the interval to send NDP packets as 70 seconds.

```
[SwitchB] ndp timer hello 70
```

# Enable NTDP globally and for ports GigabitEthernet 1/0/2 and GigabitEthernet 1/0/3.

```
[SwitchB] ntdp enable
[SwitchB] interface gigabitethernet 1/0/2
[SwitchB-GigabitEthernet1/0/2] ntdp enable
[SwitchB-GigabitEthernet1/0/2] quit
[SwitchB] interface gigabitethernet 1/0/3
[SwitchB-GigabitEthernet1/0/3] ntdp enable
[SwitchB-GigabitEthernet1/0/3] quit
```

# Configure the hop count to collect topology as 2.

```
[SwitchB] ntdp hop 2
```

# Configure the delay to forward topology-collection request packets on the first port as 150 ms.

[SwitchB] ntdp timer hop-delay 150

# Configure the delay to forward topology-collection request packets on the first port as 15 ms.

[SwitchB] ntdp timer port-delay 15

# Configure the interval to collect topology information as 3 minutes.

```
[SwitchB] ntdp timer 3
```

# Configure the management VLAN of the cluster as VLAN 10.

```
[SwitchB] vlan 10
[SwitchB-vlan10] quit
[SwitchB] management-vlan 10
```

# Configure ports GigabitEthernet 1/0/2 and GigabitEthernet 1/0/3 as Trunk ports and allow packets from the management VLAN to pass.

```
[SwitchB] interface gigabitethernet 1/0/2

[SwitchB-GigabitEthernet1/0/2] port link-type trunk

[SwitchB-GigabitEthernet1/0/2] port trunk permit vlan 10

[SwitchB-GigabitEthernet1/0/2] quit

[SwitchB] interface gigabitethernet 1/0/3

[SwitchB-GigabitEthernet1/0/3] port link-type trunk

[SwitchB-GigabitEthernet1/0/3] port trunk permit vlan 10

[SwitchB-GigabitEthernet1/0/3] quit
```

#### # Enable the cluster function.

[SwitchB] cluster enable

# Configure a private IP address range for the member devices, which is from 172.16.0.1 to 172.16.0.7.

```
[SwitchB] cluster
[SwitchB-cluster] ip-pool 172.16.0.1 255.255.255.248
```

# Configure the current device as the management device, and establish a cluster named abc.

```
[SwitchB-cluster] build abc Restore topology from local flash file, for there is no base topology. (Please confirm in 30 seconds, default No). (Y/N)
```

# Enable management VLAN auto-negotiation.

```
[abc 0.SwitchB-cluster] management-vlan synchronization enable
```

# Configure the holdtime of the member device information as 100 seconds.

```
[abc 0.SwitchB-cluster] holdtime 100
```

# Configure the interval to send handshake packets as 10 seconds.

```
[abc 0.SwitchB-cluster] timer 10
```

# Configure the FTP Server, TFTP Server, Log host and SNMP host for the cluster.

```
[abc_0.SwitchB-cluster] ftp-server 63.172.55.1 [abc_0.SwitchB-cluster] tftp-server 63.172.55.1 [abc_0.SwitchB-cluster] logging-host 69.172.55.4 [abc_0.SwitchB-cluster] snmp-host 69.172.55.4
```

# Add the device whose MAC address is 00E0-FC01-0013 to the blacklist.

```
[abc_0.SwitchB-cluster] black-list add-mac 00e0-fc01-0013
[abc 0.SwitchB-cluster] quit
```

#### # Add port GigabitEthernet 1/0/1 to VLAN 2, and configure the IP address of VLAN-interface 2.

```
[abc_0.SwitchB] vlan 2
[abc_0.SwitchB-vlan2] port gigabitethernet 1/0/1
[abc_0.SwitchB] quit
[abc_0.SwitchB] interface vlan-interface 2
[abc_0.SwitchB-Vlan-interface2] ip address 163.172.55.1 24
[abc_0.SwitchB-Vlan-interface2] quit
```

#### # Configure VLAN-interface 2 as the network management interface.

```
[abc_0.SwitchB] cluster
[abc_0.SwitchB-cluster] nm-interface vlan-interface 2
```

# Configuring a sampler

A sampler provides the packet sampling function. A sampler selects a packet out of sequential packets, and sends it to the service module for processing.

The following sampling modes are available:

- **Fixed mode**—The first packet is selected out of a number of sequential packets in each sampling.
- Random mode—Any packet might be selected out of a number of sequential packets in each sampling. The A5800 series do not support the random mode.

A sampler can be used to sample packets for NetStream. Only the sampled packets are sent and processed by the traffic monitoring module. Sampling is useful if you have too much traffic and want to limit the traffic of interest to be analyzed. The sampled data is statistically accurate and decreases the impact on forwarding capacity of the device. For more information about NetStream, see "Configuring NetStream."

# Creating a sampler

| To do |                    | Use the command                                         | Remarks                                                                                                    |
|-------|--------------------|---------------------------------------------------------|----------------------------------------------------------------------------------------------------|
| 1.    | Enter system view. | system-view                                             | _                                                                                                    |
|       |                    |                                                         | Required.                                                                                                    |
| 2.    | Create a sampler.  | sampler sampler-name mode<br>fixed packet-interval rate | The rate argument specifies the sampling rate, which equals the 2 to the power of rate. For example, if the rate is 8, one packet out of 256 packets (2 to the power of 8) is sampled in each sampling; if the rate is 10, one packet out of 1024 packets (2 to the power of 10) is sampled. |

# Displaying and maintaining sampler

| To do                                                           | Use the command                                                                                              | Remarks                |
|-----------------------------------------------------------------|----------------------------------------------------------------------------------------------------|------------------------|
| Display configuration and running information about the sampler | display sampler [ sampler-name ] [ slot slot-number ] [   { begin   exclude   include } regular-expression ] | Available in any view  |
| Clear running information about the sampler                     | reset sampler statistics [ sampler-name ]                                                                    | Available in user view |

# Configuring sampler examples

#### **Network requirements**

As shown in Figure 63, configure IPv4 NetStream on Switch A to collect statistics on coming traffic on GigabitEthernet 1/0/1 and send the result to port 5000 on NSC 12.110.2.2/16.

Configure fixed sampling in the inbound direction to select the first packet out of 256 packets.

Figure 63 Network diagram for using sampler with NetStream

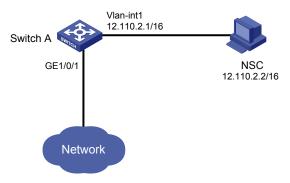

#### Configuration procedure

# Create sampler **256** in fixed sampling mode, and set the sampling rate to 8. The first packet out of 256 (two to the power of eight) packets is selected.

```
<SwitchA> system-view
[SwitchA] sampler 256 mode fixed packet-interval 8
```

# Configure interface GigabitEthernet 1/0/1, enable IPv4 NetStream to collect statistics on the incoming traffic, and configure the interface to use sampler 256.

```
[SwitchA] interface GigabitEthernet1/0/1

[SwitchA-GigabitEthernet1/0/1] ip netstream inbound

[SwitchA-GigabitEthernet1/0/1] ip netstream sampler 256 inbound

[SwitchA-GigabitEthernet1/0/1] quit
```

# Configure the IP address and port number of the NSC as the destination address and port number for NetStream data export, leaving the default for source interface.

[SwitchA] ip netstream export host 12.110.2.2 5000

# **Configuring port mirroring**

Both Layer 2 and Layer 3 interfaces support port mirroring. The term "port" in this chapter collectively refers to these two types of interface. The Layer 3 Ethernet interface in this document refers to an Ethernet port that can perform IP routing and inter-VLAN routing. You can set an Ethernet port as a Layer 3 Ethernet interface by using the **port link-mode route** command (see *Layer 2—LAN Switching Configuration Guide*).

Port mirroring copies packets passing through a port/CPU (called a mirroring port/CPU) to another port (called the monitor port) connected with a monitoring device for packet analysis.

You can select to port-mirror inbound, outbound, or bidirectional traffic on a port/CPU as needed.

### Port mirroring types

Port mirroring falls into the following types:

- Local port mirroring: In local port mirroring, the mirroring ports/CPUs and the monitor port are located on the same device.
- Layer 2 remote port mirroring: In Layer 2 remote port mirroring, the mirroring ports/CPUs and the
  monitor port are located on different devices on a same Layer 2 network.
- Layer 3 remote port mirroring: In Layer 3 remote port mirroring, the mirroring ports/CPUs and the monitor port are separated by IP networks.

#### NOTE:

- Because a monitor port can monitor multiple ports, it may receive multiple duplicates of a packet in some cases. Suppose that Port 1 is monitoring bidirectional traffic on Port 2 and Port 3 on the same device. If a packet travels from Port 2 to Port 3, two duplicates of the packet will be received on Port 1.
- On the A5820X&A5800 switch series, if incoming traffic is mirrored, the mirrored traffic is sent with
  the same VLAN tag (if any) as the original traffic; if the outgoing traffic is mirrored, the mirrored
  traffic carries the same VLAN tag as the original traffic did before it was sent out the mirroring ports.

### Implementing port mirroring

Port mirroring is implemented through port mirroring groups. Mirroring groups have the types: local, remote source, and remote destination.

The following subsections describe how local port mirroring, Layer 2 remote port mirroring, and Layer 3 remote port mirroring are implemented.

#### Local port mirroring

Local port mirroring is implemented through a local mirroring group. In local port mirroring, packets passing through a port/CPU (mirroring port/CPU) are mirrored to the monitor port located on the same device.

Figure 64 Local port mirroring implementation

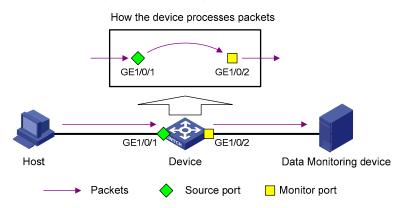

As shown in Figure 64, packets of the mirroring port are mirrored to the monitor port for the data monitoring device to analyze.

#### Layer 2 remote port mirroring

Layer 2 remote port mirroring is implemented through the cooperation between a remote source mirroring group and a remote destination mirroring group as shown in Figure 65.

Figure 65 Layer 2 remote port mirroring implementation

How the source device processes packets GE1/0/1 GE1/0/2 Destination Source device device GE1/0/2 GE1/0/2 Intermediate GE1/0/1 Remote probe Remote probe GE1/0/2 device VLAN VLAN Data monitoring Host device ○ Common port ◆ Source port ▼ Egress port **Packets** Monitor port

On the network shown in Figure 65, a remote source mirroring group is created on the source device and a remote destination mirroring group is created on the destination device. The source device copies the packets passing through the mirroring ports/CPUs, broadcasts the packets in the remote probe VLAN for remote mirroring through the egress port, and transmits the packets to the destination device via the intermediate device. When receiving these mirrored packets, the destination device compares their VLAN IDs to the ID of the remote probe VLAN configured in the remote destination mirroring group. If the VLAN IDs of these mirrored packets match the remote probe VLAN ID, the device forwards them to the data monitoring device through the monitor port. In this way, the data monitoring device connected to the monitor port on the destination device can monitor and analyze packets passing through the mirroring ports/CPUs on the source device.

#### NOTE:

- You must make sure that the source device and the destination device can communicate at Layer 2 in the remote probe VLAN.
- For the mirrored packets to be forwarded to the monitor port, make sure that the same probe VLAN
  is configured in the remote source and destination mirroring groups.
- To make the port mirroring function work properly, before configuring bidirectional traffic mirroring
  on a port in a mirroring group, you must use the mac-address mac-learning disable command on
  the source device, intermediate devices, and destination device to disable the MAC address learning
  function for the remote port mirroring VLAN. For more information about the mac-address maclearning disable command, see Layer 2—LAN Switching Command Reference.

#### Δ

#### **CAUTION:**

For a mirrored packet to successfully arrive at the remote destination device, you must make sure that the VLAN ID carried in the packet is correct (the same as the probe VLAN ID). If the VLAN is removed or the VLAN ID is changed, the Layer 2 remote port mirroring configuration becomes invalid.

#### Layer 3 remote port mirroring

Layer 3 remote port mirroring is implemented through the cooperation of a remote source mirroring group, a remote destination mirroring group, and a GRE tunnel, as shown in Figure 66.

Figure 66 Layer 3 remote port mirroring implementation

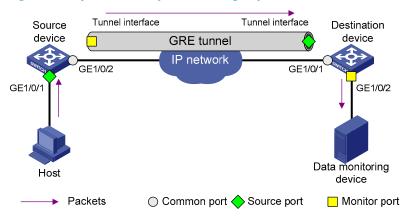

On the source device, packets of the mirroring port (or CPU) are mirrored to the tunnel interface that serves as the monitor port in the remote source mirroring group, and then transmitted to the destination device through the GRE tunnel. The destination device receives the mirrored packets from the other tunnel interface that serves the mirroring port in the remote destination mirroring group, and then forwards the packets to the monitor port in the remote destination mirroring group. In this way, the data monitoring device connected to the monitor port on the destination device can monitor and analyze packets passing through the mirroring port (or CPU) on the source device.

#### NOTE:

For more information about GRE tunnels, see Layer 3—IP Services Configuration Guide.

# Configuring local port mirroring

### Local port mirroring configuration task list

Configuring local port mirroring is to configure local mirroring groups.

A local mirroring group comprises one or multiple mirroring ports/CPUs and one monitor port that are located on a same device.

Complete these tasks to configure a local mirroring group:

| Task                                                       | Remarks                                          |
|------------------------------------------------------------|--------------------------------------------------|
| Creating a local mirroring group                           | Required                                         |
| Configuring mirroring ports for the local mirroring group  | Perform at least one of these operations, or all |
| Configuring mirroring CPUs for the local mirroring group   | of them.                                         |
| Configuring the monitor port for the local mirroring group | Required                                         |

#### NOTE:

On the A5820X&A5800 switch series, you can configure a port as the source port of multiple mirroring groups, so that traffic passing through the port can be mirrored to multiple monitor ports.

- On the A5800 switch series, unidirectional traffic of a source port occupies one mirroring resource, and bidirectional traffic of a source port occupies two mirroring resources. The A5800 switch series can assign up to four mirroring resources for each source port. As a result, you can add a port to four mirroring groups as unidirectional source ports, to two mirroring groups as bidirectional source ports, or to three mirroring groups as a bidirectional source port in one mirroring group and unidirectional ports in two mirroring groups.
- The A5820X switch series allows you to add a source port to up to two mirroring groups.

#### NOTE:

A source port cannot be used as the egress or monitor port of the current or another mirroring group.

### Creating a local mirroring group

| То | do                              | Use the command                | Remarks  |  |
|----|---------------------------------|--------------------------------|----------|--|
| 1. | Enter system view.              | system-view                    | _        |  |
| 2. | Create a local mirroring group. | mirroring-group group-id local | Required |  |

#### NOTE:

A local mirroring group only takes effect after you configure a monitor port and mirroring ports/CPUs for it.

# Configuring mirroring ports for the local mirroring group

You can configure a list of mirroring ports for a mirroring group at a time in system view, or only assign the current port to it as a mirroring port in interface view. To assign multiple ports to the mirroring group as mirroring ports in interface view, repeat the step.

#### Configuring mirroring ports in system view

| To do                         | Use the command                                                                           | Remarks                                                                       |
|-------------------------------|-------------------------------------------------------------------------------------------|-------------------------------------------------------------------------------|
| 1. Enter system view.         | system-view                                                                               | _                                                                             |
| 2. Configure mirroring ports. | mirroring-group group-id mirroring-port mirroring-port-list { both   inbound   outbound } | Required.  By default, no mirroring port is configured for a mirroring group. |

#### Configuring a mirroring port in interface view

| To do |                                                 | Use the command                                                           | Remarks                                                                                  |
|-------|-------------------------------------------------|---------------------------------------------------------------------------|------------------------------------------------------------------------------------------|
| 1.    | Enter system view.                              | system-view                                                               | _                                                                                        |
| 2.    | Enter interface view.                           | interface interface-type interface-<br>number                             | _                                                                                        |
| 3.    | Configure the current port as a mirroring port. | [ mirroring-group group-id ] mirroring-port { both   inbound   outbound } | Required. By default, a port does not serve as a mirroring port for any mirroring group. |

#### NOTE:

A mirroring group can contain multiple mirroring ports.

# Configuring mirroring CPUs for the local mirroring group

| To do                        | Use the command                                                                                  | Remarks                                                                     |
|------------------------------|--------------------------------------------------------------------------------------------------|-----------------------------------------------------------------------------|
| 1. Enter system view.        | system-view                                                                                      | _                                                                           |
| 2. Configure mirroring CPUs. | mirroring-group group-id<br>mirroring-cpu slot slot-number-list {<br>both   inbound   outbound } | Required. By default, no mirroring CPU is configured for a mirroring group. |

#### NOTE:

A mirroring group can contain multiple mirroring CPUs.

# Configuring the monitor port for the local mirroring group

You can configure the monitor port for a mirroring group in system view, or assign the current port to a mirroring group as the monitor port in interface view. The two modes lead to the same result.

#### Configuring the monitor port in system view

| To do |                             | Use the command                                           | Remarks                                                                     |
|-------|-----------------------------|-----------------------------------------------------------|-----------------------------------------------------------------------------|
| 1.    | Enter system view.          | system-view                                               | _                                                                           |
| 2.    | Configure the monitor port. | mirroring-group group-id monitor-<br>port monitor-port-id | Required.  By default, no monitor port is configured for a mirroring group. |

#### Configuring the monitor port in interface view

| To do |                                                 | Use the command                               | Remarks                                                                                   |
|-------|-------------------------------------------------|-----------------------------------------------|-------------------------------------------------------------------------------------------|
| 1.    | Enter system view.                              | system-view                                   | _                                                                                         |
| 2.    | Enter interface view.                           | interface interface-type interface-<br>number | _                                                                                         |
| 3.    | Configure the current port as the monitor port. | [ mirroring-group group-id ]<br>monitor-port  | Required.  By default, a port does not serve as the monitor port for any mirroring group. |

#### NOTE:

- A mirroring group only contains one monitor port.
- To make sure that the port mirroring function works properly, do not enable STP, MSTP, or RSTP on the monitor port.
- HP recommends you only use a monitor port for port mirroring to make sure that the data monitoring
  device only receives and analyzes the mirrored traffic rather than a mix of mirrored traffic and
  normally forwarded traffic.
- A port connected to an RRPP ring cannot be configured as the monitor port of a port mirroring group.

# Configuring layer 2 remote port mirroring

# Layer 2 remote port mirroring configuration task list

Configuring Layer 2 remote port mirroring is to configure remote mirroring groups. When doing that, configure the remote source mirroring group on the source device and the cooperating remote destination mirroring group on the destination device.

#### NOTE:

On the A5820X&A5800 switch series, you can configure a port as the source port of multiple mirroring groups so that traffic passing through the port can be mirrored to multiple monitor ports.

- On the A5800 switch series, unidirectional traffic of a source port occupies one mirroring resource, and bidirectional traffic of a source port occupies two mirroring resources. The A5800 switch series can assign up to four mirroring resources for each source port. As a result, you can add a port to four mirroring groups as unidirectional source ports, to two mirroring groups as bidirectional source ports, or to three mirroring groups as a bidirectional source port in one mirroring group and unidirectional ports in two mirroring groups.
- The A5820X switch series allows you to add a source port to up to two mirroring groups.

#### NOTE:

- A source port cannot be used as the egress or monitor port of the current or another mirroring group.
- If GVRP is enabled, GVRP may register the remote probe VLAN to unexpected ports, resulting in undesired duplicates. For information on GVRP, see Layer 2—LAN Switching Configuration Guide.

Configure the mirroring ports/CPUs, the remote probe VLAN, and the egress port for the remote source mirroring group on the source device; then, configure the remote probe VLAN and the monitor port for the remote destination mirroring group on the destination device.

Complete these tasks to configure Layer 2 remote port mirroring:

| Task                                         |                                                                         | Remarks                              |
|----------------------------------------------|-------------------------------------------------------------------------|--------------------------------------|
|                                              | Creating a remote source mirroring group                                | Required.                            |
|                                              | Configuring mirroring ports for the remote source mirroring group       | Perform at least one of              |
| Configuring a remote source mirroring group. | Configuring mirroring CPUs for the remote source mirroring group        | these operations, or all of<br>them. |
| source minoring group.                       | Configuring the egress port for the remote source mirroring group       | Required.                            |
|                                              | Configuring the remote probe VLAN for the remote source mirroring group | Required.                            |
|                                              | Creating a remote destination mirroring group                           | Required.                            |
| Configuring a remote                         | Configuring the monitor port for the remote destination mirroring group | Required.                            |
| destination mirroring group.                 | Configuring the remote probe VLAN for the remote source mirroring group | Required.                            |
|                                              | Assigning the monitor port to the remote probe VLAN                     | Required.                            |

### Configuration prerequisites

Before configuring Layer 2 remote port mirroring, make sure that you have created static VLANs for the remote probe VLAN.

#### Λ

#### **CAUTION:**

The remote source mirroring group on the source device and the remote destination mirroring group on the destination device must use the same remote probe VLAN.

# Configuring a remote source mirroring group (on the source device)

To configure a remote source mirroring group, make the following configurations on the source device.

#### Creating a remote source mirroring group

| То | do                                      | Use the command                        | Remarks                                          |
|----|-----------------------------------------|----------------------------------------|--------------------------------------------------|
| 1. | Enter system view.                      | system-view                            | _                                                |
| 2. | Create a remote source mirroring group. | mirroring-group group-id remote-source | Required. By default, no mirroring group exists. |

#### Configuring mirroring ports for the remote source mirroring group

You can configure a list of mirroring ports for a mirroring group at a time in system view, or assign only the current port to it as a mirroring port in interface view. To assign multiple ports to the mirroring group as mirroring ports in interface view, repeat the step.

#### Configuring mirroring ports in system view

| То | do                                                               | Use the command                                                                                 | Remarks                                                                       |
|----|------------------------------------------------------------------|-------------------------------------------------------------------------------------------------|-------------------------------------------------------------------------------|
| 1. | Enter system view.                                               | system-view                                                                                     | _                                                                             |
| 2. | Configure mirroring ports for the remote source mirroring group. | mirroring-group group-id<br>mirroring-port mirroring-port-list {<br>both   inbound   outbound } | Required.  By default, no mirroring port is configured for a mirroring group. |

#### Configuring a mirroring port in interface view

| To do                                              | Use the command                                                           | Remarks                                                                                  |
|----------------------------------------------------|---------------------------------------------------------------------------|------------------------------------------------------------------------------------------|
| 1. Enter system view.                              | system-view                                                               | _                                                                                        |
| 2. Enter interface view.                           | interface interface-type interface-<br>number                             | _                                                                                        |
| 3. Configure the current port as a mirroring port. | [ mirroring-group group-id ] mirroring-port { both   inbound   outbound } | Required. By default, a port does not serve as a mirroring port for any mirroring group. |

#### NOTE:

- A mirroring group can contain multiple mirroring ports.
- To make sure that the port mirroring function works properly, do not assign a mirroring port to the remote probe VLAN.

#### Configuring mirroring CPUs for the remote source mirroring group

| To do                        | Use the command                                                                                  | Remarks                                                                      |
|------------------------------|--------------------------------------------------------------------------------------------------|------------------------------------------------------------------------------|
| 1. Enter system view.        | system-view                                                                                      | -                                                                            |
| 2. Configure mirroring CPUs. | mirroring-group group-id<br>mirroring-cpu slot slot-number-list {<br>both   inbound   outbound } | Required.  By default, no mirroring CPU is configured for a mirroring group. |

#### NOTE:

A mirroring group can contain multiple mirroring CPUs.

#### Configuring the egress port for the remote source mirroring group

You can configure the egress port for a mirroring group in system view, or assign the current port to it as the egress port in interface view. The two configuration modes lead to the same result.

Configuring the egress port in system view

| To do                                                               | Use the command                                                 | Remarks                                                                    |
|---------------------------------------------------------------------|-----------------------------------------------------------------|----------------------------------------------------------------------------|
| 1. Enter system view.                                               | system-view                                                     | _                                                                          |
| 2. Configure the egress port for the remote source mirroring group. | mirroring-group group-id monitor-<br>egress monitor-egress-port | Required.  By default, no egress port is configured for a mirroring group. |

Configuring the egress port in interface view

| To do                                             | Use the command                               | Remarks                                                                                  |
|---------------------------------------------------|-----------------------------------------------|------------------------------------------------------------------------------------------|
| 1. Enter system view.                             | system-view                                   | _                                                                                        |
| 2. Enter interface view.                          | interface interface-type interface-<br>number | _                                                                                        |
| 3. Configure the current port as the egress port. | mirroring-group group-id monitor-<br>egress   | Required.  By default, a port does not serve as the egress port for any mirroring group. |

#### NOTE:

- A mirroring group only contains one egress port.
- A mirroring port of an existing mirroring group cannot be configured as an egress port.
- To make sure that the port mirroring function works properly, disable these functions on the egress port: STP, MSTP, RSTP, 802.1X, IGMP Snooping, static ARP, and MAC address learning.

#### Configuring the remote probe VLAN for the remote source mirroring group

| To do                               | Use the command                                               | Remarks                                                                         |
|-------------------------------------|---------------------------------------------------------------|---------------------------------------------------------------------------------|
| 1. Enter system view.               | system-view                                                   | _                                                                               |
| 2. Configure the remote probe VLAN. | mirroring-group group-id remote-<br>probe vlan rprobe-vlan-id | Required. By default, no remote probe VLAN is configured for a mirroring group. |

#### NOTE:

- A VLAN can only be used by one mirroring group.
- HP recommends you use the remote probe VLAN for port mirroring exclusively.
- To remove the VLAN configured as a remote probe VLAN, you must remove the remote probe VLAN with **undo mirroring-group remote-probe vlan** command first. Removing the probe VLAN can invalidate the remote source mirroring group.

# Configuring a remote destination mirroring group (on the destination device)

To configure a remote destination mirroring group, make the following configurations on the destination device

#### Creating a remote destination mirroring group

| To do |                                              | Use the command                                 | Remarks                                           |
|-------|----------------------------------------------|-------------------------------------------------|---------------------------------------------------|
| 1.    | Enter system view.                           | system-view                                     | _                                                 |
| 2.    | Create a remote destination mirroring group. | mirroring-group group-id remote-<br>destination | Required.  By default, no mirroring group exists. |

#### Configuring the monitor port for the remote destination mirroring group

You can configure the monitor port for a mirroring group in system view, or assign the current port to a mirroring group as the monitor port in interface view. The two modes lead to the same result.

Configuring the monitor port in system view

| То | do                          | Use the command                                           | Remarks                                                                     |
|----|-----------------------------|-----------------------------------------------------------|-----------------------------------------------------------------------------|
| 1. | Enter system view.          | system-view                                               | _                                                                           |
| 2. | Configure the monitor port. | mirroring-group group-id monitor-<br>port monitor-port-id | Required.  By default, no monitor port is configured for a mirroring group. |

Configuring the monitor port in interface view

| То | do                                              | Use the command                               | Remarks                                                                                   |
|----|-------------------------------------------------|-----------------------------------------------|-------------------------------------------------------------------------------------------|
| 1. | Enter system view.                              | system-view                                   | _                                                                                         |
| 2. | Enter interface view.                           | interface interface-type interface-<br>number | _                                                                                         |
| 3. | Configure the current port as the monitor port. | [ mirroring-group group-id ]<br>monitor-port  | Required.  By default, a port does not serve as the monitor port for any mirroring group. |

#### NOTE:

- A mirroring group only contains one monitor port.
- To make sure that the port mirroring function works properly, do not enable STP, MSTP, or RSTP on the monitor port.
- HP recommends you only use a monitor port for port mirroring. This is to make sure that the data
  monitoring device only receives and analyzes the mirrored traffic rather than a mix of mirrored traffic
  and normally forwarded traffic.
- A port connected to an RRPP ring cannot be configured as the monitor port of a port mirroring group.

#### Configuring the remote probe VLAN for the remote destination mirroring group

| To do                               | Use the command                                               | Remarks                                                                         |
|-------------------------------------|---------------------------------------------------------------|---------------------------------------------------------------------------------|
| 1. Enter system view.               | system-view                                                   | _                                                                               |
| 2. Configure the remote probe VLAN. | mirroring-group group-id remote-<br>probe vlan rprobe-vlan-id | Required. By default, no remote probe VLAN is configured for a mirroring group. |

#### NOTE:

- A VLAN can only be used by one mirroring group.
- HP recommends you use the remote probe VLAN for port mirroring exclusively.
- To remove the VLAN configured as a remote probe VLAN, you must remove the remote probe VLAN
  with undo mirroring-group remote-probe vlan command first. Removing the probe VLAN can
  invalidate the remote source mirroring group.

#### Assigning the monitor port to the remote probe VLAN

| То | To do                  |                           | Use the command                           | Remarks                   |
|----|------------------------|---------------------------|-------------------------------------------|---------------------------|
| 1. | Enter system           | ı view.                   | system-view                               | _                         |
| 2. | Enter the int          | rerface view of the<br>t. | interface interface-type interface-number | _                         |
| 3. | Assign the             | For an access<br>port     | port access vlan vlan-id                  | Required.  Use one of the |
|    | probe For a trunk port |                           | port trunk permit vlan <i>vlan-id</i>     | commands.                 |

| To do |                   | Use the command                                       | Remarks |
|-------|-------------------|-------------------------------------------------------|---------|
| VLAN: | For a hybrid port | port hybrid vlan $vlan\cdot id$ { tagged   untagged } |         |

#### NOTE:

For more information about the **port access vlan** command, the **port trunk permit vlan** command, and the **port hybrid vlan** command, see *Layer 2—LAN Switching Command Reference*.

# Using the remote probe VLAN to enable local mirroring to support multiple destination ports

In typical local port mirroring configuration, you can only configure one monitor port in a local mirroring group. As a result, you cannot monitor traffic of a local device on multiple data monitoring devices. To do that, you can take advantage of the remote probe VLAN used in Layer 2 remote mirroring.

In Layer 2 remote port mirroring, a remote probe VLAN is configured, and the mirrored packets are broadcast within the remote probe VLAN. By connecting multiple data monitoring devices to the member ports of the remote probe VLAN, you can monitor the traffic of the local device on multiple data monitoring devices.

Configure this feature in the following steps:

- 1. Configure a remote source mirroring group on the local device
- 2. Configure the monitored ports on the device as mirroring ports of this mirroring group
- 3. Configure a remote probe VLAN for this mirroring group
- 4. Assign the ports connecting the data monitoring devices to the remote probe VLAN

In this way, when packets mirrored on the monitored ports are broadcast in the remote probe VLAN, they will be sent out the ports connecting the data monitoring devices, and all data monitoring devices can thus receive these mirrored packets.

#### Configuration procedure

To configure local port mirroring with multiple monitor ports:

| То | To do                                             |                                            | Use the command                                                                                                    | Remarks                                            |
|----|---------------------------------------------------|--------------------------------------------|----------------------------------------------------------------------------------------------------|----------------------------------------------------|
| 1. | Enter system                                      | view.                                      | system-view                                                                                                    | _                                                  |
| 2  | Create a remote source                            |                                            |                                                                                                    | Required.                                          |
| 2. | mirroring gro                                     |                                            | mirroring-group group-id remote-<br>source                                                                            | By default, no mirroring group exists on a device. |
| 3. | Configure<br>mirroring<br>ports for<br>the remote | In system view                             | mirroring-group group-id mirroring-<br>port mirroring-port-list { both  <br>inbound   outbound }                      | an and                                             |
|    |                                                   | ts for interface interface-type interface- | <ul> <li>Use either command.</li> <li>By default, no mirroring port is</li> <li>configured for a mirroring</li> </ul> |                                                    |
|    | source<br>mirroring<br>group:                     | In interface<br>view                       | [ mirroring-group group-id ] mirroring- group. port { both   inbound   outbound }                                     | 0                                                  |
|    |                                                   |                                            | quit                                                                                                    | <del>-</del>                                       |

| То | do                                                                     | Use the command                                              | Remarks                                                                         |
|----|------------------------------------------------------------------------|--------------------------------------------------------------|---------------------------------------------------------------------------------|
| 4. | Configure the reflector port for the remote source mirroring group.    | mirroring-group group-id reflector-port reflector-port       | Required.  By default, no reflector port is configured for a mirroring group.   |
| 5. | Create the remote probe<br>VLAN and enter VLAN view                    | <sub>w.</sub> <b>vlan</b> vlan-id                            | Required. By default, no remote probe VLAN is configured for a mirroring group. |
| 6. | Assign monitor ports to the remote probe VLAN.                         | port interface-list                                          | Required. By default, a newly-created VLAN does not have any member port.       |
| 7. | Return to system view.                                                 | quit                                                         | _                                                                               |
| 8. | Configure the remote probe VLAN for the remote source mirroring group. | mirroring-group group-id remote-probe vlan<br>rprobe-vlan-id | Required. By default, no remote probe VLAN is configured for a mirroring group. |

#### NOTE:

- The reflector port of a remote source mirroring group must be an access port and belong to the default VLAN, VLAN 1.
- HP recommends you configure an unused port as the reflector port of a remote source mirroring group and disable STP on it.
- A mirroring group can contain multiple mirroring ports.
- To make sure that the port mirroring function works properly, do not assign a mirroring port to the remote probe VLAN.
- If you have already configured a reflector port for a remote source mirroring group, you can no longer configure an egress port for it.
- A VLAN can only serve as the remote probe VLAN for one remote source mirroring group. HP
  recommends you use the remote probe VLAN for port mirroring exclusively.
- A remote probe VLAN must be a static VLAN.
- To remove the VLAN configured as a remote probe VLAN, you must remove the remote probe VLAN with undo mirroring-group remote-probe vlan command first.
- If the remote probe VLAN of a remote mirroring group is removed, the remote mirroring group will become invalid.
- The link type of monitor ports configured for port mirroring must be access.

## Configuring layer 3 remote port mirroring

## Layer 3 remote port mirroring configuration task list

To configure Layer 3 remote port mirroring, create a local port mirroring group on the source device as well as on the destination device, and configure mirroring ports/CPUs and the monitor port for each mirroring group. The source and destination devices are connected by a tunnel.

- On the source device, you must configure the ports/CPUs you want to monitor as the mirroring ports/CPUs, and configure the tunnel interface as the monitor port.
- On the destination device, you must configure the physical port corresponding to the tunnel
  interface as the mirroring port and configure the port that connects the data monitoring device as
  the monitor port.

Complete these tasks to configure Layer 3 remote port mirroring:

| Task                                |                                                          | Remarks                           |  |
|-------------------------------------|----------------------------------------------------------|-----------------------------------|--|
|                                     | Configuring local mirroring groups                       | Required.                         |  |
|                                     | Configuring mirroring ports for a local mirroring group  | Perform at least one of           |  |
| Configuring the source device.      | Configuring mirroring CPUs for a local mirroring group   | these operations, or all of them. |  |
|                                     | Configuring the monitor port for a local mirroring group | Required.                         |  |
|                                     | Configuring local mirroring groups                       | Required.                         |  |
| Configuring the destination device. | Configuring mirroring ports for a local mirroring group  | Required.                         |  |
|                                     | Configuring the monitor port for a local mirroring group | Required.                         |  |

#### NOTE:

On the A5800&A5820X switch series, you can configure a port as the source port of multiple mirroring groups, so that traffic passing through the port can be mirrored to multiple monitor ports.

- On the A5800 switch series, unidirectional traffic of a source port occupies one mirroring resource, and bidirectional traffic of a source port occupies two mirroring resources. The A5800 switch series can assign up to four mirroring resources for each source port. As a result, you can add a port to four mirroring groups as unidirectional source ports, to two mirroring groups as bidirectional source ports, or to three mirroring groups as a bidirectional source port in one mirroring group and unidirectional ports in two mirroring groups.
- The A5820X switch series allows you to add a source port to up to two mirroring groups.

#### NOTE:

A source port cannot be used as the egress or monitor port of the current or another mirroring group.

## Configuration prerequisites

Before configuring Layer 3 remote port mirroring, create a GRE tunnel that connects the source and destination devices.

### Configuring local mirroring groups

Configure a local mirroring group on the source device and on the destination device separately.

To create a local mirroring group (on the source or destination device):

| То | do                              | Use the command                | Remarks                                          |
|----|---------------------------------|--------------------------------|--------------------------------------------------|
| 1. | Enter system view.              | system-view                    | _                                                |
| 2. | Create a local mirroring group. | mirroring-group group-id local | Required. By default, no mirroring group exists. |

## Configuring mirroring ports for a local mirroring group

On the source device, configure the ports you want to monitor as the mirroring ports; on the destination device, configure the physical port corresponding to the tunnel interface as the mirroring port.

You can configure a list of mirroring ports for a mirroring group at a time in system view, or assign only the current port to it as a mirroring port in interface view. To assign multiple ports to the mirroring group as mirroring ports in interface view, repeat the step.

#### Configuring mirroring ports in system view

To configure mirroring ports for a local mirroring group in system view:

| To do                                                  | Use the command                                                                                 | Remarks                                                                       |
|--------------------------------------------------------|-------------------------------------------------------------------------------------------------|-------------------------------------------------------------------------------|
| 1. Enter system view.                                  | system-view                                                                                     | _                                                                             |
| Configure mirroring ports for a local mirroring group. | mirroring-group group-id<br>mirroring-port mirroring-port-list {<br>both   inbound   outbound } | Required.  By default, no mirroring port is configured for a mirroring group. |

#### Configuring a mirroring port in interface view

| To do |                                                 | Use the command                                                           | Remarks                                                                                  |  |
|-------|-------------------------------------------------|---------------------------------------------------------------------------|------------------------------------------------------------------------------------------|--|
| 1.    | Enter system view.                              | system-view                                                               | _                                                                                        |  |
| 2.    | Enter interface view.                           | interface interface-type interface-<br>number                             | _                                                                                        |  |
| 3.    | Configure the current port as a mirroring port. | [ mirroring-group group-id ] mirroring-port { both   inbound   outbound } | Required. By default, a port does not serve as a mirroring port for any mirroring group. |  |

#### NOTE:

A mirroring group can contain multiple mirroring ports.

## Configuring mirroring CPUs for a local mirroring group

| To do                        | Use the command                                                                                  | Remarks                                                                      |
|------------------------------|--------------------------------------------------------------------------------------------------|------------------------------------------------------------------------------|
| 1. Enter system view.        | system-view                                                                                      | _                                                                            |
| 2. Configure mirroring CPUs. | mirroring-group group-id<br>mirroring-cpu slot slot-number-list {<br>both   inbound   outbound } | Required.  By default, no mirroring CPU is configured for a mirroring group. |

#### NOTE:

A mirroring group can contain multiple mirroring CPUs.

## Configuring the monitor port for a local mirroring group

On the source device, configure the tunnel interface as the monitor port; on the destination device, configure the port that connects the data monitoring device as the monitor port.

You can configure the monitor port for a mirroring group in system view, or assign the current port to a mirroring group as the monitor port in interface view. The two modes lead to the same result.

#### Configuring the monitor port in system view

| To do                          | Use the command                                           | Remarks                                                                     |
|--------------------------------|-----------------------------------------------------------|-----------------------------------------------------------------------------|
| 1. Enter system view.          | system-view                                               | _                                                                           |
| 2. Configure the monitor port. | mirroring-group group-id monitor-<br>port monitor-port-id | Required.  By default, no monitor port is configured for a mirroring group. |

#### Configuring the monitor port in interface view

| То | do                                              | Use the command                               | Remarks                                                                                   |  |
|----|-------------------------------------------------|-----------------------------------------------|-------------------------------------------------------------------------------------------|--|
| 1. | Enter system view.                              | system-view                                   | _                                                                                         |  |
| 2. | Enter interface view.                           | interface interface-type interface-<br>number | _                                                                                         |  |
| 3. | Configure the current port as the monitor port. | [ mirroring-group group-id ]<br>monitor-port  | Required.  By default, a port does not serve as the monitor port for any mirroring group. |  |

#### NOTE:

- A mirroring group only contains one monitor port.
- To make sure that the port mirroring function can work properly, do not enable STP, MSTP, or RSTP on the monitor port.
- HP recommends you only use a monitor port for port mirroring. This is to make sure that the data
  monitoring device only receives and analyzes the mirrored traffic rather than a mix of mirrored traffic
  and normally forwarded traffic.
- A port connected to an RRPP ring cannot be configured as the monitor port of a port mirroring group.

## Displaying and maintaining port mirroring

| To do                                              | Use the command                                                                                       | Remarks               |
|----------------------------------------------------|----------------------------------------------------------------------------------------------------|-----------------------|
| Display the configuration of port mirroring groups | display mirroring-group { group-id<br>  all   local   remote-destination<br>  remote <b>-source</b> } | Available in any view |

## Configuring port mirroring examples

## Configuring local port mirroring example

#### **Network requirements**

On a network shown in Figure 67:

- Device A connects to the marketing department through GigabitEthernet 1/0/1 and to the technical department through GigabitEthernet 1/0/2, and connects to the server through GigabitEthernet 1/0/3.
- Configure local port mirroring in mirroring port mode to enable the server to monitor the bidirectional traffic of the marketing department and the technical department.

Figure 67 Network diagram for local port mirroring configuration

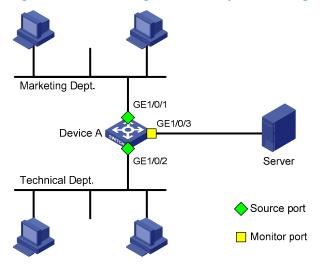

#### Configuration procedure

1. Create a local mirroring group.

# Create local mirroring group 1.

```
<DeviceA> system-view
[DeviceA] mirroring-group 1 local
```

# Configure GigabitEthernet 1/0/1 and GigabitEthernet 1/0/2 as mirroring ports and port GigabitEthernet 1/0/3 as the monitor port.

```
[DeviceA] mirroring-group 1 mirroring-port gigabitethernet 1/0/1 gigabitethernet 1/0/2 both [DeviceA] mirroring-group 1 monitor-port gigabitethernet 1/0/3
```

# Disable Spanning Tree Protocol (STP) in the monitor port GigabitEthernet1/0/3.

```
[DeviceA] interface gigabitethernet 1/0/3
[DeviceA-GigabitEthernet1/0/3] undo stp enable
[DeviceA-GigabitEthernet1/0/3] quit
```

2. Verify the configurations.

# Display the configuration of all port mirroring groups.

```
[DeviceA] display mirroring-group all
mirroring-group 1:
    type: local
    status: active
    mirroring port:
        GigabitEthernet1/0/1 both
        GigabitEthernet1/0/2 both
    mirroring CPU:
    monitor port: GigabitEthernet1/0/3
```

After the configurations are completed, you can monitor all packets received and sent by the marketing department and the technical department on the server.

## Configuring Layer 2 remote port mirroring example

#### **Network requirements**

On the Layer 2 network shown in Figure 68,

- Device A connects to the marketing department through GigabitEthernet 1/0/1, and to the trunk port GigabitEthernet 1/0/1 of Device B through the trunk port GigabitEthernet 1/0/2; Device C connects to the server through GigabitEthernet 1/0/2, and to the trunk port GigabitEthernet 1/0/2 of Device B through the trunk port GigabitEthernet 1/0/1.
- Configure Layer 2 remote port mirroring to enable the server to monitor the bidirectional traffic of the marketing department.

Figure 68 Network diagram for Layer 2 remote port mirroring configuration

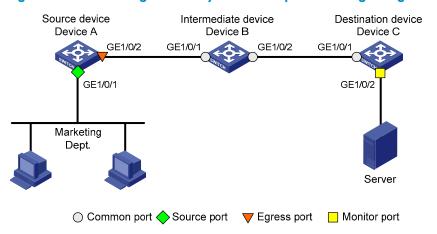

#### Configuration procedure

- 1. Configure Device A (the source device)
- # Create a remote source mirroring group.

```
<DeviceA> system-view
[DeviceA] mirroring-group 1 remote-source
```

# Create VLAN 2 and disable the MAC address learning function for VLAN 2.

```
[DeviceA] vlan 2
[DeviceA-vlan2] mac-address mac-learning disable
[DeviceA-vlan2] quit
```

# Configure VLAN 2 as the remote probe VLAN of the mirroring group; configure GigabitEthernet 1/0/1 as a mirroring port and GigabitEthernet 1/0/2 as the egress port in the mirroring group.

```
[DeviceA] mirroring-group 1 remote-probe vlan 2

[DeviceA] mirroring-group 1 mirroring-port gigabitethernet 1/0/1 both

[DeviceA] mirroring-group 1 monitor-egress gigabitethernet 1/0/2
```

# Configure GigabitEthernet 1/0/2 as a trunk port that permits the packets of VLAN 2 to pass through, and disable STP on it.

```
[DeviceA] interface gigabitethernet 1/0/2

[DeviceA-GigabitEthernet1/0/2] port link-type trunk

[DeviceA-GigabitEthernet1/0/2] port trunk permit vlan 2

[DeviceA-GigabitEthernet1/0/2] undo stp enable

[DeviceA-GigabitEthernet1/0/2] quit
```

Configure Device B (the intermediate device)

# Create VLAN 2 and disable the MAC address learning function for VLAN 2.

```
<DeviceB> system-view
[DeviceB] vlan 2
[DeviceB-vlan2] mac-address mac-learning disable
[DeviceB-vlan2] quit
```

# Configure GigabitEthernet 1/0/1 as a trunk port that permits the packets of VLAN 2 to pass through.

```
[DeviceB] interface gigabitethernet 1/0/1

[DeviceB-GigabitEthernet1/0/1] port link-type trunk

[DeviceB-GigabitEthernet1/0/1] port trunk permit vlan 2
```

```
[DeviceB-GigabitEthernet1/0/1] quit
```

# Configure GigabitEthernet 1/0/2 as a trunk port that permits the packets of VLAN 2 to pass through.

```
[DeviceB-GigabitEthernet1/0/1] quit
[DeviceB] interface gigabitethernet 1/0/2
[DeviceB-GigabitEthernet1/0/2] port link-type trunk
[DeviceB-GigabitEthernet1/0/2] port trunk permit vlan 2
[DeviceB-GigabitEthernet1/0/2] quit
```

#### Configure Device C (the destination device)

# Configure GigabitEthernet 1/0/1 as a trunk port that permits the packets of VLAN 2 to pass through.

```
<DeviceC> system-view
[DeviceC] interface gigabitethernet 1/0/1
[DeviceC-GigabitEthernet1/0/1] port link-type trunk
[DeviceC-GigabitEthernet1/0/1] port trunk permit vlan 2
[DeviceC-GigabitEthernet1/0/1] quit
```

#### # Create a remote destination mirroring group.

[DeviceC] mirroring-group 1 remote-destination

# Create VLAN 2 and disable the MAC address learning function for VLAN 2.

```
[DeviceC] vlan 2
[DeviceC-vlan2] mac-address mac-learning disable
[DeviceC-vlan2] quit
```

# Configure VLAN 2 as the remote probe VLAN of the mirroring group; configure GigabitEthernet 1/0/2 as the monitor port of the mirroring group; disable STP on GigabitEthernet 1/0/2 and assign the port to VLAN 2.

```
[DeviceC] mirroring-group 1 remote-probe vlan 2
[DeviceC] interface gigabitethernet 1/0/2
[DeviceC-GigabitEthernet1/0/2] mirroring-group 1 monitor-port
[DeviceC-GigabitEthernet1/0/2] undo stp enable
[DeviceC-GigabitEthernet1/0/2] port access vlan 2
[DeviceC-GigabitEthernet1/0/2] quit
```

#### Verify the configurations

After the configurations are completed, you can monitor all packets received and sent by the marketing department on the server.

# Configuring local port mirroring with multiple monitor ports example

#### Network requirements

As shown in Figure 69, Dept. A, Dept. B, and Dept. C are connected to Switch A through ports GigabitEthernet 1/0/1, GigabitEthernet 1/0/2, and GigabitEthernet 1/0/3 respectively. Configure port mirroring to enable all three data monitoring devices, Server A, Server B, and Server C, to monitor both the incoming and outgoing traffic of the three departments.

Figure 69 Network diagram for configuring local port mirroring with multiple monitor ports

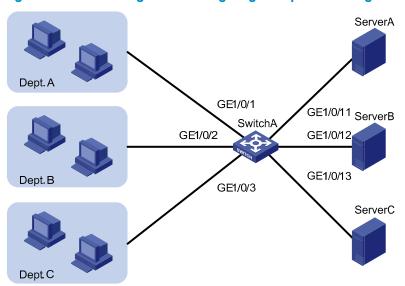

#### Configuration procedure

# Create remote source mirroring group 1.

<SwitchA> system-view
[SwitchA] mirroring-group 1 remote-source

# Configure GigabitEthernet 1/0/1 through GigabitEthernet 1/0/3 as mirroring ports of remote source mirroring group 1.

[SwitchA] mirroring-group 1 mirroring-port gigabitethernet 1/0/1 to gigabitethernet 1/0/3 both

# Configure an unused port (GigabitEthernet 1/0/5 for example) of Switch A as the reflector port of remote source mirroring group 1, and disable STP on the port.

[SwitchA] mirroring-group 1 reflector-port GigabitEthernet 1/0/5 [SwitchA] interface GigabitEthernet 1/0/5 [SwitchA-GigabitEthernet1/0/5] undo stp enable

# Create VLAN 10 and assign the three ports (Gigabitethernet 1/0/11 through Gigabitethernet 1/0/13) connecting the three data monitoring devices to VLAN 10.

[SwitchA] vlan 10 [SwitchA-vlan10] port gigabitethernet 1/0/11 to gigabitethernet 1/0/13 [SwitchA-vlan10] quit

# Configure VLAN 10 as the remote probe VLAN of remote source mirroring group 1.

[SwitchA] mirroring-group 1 remote-probe vlan 10

## Configuring Layer 3 remote port mirroring example

#### **Network requirements**

On the network shown in Figure 70,

- Device A connects to the marketing department through GigabitEthernet 1/0/1, and to GigabitEthernet 1/0/1 of Device B through GigabitEthernet 1/0/2; Device C connects to the server through GigabitEthernet 1/0/2, and to GigabitEthernet 1/0/2 of Device B through GigabitEthernet 1/0/1.
- Configure Layer 3 remote port mirroring to enable the server to monitor the bidirectional traffic of the marketing department through a GRE tunnel.

Figure 70 Network diagram for Layer 3 remote port mirroring configuration

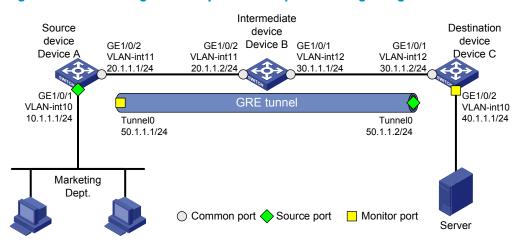

#### Configuration procedure

Configure IP addresses for the tunnel interfaces and related ports on the devices.

Configure IP addresses and subnet masks for related ports and the tunnel interfaces according to the configurations shown in Figure 70.

2. Configure Device A (the source device)

# Create tunnel interface Tunnel O, and configure an IP address and subnet mask for it.

```
<DeviceA> system-view
[DeviceA] interface tunnel 0
[DeviceA-Tunnel0] ip address 50.1.1.1 24
```

# Configure Tunnel 0 to operate in GRE mode, and configure source and destination IP addresses for it.

```
[DeviceA-Tunnel0] tunnel-protocol gre

[DeviceA-Tunnel0] source 20.1.1.1

[DeviceA-Tunnel0] destination 30.1.1.2

[DeviceA-Tunnel0] quit
```

# Create and configure service loopback group 1 and specify its service type as tunnel.

```
[DeviceA] service-loopback group 1 type tunnel
```

# Assign a port (GigabitEthernet 1/0/3 for example) of the device to service loopback group 1.

```
[DeviceA] interface GigabitEthernet 1/0/3 [DeviceA-GigabitEthernet1/0/3] undo stp enable
```

```
[DeviceA-GigabitEthernet1/0/3] port service-loopback group 1
```

# In tunnel interface view, configure the tunnel to reference service loopback group 1.

```
[DeviceA-GigabitEthernet1/0/3] quit
[DeviceA] interface tunnel 0
[DeviceA-Tunnel0] service-loopback-group 1
[DeviceA-Tunnel0] quit
```

#### # Enable the OSPF protocol.

```
[DeviceA] ospf 1
[DeviceA-ospf-1] area 0
[DeviceA-ospf-1-area-0.0.0.0] network 10.1.1.0 0.0.0.255
[DeviceA-ospf-1-area-0.0.0.0] network 20.1.1.0 0.0.0.255
[DeviceA-ospf-1-area-0.0.0.0] network 50.1.1.0 0.0.0.255
[DeviceA-ospf-1-area-0.0.0.0] quit
[DeviceA-ospf-1] quit
```

#### # Create local mirroring group 1.

[DeviceA] mirroring-group 1 local

# Configure GigabitEthernet 1/0/1 as a mirroring port and Tunnel 0 as the monitor port of local mirroring group 1.

```
[DeviceA] mirroring-group 1 mirroring-port gigabitethernet 1/0/1 both [DeviceA] mirroring-group 1 monitor-port tunnel 0
```

3. Configure Device B (the intermediate device)

#### # Enable the OSPF protocol

```
<DeviceB> system-view
[DeviceB] ospf 1
[DeviceB-ospf-1] area 0
[DeviceB-ospf-1-area-0.0.0.0] network 20.1.1.0 0.0.0.255
[DeviceB-ospf-1-area-0.0.0.0] network 30.1.1.0 0.0.0.255
[DeviceB-ospf-1-area-0.0.0.0] quit
[DeviceB-ospf-1] quit
```

Configure Device C (the destination device)

# Create tunnel interface Tunnel O, and configure an IP address and subnet mask for it.

```
<DeviceC> system-view
[DeviceC] interface tunnel 0
[DeviceC-Tunnel0] ip address 50.1.1.2 24
```

# Configure Tunnel 0 to operate in GRE mode, and configure source and destination IP addresses for it.

```
[DeviceC-Tunnel0] tunnel-protocol gre

[DeviceC-Tunnel0] source 30.1.1.2

[DeviceC-Tunnel0] destination 20.1.1.1

[DeviceC-Tunnel0] quit
```

# Create and configure service loopback group 1 and specify its service type as tunnel.

```
[DeviceC] service-loopback group 1 type tunnel
```

# Assign a port (GigabitEthernet 1/0/3 for example) of the device to service loopback group 1.

```
[DeviceC] interface GigabitEthernet 1/0/3 [DeviceC-GigabitEthernet1/0/3] undo stp enable
```

```
[DeviceC-GigabitEthernet1/0/3] port service-loopback group 1
```

# In tunnel interface view, configure the tunnel to reference service loopback group 1.

```
[DeviceC-GigabitEthernet1/0/3] quit

[DeviceC] interface tunnel 0

[DeviceC-Tunnel0] service-loopback-group 1

[DeviceC-Tunnel0] quit
```

#### # Enable the OSPF protocol.

```
[DeviceC] ospf 1
[DeviceC-ospf-1] area 0
[DeviceC-ospf-1-area-0.0.0.0] network 30.1.1.0 0.0.0.255
[DeviceC-ospf-1-area-0.0.0.0] network 40.1.1.0 0.0.0.255
[DeviceC-ospf-1-area-0.0.0.0] network 50.1.1.0 0.0.0.255
[DeviceC-ospf-1-area-0.0.0.0] quit
[DeviceC-ospf-1] quit
```

#### # Create local mirroring group 1.

```
[DeviceC] mirroring-group 1 local
```

# Configure GigabitEthernet 1/0/1 as a mirroring port and GigabitEthernet 1/0/2 as the monitor port of local mirroring group 1, and disable STP on GigabitEthernet 1/0/2.

```
[DeviceC] mirroring-group 1 mirroring-port gigabitethernet 1/0/1 inbound [DeviceC] mirroring-group 1 monitor-port gigabitethernet 1/0/2 [DeviceC] interface gigabitethernet 1/0/2 [DeviceC-GigabitEthernet1/0/2] undo stp enable
```

#### 5. Verify the configurations

After the configurations are completed, you can monitor all packets received and sent by the marketing department on the server.

## Configuring traffic mirroring

Traffic mirroring is the action of copying the specified packets to the specified destination for packet analyzing and monitoring.

You can configure mirroring traffic to an interface or to the CPU.

- Mirroring traffic to an interface: copies the matching packets on an interface to a destination interface.
- Mirroring traffic to the CPU: copies the matching packets on an interface to a CPU (the CPU of the
  device where the traffic mirroring-enabled interface resides).

To configure traffic mirroring, you must enter the view of an existing traffic behavior.

#### NOTE:

In a traffic behavior, the action of mirroring traffic to an interface and the action of mirroring traffic to a CPU is mutually exclusive.

### Mirroring traffic to an interface

| То        | do                            | Use the command                                       | Remarks                                                          |
|-----------|-------------------------------|-------------------------------------------------------|------------------------------------------------------------------|
| 1.        | Enter system view.            | system-view                                           | _                                                                |
| 2         | Create a class and enter      | traffic classifier tcl-name [ operator { and   or } ] | Required.                                                        |
| ۷.        | class view.                   |                                                       | By default, no traffic class exists.                             |
| 2         | Configure the match criteria. | <b>if-match</b> match-criteria                        | Required.                                                        |
| ٥.        |                               |                                                       | By default, no match criterion is configured in a traffic class. |
| 4.        | Exit class view.              | quit                                                  | _                                                                |
| _         | Create a behavior and         |                                                       | Required.                                                        |
| <b>5.</b> | enter behavior view.          | traffic behavior behavior-name                        | By default, no traffic behavior exists.                          |

| To do                                                       | Use the command                                        | Remarks                                                                                                    |
|-------------------------------------------------------------|--------------------------------------------------------|----------------------------------------------------------------------------------------------------|
|                                                             |                                                        | Required.  By default, traffic mirroring is not configured in a traffic behavior.                                                                                                    |
| 6. Specify the destination interface for traffic mirroring. | mirror-to interface interface-type<br>interface-number | Execute this command multiple times to configure multiple traffic mirroring destination ports in a traffic behavior. On an A5800 switch, you can configure up to four traffic mirroring destination ports in a traffic behavior. On an A5820X switch, you can configure up to two traffic mirroring destination ports in a traffic behavior. |
| 7. Exit behavior view.                                      | quit                                                   | _                                                                                                    |
| 8. Create a policy and enter policy view.                   | qos policy policy-name                                 | Required.  By default, no policy exists.                                                                                                    |
| 9. Associate the class with                                 | classifier tcl-name behavior behavior-<br>name         | Required.                                                                                                    |
| the traffic behavior in the QoS policy.                     |                                                        | By default, no traffic behavior is associated with a class.                                                                                                    |
| 10. Exit policy view.                                       | quit                                                   | _                                                                                                    |
| 11. Apply the QoS policy.                                   | See "Applying a QoS policy"                            | Required.                                                                                                    |

## Mirroring traffic to the CPU

| То | do                                         | Use the command                                       | Remarks                                                                           |
|----|--------------------------------------------|-------------------------------------------------------|-----------------------------------------------------------------------------------|
| 1. | Enter system view.                         | system-view                                           | _                                                                                 |
| 2. | Create a class and enter class view.       | traffic classifier tcl-name [ operator { and   or } ] | Required.  By default, no traffic class exists.                                   |
| 3. | Configure the match criteria.              | <b>if-match</b> match-criteria                        | Required.  By default, no match criterion is configured in a traffic class.       |
| 4. | Exit class view.                           | quit                                                  | _                                                                                 |
| 5. | Create a behavior and enter behavior view. | traffic behavior behavior-name                        | Required.  By default, no traffic behavior exists.                                |
| 6. | Mirror traffic to the CPU.                 | mirror-to cpu                                         | Required.  By default, traffic mirroring is not configured in a traffic behavior. |
| 7. | Exit behavior view.                        | quit                                                  | _                                                                                 |

| То | do                                                               | Use the command                                | Remarks                                                                |
|----|------------------------------------------------------------------|------------------------------------------------|------------------------------------------------------------------------|
| 8. | Create a policy and enter policy view.                           | qos policy policy-name                         | Required.  By default, no policy exists.                               |
| 9. | Associate the class with the traffic behavior in the QoS policy. | classifier tcl-name behavior behavior-<br>name | Required.  By default, no traffic behavior is associated with a class. |
| 10 | . Exit policy view.                                              | quit                                           | _                                                                      |
| 11 | . Apply the QoS policy.                                          | See "Applying a QoS policy"                    | Required.                                                              |

## Applying a QoS policy

For more information about applying a QoS policy, see ACL and QoS Configuration Guide.

#### Appling a QoS policy to an interface

By applying a QoS policy to an interface, you can regulate the traffic sent or received on the interface. A policy can be applied to multiple interfaces, but in one direction (inbound or outbound) of an interface, only one policy can be applied.

To apply a QoS policy to an interface:

| To do |                                               |                               | Use the command                                     | Remarks                                                                                                    |
|-------|-----------------------------------------------|-------------------------------|-----------------------------------------------------|----------------------------------------------------------------------------------------------------|
| 1.    | Enter system                                  | view.                         | system-view                                         | _                                                                                                    |
| 2.    | Enter<br>interface                            | Enter interface view.         | interface interface-type interface-<br>number       | Use either command Settings in interface view take                                                                |
|       | view or<br>port group<br>view:                | Enter port group view.        | port-group manual port-group-<br>name               | effect on the current interface;<br>settings in port group view take<br>effect on all ports in the port<br>group. |
| 3.    | Apply a poli<br>interface or o<br>port group. | cy to the<br>all ports in the | qos apply policy policy-name { inbound   outbound } | Required.                                                                                                    |

#### NOTE:

For more information about the qos apply policy command, see ACL and QoS Command Reference.

#### Apply a QoS policy to a VLAN

You can apply a QoS policy to a VLAN to regulate the traffic sent or received on all ports in the VLAN.

| To do                            | Use the command                                                                 | Remarks   |
|----------------------------------|---------------------------------------------------------------------------------|-----------|
| 1. Enter system view.            | system-view                                                                     | _         |
| 2. Apply a QoS policy to a VLAN. | <pre>qos vlan-policy policy-name vlan vlan-id-list { inbound   outbound }</pre> | Required. |

#### NOTE:

For more information about the qos vlan-policy command, see ACL and QoS Command Reference.

#### Apply a QoS policy globally

You can apply a QoS policy globally to the inbound or outbound direction of all ports.

To apply a QoS policy globally:

| To do |                              | Use the command                                               | Remarks   |
|-------|------------------------------|---------------------------------------------------------------|-----------|
| 1.    | Enter system view.           | system-view                                                   | _         |
| 2.    | Apply a QoS policy globally. | qos apply policy policy-name<br>global { inbound   outbound } | Required. |

#### NOTE:

For more information about the qos apply policy command, see ACL and QoS Command Reference.

## Displaying and maintaining traffic mirroring

| To do                                              | Use the command                                                         | Remarks               |
|----------------------------------------------------|-------------------------------------------------------------------------|-----------------------|
| Display traffic behavior configuration information | display traffic behavior user-<br>defined [ behavior-name ]             | Available in any view |
| Display QoS policy configuration information       | display qos policy user-defined [ policy-name [ classifier tcl-name ] ] | Available in any view |

## Configuring traffic mirroring examples

## Mirroring traffic to an interface example

#### **Network requirements**

On the network as shown in Figure 71, Host A (with the IP address 192.168.0.1) and Host B are connected to GigabitEthernet 1/0/1 of the switch; a data monitoring device is connected to GigabitEthernet 1/0/2 of the switch.

Monitor and analyze packets sent by Host A on the data monitoring device.

Figure 71 Network diagram for configuring traffic mirroring to a port

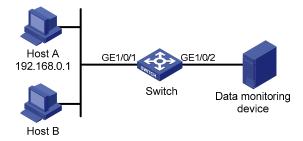

## Configuration procedure

Configure Switch:

#### # Enter system view.

<Sysname> system-view

# Configure basic IPv4 ACL 2000 to match packets with the source IP address 192.168.0.1.

```
[Sysname] acl number 2000

[Sysname-acl-basic-2000] rule permit source 192.168.0.1 0

[Sysname-acl-basic-2000] quit
```

# Create class 1 and configure the class to use ACL 2000 for traffic classification.

```
[Sysname] traffic classifier 1
[Sysname-classifier-1] if-match acl 2000
[Sysname-classifier-1] quit
```

# Create behavior 1 and configure the action of mirroring traffic to GigabitEthernet1/0/2 in the traffic behavior

```
[Sysname] traffic behavior 1
[Sysname-behavior-1] mirror-to interface GigabitEthernet 1/0/2
[Sysname-behavior-1] quit
```

# Create QoS policy 1 and associate traffic behavior 1 with class 1 in the QoS policy.

```
[Sysname] qos policy 1
[Sysname-policy-1] classifier 1 behavior 1
[Sysname-policy-1] quit
```

# Apply the QoS policy to the incoming traffic of GigabitEthernet 1/0/1.

```
[Sysname] interface GigabitEthernet 1/0/1 [Sysname-GigabitEthernet1/0/1] gos apply policy 1 inbound
```

After the configurations, you can monitor all packets sent from Host A on the data monitoring device.

## **Configuring NetStream**

The A5820X switch series do not support NetStream.

Legacy traffic statistics collection methods, like SNMP and port mirroring, cannot provide precise network management because of inflexible statistical methods or high cost (dedicated servers are required). This calls for a new technology to collect traffic statistics.

NetStream provides statistics on network traffic flows and can be deployed on access, distribution, and core layers.

The NetStream technology implements the following features:

- Accounting and billing—NetStream provides fine-gained data about the network usage based on the resources such as lines, bandwidth, and time periods. The ISP can use the data for billing based on time period, bandwidth usage, application usage, and QoS. The enterprise customers can use this information for department chargeback or cost allocation.
- Network planning—NetStream data provides key information, for example the AS traffic
  information, for optimizing the network design and planning. This helps maximize the network
  performance and reliability when minimizing the network operation cost.
- Network monitoring—Configured on the Internet interface, NetStream allows for traffic and bandwidth utilization monitoring in real time. Based on this, administrators can understand how the network is used and where the bottleneck is, better planning the resource allocation.
- User monitoring and analysis—The NetStream data provides detailed information about network
  applications and resources. This information helps network administrators efficiently plan and
  allocate network resources, and ensure network security.

## NetStream basic concepts

### What is a flow

NetStream is an accounting technology to provide statistics on a per-flow basis. An IPv4 flow is defined by the 7-tuple elements: destination address, source IP address, destination port number, source port number, protocol number, ToS, and inbound or outbound interface. The 7-tuple elements define a unique flow.

#### How NetStream works

A typical NetStream system comprises three parts: NDE, NSC, and NDA.

NDF

The NDE analyzes traffic flows that pass through it, collects necessary data from the target flows, and exports the data to the NSC. Before exporting data, the NDE may process the data like aggregation. A device with NetStream configured acts as an NDE.

#### NSC

The NSC is usually a program running in Unix or Windows. It parses the packets sent from the NDE, stores the statistics to the database for the NDA. The NSC gathers the data from multiple NDEs, then filters and aggregates the total received data.

#### NDA

The NDA is a network traffic analysis tool. It collects statistics from the NSC, and performs further process, generates various types of reports for applications of traffic billing, network planning, and attack detection and monitoring. Typically, the NDA features a Web-based system for users to easily obtain, view, and gather the data.

Figure 72 NetStream system

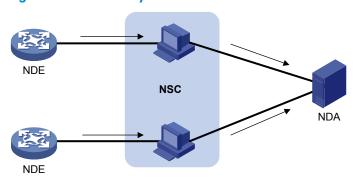

As shown in Figure 72, the following procedure of NetStream data collection and analysis occurs:

- The NDE, that is the device configured with NetStream, periodically delivers the collected statistics to the NSC.
- 2. The NSC processes the statistics, and then sends the results to the NDA.
- 3. The NDA analyzes the statistics for accounting, network planning, and the like.

#### NOTE:

- This document focuses on the description and configuration of NDE.
- NSC and NDA are usually integrated into a NetStream server.

## NetStream key technologies

### Flow aging

The flow aging in NetStream is a means used by the NDE to export NetStream data to the NetStream server. NetStream creates a NetStream entry for each active flow in the cache of the NDE and each entry stores the flow statistics, which will be later exported to the NetStream server. When the timer of an entry expires, the NDE exports the summarized data to the NetStream server in a specified NetStream version export format. For more information about flow aging types and configuration, see "Configuring NetStream flow aging."

### NetStream data export

#### NetStream traditional data export

NetStream collects statistics of each flow and, when the entry timer expires, exports the data of each entry to the NetStream server.

Though the data includes statistics of each flow, this method consumes more bandwidth and CPU, and requires large cache size. In most cases, not all statistics are necessary for analysis.

#### NetStream aggregation data export

NetStream aggregation merges the flow statistics according to the aggregation criteria of an aggregation mode, and sends the summarized data to the NetStream server. This process is the NetStream aggregation data export, which decreases the bandwidth usage compared to traditional data export.

For example, the aggregation mode configured on the NDE is protocol-port, which means to aggregate statistics of flow entries by protocol number, source port and destination port. Four NetStream entries record four TCP flows with the same destination address, source port and destination port but different source addresses. According to the aggregation mode, only one NetStream aggregation flow is created and sent to the NetStream server.

Table 6 lists the 9 aggregation modes. In each mode, the system merges flows into one aggregation flow if the aggregation criteria are of the same value. These 9 aggregation modes work independently and can be configured on the same interface.

Table 6 NetStream aggregation modes

| Aggregation mode               | Aggregation criteria                                                                                                    |
|--------------------------------|----------------------------------------------------------------------------------------------------|
| Protocol-port aggregation      | <ul><li>Protocol number</li><li>Source port</li></ul>                                                                                                    |
| Source-prefix aggregation      | <ul> <li>Destination port</li> <li>Source AS number</li> <li>Source address mask length</li> <li>Source prefix</li> <li>Inbound interface index</li> </ul>                                                                                                    |
| Destination-prefix aggregation | <ul> <li>Destination AS number</li> <li>Destination address mask length</li> <li>Destination prefix</li> <li>Outbound interface index</li> </ul>                                                                                                    |
| Prefix aggregation             | <ul> <li>Source AS number</li> <li>Destination AS number</li> <li>Source address mask length</li> <li>Destination address mask length</li> <li>Source prefix</li> <li>Destination prefix</li> <li>Inbound interface index</li> <li>Outbound interface index</li> </ul> |

| Aggregation mode                   | Aggregation criteria                                                                                                    |
|------------------------------------|----------------------------------------------------------------------------------------------------|
| Prefix-port aggregation            | <ul> <li>Source prefix</li> <li>Destination prefix</li> <li>Source address mask length</li> <li>Destination address mask length</li> <li>ToS</li> <li>Protocol number</li> <li>Source port</li> <li>Destination port</li> <li>Inbound interface index</li> <li>Outbound interface index</li> </ul> |
| ToS-source-prefix aggregation      | <ul> <li>ToS</li> <li>Source AS number</li> <li>Source prefix</li> <li>Source address mask length</li> <li>Inbound interface index</li> </ul>                                                                                                    |
| ToS-destination-prefix aggregation | <ul> <li>ToS</li> <li>Destination AS number</li> <li>Destination address mask length</li> <li>Destination prefix</li> <li>Outbound interface index</li> </ul>                                                                                                    |
| ToS- prefix aggregation            | <ul> <li>ToS</li> <li>Source AS number</li> <li>Source prefix</li> <li>Source address mask length</li> <li>Destination AS number</li> <li>Destination address mask length</li> <li>Destination prefix</li> <li>Inbound interface index</li> <li>Outbound interface index</li> </ul>                |
| ToS-protocol-port aggregation      | <ul> <li>ToS</li> <li>Protocol type</li> <li>Source port</li> <li>Destination port</li> <li>Inbound interface index</li> <li>Outbound interface index</li> </ul>                                                                                                    |

## NetStream export formats

NetStream exports data in UDP datagrams in one of the following formats: version 5, version 8 and version 9.

- Version 5: Exports original statistics collected based on the 7-tuple elements. The packet format is fixed and cannot be extended flexibly.
- Version 8: Supports NetStream aggregation data export. The packet formats are fixed and cannot be extended flexibly.

Version 9: The most flexible format. It allows users to define templates with different statistics fields.
 The template-based feature provides support of different statistics information, such as BGP next hop and MPLS information.

## Introduction to NetStream sampling and filtering

## NetStream sampling

NetStream sampling basically reflects the network traffic information by collecting statistics on fewer packets. The reduced statistics to be transferred also bring down the impact on the device performance. For more information about sampling, see "Configuring a sampler."

### NetStream filtering

NetStream filtering is implemented by referencing an ACL or applying a QoS policy to NetStream. NetStream filtering enables NetStream module to collect statistics on packets permitted by the filtering criteria. The filtering allows for selecting specific data flows for statistics purpose. The NetStream filtering by QoS policy is flexible and suitable for various applications.

## NetStream configuration task list

Before you configure NetStream, determine the following proper configurations as needed.

- Make sure on which device you want to enable NetStream.
- If multiple service flows are passing the NDE, use an ACL or QoS policy to select the target data.
- If enormous traffic flows are on the network, configure NetStream sampling.
- Decide which export format is used for NetStream data export.
- Configure the timer for NetStream flow aging.
- To reduce the bandwidth consumption of NetStream data export, configure NetStream aggregation.

Figure 73 NetStream configuration flow

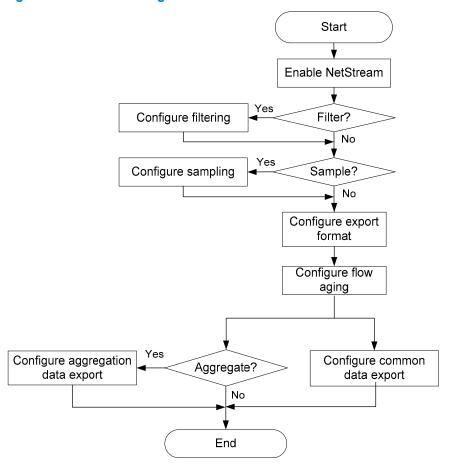

Complete these tasks to configure NetStream:

| Task                                            |                                               | Remarks                    |
|-------------------------------------------------|-----------------------------------------------|----------------------------|
| Enabling NetStream                              |                                               | Required                   |
| Configuring NetStream filtering                 | 9                                             | Optional                   |
| Configuring NetStream sampli                    | ng                                            | Optional                   |
| Configuring NetStream data                      | Configuring NetStream traditional data export | Required                   |
| export                                          | Configuring NetStream aggregation data export | Use at least one approach. |
| Configuring attributes of NetStream export data |                                               | Optional                   |
| Configuring NetStream flow ag                   | ging                                          | Optional                   |

## **Enabling NetStream**

### Enabling NetStream on an interface

| То | do                                                                              | Use the command                           | Remarks                           |
|----|---------------------------------------------------------------------------------|-------------------------------------------|-----------------------------------|
| 1. | Enter system view.                                                              | system-view                               | _                                 |
| 2. | Enter Layer 2 Ethernet<br>interface view or Layer 3<br>Ethernet interface view. | interface interface-type interface-number | _                                 |
| 3. | Enable NetStream on the interface.                                              | ip netstream { inbound   outbound }       | Required.<br>Disabled by default. |

#### NOTE:

NetStream can only be enabled on Layer 2 Ethernet interface or Layer 3 Ethernet interface.

## Configuring NetStream filtering and sampling

Before you configure NetStream filtering and sampling, use the **ip netstream** command to enable NetStream.

### Configuring NetStream filtering

#### **Configuring ACL-based NetStream filtering**

| To do |                                                                                            | Use the command                                           | Remarks                                                                        |  |
|-------|--------------------------------------------------------------------------------------------|-----------------------------------------------------------|--------------------------------------------------------------------------------|--|
| 1.    | Enter system view.                                                                         | system-view                                               | _                                                                              |  |
| 2.    | Enter Layer 2 Ethernet interface view or Layer 3 Ethernet interface view.                  | interface interface-type interface-number                 | _                                                                              |  |
| 3.    | Enable ACL-based NetStream filtering in the inbound or outbound direction of an interface. | ip netstream filter acl acl-number { inbound   outbound } | Optional.  By default, no ACL is referenced and IPv4 packets are not filtered. |  |

#### NOTE:

- When NetStream filtering and sampling are both configured, packets are filtered first and then the matching packets are sampled.
- An ACL must be created before being referenced by NetStream filtering. An ACL that is referenced by NetStream filtering cannot be deleted or modified. For more information about ACLs, see ACL and QoS Configuration Guide.

#### **Configuring QoS-based NetStream filtering**

Use the **netstream filter** command to configure a NetStream filtering action for a traffic behavior by specifying the following keywords:

- **deny** to forward packets without performing NetStream processing.
- **permit** to perform NetStream processing.

To configure QoS-based NetStream filtering:

| To do                                            |                                         | Use the command                                                                 | Remarks  |
|--------------------------------------------------|-----------------------------------------|---------------------------------------------------------------------------------|----------|
| 1. Enter system view.                            |                                         | system-view                                                                     | _        |
| 2. Define a class                                | s and enter its view.                   | traffic classifier tcl-name [ operator { and   or } ]                           | _        |
| 3. Define a mate                                 | ch criterion.                           | if-match match-criteria                                                         | _        |
| 4. Quit the class                                | view.                                   | quit                                                                            | _        |
| 5. Create a traff view.                          | ic behavior and enter its               | traffic behavior behavior-name                                                  | _        |
|                                                  | NetStream filtering<br>raffic behavior. | netstream filter { deny   permit }                                              | Required |
| 7. Quit the traffi                               | c behavior view.                        | quit                                                                            | _        |
| 8. Create a poli                                 | cy and enter its view.                  | qos policy policy-name                                                          | _        |
| 9. Specify a behavior for a class in the policy. |                                         | classifier tcl-name behavior behavior-name                                      | _        |
| 10. Quit the polic                               | y view.                                 | quit                                                                            | _        |
|                                                  |                                         | In Layer 2 Ethernet interface view or Layer 3 Ethernet interface view:          |          |
|                                                  | Interface-based                         | <pre>qos apply policy policy-name { inbound   outbound }</pre>                  | _        |
|                                                  | VLAN-based                              | In system view:                                                                 |          |
| 11. Apply a<br>QoS policy:                       |                                         | <pre>qos vlan-policy policy-name vlan vlan-id-list { inbound   outbound }</pre> | _        |
| dos policy.                                      | Globally                                | In system view:  qos apply policy policy-name global { inbound   outbound }     | _        |

#### NOTE:

For more information about class, traffic behavior, QoS policy, see ACL and QoS Configuration Guide.

## Configuring NetStream sampling

| To do |                                                                                    | Use the command                                          | Remarks                                                                                          |
|-------|------------------------------------------------------------------------------------|----------------------------------------------------------|--------------------------------------------------------------------------------------------------|
| 1.    | Enter system view.                                                                 | system-view                                              | _                                                                                                |
| 2.    | Enter Layer 2 Ethernet<br>interface view or Layer<br>3 Ethernet interface<br>view. | interface interface-type interface-number                | _                                                                                                |
|       | 6 f                                                                                |                                                          | Required.<br>Disable by default.                                                                 |
| 3.    | Configure NetStream sampling.                                                      | ip netstream sampler sampler-name { inbound   outbound } | You can also execute the command in system view to enable NetStream sampling for all interfaces. |

#### NOTE:

- When NetStream filtering and sampling are both configured, packets are filtered first and then the permitted packets are sampled.
- A sampler must be created by using the sampler command before being referenced by NetStream sampling.
- A sampler that is referenced by NetStream sampling cannot be deleted. For more information about samplers, see "Configuring a sampler."

## Configuring NetStream data export

To allow the NDE to export collected statistics to the NetStream server, configure the source interface out of which the data is sent and the destination address to which the data is sent.

## Configuring NetStream traditional data export

| _  |                                                                                 |                                                                                        |                                                                                                    |
|----|---------------------------------------------------------------------------------|----------------------------------------------------------------------------------------|----------------------------------------------------------------------------------------------------|
| То | do                                                                              | Use the command                                                                        | Remarks                                                                                                    |
| 1. | Enter system view.                                                              | system-view                                                                            | _                                                                                                    |
| 2. | Enter Layer 2 Ethernet<br>interface view or Layer 3<br>Ethernet interface view. | interface interface-type interface-<br>number                                          | _                                                                                                    |
| 3. | Enable NetStream.                                                               | ip netstream { inbound   outbound }                                                    | Required.<br>Disabled by default.                                                                                |
| 4. | Exit to system view.                                                            | quit                                                                                   | _                                                                                                    |
| 5. | Configure the destination                                                       |                                                                                        | Required.                                                                                                    |
| 3. | address for the NetStream traditional data export.                              | ip netstream export host ip-<br>address udp-port [ vpn-instance<br>vpn-instance-name ] | By default, no destination address is configured, in which case, the NetStream traditional data is not exported. |

| To do                                                                    | Use the command                                                             | Remarks                                                                                                    |
|--------------------------------------------------------------------------|-----------------------------------------------------------------------------|----------------------------------------------------------------------------------------------------|
| 6. Configure the source interface for NetStream traditional data export. | ip netstream export source<br>interface interface-type interface-<br>number | <ul> <li>Optional.</li> <li>By default, the interface where the NetStream data is sent out (the interface connects to the NetStream server) is used as the source interface.</li> <li>HP recommends you connect the network management interface to the NetStream server and configure it as the source interface.</li> </ul> |
| 7. Limit the data export rate.                                           | ip netstream export rate rate                                               | Optional.<br>No limit by default.                                                                                                    |

## Configuring NetStream aggregation data export

NetStream aggregation can be implemented by software or hardware. The term of NetStream aggregation refers to the implementation by software, unless otherwise noted.

The NetStream hardware aggregation directly merges the statistics of data flows at the hardware layer according to the aggregation criteria of the specific aggregation mode, and stores the NetStream hardware aggregation data in the cache. When the timer for the hardware aggregation entry expires, the data is exported. This greatly reduces the resource consumption by NetStream aggregation.

Without hardware aggregation configured, the NetStream data aggregation is implemented by software.

To configure NetStream aggregation data export:

| To do |                                                                           | Use the command                                                                                                    | Remarks                           |
|-------|---------------------------------------------------------------------------|----------------------------------------------------------------------------------------------------|-----------------------------------|
| 1.    | Enter system view.                                                        | system-view                                                                                                    | _                                 |
| 2.    | Enter Layer 2 Ethernet interface view or Layer 3 Ethernet interface view. | interface interface-type<br>interface-number                                                                                                    | _                                 |
| 3.    | Enable NetStream.                                                         | ip netstream { inbound   outbound }                                                                                                    | Required. Disabled by default.    |
| 4.    | Exit to system view.                                                      | quit                                                                                                    | _                                 |
| 5.    | Configure the NetStream hardware aggregation.                             | ip netstream aggregation<br>advanced                                                                                                    | Optional.<br>Disabled by default. |
| 6.    | Set a NetStream aggregation mode and enter its view.                      | ip netstream aggregation { destination-prefix   prefix   prefix-port   protocol-port   source-prefix   tos- destination-prefix   tos-prefix   tos-protocol-port   tos- source-prefix } | Required.                         |

| To do                                                                           | Use the command                                                                            | Remarks                                                                                                    |
|---------------------------------------------------------------------------------|--------------------------------------------------------------------------------------------|----------------------------------------------------------------------------------------------------|
| 7. Configure the destination address for the NetStream aggregation data export. | ip netstream export host ip-<br>address udp-port [ vpn-<br>instance vpn-instance-name ]    | Required.  By default, no destination address is configured in NetStream aggregation view. Its default destination address is that configured in system view, if any. If you expect to only export NetStream aggregation data, configure the destination address in related aggregation view only.                                                                                            |
| 8. Configure the source interface for NetStream aggregation data export.        | e <b>ip netstream export source</b><br><b>interface</b> interface-type<br>interface-number | Optional.  By default, the interface connecting to the NetStream server is used as the source interface.  Source interfaces in different aggregation views can be different.  If no source interface is configured in aggregation view, the source interface configured in system view, if any, is used.  HP recommends you connect the network management interface to the NetStream server. |
| Enable the current NetStream aggregation configuration.                         | enable                                                                                     | Required.<br>Disabled by default.                                                                                                    |

#### NOTE:

- Configurations in NetStream aggregation view apply to aggregation data export only, and those in system view apply to NetStream traditional data export. If configurations in NetStream aggregation view are not provided, the configurations in system view apply to the aggregation data export.
- The aging of NetStream hardware aggregation entries is exactly the same as the aging of NetStream traditional data entries.
- The NetStream hardware aggregation data export and NetStream traditional data export are
  mutually exclusive. The hardware aggregation does not take effect if the destination address for
  NetStream traditional data export is configured (ip netstream export host in system view).

## Configuring attributes of NetStream export data

## Configuring NetStream export format

The NetStream export format configures to export NetStream data in version 5 or version 9 formats, and the data fields can be expanded to contain more information, such as the following information:

- Statistics about source AS, destination AS, and peer ASs in version 5 or version 9 export format.
- Statistics about BGP next hop in version 9 format only.

To configure the NetStream export format:

| То | do                                                      | Use the command                                                             | Remarks                                                                                                    |
|----|---------------------------------------------------------|-----------------------------------------------------------------------------|----------------------------------------------------------------------------------------------------|
| 1. | Enter system view.                                      | system-view                                                                 | _                                                                                                    |
| 2. | for NetStream export format, and specify                | .ip netstream export version 5 [<br>origin-as   peer-as ]                   | Optional.  By default, NetStream traditional data export uses version 5; MPLS flow data                             |
|    | whether to record AS<br>and BGP next hop<br>information | ip netstream export version 9 [<br>origin-as   peer-as ] [ bgp-nexthop<br>] | is not exported; the peer AS numbers are exported for the source and destination; the BGP next hop is not exported. |

#### NOTE:

For more information about an AS, see Layer 3—IP Routing Configuration Guide.

A NetStream entry for a flow records the source IP address and destination IP address, each with two AS numbers. The source AS from which the flow originates and the peer AS from which the flow travels to the NetStream-enabled device are for the source IP address; the destination AS to which the flow is destined and the peer AS to which the NetStream-enabled device passes the flow are for the destination IP address.

To specify which AS numbers to be recorded for the source and destination IP addresses, include keyword **peer-as** or **origin-as**. For example, as shown in Figure 74, a flow starts from AS 20, passes AS 21 through AS 23, and reaches AS 24. NetStream is enabled on the device in AS 22. If keyword **peer-as** is provided, the command records AS 21 as the source AS, and AS 23 as the destination AS. If keyword **origin-as** is provided, the command records AS 20 as the source AS and AS 24 as the destination AS.

Include peer-as in the command.
AS 21 is recorded as the source AS, and AS 23 as the destination AS.

Include origin-as in the command.
AS 20 is recorded as the source AS and AS 24 as the destination AS.

Figure 74 Recorded AS information varies with different keyword configuration

### Configuring refresh rate for NetStream version 9 templates

Version 9 is template-based and supports user-defined formats, so the NetStream-enabled device needs to resend a new template to the NetStream server for an update. If the version 9 format is changed on the NetStream-enabled device and not updated on the NetStream server, the server is unable to associate the received statistics with its proper fields. To avoid such situation, configure the refresh frequency and rate for version 9 templates so that the NetStream server can refresh the templates on time.

To configure the refresh rate for NetStream version 9 templates:

| To do |                                                                      | Use the command                                             | Remarks                                                                   |
|-------|----------------------------------------------------------------------|-------------------------------------------------------------|---------------------------------------------------------------------------|
| 1.    | Enter system view.                                                   | system-view                                                 | _                                                                         |
|       |                                                                      |                                                             | Optional.                                                                 |
| 2.    | Configure the refresh frequency for NetStream version 9 templates.   | ip netstream export v9-template refresh-rate packet packets | By default, the version 9 templates are sent every 20 packets.            |
| 3.    | Configure the refresh interval for<br>NetStream version 9 templates. | ip netstream export v9-template refresh-rate time minutes   | Optional.  By default, the version 9 templates are sent every 30 minutes. |

#### NOTE:

The refresh frequency and interval can be both configured, and the template is resent when either of the condition is reached.

# Configuring NetStream flow aging

### Flow aging approaches

The following types of NetStream flow aging are available:

- Periodical aging
- Forced aging
- TCP FIN- and RST-triggered aging (it is automatically triggered when a TCP connection is terminated)

#### Periodical aging

Periodical aging uses the following approaches: inactive flow aging and active flow aging.

Inactive flow aging

A flow is considered inactive if its statistics have not been changed, that is, no packet for this NetStream entry arrives in the time specified by the **ip netstream timeout inactive** command. The inactive flow entry remains in the cache until the inactive timer expires. Then the inactive flow is aged out and its statistics, which can no longer be displayed by the **display ip netstream cache** command, are sent to the NetStream server. The inactive flow aging makes sure the cache is big enough for new flow entries.

Active flow aging

An active flow is aged out when the time specified by the **ip netstream timeout active** command is reached, and its statistics are exported to the NetStream server. Because the flow is active, its entry still remains in the cache, which can be displayed by the **display ip netstream cache** command. The active flow aging is designed to export the statistics of active flows to the NetStream server.

#### Forced aging

The **reset ip netstream statistics** command ages out all NetStream entries in the cache and clears the statistics.

#### TCP FIN- and RST-triggered aging

For a TCP connection, when a packet with a FIN or RST flag is sent out, it means that a session is finished. When a packet with a FIN or RST flag is recorded for a flow with the NetStream entry already created, the flow is aged out immediately. This type of aging is enabled by default, and cannot be disabled.

### Configuring NetStream flow aging

| To do                          |                                         | Use the command                          | Remarks                                |
|--------------------------------|-----------------------------------------|------------------------------------------|----------------------------------------|
| 1. Enter system view.          |                                         | system-view                              | _                                      |
|                                | Set the aging timer for                 | ip netstream timeout active              | Optional.                              |
|                                | active flows.                           | minutes                                  | 5 minutes by default.                  |
| 2. Configure periodical aging: | Set the aging timer for inactive flows. | ip netstream timeout<br>inactive seconds | Optional.<br>30 seconds by<br>default. |

| To do                                                              | Use the command               | Remarks                                       |
|--------------------------------------------------------------------|-------------------------------|-----------------------------------------------|
| <ol><li>Configure forced aging of the NetStream entries.</li></ol> | reset ip netstream statistics | Optional. This command also clears the cache. |

# Displaying and maintaining NetStream

| To do                                                                       | Use the command                                                                                                    | Remarks                |
|-----------------------------------------------------------------------------|----------------------------------------------------------------------------------------------------|------------------------|
| Display the NetStream entry information in the cache                        | display ip netstream cache [ verbose ] [ slot slot-number ] [   { begin   exclude   include } regular-expression ] | Available in any view  |
| Display information about<br>NetStream data export                          | display ip netstream export [   { begin   exclude   include } regular-expression ]                                 | Available in any view  |
| Display the configuration and status of the NetStream flow record templates | display ip netstream template [ slot slot-<br>number ] [   { begin   exclude   include }<br>regular-expression ]   | Available in any view  |
| Clear the cache, age out and export all NetStream data                      | reset ip netstream statistics                                                                                      | Available in user view |

# Configuring NetStream examples

# Configuring NetStream traditional data export example

#### **Network requirements**

As shown in Figure 75, configure NetStream on Switch A to collect statistics on packets passing through it. Configure the device to export NetStream traditional data to UDP port 5000 of the NetStream server at 12.110.2.2/16.

Figure 75 Network diagram for configuring NetStream traditional data export

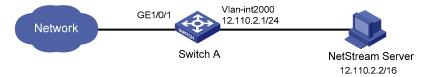

#### Configuration procedure

# Enable NetStream in the inbound direction of GigabitEthernet 1/0/1.

<SwitchA> system-view
[SwitchA] interface GigabitEthernet 1/0/1
[SwitchA-GigabitEthernet1/0/1] ip netstream inbound
[SwitchA-GigabitEthernet1/0/1] quit

# Create VLAN-interface 2000 and configure it as the source interface for NetStream common data export.

[SwitchA] vlan 2000

```
[SwitchA] interface vlan-interface 2000

[SwitchA-Vlan-interface2000] ip address 12.110.2.1 255.255.0.0

[SwitchA-Vlan-interface2000] quit

[SwitchA] ip netstream export source interface vlan 2000
```

# Configure the destination host for the NetStream data export with the IP address being 12.110.2.2 and port number being 5000.

[SwitchA] ip netstream export host 12.110.2.2 5000

### Configuring NetStream aggregation data export example

#### Network requirements

As shown in Figure 76, configure NetStream on Switch A so that:

- Switch A exports NetStream traditional data in version 5 export format to port 5000 of the NetStream server at 4.1.1.1/16.
- Switch A performs NetStream aggregation in the modes of protocol-port, source-prefix, destination-prefix and prefix. Then aggregation data are sent in version 8 export format to the destination host at 4.1.1.1, with port 3000, 4000, 6000, and 7000 for different modes.

#### NOTE:

All routers in the network are running EBGP. For more information about BGP, see *Layer 3—IP Routing Configuration Guide*.

Figure 76 Network diagram for configuring NetStream aggregation data export

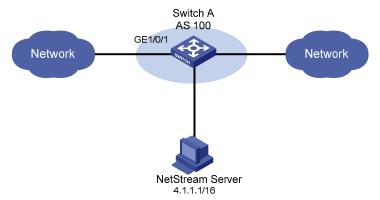

#### Configuration procedure

# Enable NetStream in both inbound and outbound directions of GigabitEthernet 1/0/1.

```
<SwitchA> system-view
[SwitchA] interface GigabitEthernet 1/0/1
[SwitchA-GigabitEthernet1/0/1] ip netstream inbound
[SwitchA-GigabitEthernet1/0/1] ip netstream outbound
```

# In system view, configure the destination host for the NetStream common data export with the IP address being 4.1.1.1 and port number being 5000.

```
[SwitchA] ip netstream export host 4.1.1.1 5000
```

# Configure the aggregation mode as protocol-port, and in aggregation view configure the destination host for the NetStream protocol-port aggregation data export.

```
[SwitchA] ip netstream aggregation protocol-port

[SwitchA-ns-aggregation-protport] enable

[SwitchA-ns-aggregation-protport] ip netstream export host 4.1.1.1 3000

[SwitchA-ns-aggregation-protport] quit
```

# Configure the aggregation mode as source-prefix, and in aggregation view configure the destination host for the NetStream source-prefix aggregation data export.

```
[SwitchA] ip netstream aggregation source-prefix

[SwitchA-ns-aggregation-srcpre] enable

[SwitchA-ns-aggregation-srcpre] ip netstream export host 4.1.1.1 4000

[SwitchA-ns-aggregation-srcpre] quit
```

# Configure the aggregation mode as destination-prefix, and in aggregation view configure the destination host for the NetStream destination-prefix aggregation data export.

```
[SwitchA] ip netstream aggregation destination-prefix

[SwitchA-ns-aggregation-dstpre] enable

[SwitchA-ns-aggregation-dstpre] ip netstream export host 4.1.1.1 6000

[SwitchA-ns-aggregation-dstpre] quit
```

# Configure the aggregation mode as prefix, and in aggregation view configure the destination host for the NetStream prefix aggregation data export.

```
[SwitchA] ip netstream aggregation prefix

[SwitchA-ns-aggregation-prefix] enable

[SwitchA-ns-aggregation-prefix] ip netstream export host 4.1.1.1 7000

[SwitchA-ns-aggregation-prefix] quit
```

# **Configuring IPv6 NetStream**

The A5820X switch series do not support IPv6 NetStream.

Legacy traffic statistics collection methods, like SNMP and port mirroring, cannot provide precise network management because of inflexible statistical methods or high cost (dedicated servers are required). This calls for a new technology to collect traffic statistics.

IPv6 NetStream provides statistics on network traffic flows and can be deployed on access, distribution, and core layers.

The IPv6 NetStream technology implements the following features:

- Accounting and billing—IPv6 NetStream provides fine-gained data about the network usage based
  on the resources such as lines, bandwidth, and time periods. The ISPs can use the data for billing
  based on time period, bandwidth usage, application usage, and QoS. The enterprise customers
  can use this information for department chargeback or cost allocation.
- Network planning—IPv6 NetStream data provides key information, for example the AS traffic
  information, for optimizing the network design and planning. This helps maximize the network
  performance and reliability when minimizing the network operation cost.
- Network monitoring—Configured on the Internet interface, IPv6 NetStream allows for traffic and bandwidth utilization monitoring in real time. Based on this, administrators can understand how the network is used and where the bottleneck is, better planning the resource allocation.
- **User monitoring and analysis**—The IPv6 NetStream data provides detailed information about network applications and resources. This information helps network administrators efficiently plan and allocate network resources, and ensure network security.

# IPv6 NetStream basic concepts

### What is an IPv6 flow

IPv6 NetStream is an accounting technology to provide statistics on a per-flow basis. An IPv6 flow is defined by the 7-tuple elements: destination address, source IP address, destination port number, source port number, protocol number, ToS, and inbound or outbound interface. The 7-tuple elements define a unique flow.

#### How IPv6 NetStream works

A typical IPv6 NetStream system comprises three parts: NDE, NSC, and NDA.

NDE

The NDE analyzes traffic flows that pass through it, collects necessary data from the target flows, and exports the data to the NSC. Before exporting data, the NDE may process the data like aggregation. A device with IPv6 NetStream configured acts as an NDE.

NSC

The NSC is usually a program running in Unix or Windows. It parses the packets sent from the NDE, stores the statistics to the database for the NDA. The NSC gathers the data from multiple NDEs.

#### NDA

The NDA is a network traffic analysis tool. It collects statistics from the NSC, and performs further process, generates various types of reports for applications of traffic billing, network planning, and attack detection and monitoring. Typically, the NDA features a Web-based system for users to easily obtain, view, and gather the data.

Figure 77 IPv6 NetStream system

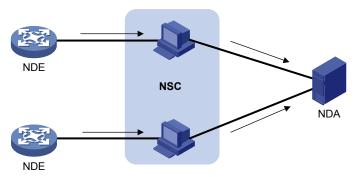

As shown in Figure 77, the following procedure of IPv6 NetStream data collection and analysis occurs:

- The NDE, that is the device configured with IPv6 NetStream, periodically delivers the collected statistics to the NSC.
- 2. The NSC processes the statistics, and then sends the results to the NDA.
- 3. The NDA analyzes the statistics for accounting, network planning, and the like.

#### NOTE:

- This document focuses on the description and configuration of NDE.
- NSC and NDA are usually integrated into a NetStream server.

# IPv6 NetStream key technologies

### Flow aging

The flow aging in IPv6 NetStream is a means used by the NDE to export IPv6 NetStream data to the NetStream server. IPv6 NetStream creates an IPv6 NetStream entry for each active flow in the cache of the NDE and each entry stores the flow statistics, which will be later exported to the NetStream server. When the timer of an entry expires, the NDE exports the summarized data to the NetStream server in a specified IPv6 NetStream version export format.

### IPv6 NetStream data export

#### IPv6 NetStream traditional data export

IPv6 NetStream collects statistics of each flow and, when the entry timer expires, exports the data of each entry to the NetStream server.

Though the data includes statistics of each flow, this method consumes more bandwidth and CPU, and requires large cache size. In most cases, not the whole statistics are necessary for analysis.

#### IPv6 NetStream aggregation data export

IPv6 NetStream aggregation merges the flow statistics according to the aggregation criteria of an aggregation mode, and sends the summarized data to the NetStream server. This process is the IPv6 NetStream aggregation data export, which decreases the bandwidth usage compared to traditional data export.

Table 7 lists the aggregation modes supported on the A5800.

Table 7 IPv6 NetStream aggregation modes

| Aggregation mode               | Aggregation criteria                                |
|--------------------------------|-----------------------------------------------------|
|                                | Protocol number                                     |
| Protocol-port aggregation      | Source port                                         |
|                                | Destination port                                    |
|                                | Source AS number                                    |
| C fr                           | Source address mask length                          |
| Source-prefix aggregation      | Source prefix                                       |
|                                | <ul> <li>Inbound interface index</li> </ul>         |
|                                | Destination AS number                               |
| D 11 11 11 11                  | <ul> <li>Destination address mask length</li> </ul> |
| Destination-prefix aggregation | Destination prefix                                  |
|                                | <ul> <li>Outbound interface index</li> </ul>        |
|                                | Source AS number                                    |
|                                | <ul> <li>Destination AS number</li> </ul>           |
|                                | <ul> <li>Source address mask length</li> </ul>      |
| Des files and a section        | <ul> <li>Destination address mask length</li> </ul> |
| Prefix aggregation             | Source prefix                                       |
|                                | Destination prefix                                  |
|                                | <ul> <li>Inbound interface index</li> </ul>         |
|                                | <ul> <li>Outbound interface index</li> </ul>        |

### IPv6 NetStream export format

IPv6 NetStream exports data in UDP datagrams in version 9 format.

Version 9 format's template-based feature provides support of different statistics information.

# IPv6 NetStream configuration task list

Before you configure IPv6 NetStream, determine the following proper configurations as needed.

- Make sure on which device you want to enable IPv6 NetStream.
- Configure the timer for NetStream flow aging.
- To reduce the bandwidth consumption used by IPv6 NetStream data export, configure IPv6 NetStream aggregation.

#### Complete these tasks to configure IPv6 NetStream:

| Task                                  |                                                    | Remarks                       |
|---------------------------------------|----------------------------------------------------|-------------------------------|
| Enabling NetStream                    |                                                    | Required                      |
| Configuring IPv6 NetStream data       | Configuring IPv6 NetStream traditional data export | Required                      |
| export                                | Configuring IPv6 NetStream aggregation data export | Select a command as required. |
| Configuring attributes of IPv6 NetStr | ream data export                                   | Optional                      |

# **Enabling NetStream**

### Enabling NetStream on an interface

| То | do                                                                        | Use the command                           | Remarks                           |
|----|---------------------------------------------------------------------------|-------------------------------------------|-----------------------------------|
| 1. | Enter system view.                                                        | system-view                               | _                                 |
| 2. | Enter Layer 2 Ethernet interface view or Layer 3 Ethernet interface view. | interface interface-type interface-number | _                                 |
| 3. | Enable NetStream on the interface.                                        | ip netstream { inbound   outbound }       | Required.<br>Disabled by default. |

#### NOTE:

- NetStream can only be enabled on Layer 2 Ethernet interface or Layer 3 Ethernet interface of the A5800.
- For more information about the **ip netstream** { **inbound** | **outbound** } command, see "NetStream configuration commands."

# Configuring IPv6 NetStream data export

To allow the NDE to export collected statistics to the NetStream server, configure the source interface out of which the data is sent and the destination address to which the data is sent.

# Configuring IPv6 NetStream traditional data export

| То | do                                                                              | Use the command                               | Remarks |
|----|---------------------------------------------------------------------------------|-----------------------------------------------|---------|
| 1. | Enter system view.                                                              | system-view                                   | _       |
| 2. | Enter Layer 2 Ethernet<br>interface view or Layer 3<br>Ethernet interface view. | interface interface-type interface-<br>number | -       |

| То | do                                                                                   | Use the command                                                                          | Remarks                                                                                                    |
|----|--------------------------------------------------------------------------------------|------------------------------------------------------------------------------------------|----------------------------------------------------------------------------------------------------|
| 3. | Enable NetStream.                                                                    | <pre>ip netstream { inbound   outbound }</pre>                                           | Required.<br>Disabled by default.                                                                                                    |
| 4. | Exit to system view.                                                                 | quit                                                                                     | _                                                                                                    |
| 5. | Configure the destination address for the IPv6<br>NetStream traditional data export. | ipv6 netstream export host ip-<br>address udp-port [ vpn-instance<br>vpn-instance-name ] | Required.  By default, no destination address is configured, in which case, the IPv6  NetStream traditional data is not exported.                                                                                                    |
| 6. | Configure the source interface for IPv6 NetStream traditional data export.           | ipv6 netstream export source<br>interface interface-type interface-<br>number            | Optional.  By default, the interface where the NetStream data is sent out (the interface connects to the NetStream server) is used as the source interface.  HP recommends you connect the network management interface to the NetStream server and configure it as the source interface. |
| 7. | Limit the data export rate.                                                          | ipv6 netstream export rate rate                                                          | Optional.<br>No limit by default.                                                                                                    |

# Configuring IPv6 NetStream aggregation data export

IPv6 NetStream aggregation can be implemented by software or hardware. The term of NetStream aggregation refers to the implementation by software, unless otherwise noted.

The IPv6 NetStream hardware aggregation directly merges the statistics of data flows at the hardware layer according to the aggregation criteria of the specific aggregation mode, and stores the IPv6 NetStream hardware aggregation data in the cache. When the timer for the hardware aggregation entry expires, the data is exported. This greatly reduces the resource consumption by IPv6 NetStream aggregation.

Without hardware aggregation configured, the IPv6 NetStream data aggregation is implemented by software.

To configure IPv6 NetStream aggregation data export:

| Тос | ło                                                                              | Use the command                              | Remarks                           |
|-----|---------------------------------------------------------------------------------|----------------------------------------------|-----------------------------------|
| 1.  | Enter system view.                                                              | system-view                                  | _                                 |
|     | Enter Layer 2 Ethernet<br>interface view or Layer 3<br>Ethernet interface view. | interface interface-type<br>interface-number | _                                 |
| 3.  | Enable NetStream.                                                               | ip netstream { inbound  <br>outbound }       | Required.<br>Disabled by default. |

| То | do                                                                                | Use the command                                                                            | Remarks                                                                                                    |
|----|-----------------------------------------------------------------------------------|--------------------------------------------------------------------------------------------|----------------------------------------------------------------------------------------------------|
| 4. | Exit to system view.                                                              | quit                                                                                       | _                                                                                                    |
| 5. | Configure the IPv6 NetStream hardware aggregation.                                | ipv6 netstream aggregation<br>advanced                                                     | Optional.<br>Disabled by default.                                                                                                    |
| 6. | Set an IPv6 NetStream aggregation mode and enter its view.                        | ipv6 netstream aggregation { destination-prefix   prefix   protocol-port   source-prefix } | Required.                                                                                                    |
| 7. | Configure the destination address for the IPv6 NetStream aggregation data export. | ipv6 netstream export host ip-<br>address udp-port [ vpn-<br>instance vpn-instance-name ]  | Required.  By default, no destination address is configured in IPv6 NetStream aggregation view. Its default destination address is that configured in system view, if any.  If you expect to only export IPv6 NetStream aggregation data, configure the destination address in related aggregation view only.                                                                                 |
| 8. | Configure the source interface<br>for IPv6 NetStream<br>aggregation data export.  | ipv6 netstream export source<br>interface interface-type<br>interface-number               | Optional.  By default, the interface connecting to the NetStream server is used as the source interface.  Source interfaces in different aggregation views can be different.  If no source interface is configured in aggregation view, the source interface configured in system view, if any, is used.  HP recommends you connect the network management interface to the NetStream server. |
| 9. | Enable the current IPv6<br>NetStream aggregation<br>configuration.                | enable                                                                                     | Required.<br>Disabled by default.                                                                                                    |

#### NOTE:

- Configurations in IPv6 NetStream aggregation view apply to aggregation data export only, and
  those in system view apply to traditional data export. If configurations in IPv6 NetStream aggregation
  view are not provided, the configurations in system view apply to the aggregation data export.
- The aging of NetStream hardware aggregation entries is exactly the same as the aging of NetStream traditional data entries.
- The IPv6 NetStream hardware aggregation data export and IPv6 NetStream traditional data export
  are mutually exclusive. The hardware aggregation does not take effect if the destination address for
  IPv6 NetStream traditional data export is configured (ipv6 netstream export host in system view).

# Configuring attributes of IPv6 NetStream data export

### Configuring IPv6 NetStream export format

The IPv6 NetStream export format configures to export IPv6 NetStream data in version 9 formats, and the data fields can be expanded to contain more information, such as the following information:

- Statistics about source AS, destination AS, and peer ASs in version 9 format.
- Statistics about BGP next hop in version 9 format.

To configure the IPv6 NetStream export format:

| _  |                                                                                                    |                                                                        |                                                                                                    |  |
|----|----------------------------------------------------------------------------------------------------|------------------------------------------------------------------------|----------------------------------------------------------------------------------------------------|--|
| To | do                                                                                                    | Use the command                                                        | Remarks                                                                                                    |  |
| 1. | Enter system view.                                                                                                    | system-view                                                            | _                                                                                                    |  |
|    | Configure the version for IPv6 NetStream export format, and specify whether to record AS and BGP next hop information. | ipv6 netstream export version 9 [ originas   peer-as ] [ bgp-nexthop ] | Optional.  By default, version 9 format is used to export IPv6  NetStream traditional data, IPv6 NetStream aggregation data, and MPLS flow data with IPv6 fields; the peer AS |  |
|    | пор ппогнаноп.                                                                                                    |                                                                        | numbers are recorded; the<br>BGP next hop is not<br>recorded.                                                                                                    |  |

# Configuring refresh rate for IPv6 NetStream version 9 templates

Version 9 is template-based and supports user-defined formats, so the NetStream device needs to resend the new template to the NetStream server for an update. If the version 9 format is changed on the NetStream device and not updated on the NetStream server, the server is unable to associate the received statistics with its proper fields. To avoid such situation, configure the refresh frequency and rate for version 9 templates so that the NetStream server can refresh the templates on time.

To configure the refresh rate for IPv6 NetStream version 9 templates:

| То | do                                                                    | Use the command                                                      | Remarks                                                        |
|----|-----------------------------------------------------------------------|----------------------------------------------------------------------|----------------------------------------------------------------|
| 1. | Enter system view.                                                    | system-view                                                          | _                                                              |
|    | Configure the refresh frequency for<br>NetStream version 9 templates. | :                                                                    | Optional.                                                      |
| 2. |                                                                       | ipv6 netstream export v9-<br>template refresh-rate packet<br>packets | By default, the version 9 templates are sent every 20 packets. |
|    |                                                                       | ipv6 netstream export v9-<br>template refresh-rate time<br>minutes   | Optional.                                                      |
| 3. | Configure the refresh interval for NetStream version 9 templates.     |                                                                      | By default, the version 9 templates are sent every 30 minutes. |

#### NOTE:

The refresh frequency and interval can be both configured, and the template is resent when either of the condition is reached.

# Displaying and maintaining IPv6 NetStream

| To do Use the command                                                       |                                                                                                    | Remarks                |
|-----------------------------------------------------------------------------|----------------------------------------------------------------------------------------------------|------------------------|
| Display the IPv6 NetStream entry information in the cache                   | display ipv6 netstream cache [ verbose ] [ slot slot-number ] [   { begin   exclude   include } regular-expression ] | Available in any view  |
| Display information about IPv6<br>NetStream data export                     | display ipv6 netstream export [   { begin   exclude   include } regular-expression ]                                 | Available in any view  |
| Display the configuration and status of the NetStream flow record templates | display ipv6 netstream template [ slot slot-<br>number ] [   { begin   exclude   include }<br>regular-expression ]   | Available in any view  |
| Clear the cache, and age out<br>and export all IPv6 NetStream<br>data       | reset ipv6 netstream statistics                                                                                      | Available in user view |

# Configuring IPv6 NetStream examples

# Configuring IPv6 NetStream traditional data export example

#### **Network requirements**

As shown in Figure 78, configure IPv6 NetStream on Switch A to collect statistics on packets passing through it. Configure the device to export IPv6 NetStream traditional data to UDP port 5000 of the NetStream server at 12.110.2.2/16.

Figure 78 Network diagram for configuring IPv6 NetStream traditional data export

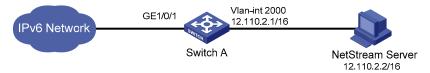

#### Configuration procedure

# Enable IPv6 NetStream in its inbound direction of GigabitEthernet 1/0/1.

<SwitchA> system-view
[SwitchA] ipv6
[SwitchA] interface GigabitEthernet 1/0/1
[SwitchA-GigabitEthernet1/0/1] ip netstream inbound
[SwitchA-GigabitEthernet1/0/1] quit

# Create VLAN 2000 and assign IP address 12.110.2.1 to VLAN-interface 2000.

[SwitchA] vlan 2000

```
[SwitchA-vlan2000] quit

[SwitchA] interface vlan-interface 2000

[SwitchA-Vlan-interface2000] ip address 12.110.2.1 255.255.0.0

[SwitchA-Vlan-interface2000] quit
```

# Configure the destination IP address and port number for IPv6 NetStream data export as 12.110.2.2 and 5000.

[SwitchA] ipv6 netstream export host 12.110.2.2 5000

# Configuring IPv6 NetStream aggregation data export example

#### **Network requirements**

As shown in Figure 79, configure IPv6 NetStream on Switch A so that:

- Switch A exports IPv6 NetStream traditional data to port 5000 of the NetStream server at 4.1.1.1/16.
- Switch A performs IPv6 NetStream aggregation in the modes of protocol-port, source-prefix, destination-prefix and prefix. Then aggregation data is sent to the destination address with UDP port 3000, 4000, 6000, and 7000 for different modes.

#### NOTE:

All routers in the network are running IPv6 EBGP. For more information about IPv6 BGP, see *Layer 3—IP Routing Configuration Guide*.

Figure 79 Network diagram for configuring IPv6 NetStream aggregation data export

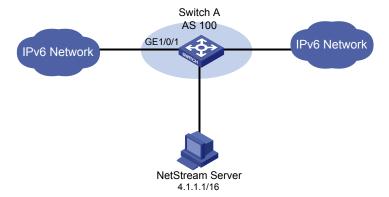

#### Configuration procedure

# Enable NetStream in both the inbound and outbound directions of GigabitEthernet 1/0/1.

```
<SwitchA> system-view
[SwitchA] interface GigabitEthernet 1/0/1
[SwitchA-GigabitEthernet1/0/1] ip netstream inbound
[SwitchA-GigabitEthernet1/0/1] ip netstream outbound
```

# Configure the destination address and destination port for IPv6 NetStream common data export.

```
[SwitchA] ipv6 netstream export host 4.1.1.1 5000
```

# Configure the aggregation mode as protocol-port, and in aggregation view configure the destination host for the IPv6 NetStream protocol-port aggregation data export.

```
[SwitchA] ipv6 netstream aggregation protocol-port

[SwitchA-ns6-aggregation-protport] ipv6 netstream export host 4.1.1.1 3000

[SwitchA-ns6-aggregation-protport] enable

[SwitchA-ns6-aggregation-protport] quit
```

# Configure the aggregation mode as source-prefix, and in aggregation view configure the destination host for the IPv6 NetStream source-prefix aggregation data export.

```
[SwitchA] ipv6 netstream aggregation source-prefix

[SwitchA-ns6-aggregation-srcpre] ipv6 netstream export host 4.1.1.1 4000

[SwitchA-ns6-aggregation-srcpre] enable

[SwitchA-ns6-aggregation-srcpre] quit
```

# Configure the aggregation mode as destination-prefix, and in aggregation view configure the destination host for the IPv6 NetStream destination-prefix aggregation data export.

```
[SwitchA] ipv6 netstream aggregation destination-prefix

[SwitchA-ns6-aggregation-dstpre] ipv6 netstream export host 4.1.1.1 6000

[SwitchA-ns6-aggregation-dstpre] enable

[SwitchA-ns6-aggregation-dstpre] quit
```

# Configure the aggregation mode as prefix, and in aggregation view configure the destination host for the IPv6 NetStream prefix aggregation data export.

```
[SwitchA] ipv6 netstream aggregation prefix

[SwitchA-ns6-aggregation-prefix] ipv6 netstream export host 4.1.1.1 7000

[SwitchA-ns6-aggregation-prefix] enable

[SwitchA-ns6-aggregation-prefix] quit
```

# **Configuring sFlow**

The Layer 3 Ethernet interface operates in route mode, For more information about the operating mode of the Ethernet interface, see Layer 2—LAN Switching Configuration Guide.

sFlow is a traffic monitoring technology mainly used to collect and analyze traffic statistics. As shown in Figure 80, the sFlow system involves an sFlow agent embedded in a device and a remote sFlow collector. The sFlow agent collects traffic statistics and packet information from the sFlow-enabled interfaces on the device, encapsulates them into sFlow packets. When an sFlow packet buffer overflows, or an sFlow packet ages out (the aging time is one second), the sFlow agent sends the packet to a specified sFlow collector. The sFlow collector analyzes the sFlow packets and displays the results.

sFlow has the following sampling mechanisms:

- Flow sampling: Packet-based sampling, used to obtain packet content information.
- Counter sampling: Time-based sampling, used to obtain port traffic statistics.

Figure 80 sFlow system

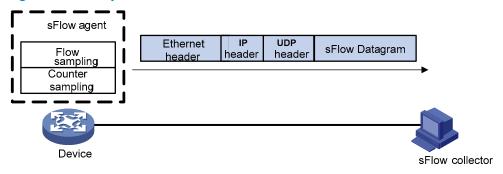

As a traffic monitoring technology, sFlow has the following advantages:

- Supporting traffic monitoring on Gigabit and higher-speed networks.
- Providing good scalability to allow one sFlow collector to monitor multiple sFlow agents.
- Saving cost by embedding the sFlow agent in a device, instead of using a dedicated sFlow agent device.

#### NOTE:

Only the sFlow agent function is supported on the switch.

### sFlow operation

sFlow operates in the following ways:

- Before enabling the sFlow function, configure the sFlow agent and sFlow collector on the switch.
  For more information, see "Configuring the sFlow agent and sFlow collector."
- With flow sampling enabled on an Ethernet interface, the sFlow agent samples packets and encapsulates them into sFlow packets. For more information, see "Configuring flow sampling."

3. With counter sampling enabled on an Ethernet interface, the sFlow agent periodically collects the statistics of the interface and encapsulates the statistics into sFlow packets. For more information, see "Configuring counter sampling."

# Configuring sFlow

Complete the following tasks before sFlow can operate normally:

- Configuring the IP address, flow sampling, and counter sampling of the sFlow collector on the switch.
- Configuring the sFlow collector.

### Configuring the sFlow agent and sFlow collector

The sFlow feature enables the remote sFlow collector to monitor the network and analyze sFlow packet statistics.

To configure the sFlow agent and sFlow collector:

| То | do                                          | Use the command                                                                                                    | Remarks                                                                                                    |  |
|----|---------------------------------------------|----------------------------------------------------------------------------------------------------|----------------------------------------------------------------------------------------------------|--|
| 1. | Enter system view.                          | system-view                                                                                                    | _                                                                                                    |  |
|    |                                             |                                                                                                    | Optional.                                                                                                    |  |
| 2. | Specify the IP address for the sFlow agent. | sflow agent { ip ip-address   ipv6 ipv6-address }                                                                                                    | Not specified by default. The switch periodically checks the existence of the sFlow agent address. If the sFlow agent has no IP address configured, the switch automatically selects an interface IP address for the sFlow agent but does not save the selected IP address.  • HP recommends configuring an IP address manually for the sFlow agent. |  |
|    |                                             |                                                                                                    | <ul> <li>Only one IP address can be<br/>specified for the sFlow agent on the<br/>switch.</li> </ul>                                                                                                    |  |
|    |                                             | sflow collector collector-id { { ip ip-address   ipv6 ipv6-address }   datagram-size size   description text   port port-number   time-out seconds } * | Required.                                                                                                    |  |
|    |                                             |                                                                                                    | By default, the switch presets a number of sFlow collectors.                                                                                                    |  |
| 3. | Configure the sFlow collector.              |                                                                                                    | Use the <b>display sflow</b> command to display the parameters of the preset sFlow collectors.                                                                                                    |  |
|    |                                             | • ,                                                                                                    | Support for the number of preset sFlow collectors depends on the device model.                                                                                                    |  |

# Configuring flow sampling

| То | do                                                                             | o Use the command Remarks                     |                                                                                                    |
|----|--------------------------------------------------------------------------------|-----------------------------------------------|----------------------------------------------------------------------------------------------------|
| 1. | Enter system view.                                                             | system-view                                   | _                                                                                                    |
| 2. | Enter Layer 2 or Layer 3<br>Ethernet interface view.                           | interface interface-type interface-<br>number | _                                                                                                    |
|    |                                                                                |                                               | Optional.                                                                                             |
| 3. | Set the Flow sampling mode.                                                    | sflow sampling-mode { determine               | random by default.                                                                                    |
|    | coee camping mode.                                                             | random }                                      | The <b>determine</b> mode is not supported on the switch.                                             |
| 4. | Specify the number of packets out of which the interface will sample a packet. | sflow sampling-rate rate                      | Required.                                                                                             |
|    |                                                                                |                                               | By default, no sampling rate is specified.                                                            |
|    |                                                                                |                                               | Optional.                                                                                             |
| 5. | Set the maximum copied length of a sampled packet.                             | sflow flow max-header length                  | By default, up to 128 bytes of a sampled packet can be copied. HP recommends using the default value. |
|    | Superify the affect and leaders for                                            |                                               | Required.                                                                                             |
| 0. | Specify the sFlow collector for flow sampling.                                 | sflow flow collector collector-id             | No collector is specified for flow sampling by default.                                               |

# Configuring counter sampling

| То | do                                                   | Use the command                               | Remarks                                                    |
|----|------------------------------------------------------|-----------------------------------------------|------------------------------------------------------------|
| 1. | Enter system view.                                   | system-view                                   | _                                                          |
| 2. | Enter layer 2 or layer 3<br>Ethernet interface view. | interface interface-type interface-<br>number | _                                                          |
| 2  | Set the interval for counter sampling.               | sflow counter interval seconds                | Required.                                                  |
| ٥. |                                                      |                                               | Counter sampling is disabled by default.                   |
| _  | c (d El II d                                         |                                               | Required.                                                  |
| 4. | Specify the sFlow collector for counter sampling.    | sflow counter collector collector-id          | No collector is specified for counter sampling by default. |

# Displaying and maintaining sFlow

| To do                                   | Use the command                                                                            | Remarks               |
|-----------------------------------------|--------------------------------------------------------------------------------------------|-----------------------|
| Display sFlow configuration information | display sflow [ slot slot-number ] [   { begin   exclude   include } regular- expression ] | Available in any view |

# Configuring sFlow example

#### **Network requirements**

As shown in Figure 81, Host A is connected with Server through Switch (sFlow agent).

Enable sFlow (including flow sampling and counter sampling) on GigabitEthernet 1/0/1 to monitor traffic on the port. The Switch sends sFlow packets through GigabitEthernet 1/0/3 to the sFlow collector, which analyzes the sFlow packets and displays results.

Figure 81 Network diagram for sFlow configuration

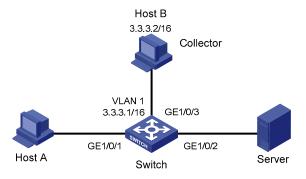

#### Configuration procedure

Configure the sFlow agent and sFlow collector

# Configure the IP address of Vlan-interface 1 on Switch as 3.3.3.1/16.

```
<Switch> system-view
[Switch] interface vlan-interface 1
[Switch-Vlan-interface1] ip address 3.3.3.1 16
[Switch-Vlan-interface1] quit
```

# Specify the IP address for the sFlow agent.

[Switch] sflow agent ip 3.3.3.1

# Specify sFlow collector ID 2, IP address 3.3.3.2, the default port number, and description of **netserver** for the sFlow collector.

[Switch] sflow collector 2 ip 3.3.3.2 description netserver

Configure counter sampling

# Set the counter sampling interval to 120 seconds.

```
[Switch] interface gigabitethernet 1/0/1 [Switch-GigabitEthernet1/0/1] sflow counter interval 120
```

# Specify sFlow collector 2 for counter sampling.

[Switch-GigabitEthernet1/0/1] sflow counter collector 2

3. Configure flow sampling

# Set the Flow sampling mode and sampling rate.

```
[Switch-GigabitEthernet1/0/1] sflow sampling-mode random [Switch-GigabitEthernet1/0/1] sflow sampling-rate 4000
```

# Specify sFlow collector for flow sampling.

[Switch-GigabitEthernet1/0/1] sflow flow collector 2

#### # Display the sFlow configuration and operation information.

```
[Switch-GigabitEthernet1/0/1] display sflow
sFlow Version: 5
sFlow Global Information:
             IP:3.3.3.1
Collector Information:
ΤD
      ΤP
                                                   Aging
                                                            Size
                                                                    Description
                                           Port
1
                                           6343
                                                            1400
      3.3.3.2
                                           6543
                                                   N/A
                                                            1400
                                                                    netserver
3
                                           6343
                                                   0
                                                            1400
                                           6343
                                                            1400
4
                                                   0
                                           6343
                                                   0
                                                            1400
                                           6343
                                                            1400
6
                                                   0
                                                            1400
                                           6343
                                                   0
8
                                           6343
                                                   0
                                                            1400
                                           6343
                                                   0
                                                            1400
10
                                           6343
                                                            1400
sFlow Port Information:
Interface CID Interval(s) FID MaxHLen
                                            Rate
                                                       Mode
                                                                 Status
                  120
                             2
                                  128
                                            4000
                                                       Random
                                                                Active
```

The output shows that GigabitEthernet 1/0/1 enabled with sFlow is active, the counter sampling interval is 120s, the packet sampling rate is 4000, and that means the sFlow operates normally.

# Troubleshooting sFlow configuration

### The remote sFlow collector cannot receive sFlow packets

#### **Symptom**

The remote sFlow collector cannot receive sFlow packets.

#### **Analysis**

- The sFlow collector has no IP address specified.
- No interface is enabled with sFlow to sample data.
- The IP address of the sFlow collector specified on the sFlow agent is different from that of the remote sFlow collector.
- No IP address is configured for the Layer 3 interface on the switch, or the IP address is configured, but the UDP packets with the IP address being the source cannot reach the sFlow collector.
- The physical link between the switch and the sFlow collector fails.

#### **Solution**

- Check whether sFlow is correctly configured by displaying sFlow configuration with the display sflow command.
- Check whether the correct IP address is configured for the switch to communicate with the sFlow collector.
- Check whether the physical link between the switch and the sFlow collector is normal.

# **Configuring information center**

Acting as the system information hub, information center classifies and manages system information, offering a powerful support for network administrators and developers in monitoring network performance and diagnosing network problems.

The following describes the working process of information center:

- Receives the log, trap, and debugging information generated by each module.
- Outputs the information to different information channels according to the user-defined output rules.
- Outputs the information to different destinations based on the information channel-to-destination associations.

To sum up, information center assigns the log, trap and debugging information to the 10 information channels according to the eight severity levels and then outputs the information to different destinations. The following describes the working process in details.

**System** Information Output information channel destination Log Console console Monitor Trap information monitor Log host loghost Trap buffer trapbuffer Debugging Log buffer logbuffer SNMP module snmpagent Web interface channel6 channel7 channel8 Log file channel9

Figure 82 Information center diagram (default)

#### NOTE:

By default, the information center is enabled. An enabled information center affects the system performance in some degree due to information classification and output. Such impact becomes more obvious in the event that there is enormous information waiting for processing.

# System information types

The system information of the information center falls into the following types:

- Log information
- Trap information
- Debugging information

# Eight levels of system information

The information is classified into eight levels by severity. The severity levels in the descending order are emergency, alert, critical, error, warning, notice, informational and debug. When the system information is output by level, the information with severity level higher than or equal to the specified level is output. For example, in the output rule, if you configure the device to output information with severity level being informational, the information with severity level being emergency through informational will be output.

**Table 8 Severity description** 

| Severity      | Severity value | Description                      | Corresponding keyword in commands |
|---------------|----------------|----------------------------------|-----------------------------------|
| Emergency     | 0              | The system is unusable.          | emergencies                       |
| Alert         | 1              | Action must be taken immediately | alerts                            |
| Critical      | 2              | Critical conditions              | critical                          |
| Error         | 3              | Error conditions                 | errors                            |
| Warning       | 4              | Warning conditions               | warnings                          |
| Notice        | 5              | Normal but significant condition | notifications                     |
| Informational | 6              | Informational messages           | informational                     |
| Debug         | 7              | Debug-level messages             | debugging                         |

### Output destinations and channels of system information

The system supports ten channels. The channels 0 through 6 are configured with channel names, output rules, and are associated with output destinations by default. The channel names, output rules and the associations between the channels and output destinations can be changed through commands. Besides, you can configure channels 7, 8, and 9 without changing the default configuration of channels 0 through 6.

Table 9 Information channels and output destinations

| Information<br>channel<br>number | Default<br>channel name | Default output destination | Description                                                                                                |
|----------------------------------|-------------------------|----------------------------|----------------------------------------------------------------------------------------------------|
| 0                                | console                 | Console                    | Receives log, trap and debugging information.                                                              |
| 1                                | monitor                 | Monitor terminal           | Receives log, trap and debugging information, facilitating remote maintenance.                             |
| 2                                | loghost                 | Log host                   | Receives log, trap and debugging information and information will be stored in files for future retrieval. |
| 3                                | trapbuffer              | Trap buffer                | Receives trap information, a buffer inside the device for recording information.                           |
| 4                                | logbuffer               | Log buffer                 | Receives log and debugging information, a buffer inside the device for recording information.              |
| 5                                | snmpagent               | SNMP module                | Receives trap information.                                                                                 |
| 6                                | channel6                | Web interface              | Receives log information.                                                                                  |
| 7                                | channel7                | Not specified              | Receives log, trap, and debugging information.                                                             |
| 8                                | channel8                | Not specified              | Receives log, trap, and debugging information.                                                             |
| 9                                | channel9                | Log file                   | Receives log, trap, and debugging information.                                                             |

# Outputting system information by source module

The system is composed of a variety of protocol modules, and configuration modules. The system information can be classified, filtered, and output according to source modules. You can use the **info-center source?** command to view the supported information source modules.

### Default output rules of system information

The default output rules define the source modules allowed to output information on each output destination, the output information type, and the output information level as shown in Table 10, which indicates that by default and in terms of all modules:

- All log information is allowed to be output to the web interface and log file; log information with severity level equal to or higher than informational is allowed to be output to the log host; log information with severity level equal to or higher than informational is allowed to be output to the console, monitor terminal, and log buffer; log information is not allowed to be output to the trap buffer and the SNMP module.
- All trap information is allowed to be output to the console, monitor terminal, log host, web interface, and log file; trap information with severity level equal to or higher than informational

- is allowed to be output to the trap buffer and SNMP module; trap information is not allowed to be output to the log buffer.
- All debugging information is allowed to be output to the console and monitor terminal; debugging information is not allowed to be output to the log host, trap buffer, log buffer, the SNMP module, web interface, and log file.

Table 10 Default output rules for different output destinations

| Output              | Modules                  | LOG                  | TRAP              |                      | DEBUG             |                      |          |
|---------------------|--------------------------|----------------------|-------------------|----------------------|-------------------|----------------------|----------|
| destination         | allowed                  | Enabled/<br>disabled | Severity          | Enabled/<br>disabled | Severity          | Enabled/<br>disabled | Severity |
| Console             | default (all<br>modules) | Enabled              | Informatio<br>nal | Enabled              | Debug             | Enabled              | Debug    |
| Monitor<br>terminal | default (all<br>modules) | Enabled              | Informatio<br>nal | Enabled              | Debug             | Enabled              | Debug    |
| Log host            | default (all<br>modules) | Enabled              | Informatio<br>nal | Enabled              | Debug             | Disabled             | Debug    |
| Trap buffer         | default (all<br>modules) | Disabled             | Informatio<br>nal | Enabled              | Informati<br>onal | Disabled             | Debug    |
| Log buffer          | default (all<br>modules) | Enabled              | Informatio<br>nal | Disabled             | Debug             | Disabled             | Debug    |
| SNMP<br>module      | default (all<br>modules) | Disabled             | Debug             | Enabled              | Informati<br>onal | Disabled             | Debug    |
| Web<br>interface    | default (all<br>modules) | Enabled              | Debug             | Enabled              | Debug             | Disabled             | Debug    |
| Log file            | default (all<br>modules) | Enabled              | Debug             | Enabled              | Debug             | Disabled             | Debug    |

### System information format

The format of system information varies with the output destinations.

1. If the output destination is not the log host (such as console, monitor terminal, logbuffer, trapbuffer, SNMP, or log file), the system information is in the following format:

timestamp sysname module/level/digest:content

For example, a monitor terminal connects to the device. When a terminal logs in to the device, the log information in the following format is displayed on the monitor terminal:

%Jun 26 17:08:35:809 2008 Sysname SHELL/4/LOGIN: VTY login from 1.1.1.1

- If the output destination is the log host, the system information is in the following formats: HP and UNICOM.
- HP format

<PRI>timestamp sysname %%vvmodule/level/digest: source content

For example, if a log host is connected to the device, when a terminal logs in to the device, the following log information is displayed on the log host:

<189>Oct 9 14:59:04 2009 MyDevice %%10SHELL/5/SHELL\_LOGIN(1):VTY logged in from 192.168.1.21.

#### UNICOM format

<PRI>timestamp sysname vvmodule/level/serial number: content

#### NOTE:

- The closing set of angel brackets < >, the space, the forward slash /, and the colon are all required in the UNICOM format.
- The format in the previous part is the original format of system information, so you may see the information in a different format. The displayed format depends on the log resolution tools you use.

What follows is a detailed explanation of the fields involved:

#### PRI (priority)

The priority is calculated using the following formula: facility\*8+severity, in which facility represents the logging facility name and can be configured when you set the log host parameters. The facility ranges from local0 to local7—16 to 23 in decimal integers—and defaults to local7. The facility marks different log sources on the log host, queries and filters the logs of the corresponding log source. Severity ranges from 0 to 7. Table 8 details the value and meaning associated with each severity.

The priority field only takes effect when the information has been sent to the log host.

#### timestamp

Times tamp records the time when system information is generated to allow users to check and identify system events. The time stamp of the system information sent from the information center to the log host is with a precision of milliseconds. The time stamp format of the system information sent to the log host is configured with the **info-center timestamp loghost** command, and that of the system information sent to the other destinations is configured with the **info-center timestamp** command.

Table 11 Description on the time stamp parameters

| Time stamp<br>parameter | Description                                                                                                    | Example                                                                                                    |
|-------------------------|----------------------------------------------------------------------------------------------------|----------------------------------------------------------------------------------------------------|
| boot                    | System up time (the duration for this operation of the device), in the format of xxxxxx.yyyyyy. xxxxxx represents the higher 32 bits, and yyyyyy represents the lower 32 bits.  System information sent to all destinations | %0.16406399 Sysname IFNET/3/LINK_UPDOWN: GigabitEthernet1/0/6 link status is DOWN. 0.16406399 is a time stamp in the <b>boot</b> format.                              |
| date                    | except log host supports this parameter.  Current date and time of the system, in the format of Mmm dd hh:mm:ss:sss yyyy.  System information sent to all destinations supports this parameter.                             | %Aug 19 16:11:03:288 2009 Sysname IFNET/3/LINK_UPDOWN: GigabitEthernet1/0/6 link status is UP. Aug 19 16:11:03:288 2009 is a time stamp in the date format.           |
| iso                     | Time stamp format stipulated in ISO 8601 Only the system information sent to a log host supports this parameter.                                                                                                    | <187>2009-09-21T15:32:55 Sysname %%10 IFNET/3/LINK_UPDOWN(I): GigabitEthernet1/0/6 link status is DOWN. 2009-09-21T15:32:55 is a time stamp in the <b>iso</b> format. |

| Time stamp<br>parameter | Description                                                                                                    | Example                                                                                                    |  |
|-------------------------|----------------------------------------------------------------------------------------------------|----------------------------------------------------------------------------------------------------|--|
| none                    | No time stamp is included.  System information sent to all destinations                                         | % Sysname IFNET/3/LINK_UPDOWN:<br>GigabitEthernet1/0/6 link status is<br>DOWN.                                |  |
|                         | supports this parameter.                                                                                        | No time stamp is included.                                                                                    |  |
| no-year-date            | Current date and time of the system, with year information excluded.  Only the system information sent to a log | <187>Aug 19 16:120:38 Sysname<br>%%10 IFNET/3/LINK_UPDOWN(I):<br>GigabitEthernet1/0/6 link status is<br>DOWN. |  |
|                         | host supports this parameter.                                                                                   | Aug 19 16:120:38 is a time stamp in the <b>no-year-date</b> format.                                           |  |

#### Sysname (host name or host IP address)

- If the system information is sent to a log host in the format of UNICOM, and the info-center loghost source command is configured, or vpn-instance vpn-instance-name is provided in the info-center loghost command, the field is displayed as the IP address of the device that generates the system information.
- In other cases (when the system information is sent to a log host in the format of HP, or sent to
  other destinations), the field is displayed as the name of the device that generates the system
  name of the device. You can use the sysname command to modify the system name. For more
  information, see Device management commands in the Fundamentals Command Reference.

#### %% (vendor ID)

This field indicates that the information is generated by an HP device. It is only displayed when the system information is sent to a log host in the format of HP.

VV

This field is a version identifier of syslog, with a value of 10. It is only displayed when the output destination is log host.

#### module

The module field represents the name of the module that generates system information. You can enter the **info-center source?** command in system view to view the module list.

#### level (severity)

System information can be divided into eight levels based on its severity, from 0 to 7. See Table 8 for definition and description of these severity levels. The levels of system information generated by modules are predefined by developers, and you cannot change the system information levels. However, with the **info-center source** command, you can configure the device to output information of the specified level and not to output information lower than the specified level.

#### digest

The digest field is a string of up to 32 characters, outlining the system information.

For system information destined to the log host, the following rules apply:

- If the character string ends with (1), the information is log information
- If the character string ends with (t), the information is trap information
- If the character string ends with (d), the information is debugging information

For system information destined to other destinations, the following rules apply:

- If the time stamp starts with a %, the information is log information
- If the time stamp starts with a #, the information is trap information
- If the time stamp starts with a \*, the information is debugging information

#### serial number

This field indicates the serial number of the device that generates the system information. It is only displayed when the system information is sent to a log host in the format of UNICOM.

#### source

This field indicates the source of the information, such as the slot number of a board, IRF member ID, IRF member ID and slot number, or the source IP address of the log sender. This field is optional and is only displayed when the system information is sent to a log host in the format of HP.

#### content

This field provides the content of the system information.

# Configuring information center

# Information center configuration task list

Complete the following tasks to configure information center:

| Task                                                              | Remarks  |
|-------------------------------------------------------------------|----------|
| Outputting system information to the console                      | Optional |
| Outputting system information to a monitor terminal               | Optional |
| Outputting system information to a log host                       | Optional |
| Outputting system information to the trap buffer                  | Optional |
| Outputting system information to the log buffer                   | Optional |
| Outputting system information to the SNMP module                  | Optional |
| Outputting system information to the web interface                | Optional |
| Saving system information to a log file                           | Optional |
| Saving security logs into the security log file                   | Optional |
| Configuring synchronous information output                        | Optional |
| Disabling a port from generating link up/down logging information | Optional |

# Outputting system information to the console

#### Outputting system information to the console

| То | do                                                                                   | Use the command                                                                                                    | Remarks                                                                                             |
|----|--------------------------------------------------------------------------------------|----------------------------------------------------------------------------------------------------|----------------------------------------------------------------------------------------------------|
| 1. | Enter system view.                                                                   | system-view                                                                                                    | _                                                                                                   |
| 2. | Enable information center.                                                           | info-center enable                                                                                                    | Optional.<br>Enabled by default.                                                                    |
| 3. | Name the channel with a specified channel number.                                    | info-center channel channel-<br>number name channel-name                                                                                                    | Optional.  See Table 9 for default channel names.                                                   |
| 4. | Configure the channel through which system information can be output to the console. | info-center console channel {    channel-number   channel-name }                                                                                                    | Optional.  By default, system information is output to the console through channel 0 (console).     |
| 5. | Configure the output rules of system information.                                    | info-center source { module-name   default } channel { channel-number   channel-name } [ debug { level severity   state state } *   log { level severity   state state } *   trap { level severity   state state } * | Optional.  See "Default output rules of system information."                                        |
| 6. | Configure the format of the time stamp.                                              | info-center timestamp { debugging<br>  log   trap } { boot   date  <br>none }                                                                                                    | Optional.  The time stamp format for log, trap and debugging information is <b>date</b> by default. |

#### Enabling the display of system information on the console

After setting to output system information to the console, you must enable the associated display function to display the output information on the console.

Follow these steps in user view to enable the display of system information on the console:

| To do                                                                                   | Use the command       | Remarks                                                                              |
|-----------------------------------------------------------------------------------------|-----------------------|--------------------------------------------------------------------------------------|
| <ol> <li>Enable the monitoring of<br/>system information on the<br/>console.</li> </ol> | terminal monitor      | Optional.  Enabled on the console and  disabled on the monitor terminal  by default. |
| Enable the display of debugging information on the console.                             | ne terminal debugging | Required.<br>Disabled by default.                                                    |
| 3. Enable the display of log information on the console.                                | terminal logging      | Optional.<br>Enabled by default.                                                     |
| 4. Enable the display of trap information on the console.                               | terminal trapping     | Optional.<br>Enabled by default.                                                     |

### Outputting system information to a monitor terminal

System information can also be output to a monitor terminal, which is a user terminal that has login connections through the VTY user interface.

#### Outputting system information to a monitor terminal

| То | do                                                                                          | Use the command                                                                                                    | Remarks                                                                                                  |
|----|---------------------------------------------------------------------------------------------|----------------------------------------------------------------------------------------------------|----------------------------------------------------------------------------------------------------|
| 1. | Enter system view.                                                                          | system-view                                                                                                    | _                                                                                                    |
| 2. | Enable information center.                                                                  | info-center enable                                                                                                    | Optional.<br>Enabled by default.                                                                         |
| 3. | Name the channel with a specified channel number.                                           | info-center channel channel-<br>number name channel-name                                                                                                    | Optional.  See Table 9 for default channel names.                                                        |
| 4. | Configure the channel through which system information can be output to a monitor terminal. | info-center monitor channel {    channel-number   channel-name }                                                                                                    | Optional.  By default, system information is output to the monitor terminal through channel 1 (monitor). |
| 5. | Configure the output rules of the system information.                                       | info-center source { module-name   default } channel { channel-number   channel-name } [ debug { level severity   state state } *   log { level severity   state state } *   trap { level severity   state state } *   trap { level severity   state state } * | Optional.  See "Default output rules of system information."                                             |
| 6. | Configure the format of the time stamp.                                                     | info-center timestamp { debugging<br>  log   trap } { boot   date  <br>none }                                                                                                    | Optional.  By default, the time stamp format for log, trap and debugging information is <b>date</b> .    |

#### Enabling the display of system information on a monitor terminal

After setting to output system information to a monitor terminal, you must enable the associated display function in order to display the output information on the monitor terminal.

To enable the display of system information on a monitor terminal:

| То | do                                                                 | Use the command    | Remarks                                                                              |
|----|--------------------------------------------------------------------|--------------------|--------------------------------------------------------------------------------------|
| 1. | Enable the monitoring of system information on a monitor terminal. | terminal monitor   | Required.  Enabled on the console and  disabled on the monitor terminal  by default. |
| 2. | Enable the display of debugging information on a monitor terminal. | terminal debugging | Required.<br>Disabled by default.                                                    |
| 3. | Enable the display of log information on a monitor terminal.       | terminal logging   | Optional.<br>Enabled by default.                                                     |

| To do                                                                                     | Use the command   | Remarks                          |
|-------------------------------------------------------------------------------------------|-------------------|----------------------------------|
| <ol> <li>Enable the display of trap<br/>information on a monitor<br/>terminal.</li> </ol> | terminal trapping | Optional.<br>Enabled by default. |

# Outputting system information to a log host

| То | do                                                                                    | Use the command                                                                                                    | Remarks                                                                                                    |
|----|---------------------------------------------------------------------------------------|----------------------------------------------------------------------------------------------------|----------------------------------------------------------------------------------------------------|
| 1. | Enter system view.                                                                    | system-view                                                                                                    | _                                                                                                    |
| 2. | Enable information center.                                                            | info-center enable                                                                                                    | Optional.<br>Enabled by default.                                                                                                    |
| 3. | Name the channel with a specified channel number.                                     | info-center channel channel-<br>number name channel-name                                                                                                    | Optional. See Table 9 for default channel names.                                                                                                    |
| 4. | Configure the output rules of the system information.                                 | <pre>info-center source { module-name<br/>  default } channel { channel-<br/>number   channel-name } [ debug<br/>{ level severity   state state } *  <br/>log { level severity   state state } *<br/>  trap { level severity   state state<br/>} * ] *</pre> | Optional.  See "Default output rules of system information."                                                                                                    |
| 5. | Specify the source IP address for the log information.                                | info-center loghost source<br>interface-type interface-number                                                                                                    | Optional.  By default, the source interface is determined by the matched route, and the primary IP address of this interface is the source IP address of the log information.                                                                                                    |
| 6. | Configure the format of the time stamp for system information output to the log host. | info-center timestamp loghost { date   iso   no-year-date   none }                                                                                                    | Optional.  date by default.                                                                                                    |
| 7. | Set the format of the system information sent to a log host to UNICOM.                | info-center format unicom                                                                                                    | Optional. <b>HP</b> by default.                                                                                                    |
| 8. | Specify a log host and configure the related output parameters.                       | info-center loghost { ipv6 host-<br>ipv6-address   [ vpn-instance vpn-<br>instance-name ] host-ipv4-address<br>} [ port port-number ] [ channel {<br>channel-number   channel-name }<br>  facility local-number ] *                                          | Required  By default, the system does not output information to a log host. If you specify to output system information to a log host, the system uses channel 2 (loghost) by default.  The value of the port-number argument should be the same as the value configured on the log host, otherwise, the log host cannot receive system information. |

### Outputting system information to the trap buffer

#### NOTE:

The trap buffer only receives the trap information, and discards the log and debugging information even if you have configured to output them to the trap buffer.

| То | do                                                                                                    | Use the command                                                                                                    | Remarks                                                                                                    |
|----|----------------------------------------------------------------------------------------------------|----------------------------------------------------------------------------------------------------|----------------------------------------------------------------------------------------------------|
| 1. | Enter system view.                                                                                                   | system-view                                                                                                    | _                                                                                                    |
| 2. | Enable information center.                                                                                           | info-center enable                                                                                                    | Optional.<br>Enabled by default.                                                                                                    |
| 3. | Name the channel with a specified channel number.                                                                    | info-center channel channel-<br>number name channel-name                                                                                                    | Optional.  See Table 9 for default channel names.                                                                                         |
| 4. | Configure the channel through which system information can be output to the trap buffer and specify the buffer size. | <pre>info-center trapbuffer [ channel {   channel-number   channel-name }     size buffersize ] *</pre>                                                                                                    | Optional.  By default, system information is output to the trap buffer through channel 3 (trapbuffer) and the default buffer size is 256. |
| 5. | Configure the output rules of the system information.                                                                | info-center source { module-name   default } channel { channel-number   channel-name } [ debug { level severity   state state } *   log { level severity   state state } *   trap { level severity   state state } *   *   *   *   *   *   * | Optional.  See "Default output rules of system information."                                                                              |
| 6. | Configure the format of the time stamp.                                                                              | info-center timestamp { debugging<br>  log   trap } { boot   date  <br>none }                                                                                                    | Optional.  The time stamp format for log, trap and debugging information is <b>date</b> by default.                                       |

# Outputting system information to the log buffer

You can configure the device to output log, trap, and debugging information to the log buffer, but the log buffer only receives the log and debugging information, and discards the trap information.

| To do          |                                                         | Use the command              | Remarks                          |
|----------------|---------------------------------------------------------|------------------------------|----------------------------------|
| 1. Enter syste | em view.                                                | system-view                  | _                                |
| ? Enable in    | ormation center.                                        | info-center enable           | Optional.<br>Enabled by default. |
| Z. Enable ini  | ormanon cenier.                                         | into-center enable           |                                  |
| 3 Namo tho     | 3. Name the channel with a info-center channel channel. | info-center channel channel- | Optional.                        |
|                | channel number.                                         | number name channel-name     | See Table 9 for default channel  |
| •              |                                                         | nomber manie chamiername     | names.                           |

| To do                                                                                                    | Use the command                                                                                                    | Remarks                                                                                                    |
|----------------------------------------------------------------------------------------------------|----------------------------------------------------------------------------------------------------|----------------------------------------------------------------------------------------------------|
| 4. Configure the channel through which system information can be output to the log buffer and specify the buffer size. | info-center logbuffer [ channel {    channel-number   channel-name }      size buffersize ] *                                                                                                    | Optional.  By default, system information is output to the log buffer through channel 4 (logbuffer) and the default buffer size is 512. |
| 5. Configure the output rules of the system information.                                                               | <pre>info-center source { module-name   default } channel { channel- number   channel-name } [ debug { level severity   state state } *   log { level severity   state state } *   trap { level severity   state state } * ] *</pre> | Optional.  See "Default output rules of system information."                                                                            |
| 6. Configure the format of the time stamp.                                                                             | info-center timestamp { debugging<br>  log   trap } { boot   date  <br>none }                                                                                                    | Optional.  The time stamp format for log, trap and debugging information is <b>date</b> by default.                                     |

# Outputting system information to the SNMP module

The SNMP module only receives the trap information, and discards the log and debugging information even if you have configured to output them to the SNMP module. To monitor the device running status, trap information is usually sent to the SNMP NMS. You must configure the device to send traps to the SNMP module, and then set the trap sending parameters for the SNMP module to further process traps. For more information, see "Configuring SNMP."

To configure the device to output system information to the SNMP module:

| То | do                                                                                       | Use the command                                                                                                    | Remarks                                                                                               |
|----|------------------------------------------------------------------------------------------|----------------------------------------------------------------------------------------------------|----------------------------------------------------------------------------------------------------|
| 1. | Enter system view.                                                                       | system-view                                                                                                    | _                                                                                                    |
| 2. | Enable information center.                                                               | info-center enable                                                                                                    | Optional.<br>Enabled by default.                                                                      |
| 3. | Name the channel with a specified channel number.                                        | info-center channel channel-<br>number name channel-name                                                                                                    | Optional.  See Table 9 for default channel names.                                                     |
| 4. | Configure the channel through which system information can be output to the SNMP module. | info-center snmp channel { channel-number   channel-name }                                                                                                    | Optional.  By default, system information is output to the SNMP module through channel 5 (snmpagent). |
| 5. | Configure the output rules of the system information.                                    | <pre>info-center source { module-name   default } channel { channel- number   channel-name } [ debug { level severity   state state } *   log { level severity   state state } *   trap { level severity   state state } * ]</pre> | Optional.  See "Default output rules of system information."                                          |

| To do                                                     | Use the command                                                               | Remarks                                                                                             |
|-----------------------------------------------------------|-------------------------------------------------------------------------------|----------------------------------------------------------------------------------------------------|
| <ol><li>Configure the format of the time stamp.</li></ol> | info-center timestamp { debugging<br>  log   trap } { boot   date  <br>none } | Optional.  The time stamp format for log, trap and debugging information is <b>date</b> by default. |

# Outputting system information to the web interface

This feature allows you to control whether to output system information to the web interface and which system information can be output to the web interface. The web interface provides abundant search and sorting functions. If you configure the device to output the system information to the web interface, view system information by clicking corresponding tabs after logging in to the device through the web interface.

To set to output system information to the web interface:

| То | do                                                                                         | Use the command                                                                                                    | Remarks                                                                                             |
|----|--------------------------------------------------------------------------------------------|----------------------------------------------------------------------------------------------------|----------------------------------------------------------------------------------------------------|
| 1. | Enter system view.                                                                         | system-view                                                                                                    | _                                                                                                   |
| 2. | Enable information center.                                                                 | info-center enable                                                                                                    | Optional.<br>Enabled by default.                                                                    |
| 3. | Name the channel with a specified channel number.                                          | info-center channel channel-<br>number name channel-name                                                                                                    | Optional.  See Table 9 for default channel names.                                                   |
| 4. | Configure the channel through which system information can be output to the web interface. | info-center syslog channel { channel-number   channel-name }                                                                                                    | Optional.  By default, system information is output to the web interface through channel 6.         |
| 5. | Configure the output rules of the system information.                                      | info-center source { module-name   default } channel { channel-number   channel-name } [ debug { level severity   state state }*   log { level severity   state state }*   trap { level severity   state state } * | Optional.  See "Default output rules of system information."                                        |
| 6. | Configure the format of the time stamp.                                                    | info-center timestamp { debugging<br>  log   trap } { boot   date  <br>none }                                                                                                    | Optional.  The time stamp format for log, trap and debugging information is <b>date</b> by default. |

#### NOTE:

You can configure the device to output log, trap and debugging information to a channel. However, when this channel is bound with the output destination web interface, after logging in through the web interface, view log information of specific types only, and other types of information will be filtered out.

### Saving system information to a log file

With the log file feature enabled, the log information generated by system can be saved to a specified directory with a predefined frequency. This allows you to check the operation history at any time to make sure that the device functions properly.

Logs are saved into the log file buffer before they are saved into a log file. The system writes the logs in the log file buffer into the log file at a specified frequency, which is usually set to 24 hours and during a relatively free time, in mornings for example. You can also manually save the logs. After the logs in the log file buffer are saved into the log file successfully, the system clears the log file buffer.

A log file has capacity limitations. When the size of a log file reaches the maximum value, the system will delete the earliest messages and write new messages into the log file.

To set to save system information to a log file:

| То | do                                                           | Use the command                                  | Remarks                                                                                                    |
|----|--------------------------------------------------------------|--------------------------------------------------|----------------------------------------------------------------------------------------------------|
| 1. | Enter system view.                                           | system-view                                      | _                                                                                                    |
| 2. | Enable information center.                                   | info-center enable                               | Optional.<br>Enabled by default.                                                                                                    |
| 3. | Enable the log file feature.                                 | info-center logfile enable                       | Optional.<br>Enabled by default.                                                                                                    |
| 4. | Configure the frequency with which the log file is saved.    | info-center logfile frequency freq-<br>sec       | Optional. The default value is 86,400 seconds.                                                                                                    |
| 5. | Configure the maximum storage space reserved for a log file. | info-center logfile size-quota size              | Optional. The default value is 10 MB.                                                                                                    |
| 6. | Configure the directory to save the log file.                | info-center logfile switch-directory<br>dir-name | Optional.  By default, it is the log file directory under the root directory of the Flash.                                                            |
| 7. | Manually save the log buffer content to the log file.        | logfile save                                     | Optional.  Available in any view.  By default, the system saves the log file with the frequency defined by the info-center logfile frequency command. |

#### NOTE:

- To make sure that the device works normally, use the info-center logfile size-quota command to set a
  log file to be no smaller than 1 MB and no larger than 10 MB.
- The info-center logfile switch-directory command is always used when you back up or move files.
   The configuration will be invalid after system reboot or the active standby switchover.

### Saving security logs into the security log file

#### Introduction

You can understand the device status, locate and troubleshoot network problems by viewing system information, especially the security logs. Generally, all kinds of system information including security logs is output into one folder, and it is difficult to recognize and check the security logs among all kinds of system information.

This function enables the system to save the security logs into the security log file in a specific directory without affecting the current output rules of the system information. It means that the system picks up all security logs from the system information, copies and saves them into the security log file in a specified directory when outputting the system information to different destinations. You can perform centralized management to the security logs and view the security logs conveniently.

The configuration of this feature and the management of the security log file are separated, and the security log file is managed by a privileged user. After logging in to the device, the administrator can enable the saving of security logs into the security log file and configure related parameters by executing the commands listed in Table 12. However, only the privileged user, which is the security log administrator, can perform operations listed in Table 13 to the security log file after passing the AAA local authentication and logging in to the device. Other users, including the system administrator, cannot perform these operations to the security log file.

#### NOTE:

- You can authorize a security log administrator by executing the authorization-attribute user-role security-audit command in local user view.
- The system administrator cannot view, copy, and rename the security log file; otherwise, the system
  prompts "% Execution error". The system administrator can view, copy and rename other types of
  files.
- For the introduction and configuration of local user and AAA local authentication, see Security Configuration Guide.

#### Saving security logs into the security log file

With this feature enabled, when the system outputs the system information to a specified destination, it copies the security logs at the same time and saves them into the security log file buffer. Then, the system writes the contents of the security log file buffer into the security log file at a specified frequency (the security log administrator can trigger the saving of security logs into the log file manually). After the contents of the buffer are saved into the security log file successfully, the security log file buffer is cleared immediately.

The size of the security log file is limited. When the size of the security log file reaches the predefined maximum value, the system deletes the oldest information and then writes the new information into the security log file. To avoid security log file loss, set the alarm threshold of the security log file usage. When the alarm threshold is reached, the system outputs the log information to inform the administrator. The administrator can log in to the device as the security log administrator, and then back up the security log file, preventing the loss of important historical data.

By default, the saving of security logs into the security log file is disabled. The parameters, such as the saving frequency, the maximum size and the alarm threshold of the security log file usage, have their default settings. To modify these parameters, you must log in to the device as the system administrator, and then follow the steps in Table 12 to configure the related parameters:

Table 12 Save security logs into the security log file

| To do |                                                                      | Use the command                                        | Remarks                                                                                                    |  |
|-------|----------------------------------------------------------------------|--------------------------------------------------------|----------------------------------------------------------------------------------------------------|--|
| 1.    | Enter system view.                                                   | system-view                                            | _                                                                                                    |  |
| 2.    | Enable the information center.                                       | info-center enable                                     | Optional.<br>Enabled by default.                                                                                |  |
| 3.    | Enable the saving of the security logs into the security log file.   | info-center security-logfile enable                    | Required.<br>Disabled by default.                                                                               |  |
| 4.    | Set the frequency with which the system saves the security log file. | info-center security-logfile<br>frequency freq-sec     | Optional. The default value is 600 seconds.                                                                     |  |
| 5.    | Set the maximum storage space reserved for the security log file.    | info-center security-logfile size-<br>quota size       | Optional.<br>The default value is 1 MB.                                                                         |  |
| 6.    | Set the alarm threshold of the security log file usage.              | info-center security-logfile alarm-<br>threshold usage | Optional.  80 by default. When the usage of the security log file reaches 80%, the system will inform the user. |  |

#### Managing the security log file

After passing the AAA local authentication, the security log administrator can perform the following operations:

Table 13 Manage the security log file

| То | do                                                         | Use the command                                                                          | Remarks                                                                                                    |  |
|----|------------------------------------------------------------|------------------------------------------------------------------------------------------|----------------------------------------------------------------------------------------------------|--|
| 1. | Display the summary of the security log file.              | display security-logfile summary [   { begin   exclude   include } regular- expression ] | Optional.                                                                                                    |  |
|    | Change the directory where the security log file is saved. | info-center security-logfile<br>switch-directory dir-name                                | Optional.                                                                                                    |  |
| 2. |                                                            |                                                                                          | By default, the directory to save the security log file is the <b>seclog</b> directory under the root directory of the storage medium. |  |
|    |                                                            |                                                                                          | Available in user view.                                                                                                    |  |
| 3. | Display contents of the security log file buffer.          | display security-logfile buffer [   { begin   exclude   include } regular-expression ]   | Optional.                                                                                                    |  |

| To do |                                                                                 |                                                                    | Use the command                                                                                                    | Remarks                                                                                                    |
|-------|---------------------------------------------------------------------------------|--------------------------------------------------------------------|----------------------------------------------------------------------------------------------------|----------------------------------------------------------------------------------------------------|
| 4.    | . Save all contents in the security log file buffer into the security log file. |                                                                    | security-logfile save                                                                                                    | Optional.  By default, the system automatically saves the security log file at a frequency configured by the info-center security-logfile frequency command into a directory configured by the info-center security-logfile switch-directory command. |
|       | Perform<br>these<br>operations<br>to the<br>security log<br>file:               | Display the contents of the specified file.                        | more file-url                                                                                                    | Available in user view.  Optional. Available in user view. For details of these commands, see Fundamentals Command Reference.                                                                                                    |
|       |                                                                                 | Display information about all files and folders.                   | dir [ /all ] [ file-url ]                                                                                                    |                                                                                                    |
|       |                                                                                 | Create a folder under a specified directory on the storage medium. | mkdir directory                                                                                                    |                                                                                                    |
| _     |                                                                                 | Change the current working directory.                              | <b>cd</b> { <i>directory</i>     / }                                                                                                    |                                                                                                    |
| 5.    |                                                                                 | Display the current path.                                          | pwd                                                                                                    |                                                                                                    |
|       |                                                                                 | Copy a file.                                                       | copy fileurl-source fileurl-dest                                                                                                    |                                                                                                    |
|       |                                                                                 | Rename a file or a folder.                                         | rename fileurl-source fileurl-<br>dest                                                                                                    |                                                                                                    |
|       |                                                                                 | Move a file.                                                       | move fileurl-source fileurl-dest                                                                                                    |                                                                                                    |
|       |                                                                                 | Move a specified file from a storage medium to the recycle bin.    | delete [ /unreserved ] file-url                                                                                                    |                                                                                                    |
|       |                                                                                 | Remove a folder.                                                   | rmdir directory                                                                                                    |                                                                                                    |
|       |                                                                                 | Format a storage medium.                                           | format device                                                                                                    |                                                                                                    |
|       |                                                                                 | Restore a file from the recycle bin.                               | undelete file-url                                                                                                    |                                                                                                    |
| 6.    | Uploading<br>the security<br>log file to<br>the FTP<br>server:                  | Establish an FTP<br>connection.                                    | ftp [ server-address [ service-<br>port ] [ [ vpn-instance vpn-<br>instance-name ]   [ source {<br>interface interface-type<br>interface-number   ip source-<br>ip-address } ] ] ] | Optional.  The <b>ftp</b> commands are available in user view; the other commands are available in FTP client view.  For details of these commands, see Fundamentals Command Reference.                                                               |
|       |                                                                                 | Establish an FTP<br>connection in an IPv6<br>network environment.  | ftp ipv6 [ server-address [ service-port ] [ source ipv6 source-ipv6-address ] [ -i interface-type interface-number ] ]                                                            |                                                                                                    |

| To do |                                                                       | Use the command                          | Remarks |
|-------|-----------------------------------------------------------------------|------------------------------------------|---------|
|       | Upload a file on the client to the remote FTP server.                 | put localfile [ remotefile ]             |         |
|       | Download a file from a remote FTP server and save it.                 | get remotefile [ localfile ]             |         |
|       | All other operations supported by the device acting as an FTP client. | See Fundamentals<br>Configuration Guide. | _       |

### Configuring synchronous information output

Synchronous information output refers to the feature that if the user's entries are interrupted by system output such as log, trap, or debugging information, then after the completion of system output the system will display a command line prompt—a prompt in command editing mode, or a [Y/N] string in interaction mode—and your entries so far.

This command is used in the case that your entries are interrupted by a large amount of system output. With this feature enabled, you can continue your operations from where you were stopped.

To enable synchronous information output:

| To do |                     | Use the command         | Remarks              |
|-------|---------------------|-------------------------|----------------------|
| 1.    | Enter system view.  | system-view             | _                    |
| 2.    | Enable synchronous  | :ufa aautau aanahuanaaa | Required.            |
|       | information output. | info-center synchronous | Disabled by default. |

#### NOTE:

- If system information, such as log information, is output before you enter any information under the current command line prompt, the system will not display the command line prompt after the system information output.
- If system information is output when you are entering some interactive information (non Y/N
  confirmation information), then after the system information output, the system will not display the
  command line prompt but your previous entry in a new line.

# Disabling a port from generating link up/down logging information

By default, all ports of the device generate link up/down logging information when the port state changes. You may need to use this function in some cases, for example:

- If you only concern the states of some of the ports, use this function to disable the other ports from generating link up/down logging information.
- If the state of a port is not stable and redundant logging information will be generated, use this
  function to disable the port from generating link up/down logging information.

To disable a port from generating link up/down logging information:

| To do                                                                 | Use the command                               | Remarks                                                                                                    |
|-----------------------------------------------------------------------|-----------------------------------------------|----------------------------------------------------------------------------------------------------|
| 1. Enter system view.                                                 | system-view                                   | _                                                                                                    |
| 2. Enter interface view.                                              | interface interface-type interface-<br>number | -                                                                                                    |
| 3. Disable the port from generating link up/down logging information. | undo enable log updown                        | Required.  By default, all ports are allowed to generate link up/down logging information when the port state changes. |

#### NOTE:

With this feature applied to a port, when the state of the port changes, the system does not generate port link up/down logging information, and you cannot monitor the port state changes conveniently. HP recommends that you use the default configuration in normal cases.

### Displaying and maintaining information center

| To do                                                                  | Use the command                                                                                                    | Remarks                |
|------------------------------------------------------------------------|----------------------------------------------------------------------------------------------------|------------------------|
| Display information about information channels                         | display channel [ channel-number   channel-name ] [   { begin   exclude   include } regular-expression ]                                        | Available in any view  |
| Display the information of each output destination                     | display info-center                                                                                                    | Available in any view  |
| Display the state of the log buffer and the log information recorded   | display logbuffer [ reverse ] [ level severity   size buffersize   slot slot-number ] * [   { begin   exclude   include } regular- expression ] | Available in any view  |
| Display a summary of the log<br>buffer                                 | display logbuffer summary [ level severity   slot slot-number ] * [   { begin   exclude   include } regular-expression ]                        | Available in any view  |
| Display the content of the log file buffer                             | display logfile buffer [   { begin   exclude   include } regular-expression ]                                                                   | Available in any view  |
| Display the configuration of the log file                              | display logfile summary [   { begin   exclude   include } regular-expression ]                                                                  | Available in any view  |
| Display the state of the trap buffer and the trap information recorded | display trapbuffer [ reverse ] [ size buffersize ] [   { begin   exclude   include } regular- expression ]                                      | Available in any view  |
| Reset the log buffer                                                   | reset logbuffer                                                                                                    | Available in user view |

| To do                 | Use the command  | Remarks                |
|-----------------------|------------------|------------------------|
| Reset the trap buffer | reset trapbuffer | Available in user view |

### Configuring information center examples

### Outputting log information to a Unix log host

#### **Network requirements**

- Send log information to a Unix log host with an IP address of 1.2.0.1/16;
- Log information with severity higher than or equal to informational will be output to the log host;
- The source modules are ARP and IP.

#### Figure 83 Network diagram for outputting log information to a Unix log host

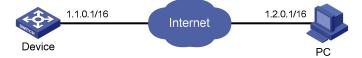

#### Configuration procedure

Before the configuration, make sure that Device and PC are reachable to each other.

Configure the device

# Enable information center.

<Sysname> system-view [Sysname] info-center enable

# Specify the host with IP address 1.2.0.1/16 as the log host, use channel loghost to output log information (optional, **loghost** by default), and use **local4** as the logging facility.

[Sysname] info-center loghost 1.2.0.1 channel loghost facility local4

# Disable the output of log, trap, and debugging information of all modules on channel loghost.

[Sysname] info-center source default channel loghost debug state off log state off trap state off

#### **△** CAUTION:

As the default system configurations for different channels are different, you must disable the output of log, trap, and debugging information of all modules on the specified channel (loghost in this example) first, and then configure the output rule as needed so that unnecessary information will not be output.

# Configure the information output rule: allow log information of ARP and IP modules with severity equal to or higher than informational to be output to the log host. (The source modules allowed to output information depend on the device model.)

[Sysname] info-center source arp channel loghost log level informational state on [Sysname] info-center source ip channel loghost log level informational state on

#### Configure the log host

The following configurations were performed on Solaris which has similar configurations to the Unix operating systems implemented by other vendors.

Step 1: Log in to the log host as a root user.

Step 2: Create a subdirectory named **Device** under directory **/var/log/**, and create file **info.log** under the **Device** directory to save logs of **Device**.

```
# mkdir /var/log/Device
# touch /var/log/Device/info.log
```

Step 3: Edit file /etc/syslog.conf and add the following contents.

```
# Device configuration messages
local4.info /var/log/Device/info.log
```

In the configuration, **local4** is the name of the logging facility used by the log host to receive logs. **info** is the information level. The Unix system will record the log information with severity level equal to or higher than **informational** to file **/var/log/Device/info.log**.

#### NOTE:

Be aware of the following issues while editing file /etc/syslog.conf:

- Comments must be on a separate line and begin with the # sign.
- No redundant spaces are allowed after the file name.
- The logging facility name and the information level specified in the /etc/syslog.conf file must be
  identical to those configured on the device using the info-center loghost and info-center source
  commands; otherwise the log information may not be output properly to the log host.

Step 4: After log file **info.log** is created and file **/etc/syslog.conf** is modified, you must issue the following commands to display the process ID of **syslogd**, kill the **syslogd** process and then restart **syslogd** using the **-r** option to make the modified configuration take effect.

```
# ps -ae | grep syslogd
147
# kill -HUP 147
# syslogd -r &
```

After the configurations, the system will be able to record log information into the log file.

### Outputting log information to a Linux log host

#### **Network requirements**

- Send log information to a Linux log host with an IP address of 1.2.0.1/16;
- Log information with severity equal to or higher than informational will be output to the log host;
- All modules can output log information.

Figure 84 Network diagram for outputting log information to a Linux log host

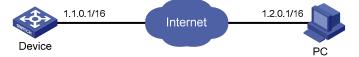

#### Configuration procedure

Before the configuration, make sure that Device and PC are reachable.

Configure the device

# Enable information center.

```
<Sysname> system-view
[Sysname] info-center enable
```

# Specify the host with IP address 1.2.0.1/16 as the log host, use channel **loghost** to output log information (optional, **loghost** by default), and use **local5** as the logging facility.

```
[Sysname] info-center loghost 1.2.0.1 channel loghost facility local5
```

# Disable the output of log, trap, and debugging information of all modules on channel loghost.

[Sysname] info-center source default channel loghost debug state off log state off trap state off

#### Δ

#### **CAUTION:**

As the default system configurations for different channels are different, you must disable the output of log, trap, and debugging information of all modules on the specified channel—**loghost** in this example—first and then configure the output rule as needed so that unnecessary information will not be output.

# Configure the information output rule: allow log information of all modules with severity equal to or higher than **informational** to be output to the log host.

[Sysname] info-center source default channel loghost log level informational state on

2. Configure the log host

Step 1: Log in to the log host as a root user.

Step 2: Create a subdirectory named **Device** under directory **/var/log/**, and create file **info.log** under the **Device** directory to save logs of **Device**.

```
# mkdir /var/log/Device
# touch /var/log/Device/info.log
```

Step 3: Edit file /etc/syslog.conf and add the following contents.

```
# Device configuration messages
local5.info /var/log/Device/info.log
```

In the configuration, **local5** is the name of the logging facility used by the log host to receive logs. **info** is the information level. The Linux system will record the log information with severity level equal to or higher than **informational** to file **/var/log/Device/info.log**.

#### NOTE:

Be aware of the following issues while editing file /etc/syslog.conf:

- Comments must be on a separate line and begin with the # sign.
- No redundant spaces are allowed after the file name.
- The logging facility name and the information level specified in the /etc/syslog.conf file must be
  identical to those configured on the device using the info-center loghost and info-center source
  commands; otherwise the log information may not be output properly to the log host.

Step 4: After log file info.log is created and file /etc/syslog.conf is modified, you must issue the following commands to display the process ID of syslogd, kill the syslogd process, and restart syslogd using the -r option to make the modified configuration take effect.

```
# ps -ae | grep syslogd
147
# kill -9 147
# syslogd -r &
```

#### NOTE:

Make sure that the **sysload** process is started with the -r option on a Linux log host.

After the configurations, the system will be able to record log information into the log file.

### Outputting log information to the console

#### **Network requirements**

- Log information with a severity equal to or higher than informational will be output to the
- The source modules are ARP and IP.

#### Figure 85 Network diagram for sending log information to the console

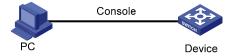

#### Configuration procedure

# Enable information center.

```
<Sysname> system-view
[Sysname] info-center enable
```

# Use channel console to output log information to the console (optional, console by default).

[Sysname] info-center console channel console

# Disable the output of log, trap, and debugging information of all modules on channel **console**.

[Sysname] info-center source default channel console debug state off log state off trap state off

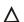

#### **△** CAUTION:

As the default system configurations for different channels are different, you must disable the output of log, trap, and debugging information of all modules on the specified channel—console in this example—first and then configure the output rule as needed so that unnecessary information will not be output.

# Configure the information output rule: allow log information of ARP and IP modules with severity equal to or higher than informational to be output to the console. (The source modules allowed to output information depend on the device model.)

```
[Sysname] info-center source arp channel console log level informational state on
[Sysname] info-center source ip channel console log level informational state on
```

```
[Sysname] quit
```

# Enable the display of log information on a terminal. (Optional, this function is enabled by default.)

```
<Sysname> terminal monitor
Info: Current terminal monitor is on.
<Sysname> terminal logging
Info: Current terminal logging is on.
```

After the configuration takes effect, if the specified module generates log information, the information center automatically sends the log information to the console, which then displays the information.

### Saving security logs into the security log file

#### **Network requirements**

As shown in Figure 86, to efficiently and conveniently view the security events and understand the security status of the device, make sure of the following points:

- Save security logs into the security log file Flash:/securitylog/seclog.log at a frequency of one hour.
- Only the security log administrator can view the contents of the security log file and back up the security log file into the FTP server. All other logged-in users cannot view, copy and rename the security log file.

Figure 86 Network diagram for saving security logs in a specific directory

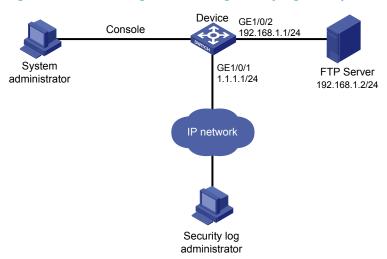

#### **Configuration considerations**

The configuration in this example includes the following parts: logging in to the device as the system administrator and logging in to the device as the security log administrator.

- Logging in to the device as the system administrator
- Enable the saving of the security logs into the security log file and set the frequency with which the system saves the security log file to one hour.
- Create a local user seclog with the password 123123123123, and authorize this user as the
  security log administrator. You must use the authorization-attribute command to set the user
  privilege level to 3 and specify the user role as security audit. In addition, specify the service
  types that the user can use by using the service-type command.

- Set the authentication mode to scheme for the user logging in to the device, and make sure that
  only the local user who has passed the AAA local authentication can view and perform
  operations on the security log file.
- 2. Logging in to the device as the security log administrator
- Set the directory for saving the security log file to Flash:/securitylog/seclog.log.
- View the contents of the security log file to get the security status of the device.
- Back up the security log file to the FTP server.

#### Configuration procedure

Configuration performed by the system administrator

# Enable the saving of the security logs into the security log file and set the frequency with which the system automatically saves the security log file to one hour.

```
<Sysname> system-view
[Sysname] info-center security-logfile enable
[Sysname] info-center security-logfile frequency 3600
```

# Create a local user **seclog**, and configure the password for the user as **123123123123**.

```
[Sysname] local-user seclog
New local user added.
[Sysname-luser-seclog] password simple 123123123123
```

# Authorize the user to manage the security log file.

```
[Sysname-luser-seclog] authorization-attribute level 3 user-role security-audit
```

# Authorize the user to use SSH, Telnet, and terminal services.

```
[Sysname-luser-seclog] service-type ssh telnet terminal [Sysname-luser-seclog] quit
```

# According to the network plan, the user will log in to the device through SSH or telnetting, so you must configure the authentication mode of the VTY user interface as **scheme**.

```
[Sysname] display user-interface vty ?

INTEGER<0-15> Specify one user terminal interface
```

The command output indicates that the device supports sixteen VTY user interfaces, which are numbered 0 through 15.

```
[Sysname] user-interface vty 0 15
[Sysname-ui-vty0-15] authentication-mode scheme
[Sysname-ui-vty0-15] quit
```

Configuration performed by the security log administrator

# Re-log in to the device as user **seclog**.

Login authentication

```
Username:seclog
Password:
<Sysname>
```

#### # Display the summary of the security log file.

```
<Sysname> display security-logfile summary
  Security-log is enabled.
  Security-log file size quota: 1MB
  Security-log file directory: flash:/seclog
  Alarm-threshold: 80%
  Current usage: 0%
  Writing frequency: 1 hour 0 min 0 sec
```

The command output indicates that the directory for saving the security log file is **flash:/seclog**.

#### # Change the directory where the security log file is saved to Flash:/securitylog.

```
<Sysname> mkdir securitylog
.
%Created dir flash:/securitylog.
<Sysname> info-center security-logfile switch-directory flash:/securitylog/
```

#### # Display contents of the security log file buffer.

Contents of other logs are omitted here.

The command output indicates that the new content in the buffer has not been saved into the security log file yet.

#### # Save the contents of the security log file buffer into the security log file manually.

```
<Sysname> security-logfile save
Info: Save all contents in the security log buffer into file
flash:/securitylog/seclog.log successfully.
```

#### # Display the contents of the security log file.

```
<Sysname> more securitylog/seclog.log
%@157 Nov   2 16:12:01:750 2009 Sysname SHELL/4/LOGIN:
   Trap 1.3.6.1.4.1.25506.2.2.1.1.3.0.1: login from Console
%@158 Nov   2 16:12:01:750 2009 Sysname SHELL/5/SHELL_LOGIN:Console logged in from aux0.
```

Contents of other logs are omitted here.

#### # Back up the security log file onto FTP server 192.168.1.2.

```
<Sysname> ftp 192.168.1.2
Trying 192.168.1.2 ...
Press CTRL+K to abort
Connected to 192.168.1.2.
220-
220 WFTPD 2.0 service (by Texas Imperial Software) ready for new user
```

```
User(192.168.0.201:(none)):123
331 Give me your password, please
Password:
230 Logged in successfully
[ftp] put securitylog/seclog.log
227 Entering Passive Mode (192,168,1,2,8,58)
150 "D:\DEBUG\TEMP\seclog.log" file ready to receive in ASCII mode
226 Transfer finished successfully.
FTP: 2063 byte(s) sent in 0.210 second(s), 9.00Kbyte(s)/sec.
[ftp] quit
```

### Support and other resources

### Contacting HP

For worldwide technical support information, see the HP support website:

#### http://www.hp.com/support

Before contacting HP, collect the following information:

- Product model names and numbers
- Technical support registration number (if applicable)
- Product serial numbers
- Error messages
- Operating system type and revision level
- Detailed questions

### Subscription service

HP recommends that you register your product at the Subscriber's Choice for Business website:

http://www.hp.com/go/wwalerts

After registering, you will receive email notification of product enhancements, new driver versions, firmware updates, and other product resources.

### Related information

#### **Documents**

To find related documents, browse to the Manuals page of the HP Business Support Center website:

http://www.hp.com/support/manuals

- For related documentation, navigate to the Networking section, and select a networking category.
- For a complete list of acronyms and their definitions, see HP A-Series Acronyms.

#### Websites

- HP.com http://www.hp.com
- HP Networking http://www.hp.com/go/networking
- HP manuals http://www.hp.com/support/manuals
- HP download drivers and software <a href="http://www.hp.com/support/downloads">http://www.hp.com/support/downloads</a>
- HP software depot http://www.software.hp.com

### Conventions

This section describes the conventions used in this documentation set.

#### **Command conventions**

| Convention    | Description                                                                                                    |
|---------------|----------------------------------------------------------------------------------------------------|
| Boldface      | <b>Bold</b> text represents commands and keywords that you enter literally as shown.                                                                     |
| Italic        | Italic text represents arguments that you replace with actual values.                                                                                    |
| []            | Square brackets enclose syntax choices (keywords or arguments) that are optional.                                                                        |
| { x   y   }   | Braces enclose a set of required syntax choices separated by vertical bars, from which you select one.                                                   |
| [ x   y   ]   | Square brackets enclose a set of optional syntax choices separated by vertical bars, from which you select one or none.                                  |
| { x   y   } * | Asterisk-marked braces enclose a set of required syntax choices separated by vertical bars, from which you select at least one.                          |
| [x y ]*       | Asterisk-marked square brackets enclose optional syntax choices separated by vertical bars, from which you select one choice, multiple choices, or none. |
| &<1-n>        | The argument or keyword and argument combination before the ampersand (&) sign can be entered 1 to n times.                                              |
| #             | A line that starts with a pound (#) sign is comments.                                                                                                    |

#### **GUI conventions**

| Convention | Description                                                                                                    |
|------------|----------------------------------------------------------------------------------------------------|
| Boldface   | Window names, button names, field names, and menu items are in bold text. For example, the <b>New User</b> window appears; click <b>OK</b> . |
| >          | Multi-level menus are separated by angle brackets. For example, <b>File</b> > <b>Create</b> > <b>Folder</b> .                                |

### Symbols

| Convention       | Description                                                                                                    |
|------------------|----------------------------------------------------------------------------------------------------|
| <b>MARNING</b>   | An alert that calls attention to important information that if not understood or followed can result in personal injury.                                               |
| <b>A</b> CAUTION | An alert that calls attention to important information that if not understood or followed can result in data loss, data corruption, or damage to hardware or software. |
| () IMPORTANT     | An alert that calls attention to essential information.                                                                                                    |
| NOTE             | An alert that contains additional or supplementary information.                                                                                                    |
| - Q´- TIP        | An alert that provides helpful information.                                                                                                    |

### Network topology icons

|             | Represents a generic network device, such as a router, switch, or firewall.                                                                |
|-------------|----------------------------------------------------------------------------------------------------|
| ROUTER      | Represents a routing-capable device, such as a router or Layer 3 switch.                                                                   |
| avect avect | Represents a generic switch, such as a Layer 2 or Layer 3 switch, or a router that supports Layer 2 forwarding and other Layer 2 features. |

#### Port numbering in examples

The port numbers in this document are for illustration only and might be unavailable on your device.

## Index

| %% (vendor ID, system information), 230                                                   | advanced                                                                               |  |
|-------------------------------------------------------------------------------------------|----------------------------------------------------------------------------------------|--|
| 7-tuple elements                                                                          | configuring advanced cluster functions, 154                                            |  |
| IPv6 NetStream, 210                                                                       | agent                                                                                  |  |
| NetStream, 193                                                                            | configuring NQA threshold monitoring, 28                                               |  |
| access                                                                                    | configuring sFlow agent, 221                                                           |  |
| configuring access between management device and member devices (cluster management), 153 | aggregating                                                                            |  |
| deleting member device from cluster, 152                                                  | data export (IPv6 NetStream), 211                                                      |  |
| access-control rights, 65                                                                 | data export (NetStream), 195                                                           |  |
| account                                                                                   | data export configuration (IPv6 NetStream), 213                                        |  |
| configuring web user accounts in batches (cluster management), 157                        | data export configuration (NetStream), 201<br>data export format (IPv6 NetStream), 212 |  |
| accounting                                                                                | data export formats (NetStream), 196                                                   |  |
| IPv6 NetStream configuration, 210, 217                                                    | aggregation data export                                                                |  |
| IPv6 NetStream flow concept, 210                                                          | IPv6 NetStream, 212                                                                    |  |
| NetStream configuration, 193, 207                                                         | NetStream, 195                                                                         |  |
| NetStream flow concept, 193                                                               | aging                                                                                  |  |
| ACL (NetStream filtering), 199                                                            | IPv6 NetStream flow, 211                                                               |  |
| ACS                                                                                       | NetStream flow, 194, 206                                                               |  |
| active and standby ACS switchover (CWMP), 124                                             | alarm                                                                                  |  |
| auto-connection between ACS and CPE (CWMP), 122                                           | alarm group (RMON), 110 configuring alarm group (RMON), 118                            |  |
| configuring ACS URL (CWMP), 127                                                           | configuring RMON alarm function, 113                                                   |  |
| configuring server (CWMP), 126, 127                                                       | private alarm group (RMON), 111                                                        |  |
| configuring username and password (CWMP),                                                 | application (NTP), 54                                                                  |  |
| RPC methods (CWMP), 123                                                                   | applying<br>PoE profile, 91                                                            |  |
| active                                                                                    | QoS policy, 190                                                                        |  |
| active and standby ACS switchover (CWMP), 124                                             | QoS policy globally (traffic mirroring), 191                                           |  |
| adding                                                                                    | QoS policy to interface (traffic mirroring), 190                                       |  |
| candidate device to cluster, 154                                                          | QoS policy to VLAN (traffic mirroring), 190                                            |  |
| member device (cluster management), 151                                                   | assigning                                                                              |  |

| monitor port to remote probe VLAN, 174                              | adding candidate device to cluster, 154                              |
|---------------------------------------------------------------------|----------------------------------------------------------------------|
| attempt                                                             | channel                                                              |
| configuring maximum number of retry connection attempts (CWMP), 130 | IPC, 82                                                              |
| attribute                                                           | system information, 226                                              |
|                                                                     | client. <i>See</i> also server                                       |
| configuring CPE attributes (CWMP), 128                              | configuring client/server mode (NTP), 61                             |
| data export configuration (IPv6 NetStream), 216                     | configuring NTP client authentication, 66                            |
| data export configuration (NetStream), 203                          | multicast configuration (NTP), 63                                    |
| authenticating (NTP), 65                                            | NQA, 12                                                              |
| auto-connection                                                     | probe operation (NQA), 12                                            |
| between ACS and CPE CWMP), 122                                      | client/server (NTP operation mode)                                   |
| automatic                                                           | configuration, 60, 61, 68                                            |
| configuration file deployment (CWMP), 121                           | configuring MPLS VPN time synchronization, 78                        |
| basic concepts                                                      | configuring with authentication, 75                                  |
| NQA, 11                                                             | overview, 57                                                         |
| basic functions                                                     | clock synchronization message (NTP), 56                              |
| CWMP, 121                                                           | cluster                                                              |
| batch                                                               | how it works, 141                                                    |
| configuring web user accounts in batches (cluster management), 157  | cluster management                                                   |
| benefits                                                            | adding candidate device to cluster, 154                              |
| NQA, 9                                                              | adding member device, 151                                            |
| bridge mode                                                         | cluster roles, 140                                                   |
| port mirroring, 164                                                 | configuration, 140                                                   |
| sFlow, 220, 223                                                     | configuring, 144, 158                                                |
| broadcast (NTP operation mode)                                      | configuring access between management device and member devices, 153 |
| client configuration, 62                                            | configuring advanced cluster functions, 154                          |
| configuration, 60, 62                                               | configuring communication between management                         |
| configuring, 71                                                     | device and member devices, 150                                       |
| configuring with authentication, 76                                 | configuring interaction for a cluster, 155                           |
| overview, 57, 58                                                    | configuring management device, 146                                   |
| server configuration, 62                                            | configuring member device, 152                                       |
| buffer                                                              | configuring protocol packets, 150                                    |
| outputting system information to log buffer, 235                    | configuring SNMP configuration synchronization                       |
| outputting system information to trap buffer, 235                   | function (cluster management), 156                                   |
| candidate                                                           | configuring topology management, 154                                 |

| configuring web user accounts in batches, 157                                   | ACS server (CWMP), 126, 127                                                          |
|---------------------------------------------------------------------------------|--------------------------------------------------------------------------------------|
| deleting member device from cluster, 152                                        | ACS URL (CWMP), 127                                                                  |
| displaying, 157                                                                 | ACS username and password (CWMP), 127                                                |
| enabling cluster function, 148, 152                                             | advanced cluster functions, 154                                                      |
| enabling management VLAN auto-negotiation,                                      | automatic file deployment (CWMP), 121                                                |
| 149                                                                             | broadcast client, 62                                                                 |
| establishing a cluster, 148                                                     | broadcast server, 62                                                                 |
| maintaining, 157                                                                | client/server mode (NTP), 61                                                         |
| maintenance, 142                                                                | cluster management, 140, 144, 158                                                    |
| management VLAN, 143                                                            | cluster management protocol packets, 150                                             |
| manually collecting topology information, 148,<br>152                           | collaboration (NQA), 51                                                              |
| member management, 151                                                          | collaboration function (NQA), 27                                                     |
| NDP, 141                                                                        | communication between management device and member devices (cluster management), 150 |
| NTDP, 142                                                                       | connection interface (CWMP), 129                                                     |
| rebooting member device, 152                                                    | counter sampling (sFlow), 222                                                        |
| removing member device, 151                                                     | CPE (CWMP), 126                                                                      |
| collaboration                                                                   | CPE attributes (CWMP), 128                                                           |
| configuring function (NQA), 27                                                  | CPE close-wait timer (CWMP), 130                                                     |
| function (NQA), 9, 51                                                           | CPE username and password (CWMP), 128                                                |
| collecting                                                                      | CWMP, 120, 125, 131, 132                                                             |
| topology information manually (cluster management), 148, 152                    | DHCP server (CWMP), 125                                                              |
| collector (sFlow), 221                                                          | DHCP test, 15                                                                        |
| command                                                                         | DHCP test (NQA), 16, 35                                                              |
| debugging, 5                                                                    | DLSw test (NQA), 26, 50                                                              |
| ping, 1, 7                                                                      | DNS server (CWMP), 126                                                               |
| tracert, 3, 7                                                                   | DNS test (NQA), 16, 36                                                               |
| communicating                                                                   | egress port for remote source mirroring group,<br>172                                |
| configuring communication between management device and member devices (cluster | Ethernet statistics group (RMON), 115                                                |
| management), 150                                                                | Flow sampling, 222                                                                   |
| configuring                                                                     | FTP test (NQA), 17, 37                                                               |
| access between management device and member                                     | history group (RMON), 116                                                            |
| devices (cluster management), 153                                               | history record saving function (NQA), 30                                             |
| access-control rights, 65                                                       | HTTP test (NQA), 18, 38                                                              |
| access-control rights (NTP), 65                                                 | ICMP echo test, 14                                                                   |

ICMP echo test (NQA), 33 mirroring ports in interface view, 178 information center, 225, 231, 244 mirroring ports in system view, 178 interaction for cluster, 155 IPC, 82 IPv6 NetStream, 210, 217 IPv6 NetStream aggregation data export, 214, 218 IPv6 NetStream data export, 213 IPv6 NetStream data export attributes, 216 IPv6 NetStream data export format, 216 IPv6 NetStream traditional data export, 213, 217 IPv6 NetStream version 9 template refresh rate, 216 Layer 2 remote port mirroring, 169, 181 Layer 3 remote port mirroring, 177, 185 local mirroring groups, 178 local port mirroring, 167, 169 local port mirroring with multiple monitor ports, 175, 183 management device (cluster management), 146 maximum number of dynamic sessions allowed (NTP), 64 maximum number of retry connection attempts (CWMP), 130 maximum PoE interface power, 89 member device (cluster management), 152 mirroring CPUs for Layer 3 local mirroring group, mirroring CPUs for local mirroring group, 168 mirroring CPUs for remote source mirroring group, 172 mirroring port for local mirroring group, 168

mirroring port in interface view, 168

mirroring ports for Layer 3 local mirroring group,

mirroring ports for remote source mirroring group,

mirroring port in system view, 168

171

monitor port for Layer 3 local mirroring group, 179 monitor port for remote destination mirroring group, 173 monitor port for the local mirroring group, 169 monitor port in interface view, 169, 179 monitor port in system view, 169, 179 MPLS VPN time synchronization in client/server mode, 78 MPLS VPN time synchronization in symmetric peers mode, 80 multicast client, 63 multicast server, 63 NDP parameters (cluster management), 146 NetStream, 193, 207 NetStream ACL-based filtering, 199 NetStream aggregation data export, 202, 208 NetStream data export, 201 NetStream data export attributes, 203 NetStream data export format, 203 NetStream filtering, 199 NetStream flow aging, 206 NetStream QoS-based filtering, 199 NetStream sampling, 199, 201 NetStream traditional data export, 201, 207 NetStream version 9 template refresh rate, 205 network management-specific interface index (SNMP), 100 NQA, 9, 33 NQA server, 13 NQA statistics collection function, 29 NQA test group, 14 NTDP parameters (cluster management), 147 NTP, 54, 68 NTP authentication, 65

NTP broadcast mode, 62, 71 sFlow, 220, 221, 223 NTP broadcast mode with authentication, 76 sFlow agent, 221 NTP client authentication, 66 sFlow collector, 221 SNMP, 96, 97 NTP client/server mode, 68 NTP client/server mode with authentication, 75 SNMP configuration synchronization function (cluster management), 156 NTP multicast mode, 63, 72 SNMP logging, 101, 107 NTP operation mode, 60 SNMP test (NQA), 21, 43 NTP optional parameters, 63 SNMP trap, 102 NTP server authentication, 67 SNMPv1, 105 NTP symmetric peers mode, 61, 69 SNMPv2c, 105 PD disconnection detection mode (PoE), 88 SNMPv3, 106 ping, 1 system debugging, 6 ping and tracert, 7 TCP test (NQA), 22, 44 PoE, 85, 93 test group optional parameters (NQA), 31 PoE interface power management, 89, 90 threshold monitoring (NQA), 28 PoE interface through PoE profile, 91 topology management (cluster management), 154 PoE monitoring function, 90 tracert, 4 PoE power, 89 traffic mirroring, 188, 191 PoE power management, 89 trap parameters (SNMP), 103 PoE profile, 91 UDP echo test (NQA), 23, 45 PSE power monitoring, 90 UDP jitter test (NQA), 19, 20, 40 remote destination mirroring group (on the voice test (NQA), 24, 25, 47 destination device), 173 remote probe VLAN for remote destination user web accounts in batches (cluster mirroring group, 174 management), 157 remote probe VLAN for remote source mirroring connecting group, 173 auto-connection between ACS and CPE (CWMP), remote source mirroring group (on the source device), 171 configuring connection interface (CWMP), 129 **RMON, 109** configuring maximum number of retry connection RMON alarm function, 113 attempts (CWMP), 130 RMON alarm group, 118 console RMON Ethernet statistics function, 112 enabling display of system information, 232 RMON history statistics function, 112 outputting log information, 247 RMON statistics function, 111 outputting system information, 232 sampler, 162, 163 contacting HP, 252

| content (system information), 23 i                                                 | configuring AC3 username and password, 127                   |
|------------------------------------------------------------------------------------|--------------------------------------------------------------|
| control message (NTP), 56                                                          | configuring connection interface, 129                        |
| CPE                                                                                | configuring CPE, 126                                         |
| auto-connection between ACS and CPE (CWMP),                                        | configuring CPE close-wait timer, 130                        |
| 122                                                                                | configuring CPE username and password, 128                   |
| configuring (CWMP), 126                                                            | configuring DHCP server, 125                                 |
| configuring attributes (CWMP), 128                                                 | configuring DNS server, 126                                  |
| configuring close-wait timer (CWMP), 130 configuring username and password (CWMP), | configuring maximum number of retry connection attempts, 130 |
| 128                                                                                | CPE system file management, 121                              |
| monitoring status and performance (CWMP), 121                                      | displaying, 131                                              |
| RPC methods (CWMP), 123                                                            | enabling, 127                                                |
| CPU                                                                                | maintaining, 131                                             |
| configuring mirroring CPUs for Layer 3 local                                       | mechanism, 122                                               |
| mirroring group, 179                                                               | monitoring CPE status and performance, 121                   |
| configuring mirroring CPUs for local mirroring group, 168                          | network framework, 120                                       |
| configuring mirroring CPUs for remote source                                       | sending Inform message, 129                                  |
| mirroring group, 172                                                               | sending Inform message at a specific time, 130               |
| IPC node, 82                                                                       | sending Inform message periodically, 129                     |
| mirroring traffic to CPU, 189                                                      | data                                                         |
| creating                                                                           | export (IPv6 NetStream), 211                                 |
| local mirroring group, 167                                                         | export (NetStream), 195                                      |
| NQA test group, 14                                                                 | export attribute configuration (IPv6 NetStream)              |
| remote destination mirroring group, 173                                            | 216                                                          |
| remote source mirroring group, 171                                                 | export attribute configuration (NetStream), 203              |
| sampler, 162                                                                       | export configuration (IPv6 NetStream), 213                   |
| CWMP                                                                               | export configuration (NetStream), 201                        |
| active and standby ACS switchover, 124                                             | export format (IPv6 NetStream), 212                          |
| auto-connection between ACS and CPE, 122                                           | export formats (NetStream), 196                              |
| automatic configuration file deployment, 121                                       | debugging                                                    |
| basic functions, 121                                                               | command, 5                                                   |
| configuration, 120                                                                 | default output rules (system information), 227               |
| configuration parameter deployment, 123                                            | information center configuration, 225, 231, 244              |
| configuring, 125, 131, 132                                                         | system, 1                                                    |
| configuring ACS server, 126, 127                                                   | default output rules (system information), 227               |
| configuring ACS URL, 127                                                           | deleting                                                     |
|                                                                                    |                                                              |

| member device from cluster, 152                                                           | removing member device (cluster management)                                         |
|-------------------------------------------------------------------------------------------|-------------------------------------------------------------------------------------|
| deploying                                                                                 | 151                                                                                 |
| automatic configuration file deployment (CWMP), 121                                       | system information format, 228 DHCP                                                 |
| configuration parameter deployment (CWMP),                                                | configuring server (CWMP), 125                                                      |
| 123                                                                                       | configuring test (NQA), 15, 16                                                      |
| destination                                                                               | test configuration (NQA), 35                                                        |
| configuring remote destination mirroring group (on the destination device), 173           | digest (system information), 230                                                    |
| creating remote destination mirroring group, 173                                          | disabling                                                                           |
| system information format, 228                                                            | interface receiving NTP messages, 64                                                |
| system information output, 226                                                            | disablng                                                                            |
| detecting                                                                                 | <ul> <li>a port from generating linkup/linkdown logging information, 242</li> </ul> |
| configuring PD disconnection detection mode (PoE), 88                                     | disconnecting                                                                       |
| enabling PSE to detect nonstandard PDs (PoE), 88                                          | configuring PD disconnection detection mode (PoE), 88                               |
| PDs (PoE), 88                                                                             | displaying                                                                          |
| device                                                                                    | cluster management, 157                                                             |
| adding candidate device to cluster, 154                                                   | CWMP, 131                                                                           |
| adding member device (cluster management), 151                                            | information center, 243                                                             |
| configuring access between management device and member devices (cluster management), 153 | IPC, 84                                                                             |
| configuring communication between management                                              | IPv6 NetStream, 217                                                                 |
| device and member devices (cluster                                                        | NetStream, 207                                                                      |
| management), 150                                                                          | NQA, 33                                                                             |
| configuring management device (cluster management), 146                                   | NTP, 67                                                                             |
| configuring member device (cluster management),                                           | PoE, 93                                                                             |
| 152                                                                                       | port mirroring, 180                                                                 |
| deleting member device from cluster, 152                                                  | RMON, 114                                                                           |
| IPC configuration, 82                                                                     | sampler, 162                                                                        |
| IPC node, 82                                                                              | sFlow, 222                                                                          |
| NTP applications, 54                                                                      | SNMP, 104                                                                           |
| outputting log information (console), 247                                                 | traffic mirroring, 191                                                              |
| outputting log information (Linux log host), 245                                          | DLSw                                                                                |
| outputting log information (UNIX log host), 244                                           | configuring test (NQA), 26                                                          |
| rebooting member device (cluster management),                                             | test (NQA), 50                                                                      |
| 152                                                                                       | DNS                                                                                 |

| configuring server (CWMP), 126                             | Ethernet                                              |
|------------------------------------------------------------|-------------------------------------------------------|
| configuring test (NQA), 16                                 | configuring Ethernet statistics group (RMON), 115     |
| test configuration (NQA), 36                               | configuring RMON Ethernet statistics function, 112    |
| documentation                                              | local port mirroring configuration, 167, 169          |
| conventions used, 253                                      | port mirroring configuration, 164                     |
| website, 252                                               | sFlow configuration, 220, 221, 223                    |
| echo test. See UDP echo test                               | sFlow operation, 220                                  |
| configuring ICMP (NQA), 14                                 | statistics group (RMON), 110                          |
| ICMP configuration, 33                                     | event                                                 |
| UDP configuration (NQA), 45                                | event group (RMON), 110                               |
| egress                                                     | field                                                 |
| configuring egress port for remote source mirroring        | %% (system information), 230                          |
| group, 172                                                 | content (system information), 231                     |
| enabling                                                   | digest (system information), 230                      |
| cluster function (cluster management), 148, 152            | level (severity, system information), 230             |
| CWMP, 127                                                  | PRI (system information), 229                         |
| display of system information on a monitor terminal, 233   | serial number (system information), 231               |
| display of system information on the console, 232          | source (system information), 231                      |
| IPC performance statistics, 83                             | sysname (system information), 230                     |
| IPv6 NetStream, 213                                        | system information, 230                               |
| local mirroring with remote probe VLAN, 175                | timestamp (system information), 229                   |
| management VLAN auto-negotiation (cluster management), 149 | vv (system information), 230 file                     |
| NDP (cluster management), 146, 152                         | automatic configuration file deployment (CWMP),       |
| NetStream, 199                                             | manaing security log file, 240                        |
| NetStream on interface, 199                                | saving security logs into security log file, 239, 248 |
| NQA client, 14                                             | saving system information to log file, 238            |
| NTDP (cluster management), 147, 152                        | file management                                       |
| PoE, 87                                                    | CPE system file management (CWMP), 121                |
| PoE for a PoE interface, 87                                | filtering                                             |
| PSE to detect nonstandard PDs (PoE), 88                    | NetStream ACL-based configuration, 199                |
| SNMP logging, 101                                          | NetStream configuration, 197, 199                     |
| trap function (SNMP), 102                                  | NetStream QoS-based configuration, 199                |
| establishing                                               | FIN-triggered aging (NetStream flow), 206             |
| cluster (cluster management), 148                          | 55 5 5 C                                              |

| enabling trap function, 102                                                     |
|---------------------------------------------------------------------------------|
| RMON Ethernet statistics function, 112                                          |
| functions                                                                       |
| configuring advanced cluster functions, 154                                     |
| globally applying QoS policy (traffic mirroring), 191                           |
| group                                                                           |
| alarm group (RMON), 110                                                         |
| configuring alarm group (RMON), 118                                             |
| configuring egress port for remote source mirroring group, 172                  |
| configuring Ethernet statistics group (RMON), 115                               |
| configuring history group (RMON), 116                                           |
| configuring Layer 3 local mirroring groups, 178                                 |
| configuring local mirroring monitor port, 169                                   |
| configuring mirroring CPUs for Layer 3 local mirroring group, 179               |
| configuring mirroring CPUs for local mirroring                                  |
| group, 168                                                                      |
| configuring mirroring CPUs for remote source mirroring group, 172               |
| configuring mirroring port for local mirroring                                  |
| group, 168                                                                      |
| configuring mirroring ports for Layer 3 local                                   |
| mirroring group, 178                                                            |
| configuring mirroring ports for remote source mirroring group, 171              |
| configuring monitor port for Layer 3 local                                      |
| mirroring group, 179                                                            |
| configuring monitor port for remote destination                                 |
| mirroring group, 173                                                            |
| configuring remote destination mirroring group (on the destination device), 173 |
| configuring remote probe VLAN for remote                                        |
| destination mirroring group, 174                                                |
| configuring remote probe VLAN for remote source mirroring group, 173            |
| configuring remote source mirroring group (on the source device), 171           |
| configuring test group (NQA), 14                                                |
|                                                                                 |

| configuring test group optional parameters (NQA), | ımplementing                                                             |
|---------------------------------------------------|--------------------------------------------------------------------------|
| 31                                                | port mirroring, 164                                                      |
| creating local port mirroring group, 167          | index                                                                    |
| creating remote destination mirroring group, 173  | configuring network management-specific interface                        |
| creating remote source mirroring group, 171       | index (SNMP), 100                                                        |
| creating test group (NQA), 14                     | switching format of NM-specific ifindex, 100                             |
| Ethernet statistics group (RMON), 110             | information                                                              |
| event group (RMON), 110                           | manually collecting topology information (cluster                        |
| history group (RMON), 110                         | management), 148, 152                                                    |
| private alarm group (RMON), 111                   | information center                                                       |
| RMON, 110                                         | configuration, 225, 231, 244                                             |
| scheduling test group (NQA), 32                   | configuring synchronous information output, 242                          |
| test group (NQA), 11                              | default output rules (system information), 227                           |
| history                                           | disablng a port from generating linkup/linkdowr logging information, 242 |
| configuring history group (RMON), 116             | displaying, 243                                                          |
| configuring record saving function (NQA), 30      | maintaining, 243                                                         |
| configuring RMON history statistics function, 112 | outputting by source module, 227                                         |
| history group (RMON), 110                         | outputting system information to console, 232                            |
| HP                                                | outputting system information to log buffer, 235                         |
| customer support and resources, 252               | outputting system information to log host, 234                           |
| document conventions, 253                         | outputting system information to monitor terminal,                       |
| documents and manuals, 252                        | 233                                                                      |
| icons used, 253                                   | outputting system information to SNMP module,                            |
| subscription service, 252                         | 236                                                                      |
| support contact information, 252                  | outputting system information to trap buffer, 235                        |
| symbols used, 253                                 | outputting system information to web interface, 237                      |
| system information format, 228                    | saving security logs into security log file, 239, 248                    |
| websites, 252                                     | saving system information to log file, 238                               |
| HTTP                                              | system information %% (vendor ID) field, 230                             |
| configuring test (NQA), 18                        | system information channels, 226                                         |
| test configuration (NQA), 38                      | system information content field, 231                                    |
| ICMP                                              | system information digest field, 230                                     |
| configuring echo test (NQA), 14                   | system information fields, 230                                           |
| echo test configuration (NQA), 33                 | system information format, 228                                           |
| icons, 253                                        | system information output destination, 226                               |
|                                                   | Join mormanon output desimation, 220                                     |

| system intormation PRI (priority) tield, 229          | contiguring SNMP test (NQA), 21       |
|-------------------------------------------------------|---------------------------------------|
| system information serial number field, 231           | configuring TCP test (NQA), 22        |
| system information severity level, 226                | configuring UDP echo test (NQA), 23   |
| system information severity level field, 230          | configuring UDP jitter test (NQA), 19 |
| system information source field, 231                  | configuring voice test (NQA), 24      |
| system information sysname field, 230                 | creating NQA test group, 14           |
| system information timestamp field, 229               | enabling NQA client, 14               |
| system information types, 226                         | NQA collaboration configuration, 51   |
| system information vv field, 230                      | NQA configuration, 9, 33              |
| instance                                              | NQA DHCP test configuration, 35       |
| multiple instances (NTP), 59                          | NQA DLSw test configuration, 50       |
| interaction                                           | NQA DNS test configuration, 36        |
| configuring interaction for a cluster, 155            | NQA FTP test configuration, 37        |
| interface                                             | NQA HTTP test configuration, 38       |
| applying QoS policy (traffic mirroring), 190          | NQA ICMP echo test configuration, 33  |
| configuring connection interface (CWMP), 129          | NQA server configuration, 13          |
| configuring maximum PoE interface power, 89           | NQA SNMP test configuration, 43       |
| configuring monitor port, 169                         | NQA TCP test configuration, 44        |
| configuring network management-specific interface     | NQA UDP echo test configuration, 45   |
| index (SNMP), 100                                     | NQA UDP jitter test configuration, 40 |
| configuring PoE interface power management, 89,<br>90 | NQA voice test configuration, 47      |
| configuring PoE interface through PoE profile, 91     | IP (system information), 230          |
| enabling PoE for a PoE interface, 87                  | IPC                                   |
| mirroring traffic to interface, 188                   | channel, 82                           |
| outputting system information to web interface,       | configuration, 82                     |
| 237                                                   | displaying, 84                        |
| interface view                                        | enabling performance statistics, 83   |
| configuring mirroring port, 168                       | link, 82                              |
| Internet                                              | maintaining, 84                       |
| configuring DHCP test (NQA), 15                       | node, 82                              |
| configuring DLSw test (NQA), 26                       | packet sending modes, 83              |
| configuring FTP test (NQA), 17                        | IPv4                                  |
| configuring HTTP test (NQA), 18                       | NetStream flow concept, 193           |
| configuring ICMP echo test (NQA), 14                  | ping, 1                               |
| configuring NQA test group, 14                        | tracert, 4                            |

| IPv6                                                                            | enabling local port mirroring with remote probe              |
|---------------------------------------------------------------------------------|--------------------------------------------------------------|
| ping, 1                                                                         | VLAN, 175                                                    |
| tracert, 4                                                                      | enabling NetStream, 199                                      |
| IPv6 NetStream                                                                  | enabling NetStream on interface, 199                         |
| aggregation data export, 212                                                    | local port mirroring configuration, 167, 169                 |
| aggregation data export configuration, 214, 218                                 | port mirroring configuration, 164                            |
| configuration, 210, 217                                                         | remote port mirroring, 165                                   |
| data export, 211                                                                | remote port mirroring configuration, 181                     |
| data export attribute configuration, 216                                        | sFlow configuration, 220, 221, 223                           |
| data export configuration, 213                                                  | sFlow operation, 220                                         |
| data export format configuration, 216                                           | Layer 3                                                      |
| displaying, 217                                                                 | configuring local mirroring groups, 178                      |
| export format, 212                                                              | configuring mirroring ports for a local mirroring group, 178 |
| flow aging, 211                                                                 | configuring monitor port for local mirroring group,          |
| flow concept, 210                                                               | 179                                                          |
| how it works, 210                                                               | configuring remote port mirroring, 177                       |
| key technologies, 211                                                           | enabling IPv6 NetStream, 213                                 |
| maintaining, 217                                                                | enabling NetStream, 199                                      |
| NDA, 210                                                                        | enabling NetStream on interface, 199                         |
| NDE, 210                                                                        | local port mirroring configuration, 167, 169                 |
| NSC, 210                                                                        | port mirroring configuration, 164                            |
| traditional data export, 211                                                    | remote port mirroring, 166                                   |
| traditional data export configuration, 213, 217                                 | sFlow configuration, 220, 221, 223                           |
| version 9 template refresh rate configuration, 216                              | sFlow operation, 220                                         |
| IRF fabric                                                                      | Layer 3 remote port mirroring configuration, 185             |
| IPC configuration, 82                                                           | level (severity, system information), 230                    |
| IPC node, 82                                                                    | link (IPC), 82                                               |
| jitter test. See UDP jitter test                                                | Linux log host, 245                                          |
| Layer 2                                                                         | local                                                        |
| configuring remote destination mirroring group (on the destination device), 173 | mirroring group, 168                                         |
| configuring remote port mirroring, 169                                          | port mirroring, 169                                          |
| configuring remote source mirroring group (on the                               | local port mirroring, 164, 167                               |
| source device), 171                                                             | log                                                          |
| enabling IPv6 NetStream, 213                                                    | managing security log file, 240                              |
|                                                                                 | saving security logs into security log file, 239, 248        |

| saving system intormation to log tile, 238                       | SNMP, 96                                                                                  |
|------------------------------------------------------------------|-------------------------------------------------------------------------------------------|
| log host (system information), 234                               | working mechanism (RMON), 109                                                             |
| logging                                                          | member                                                                                    |
| configuring SNMP logging, 101                                    | adding member device (cluster management), 151                                            |
| default output rules (system information), 227                   | cluster member management, 151                                                            |
| disablng a port from generating linkup/linkdown information, 242 | configuring access between management device and member devices (cluster management), 153 |
| enabling SNMP logging, 101                                       | configuring communication between managemen                                               |
| information center configuration, 225, 231, 244                  | device and member devices (cluster management), 150                                       |
| outputting information (console), 247                            | configuring member device (cluster management),                                           |
| outputting information (Linux log host), 245                     | 152                                                                                       |
| outputting information (UNIX log host), 244                      | deleting member device from cluster, 152                                                  |
| outputting system information to log buffer, 235                 | rebooting member device (cluster management),                                             |
| outputting system information to log host, 234                   | 152                                                                                       |
| system information format, 228                                   | removing member device (cluster management),                                              |
| maintaining                                                      | message                                                                                   |
| cluster management, 142, 157                                     | clock synchronization message (NTP), 56                                                   |
| CWMP, 131                                                        | control message (NTP), 56                                                                 |
| information center, 243                                          | NTP format, 56                                                                            |
| IPC, 84                                                          | sending Inform message (CWMP), 129                                                        |
| IPv6 NetStream, 217                                              | sending Inform message at a specific time                                                 |
| NetStream, 207                                                   | (CWMP), 130                                                                               |
| PoE, 93                                                          | sending Inform message periodically (CWMP)                                                |
| RMON, 114                                                        | 129                                                                                       |
| sampler, 162                                                     | method                                                                                    |
| SNMP, 104                                                        | RPC methods (CWMP), 123                                                                   |
| system, 1                                                        | MIB                                                                                       |
| managing                                                         | overview (SNMP), 97                                                                       |
| cluster, 140                                                     | mirroring                                                                                 |
| configuring topology management (cluster management), 154        | port mirroring. See port mirroring traffic. See traffic mirroring                         |
| CPE system file management (CWMP), 121                           | traffic to CPU, 189                                                                       |
| security log file, 240                                           | traffic to interface, 188                                                                 |
| manuals, 252                                                     | mixcast (IPC packet sending mode), 83                                                     |
| mechanism                                                        | mode                                                                                      |
| CWMP, 122                                                        |                                                                                           |

| configuring PD disconnection detection mode (PoE), 88 | NetStream, 193                                                      |
|-------------------------------------------------------|---------------------------------------------------------------------|
| data aggregation export (IPv6 NetStream), 211         | NDP                                                                 |
| data aggregation export (NetStream), 195              | configuring parameters (cluster management), 146                    |
| fixed (sampler), 162                                  | enabling (cluster management), 146, 152                             |
| IPC packet sending, 83                                | NDP (cluster management), 141                                       |
| NTP operation, 57                                     | negotiating                                                         |
| port mirroring configuration, 164                     | enabling management VLAN auto-negotiation (cluster management), 149 |
| random (sampler), 162                                 | NetStream                                                           |
| module                                                | ACL-based filtering configuration, 199                              |
| outputting system information to SNMP module,         | aggregation data export, 195                                        |
| 236                                                   | aggregation data export configuration, 202, 208                     |
| system information field, 230                         | configuration, 193, 207                                             |
| system information output by source, 227              | data export, 195                                                    |
| monitor terminal (system information), 233            | data export attribute configuration, 203                            |
| monitoring                                            | data export configuration, 201                                      |
| assigning monitor port to remote probe VLAN,          | data export format configuration, 203                               |
| configuring monitor port for remote source            | displaying, 207                                                     |
| mirroring group, 173                                  | enabling, 199, 213                                                  |
| configuring PoE monitoring function, 90               | enabling on interface, 199                                          |
| configuring PSE power monitoring (PoE), 90            | export formats, 196                                                 |
| CPE status and performance (CWMP), 121                | filtering, 197                                                      |
| PD (PoE), 90                                          | filtering configuration, 199                                        |
| multicast                                             | flow aging, 194                                                     |
| IPC packet sending mode, 83                           | flow aging configuration, 206                                       |
| multicast (NTP operation mode)                        | flow concept, 193                                                   |
| client configuration, 63                              | how it works, 193                                                   |
| configuration, 60, 63, 72                             | IPv6. See IPv6 NetStream                                            |
| overview, 57, 59                                      | key technologies, 194                                               |
| server configuration, 63                              | maintaining, 207                                                    |
| NDA                                                   | NDA, 193                                                            |
| IPv6 NetStream, 210                                   | NDE, 193                                                            |
| NetStream, 193                                        | NSC, 193                                                            |
| NDE                                                   | QoS-based filtering configuration, 199                              |
| IPv6 NetStream, 210                                   | sampler configuration, 162                                          |
|                                                       |                                                                     |

sampling, 197 IPv6 NetStream aggregation data export configuration, 218 sampling configuration, 199, 201 IPv6 NetStream configuration, 210, 217 traditional data export, 195 IPv6 NetStream traditional data export traditional data export configuration, 201, 207 configuration, 217 version 9 template refresh rate configuration, 205 Layer 3 remote port mirroring configuration, 185 network local port mirroring configuration, 167, 169, 180 CWMP network framework, 120 NetStream aggregation data export configuration, NQA client and server relationship, 12 208 NTP applications, 54 NetStream configuration, 193, 207 network management NetStream traditional data export configuration, applying traffic mirroring QoS policy, 190 NQA collaboration configuration, 51 configuring collaboration function (NQA), 27 NQA configuration, 9, 33 configuring DHCP test (NQA), 15 NQA DHCP test configuration, 35 configuring DLSw test (NQA), 26 NQA DLSw test configuration, 50 configuring FTP test (NQA), 17 NQA DNS test configuration, 36 configuring history record saving function (NQA), NQA FTP test configuration, 37 configuring HTTP test (NQA), 18 NQA HTTP test configuration, 38 configuring ICMP echo test (NQA), 14 NQA ICMP echo test configuration, 33 configuring network management-specific interface NQA server configuration, 13 index (SNMP), 100 NQA SNMP test configuration, 43 configuring NQA test group, 14 NQA TCP test configuration, 44 configuring SNMP test (NQA), 21 NQA UDP echo test configuration, 45 configuring statistics collection function (NQA), 29 NQA UDP jitter test configuration, 40 configuring TCP test (NQA), 22 NQA voice test configuration, 47 configuring test group optional parameters (NQA), NTP configuration, 54, 68 ping, 7 configuring threshold monitoring (NQA), 28 ping and tracert configuration, 7 configuring UDP echo test (NQA), 23 ping configuration, 1 configuring UDP jitter test (NQA), 19 port mirroring configuration, 164, 180 configuring voice test (NQA), 24 sampler configuration, 162 creating NQA test group, 14 scheduling test group (NQA), 32 debugging, 5 sFlow configuration, 220, 221, 223 enabling NQA client, 14 sFlow operation, 220 information center configuration, 225, 231, 244 switching format of NM-specific ifindex, 100 IPC configuration, 82

| system debugging configuration, 6                    | configuring voice test, 24, 25                   |
|------------------------------------------------------|--------------------------------------------------|
| system maintenance, 1                                | creating test group, 14                          |
| tracert, 3, 7                                        | DHCP test configuration, 35                      |
| tracert configuration, 4                             | displaying, 33                                   |
| traffic mirroring configuration, 188, 191            | DLSw test configuration, 50                      |
| node                                                 | DNS test configuration, 36                       |
| IPC, 82                                              | enabling client, 14                              |
| IPC channel, 82                                      | FTP test configuration, 37                       |
| IPC link, 82                                         | HTTP test configuration, 38                      |
| NQA                                                  | ICMP echo test configuration, 33                 |
| basic concepts, 11                                   | probe operation, 12                              |
| benefits, 9                                          | scheduling test group, 32                        |
| client, 12                                           | server, 12                                       |
| collaboration configuration, 51                      | server configuration, 13                         |
| collaboration function, 9                            | SNMP test configuration, 43                      |
| configuration, 9, 33                                 | TCP test configuration, 44                       |
| configuration examples, 33                           | test and probe, 11                               |
| configuring collaboration function, 27               | test group, 11                                   |
| configuring DHCP test, 15, 16                        | test types supported, 9                          |
| configuring DLSw test, 26                            | threshold monitoring (NQA), 10                   |
| configuring DNS test, 16                             | UDP echo test configuration, 45                  |
| configuring FTP test, 17                             | UDP jitter test configuration, 40                |
| configuring history record saving function, 30       | voice test configuration, 47                     |
| configuring HTTP test, 18                            | NSC                                              |
| configuring ICMP echo test, 14                       | IPv6 NetStream, 210                              |
| configuring SNMP test, 21                            | NetStream, 193                                   |
| configuring statistics collection function, 29       | NTDP                                             |
| configuring TCP test, 22                             | configuring parameters (cluster management), 147 |
| configuring test group, 14                           | enabling (cluster management), 147, 152          |
| configuring test group optional parameters (NQA), 31 | NTDP (cluster management), 142<br>NTP            |
| configuring threshold monitoring, 28                 | applications, 54                                 |
| configuring UDP echo test, 23                        | configuration, 54, 68                            |
| configuring UDP echo test (NQA), 23                  | configuring access-control rights, 65            |
| configuring UDP jitter test, 19, 20                  | configuring authentication, 65                   |
|                                                      |                                                  |

| contiguring broadcast mode, 62, 71                         | system intormation to web interface, 237                |
|------------------------------------------------------------|---------------------------------------------------------|
| configuring broadcast mode with authentication,            | overview                                                |
| 76                                                         | MIB (SNMP), 97                                          |
| configuring client/server mode, 61, 68                     | packet                                                  |
| configuring client/server mode with authentication,<br>75  | applying traffic mirroring QoS policy, 190              |
| configuring maximum number of dynamic sessions allowed, 64 | configuring cluster management protocol packets,<br>150 |
| configuring MPLS VPN time synchronization in               | IPC link, 82                                            |
| client/server mode, 78                                     | IPC sending modes, 83                                   |
| configuring MPLS VPN time synchronization in               | local port mirroring configuration, 167, 169            |
| symmetric peers mode, 80                                   | NetStream filtering, 197                                |
| configuring multicast mode, 63, 72                         | NetStream sampling, 197                                 |
| configuring optional parameters, 63                        | port mirroring configuration, 164                       |
| configuring symmetric peers mode, 61, 69                   | probe operation (NQA), 12                               |
| disablng interface receiving messages, 64                  | sampler configuration, 162                              |
| displaying, 67                                             | traffic mirroring configuration, 188, 191               |
| how it works, 55                                           | parameter                                               |
| message format, 56                                         | configuration parameter deployment (CWMP),              |
| multiple instances, 59                                     | 123                                                     |
| operation modes, 57                                        | configuring NDP parameters (cluster                     |
| specifying message source interface, 63                    | management), 146                                        |
| outputting                                                 | configuring NTDP parameters (cluster management), 147   |
| information center configuration, 225, 231, 244            | configuring test group optional parameters (NQA),       |
| log information to a Linux log host, 245                   | 31                                                      |
| log information to a UNIX log host, 244                    | configuring trap parameters (SNMP), 103                 |
| log information to console, 247                            | password                                                |
| synchronous system information, 242                        | configuring ACS username and password                   |
| system information by source module, 227                   | (CWMP), 127                                             |
| system information destination, 226                        | configuring CPE username and password                   |
| system information severity level, 226                     | (CWMP), 128                                             |
| system information to console, 232                         | PD (*                                                   |
| system information to log buffer, 235                      | configuring disconnection detection mode (PoE),<br>88   |
| system information to log host, 234                        | detecting (PoE), 88                                     |
| system information to monitor terminal, 233                | monitoring (PoE), 90                                    |
| system information to SNMP module, 236                     | peer (NTP access-control right), 65                     |
| system information to trap buffer, 235                     | performance                                             |
|                                                            | •                                                       |

| monitoring CPE status and pertormance (CWMP),         | assigning monitor port to remote probe VLAN,<br>174                                |
|-------------------------------------------------------|------------------------------------------------------------------------------------|
| performance statistics (IPC), 83                      | disablng generation of linkup/linkdown logging                                     |
| periodic aging (NetStream flow), 206                  | information, 242                                                                   |
| ping                                                  | enabling NDP (cluster management), 146, 152                                        |
| configuring, 1                                        | enabling NTDP (cluster management), 147, 152                                       |
| ping command, 1, 7                                    | NTP configuration, 54                                                              |
| РоЕ                                                   | port mirroring. See port mirroring                                                 |
| advantages, 85                                        | port mirroring                                                                     |
| applying profile, 91                                  | configuration, 164, 180                                                            |
| composition, 85                                       | configuring egress port for remote source mirroring group, 172                     |
| configuring, 85, 93                                   | configuring Layer 3 local mirroring groups, 178                                    |
| configuring maximum PoE interface power, 89           | configuring Layer 3 remote, 177                                                    |
| configuring PD disconnection detection mode, 88       | configuring local mirroring group monitor port,                                    |
| configuring PoE interface power management, 89,<br>90 | 169  configuring mirroring CPUs for Layer 3 local                                  |
| configuring PoE interface through PoE profile, 91     | mirroring group, 179                                                               |
| configuring PoE monitoring function, 90               | configuring mirroring CPUs for local mirroring                                     |
| configuring PoE power, 89                             | group, 168                                                                         |
| configuring PoE power management, 89                  | configuring mirroring CPUs for remote source mirroring group, 172                  |
| configuring profile, 91                               | configuring mirroring port for local mirroring                                     |
| configuring PSE power monitoring, 90                  | group, 168                                                                         |
| detecting PDs, 88                                     | configuring mirroring ports for Layer 3 local mirroring group, 178                 |
| displaying, 93                                        | configuring mirroring ports for remote source                                      |
| enabling, 87                                          | mirroring group, 171                                                               |
| enabling PoE for a PoE interface, 87                  | configuring mirroring ports in interface view, 178                                 |
| enabling PSE to detect nonstandard PDs, 88            | configuring mirroring ports in system view, 178                                    |
| maintaining, 93                                       | configuring monitor port for Layer 3 local                                         |
| monitoring PD, 90                                     | mirroring group, 179                                                               |
| protocol specification, 86                            | configuring monitor port for remote destination                                    |
| troubleshooting, 94                                   | mirroring group, 173                                                               |
| upgrading PSE processing software in service, 92      | configuring monitor port in interface view, 179                                    |
| policy                                                | configuring monitor port in system view, 179                                       |
| applying traffic mirroring QoS policy, 190 port       | configuring remote destination mirroring group (on<br>the destination device), 173 |
| p~                                                    | configuring remote probe VLAN for remote destination mirroring group, 174          |

configuring remote probe VLAN for remote source procedure mirroring group, 173 adding candidate device to cluster, 154 configuring remote source mirroring group (on the adding member device (cluster management), 151 source device), 171 applying PoE profile, 91 creating local group, 167 applying QoS policy globally (traffic mirroring), creating remote destination mirroring group, 173 creating remote source mirroring group, 171 applying QoS policy to interface (traffic mirroring), displaying, 180 enabling local mirroring with remote probe VLAN, applying QoS policy to VLAN (traffic mirroring), 190 175 implementing, 164 assigning monitor port to remote probe VLAN, 174 Layer 2 remote configuration, 181 cluster member management, 151 Layer 2 remote port mirroring, 165 configuring access between management device Layer 3 remote configuration, 185 and member devices (cluster management), 153 Layer 3 remote port mirroring, 166 configuring access-control rights (NTP), 65 link-mode, 164 configuring ACS server (CWMP), 127 local, 164 configuring ACS URL (CWMP), 127 local configuration, 167, 169, 180 configuring ACS username and password types, 164 (CWMP), 127 power configuring advanced cluster functions, 154 configuring maximum PoE interface power, 89 configuring alarm group (RMON), 118 configuring PoE interface power management, 89, configuring broadcast client, 62 configuring broadcast server, 62 configuring PoE power, 89 configuring client/server mode (NTP), 61 configuring PoE power management, 89 configuring cluster management, 144, 158 configuring PSE power monitoring (PoE), 90 configuring cluster management protocol packets, PRI (priority, system information), 229 probe configuring collaboration function (NQA), 27 assigning monitor port to remote probe VLAN, configuring communication between management 174 device and member devices (cluster management), 150 configuring NQA collaboration function, 27 configuring CPE (CWMP), 126 configuring remote probe VLAN for remote destination mirroring group, 174 configuring CPE attributes (CWMP), 128 configuring remote probe VLAN for remote source configuring CPE close-wait timer (CWMP), 130 mirroring group, 173 configuring **CPE** username and password operation (NQA), 12 (CWMP), 128 test and probe (NQA), 11 configuring CWMP, 125, 131, 132

- configuring CWMP connection interface, 129
- configuring DHCP server (CWMP), 125
- configuring DHCP test (NQA), 15, 16, 35
- configuring DLSw test (NQA), 26, 50
- configuring DNS test (NQA), 16, 36
- configuring egress port for remote source mirroring group, 172
- configuring Ethernet statistics group (RMON), 115
- configuring FTP test (NQA), 17, 37
- configuring history group (RMON), 116
- configuring history record saving function (NQA), 30
- configuring HTTP test (NQA), 18, 38
- configuring ICMP echo test (NQA), 33
- configuring information center, 231, 244
- configuring interaction for a cluster, 155
- configuring IPC, 82
- configuring IPv6 NetStream, 210, 217
- configuring IPv6 NetStream aggregation data export, 214, 218
- configuring IPv6 NetStream data export, 213
- configuring IPv6 NetStream data export attributes, 216
- configuring IPv6 NetStream data export format, 216
- configuring IPv6 NetStream traditional data export, 213, 217
- configuring IPv6 NetStream version 9 template refresh rate, 216
- configuring Layer 2 remote port mirroring, 181
- configuring Layer 3 local mirroring groups, 178
- configuring Layer 3 remote port mirroring, 185
- configuring local mirroring with multiple monitor ports, 175, 183
- configuring local port mirroring, 180
- configuring management device (cluster management), 146

- configuring maximum number of dynamic sessions allowed (NTP), 64
- configuring maximum number of retry connection attempts (CWMP), 130
- configuring maximum PoE interface power, 89
- configuring member device (cluster management), 152
- configuring mirroring CPUs for Layer 3 local mirroring group, 179
- configuring mirroring CPUs for local mirroring group, 168
- configuring mirroring CPUs for remote source mirroring group, 172
- configuring mirroring port for local mirroring group, 168
- configuring mirroring port in interface view, 168
- configuring mirroring port in system view, 168
- configuring mirroring ports for Layer 3 local mirroring group, 178
- configuring mirroring ports for remote source mirroring group, 171
- configuring mirroring ports in interface view, 178
- configuring mirroring ports in system view, 178
- configuring monitor port for Layer 3 local mirroring group, 179
- configuring monitor port for remote source mirroring group, 173
- configuring monitor port for the local mirroring group, 169
- configuring monitor port in interface view, 169, 179
- configuring monitor port in system view, 169, 179
- configuring MPLS VPN time synchronization in client/server mode, 78
- configuring MPLS VPN time synchronization in symmetric peers mode, 80
- configuring multicast client, 63
- configuring multicast server, 63
- configuring NDP parameters (cluster management), 146

configuring NetStream, 193, 207 configuring PoE interface power management, 89, configuring NetStream ACL-based filtering, 199 configuring PoE interface through PoE profile, 91 configuring NetStream aggregation data export, 202, 208 configuring PoE monitoring function, 90 configuring PoE power, 89 configuring NetStream data export, 201 configuring NetStream data export attributes, 203 configuring PoE power management, 89 configuring NetStream data export format, 203 configuring PoE profile, 91 configuring NetStream filtering, 199 configuring PSE power monitoring (PoE), 90 configuring NetStream flow aging, 206 configuring remote destination mirroring group (on the destination device), 173 configuring NetStream QoS-based filtering, 199 configuring remote probe VLAN for remote configuring NetStream sampling, 199, 201 destination mirroring group, 174 configuring NetStream traditional data export, configuring remote probe VLAN for remote source 201, 207 mirroring group, 173 configuring NetStream version 9 template refresh configuring remote source mirroring group (on the rate, 205 source device), 171 configuring network management-specific interface configuring RMON alarm function, 113 index (SNMP), 100 configuring RMON Ethernet statistics function, 112 configuring NQA collaboration, 51 configuring RMON history statistics function, 112 configuring NTDP (cluster parameters configuring RMON statistics function, 111 management), 147 configuring NTP, 68 configuring sampler, 162, 163 configuring NTP authentication, 65 configuring sFlow, 223 configuring NTP broadcast mode, 62, 71 configuring sFlow agent, 221 configuring NTP broadcast mode with configuring sFlow collector, 221 authentication, 76 configuring sFlow counter sampling, 222 configuring NTP client authentication, 66 configuring sFlow sampling, 222 configuring NTP client/server mode, 68 configuring SNMP, 96, 97 NTP mode configuring client/server with configuring SNMP configuration synchronization authentication, 75 function (cluster management), 156 configuring NTP multicast mode, 63, 72 configuring SNMP logging, 101, 107 configuring NTP optional parameters, 63 configuring SNMP test (NQA), 21, 43 configuring NTP server authentication, 67 configuring SNMP trap, 102 configuring NTP symmetric peers mode, 69 configuring SNMPv1, 105 configuring PD disconnection detection mode configuring SNMPv2c, 105 (PoE), 88 configuring SNMPv3, 106 configuring ping, 1 configuring statistics collection function (NQA), 29 configuring ping and tracert, 7 configuring synchronous information output, 242

configuring PoE, 93

configuring system debugging, 6 enabling cluster function (cluster management), 148, 152 configuring TCP test (NQA), 22, 44 enabling CWMP, 127 configuring test group optional parameters (NQA), enabling display of system information on a 31 monitor terminal, 233 configuring the NTP symmetric peers mode, 61 enabling display of system information on the configuring threshold monitoring (NQA), 28 console, 232 configuring tracert, 4 enabling IPC performance statistics, 83 configuring trap parameters (SNMP), 103 enabling IPv6 NetStream, 213 configuring UDP echo test (NQA), 23, 45 enabling local mirroring with remote probe VLAN, configuring UDP jitter test (NQA), 19, 20, 40 175 configuring voice test (NQA), 24, 25, 47 enabling management VLAN auto-negotiation (cluster management), 149 configuring web user accounts in batches (cluster management), 157 enabling NDP (cluster management), 146, 152 creating local mirroring group, 167 enabling NetStream, 199 creating remote destination mirroring group, 173 enabling NetStream on interface, 199 creating remote source mirroring group, 171 enabling NTDP (cluster management), 147, 152 creating sampler, 162 enabling PoE, 87 detecting PDs (PoE), 88 enabling PoE for a PoE interface, 87 disabling interface receiving NTP messages, 64 enabling PSE to detect nonstandard PDs (PoE), 88 disablng a port from generating linkup/linkdown enabling SNMP logging, 101 logging information, 242 enabling trap function (SNMP), 102 displaying cluster management, 157 establishing a cluster (cluster management), 148 displaying CWMP, 131 maintaining cluster management, 157 displaying information center, 243 maintaining CWMP, 131 displaying IPC, 84 maintaining information center, 243 displaying IPv6 NetStream, 217 maintaining IPC, 84 displaying NetStream, 207 maintaining IPv6 NetStream, 217 displaying NQA, 33 maintaining NetStream, 207 displaying NTP, 67 maintaining PoE, 93 displaying PoE, 93 maintaining RMON, 114 displaying port mirroring, 180 maintaining sampler, 162 displaying RMON, 114 maintaining SNMP, 104 displaying sampler, 162 managing security log file, 240 displaying sFlow, 222 manually collecting topology information (cluster displaying SNMP, 104 management), 148, 152 displaying traffic mirroring, 191 mirroring traffic to CPU, 189

mirroring traffic to interface, 188 protocol monitoring PD (PoE), 90 configuring cluster management protocol packets, 150 outputting log information (console), 247 SNMP protocol version, 96 outputting log information (Linux log host), 245 specification (PoE), 86 outputting log information (UNIX log host), 244 **PSE** outputting system information to console, 232 enabling PSE to detect nonstandard PDs (PoE), 88 outputting system information to log buffer, 235 upgrading PSE processing software in service outputting system information to log host, 234 (PoE), 92 outputting system information to monitor terminal, QoS 233 applying policy (traffic mirroring), 190 outputting system information to SNMP module, 236 NetStream filtering configuration, 199 outputting system information to trap buffer, 235 traffic mirroring configuration, 188, 191 outputting system information to web interface, query (NTP access-control right), 65 random (sampler mode), 162 rebooting member device (cluster management), rebooting 152 member device (cluster management), 152 removing member device (cluster management), reflector port (port mirroring), 175 151 refresh rate saving security logs into security log file, 239, 248 IPv6 NetStream version 9, 216 saving system information to log file, 238 NetStream version 9, 205 scheduling test group (NQA), 32 remote sending Inform message (CWMP), 129 assigning monitor port to remote probe VLAN, sending Inform message at a specific time (CWMP), 130 configuring egress port for remote source mirroring sending Inform message periodically (CWMP), group, 172 specifying NTP message source interface, 63 configuring mirroring CPUs for remote source mirroring group, 172 switching format of NM-specific ifindex, 100 configuring mirroring ports for remote source topology management (cluster management), 154 mirroring group, 171 troubleshooting sFlow configuration, 224 configuring monitor port for remote destination processing mirroring group, 173 upgrading PSE processing software in service configuring remote probe VLAN for remote destination mirroring group, 174 (PoE), 92 configuring remote probe VLAN for remote source profile mirroring group, 173 applying PoE profile, 91 creating remote destination mirroring group, 173 configuring PoE interface through PoE profile, 91 creating remote source mirroring group, 171 configuring PoE profile, 91

| Layer 2 remote port mirroring, 165            | methods (CWMP), 123                                   |
|-----------------------------------------------|-------------------------------------------------------|
| Layer 3 remote port mirroring, 166            | RST-triggered aging (NetStream flow), 206             |
| remote probe VLAN                             | rule (system information), 227                        |
| enabling local mirroring, 175                 | sampler                                               |
| removing                                      | configuration, 162                                    |
| member device (cluster management), 151       | configuring, 163                                      |
| RMON                                          | creating, 162                                         |
| alarm group, 110                              | displaying, 162                                       |
| configuration, 109                            | maintaining, 162                                      |
| configuring alarm function, 113               | sampling. See also sampler                            |
| configuring alarm group, 118                  | NetStream configuration, 197, 199, 201                |
| configuring Ethernet statistics function, 112 | sFlow configuration, 222                              |
| configuring Ethernet statistics group, 115    | sFlow counter configuration, 222                      |
| configuring history group, 116                | saving                                                |
| configuring history statistics function, 112  | security logs into security log file, 239, 248        |
| configuring statistics function, 111          | system information to log file, 238                   |
| displaying, 114                               | saving (NQA history function), 30                     |
| Etherenet statistics group, 110               | scheduling                                            |
| event group, 110                              | NQA test group, 32                                    |
| group, 110                                    | test group (NQA), 32                                  |
| history group, 110                            | security                                              |
| maintaining, 114                              | managing security log file, 240                       |
| private alarm group, 111                      | saving security logs into security log file, 239, 248 |
| working mechanism, 109                        | sending                                               |
| role                                          | Inform message (CWMP), 129                            |
| cluster, 140                                  | Inform message at a specific time (CWMP), 130         |
| route mode                                    | Inform message periodically (CWMP), 129               |
| port mirroring, 164                           | serial number (system information), 231               |
| sFlow, 220, 223                               | server. See also client                               |
| routing                                       | configuring ACS server (CWMP), 126, 127               |
| NTP configuration, 54                         | configuring client/server mode (NTP), 61              |
| port mirroring configuration, 180             | configuring DHCP server (CWMP), 125                   |
| route mode (port mirroring), 164              | configuring DNS server (CWMP), 126                    |
| route mode (sFlow), 220, 223                  | configuring NTP server authentication, 67             |
| RPC                                           | multicast configuration (NTP), 63                     |

| NQA, 12                                                                           | protocol version, 96                                                  |
|-----------------------------------------------------------------------------------|-----------------------------------------------------------------------|
| NTP access-control right, 65                                                      | switching format of NM-specific ifindex, 100                          |
| service                                                                           | test configuration (NQA), 43                                          |
| upgrading PSE processing software in service                                      | software                                                              |
| (PoE), 92<br>severity level (system information), 226                             | upgrading PSE processing software in service (PoE), 92                |
| sFlow                                                                             | source                                                                |
| configuration, 220, 221, 223                                                      | configuring remote source mirroring group (on the source device), 171 |
| configuring agent, 221                                                            |                                                                       |
| configuring collector, 221                                                        | field (system information), 231                                       |
| configuring counter sampling, 222                                                 | module (system information output), 227                               |
| configuring sampling, 222                                                         | specifying                                                            |
| displaying, 222                                                                   | message source interface (NTP), 63                                    |
| operation, 220                                                                    | standby                                                               |
| troubleshooting configuration, 224                                                | active and standby ACS switchover (CWMP), 124                         |
| SNMP                                                                              | statistics                                                            |
| configuration, 96                                                                 | configuring collection function (NQA), 29                             |
| configuring, 97                                                                   | configuring Ethernet statistics group (RMON), 115                     |
| configuring logging, 101, 107                                                     | configuring RMON history statistics function, 112                     |
| configuring network management-specific interface                                 | configuring RMON statistics function, 111                             |
| index, 100                                                                        | data export (IPv6 NetStream), 211                                     |
| configuring SNMP configuration synchronization function (cluster management), 156 | data export (NetStream), 195                                          |
| configuring SNMPv1, 105                                                           | data export attribute configuration (IPv6<br>NetStream), 216          |
| configuring SNMPv2c, 105                                                          | data export attribute configuration (NetStream),                      |
| configuring SNMPv3, 106                                                           | 203                                                                   |
| configuring test (NQA), 21                                                        | data export configuration (IPv6 NetStream), 213                       |
| configuring trap, 102                                                             | data export configuration (NetStream), 201                            |
| configuring trap parameters, 103                                                  | data export format (IPv6 NetStream), 212                              |
| displaying, 104                                                                   | data export formats (NetStream), 196                                  |
| enabling logging, 101                                                             | enabling IPC performance statistics, 83                               |
| enabling trap function, 102                                                       | Ethernet statistics group (RMON), 110                                 |
| maintaining, 104                                                                  | IPv6 NetStream configuration, 210, 217                                |
| mechanism, 96                                                                     | IPv6 NetStream flow concept, 210                                      |
| MIB overview, 97                                                                  | NetStream configuration, 193, 207                                     |
| outputting system information to module, 236                                      | NetStream filtering, 197                                              |
| Outputing system intornation to module, 230                                       | <del>-</del>                                                          |

| NetStream flow concept, 193                    | ping, 7                                               |
|------------------------------------------------|-------------------------------------------------------|
| NetStream sampling, 197                        | tracert, 3, 7                                         |
| RMON Ethernet statistics function, 112         | system information                                    |
| sFlow configuration, 220, 221, 223             | %% (vendor ID) field, 230                             |
| sFlow operation, 220                           | channels, 226                                         |
| status                                         | configuring synchronous information output, 242       |
| monitoring CPE status and performance (CWMP),  | content field, 231                                    |
| 121                                            | default output rules, 227                             |
| subscription service, 252                      | digest field, 230                                     |
| support and other resources, 252               | disablng a port from generating linkup/linkdown       |
| supporting                                     | logging information, 242                              |
| collaboration function (NQA), 9                | enabling display on a monitor terminal, 233           |
| multiple test types (NQA), 9                   | format, 228                                           |
| threshold monitoring (NQA), 10                 | information center configuration, 225, 231, 244       |
| switching                                      | module field, 230                                     |
| format of NM-specific ifindex (SNMP), 100      | output destination, 226                               |
| NTP configuration, 54                          | outputting by source module, 227                      |
| port mirroring configuration, 180              | outputting console, 232                               |
| switchover                                     | outputting to log buffer, 235                         |
| active and standby ACS switchover (CWMP), 124  | outputting to log host, 234                           |
| symbols, 253                                   | outputting to monitor terminal, 233                   |
| symmetric peers (NTP operation mode)           | outputting to SNMP module, 236                        |
| configuration, 60, 61, 69                      | outputting to trap buffer, 235                        |
| configuring MPLS VPN time synchronization, 80  | outputting to web interface, 237                      |
| overview, 57, 58                               | PRI (priority) field, 229                             |
| synchronization                                | saving security logs into security log file, 239, 248 |
| configuring SNMP configuration synchronization | saving to log file, 238                               |
| function (cluster management), 156             | serial number field, 231                              |
| synchronization (NTP access-control right), 65 | severity level, 226                                   |
| synchronous information output, 242            | severity level field, 230                             |
| sysname (host name or host IP address), 230    | source field, 231                                     |
| system                                         | sysname field, 230                                    |
| CPE system file management (CWMP), 121         | timestamp field, 229                                  |
| system administration                          | types, 226                                            |
| debugging, 1, 5, 6                             | vv field, 230                                         |
| maintenance, 1                                 |                                                       |

| system view                                          | configuring voice fest (NQA), 24                             |
|------------------------------------------------------|--------------------------------------------------------------|
| configuring mirroring port, 168                      | creating NQA test group, 14                                  |
| configuring monitor port, 169                        | enabling NQA client, 14                                      |
| TCP                                                  | multiple test types (NQA), 9                                 |
| configuring test (NQA), 22                           | NQA collaboration configuration, 51                          |
| FIN- and RST-triggered aging (NetStream flow),       | NQA configuration, 9, 33                                     |
| 206                                                  | NQA DHCP test configuration, 35                              |
| test configuration (NQA), 44                         | NQA DLSw test configuration, 50                              |
| technology                                           | NQA DNS test configuration, 36                               |
| IPv6 NetStream, 211                                  | NQA FTP test configuration, 37                               |
| NetStream, 194                                       | NQA HTTP test configuration, 38                              |
| template                                             | NQA ICMP echo test configuration, 33                         |
| IPv6 NetStream version 9, 216                        | NQA server configuration, 13                                 |
| NetStream version 9, 205                             | NQA SNMP test configuration, 43                              |
| test and probe (NQA), 11                             | NQA TCP test configuration, 44                               |
| test group (NQA), 11                                 | NQA UDP echo test configuration, 45                          |
| testing                                              | NQA UDP jitter test configuration, 40                        |
| configuring collaboration function (NQA), 27         | NQA voice test configuration, 47                             |
| configuring DHCP test (NQA), 15                      | scheduling test group (NQA), 32                              |
| configuring DLSw test (NQA), 26                      | test and probe (NQA), 11                                     |
| configuring FTP test (NQA), 17                       | test group (NQA), 11                                         |
| configuring history record saving function (NQA), 30 | threshold monitoring (NQA), 10, 28                           |
| configuring HTTP test (NQA), 18                      | timer                                                        |
| configuring ICMP echo test (NQA), 14                 | configuring CPE close-wait timer (CWMP), 130                 |
| configuring NQA collaboration function, 27           | data export (IPv6 NetStream), 211                            |
| configuring NQA test group, 14                       | data export (NetStream), 195                                 |
| configuring NQA threshold monitoring, 28             | data export attribute configuration (IPv6<br>NetStream), 216 |
| configuring SNMP test (NQA), 21                      | data export attribute configuration (NetStream) 203          |
| configuring statistics collection function (NQA), 29 |                                                              |
| configuring TCP test (NQA), 22                       | data export configuration (IPv6 NetStream), 213              |
| configuring test group optional parameters (NQA),    | data export configuration (NetStream), 201                   |
| 31                                                   | data export format (IPv6 NetStream), 212                     |
| configuring threshold monitoring (NQA), 28           | data export formats (NetStream), 196                         |
| configuring UDP echo test (NQA), 23                  | timestamp                                                    |
| configuring UDP jitter test (NQA), 19                | probe operation (NQA), 12                                    |

| system information, 229                                                 | trapping                                                           |
|-------------------------------------------------------------------------|--------------------------------------------------------------------|
| topology                                                                | default output rules (system information), 227                     |
| configuring topology management (cluster                                | information center configuration, 225, 231, 244                    |
| management), 154                                                        | outputting system information to trap buffer, 235                  |
| manually collecting topology information (cluster management), 148, 152 | troubleshooting                                                    |
| tracert                                                                 | information center configuration, 225, 231, 244                    |
| configuring, 4                                                          | PoE, 94                                                            |
| tracert command, 3, 4, 7                                                | sFlow configuration, 224                                           |
| traditional data export                                                 | type                                                               |
| IPv6 NetStream, 211                                                     | port mirroring, 164                                                |
| NetStream, 195                                                          | types                                                              |
| traffic                                                                 | system information, 226                                            |
| IPv6 NetStream configuration, 210, 217                                  | UDP                                                                |
| IPv6 NetStream flow concept, 210                                        | configuring echo test (NQA), 23                                    |
| mirroring. See traffic mirroring                                        | configuring jitter test (NQA), 19, 20                              |
| NetStream configuration, 193, 207                                       | data export formats (NetStream), 196                               |
| NetStream filtering, 197                                                | echo test configuration (NQA), 45                                  |
| NetStream flow concept, 193                                             | IPv6 NetStream version 9 data export format, 212                   |
| NetStream sampling, 197                                                 | jitter test configuration (NQA), 40                                |
| sFlow configuration, 220, 221, 223                                      | unicast (IPC packet sending mode), 83                              |
| sFlow operation, 220                                                    | UNICOM system information format, 228                              |
| traffic mirroring                                                       | UNIX log host, 244                                                 |
| applying QoS policy, 190                                                | upgrading                                                          |
| applying QoS policy globally, 191                                       | PSE processing software in service, 92                             |
| applying QoS policy to interface, 190                                   | URL                                                                |
| applying QoS policy to VLAN, 190                                        | configuring ACS URL (CWMP), 127                                    |
| configuration, 188, 191                                                 | user                                                               |
| displaying, 191                                                         | configuring web user accounts in batches (cluster management), 157 |
| to CPU, 189                                                             | username                                                           |
| to interface, 188                                                       | configuring ACS username and password                              |
| transmission (IPC configuration), 82                                    | (CWMP), 127                                                        |
| trap                                                                    | configuring CPE username and password                              |
| configuring SNMP trap, 102                                              | (CWMP), 128                                                        |
| configuring trap parameters (SNMP), 103                                 | version                                                            |
| enabling trap function (SNMP), 102                                      |                                                                    |

configuring IPv6 NetStream version 9 template refresh rate, 216

configuring NetStream version 9 template refresh rate, 205

IPv6 NetStream version 9 data export format, 212

NetStream version 5 data export format), 196

NetStream version 8 data export format, 196

NetStream version 9 data export format, 196

SNMP protocol version, 96

#### VLAN

applying QoS policy (traffic mirroring), 190

assigning monitor port to remote probe VLAN, 174

configuring remote probe VLAN for remote destination mirroring group, 174

configuring remote probe VLAN for remote source mirroring group, 173

enabling local port mirroring with remote probe VLAN, 175

enabling management VLAN auto-negotiation (cluster management), 149

management VLAN (cluster management), 143

voice test

configuration (NQA), 47

configuring (NQA), 24, 25

vv (system information), 230

web

configuring web user accounts in batches (cluster management), 157

outputting system information to web interface, 237

websites, 252